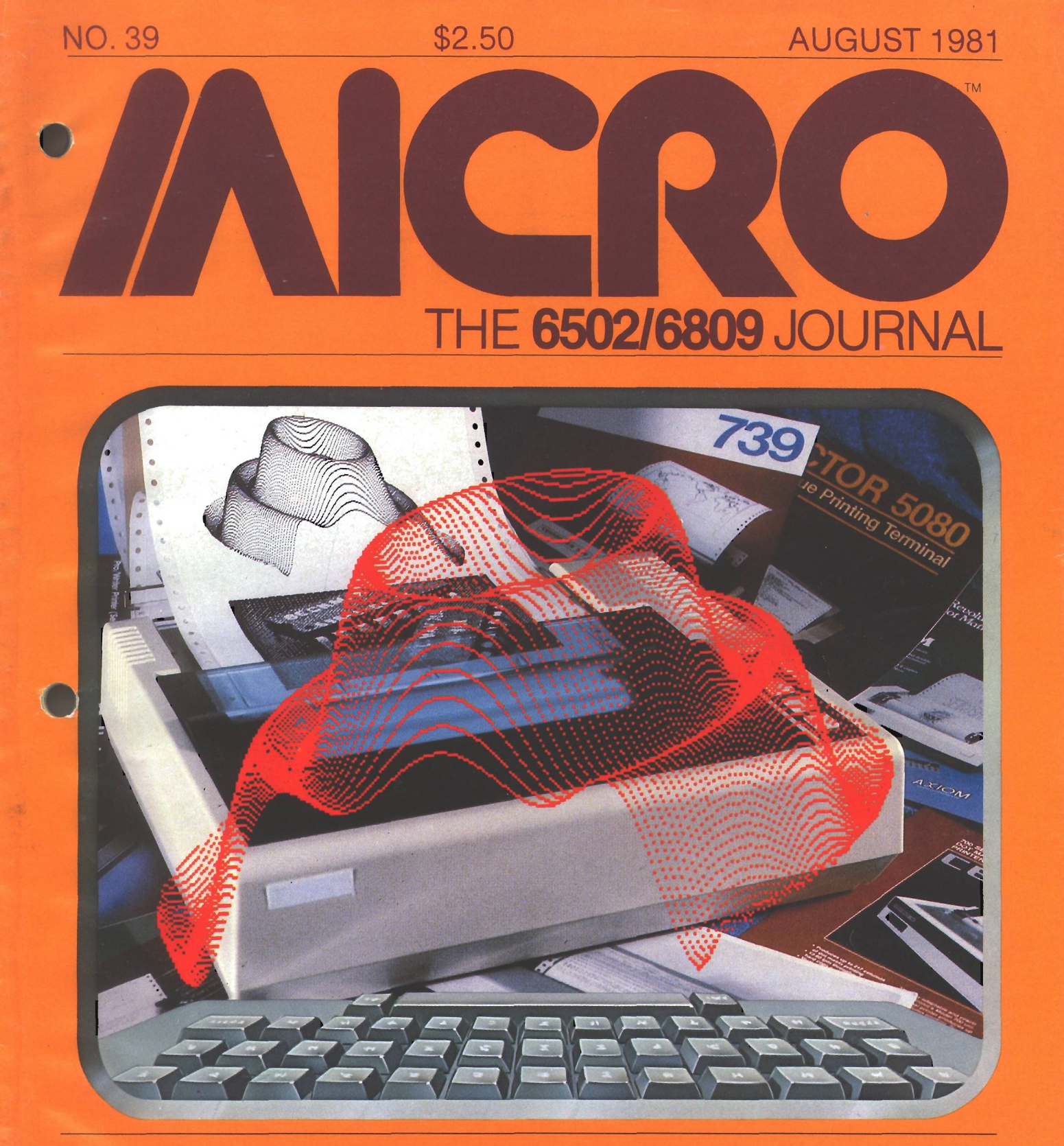

**Printer bonus section and intervals in the value of value of value of value of value of value of value of valu** 

**Expanding the Superboard**

 $\sim$ **Disassembling to Memory on AIM 65**

**<u>Icrocrunch, Part 1</u> Improved nth Precision** 

# You can use **MICRO PLUS** as a

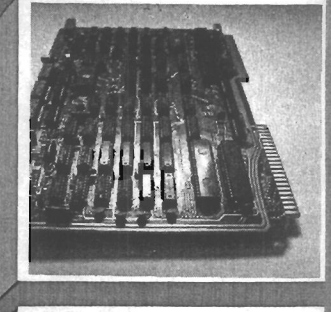

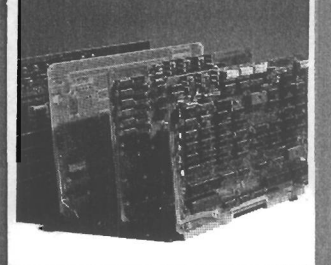

#### **SINGLE BOARD COMPUTER**

**OEM BUILDING BLOCK** 

!

INTELLIGENT TERMINAL

#### $SOPI(S_{1}(0)/17)$   $S/S12M$

**MICRO PLUS is a 6502-based Single Board Computer with and power supply best suited to your application. As an tl, it provides full RS232 and 20 mA communication at baud** *r.* **extensive video capabilities, communications support and interlace. As an OEM Building Block, it allows selection of the I** monitor, enclosure and power supply best su<br>I**ntelligent Terminal,** it provides full RS232 and **from 50 to 19.2K, with superior text-editing features. It may be combined with F PLUS to form a Sophisticated System with 8" and 5 % " diskettes, an IEEE-488 < numerous I/O ports, up to 56K**

#### {«■ 4 ; V **Video Features:**

- **Programmable screen format up to 132 characters by 30 lines • Reverse video on character-by-**
- **character basis**
- **EPROM character set for user-**
- **definable characters RAM c h a ra c te r set for dynamically changing characters under program control • Light pen input**
- **Programmable character width**
- **Up to 4K display memory**

#### **Communications Features: Programmable baud rates from**

- **50 to 19.2K baud**
- **Parity generation and checking by Single-step**<br>• Programmable word length and by Preak at specified address **Programmable word length and stop bits**
- **Full-duplex or half-duplex operation**
- **Both RS232C and 20-milliamp Editor Features:**
- **current loop interfaces provided Curso<br>ASCII keyboard interface bome • ASCII keyboard interface**
- 
- **Scroll up/down**

**Monitor Features:** 

**Insert/delete line or character**<br>**• Fill/clear line or window** 

• Memory examine and modify<br>• Auto-increment mode

**Break on specified op code** 

· Find character

• Auto-ir

· Set/clear window limits

**System Features:** 

- 
- *!* **be t 1K progra MicroMon** *<* **software in E**
- **> Can be directl DRAM PLUS, FLEXI PLUS PROTO PLUS**
- **Single voltage required + 5 V**

**\$375 50** 10

**Call or write for free catalog Let us build your custom system.**

*m m*

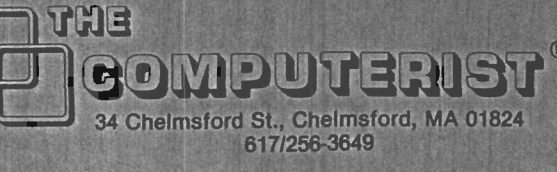

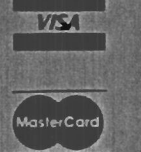

*\ f* **MICRO PLUS TCB-111 Comm unications option Documentation**

**For US, add \$3.00 surface postage. Prices quoted are for US only. For foreign shipments write for rates. Massachusetts residents add 5% sales**

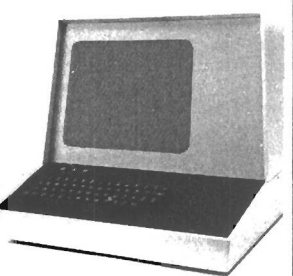

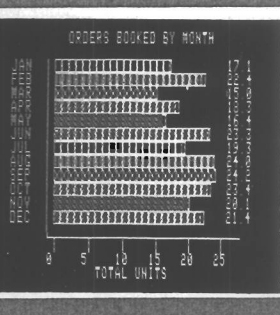

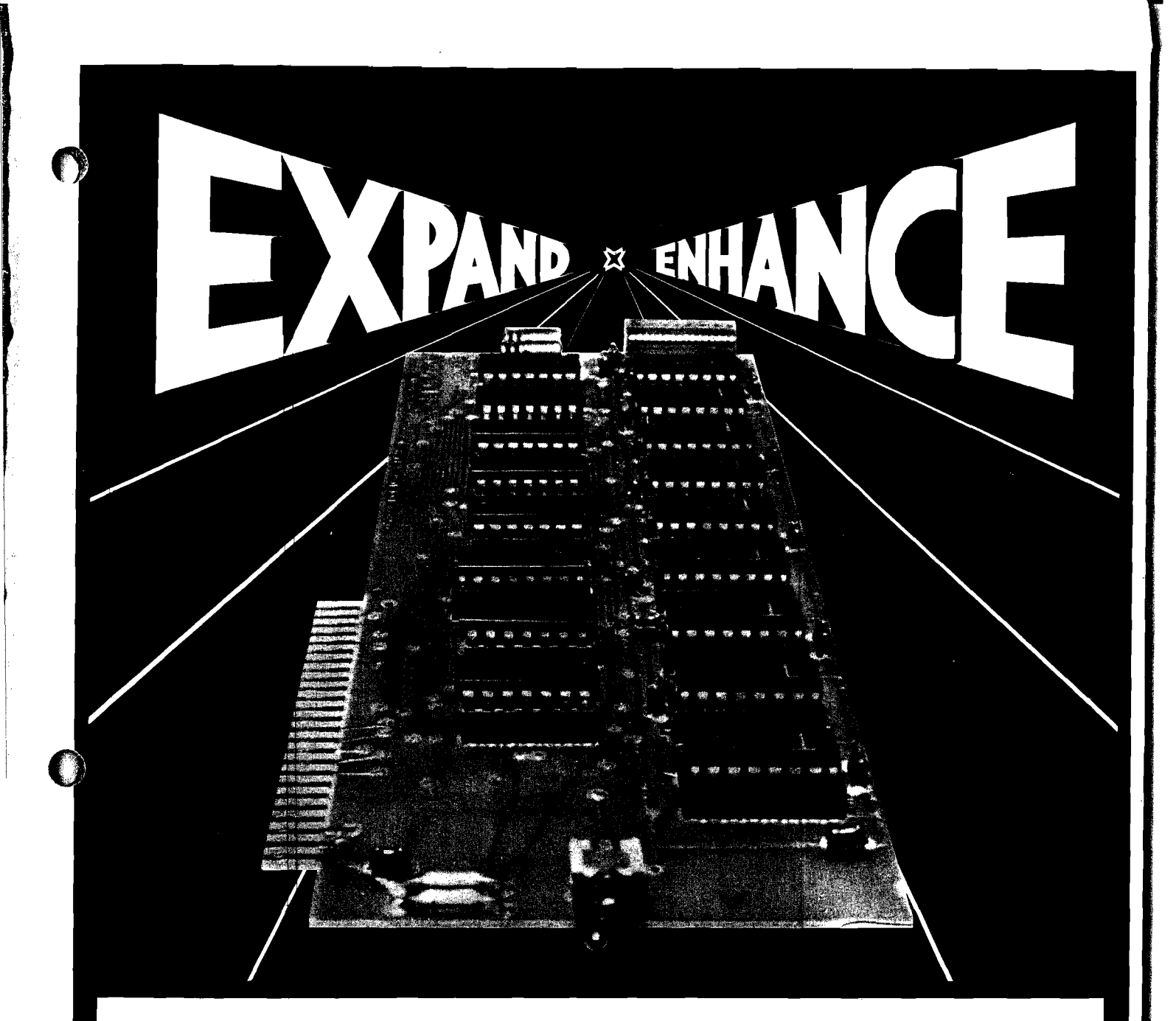

#### 16K RAM EXPANSION BOARD **FOR THE APPLE II\* \$195.00**

The Andromeda 16K RAM Expansion Board allows your Apple to use *RAM* memory in place of the BASIC Language ROMs giving you up to 64K of programmable memory. Separate Applesoft\* or Integer BASIC ROM cards are no longer needed. The I6K RAM Expansion Board works with the Microsoft Z-80 card, Visicalc, DOS 3-3, Pascal, Fortran, Pilot, and other software. A switch on the card selects either the RAM language or the mainboard ROMs when you reset your Apple.

The Andromeda 16K RAM Expansion Board has a proven record for reliability with thousands of satisfied customers.

#### **Now with One Year Warranty.**

**' Apple II and Applesoft are trademarks.**

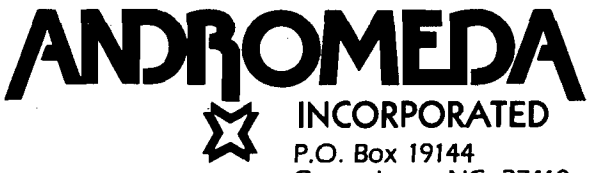

**Greensboro, NC. 27410 919 852-1482**

**Distributed By:**

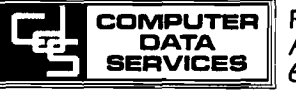

**P.O. Box 696 Amherst, NH. 03031 603 673-7375**

# **keyboard buffer**

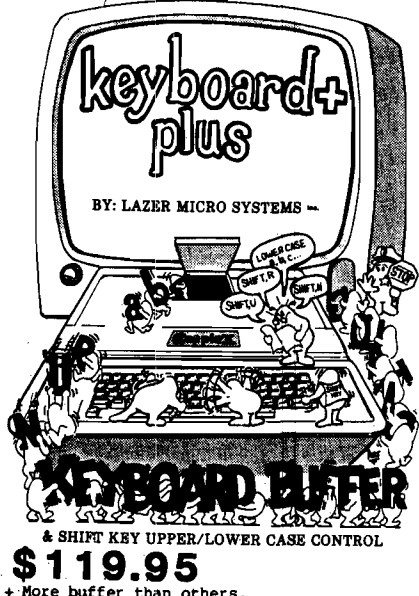

- More buffer than others.<br>Clear buffer control.
- 
- 
- 
- + SHIFT key entry of upper/lower case.<br>
+ Easy CTL key access to special chars<br>
+ Allows BASIC programs with standard<br>
INPUT to support Lower Case without<br>
Software modification.

the BEST  $\triangle$  AND  $\triangleright$  the BEST

Separately, they have more features and out perform all the rest. But together as a team they perform even better. Look for the Graphics +Plus soon. I t 's a RAM based character generator to complement the Lower Case +Plus. It will allow you to define the character set to your needs. You could load German, French, Scientific, Engineering or any other special characters into the Graphics +Plus and use it as if the Apple II was designed specially for that application. And<br>that's not all. If you define the<br>characters as graphics, you can do<br>extremely fast HI-RES type graphics on the text screen without all those cumbersome and slow HI-RES routines and 8K screen. For all the details on this triad of products, send for our free booklet "Lower case adapters and keyboard buffers from the inside out". This booklet gives all the details about lower case adapters and keyboard buffers in general. It also has a section on the Graphics +Plus (RAM based character generator).

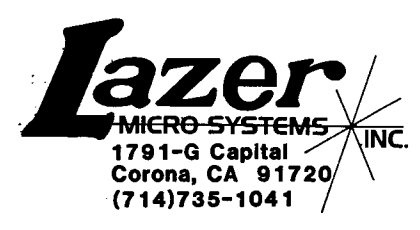

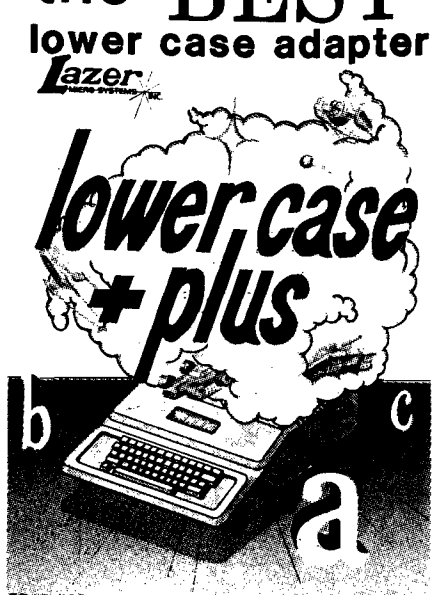

GRAPHICS **A LOWER CASE CHARACTER GENERATOR**<br> **S69.95** 

- + Normal & Inverse Lower Case.
- + 2 complete character sets on board.<br>+ Graphics character font built in.<br>+ Expansion socket allows access to
- 
- 
- external character sets. + 2716 EPROM compatible char generator. + More supporting software, (on diskette) + Keyboard +Plus & Graphics +Plus designed around the Lower Case +Plus.
- 

#### **the Keyboard +Plus the Lower Case +Plus**

The Keyboard +Plus is a multi-purpose input device for your Apple II. The first thing the Keyboard +Plus will do for you is save you lots of time. When the old<br>adage "time is money" being more true than ever, you<br>naturally want to know how this device can save you<br>and your employees time. We'll start with the input<br>buffer. With th is operating, not when Applesoft is performing the FRE(0) function and not when the Apple is off<br>performing time consuming multiple calculations.<br>Sometimes these time (takers) take only a brief time<br>and sometimes they take a long time. Even if they only<br>take a brief time, speed. With the Keyboard +Plus' buffer, the operator can keep right on typing. The buffer will store up all those keystrokes until the computer comes back and requests another input. In most conditions, you will never be more than 2 or 3 keystrokes ahead of the computer. At most, you w ill probably never have much more that 35 or 40 characters ahead. The Keyboard +Plus has room for 64 characters to be stored, which is far more that you will probably need. The second<br>timesaver the Keyboard +Plus has to offer is the SHIFT<br>Key control of upper/lower case entry. You no longer<br>have to re-orient yourself from the typewriter style<br>keyboard cost alone. There are other benefits such as CTRL key entry of all the special character you could not<br>access before and a lot of the Apple keyboard bounce<br>(getting two characters for one stroke) will disapear. Besides these features, there is a keystroke command to clear the buffer as well as RESET key protection for the older Apples. With all these features, it 's no wonder that Lazer Microsystems is becoming known as the company that puts thought into all their products.

The Lower Case +Plus is a plug in (not I/O slot) device<br>that will allow your Apple II to display lower case and<br>graphic characters on the video text screen. The Lower Case +Plus is compatible with ALL word processors that<br>support lower case. With an optional (extra cost)<br>character generator, it will also allow some word<br>processors, such as Applewriter and the 40 column<br>Easywriter, to di the screen with no software modifications. The Lower<br>Case +Plus is compatible with all software that operates with any other lower case adapter. However, since the Lower Case +plus has features and capabilities that no other lower case adapter has, there is software available that will operate properly only with the Lower<br>Case +Plus. Maybe that is the reason the Lower Case +Plus has become the leading lower case adapter for the Apple II.

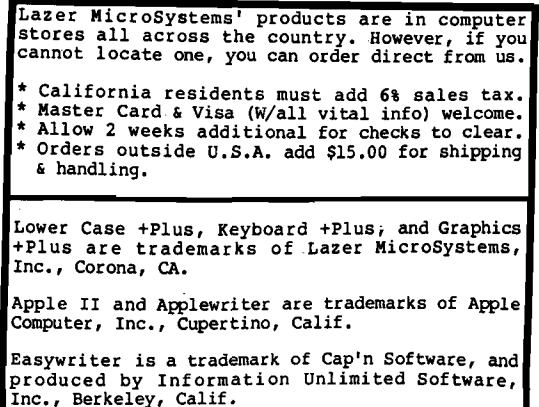

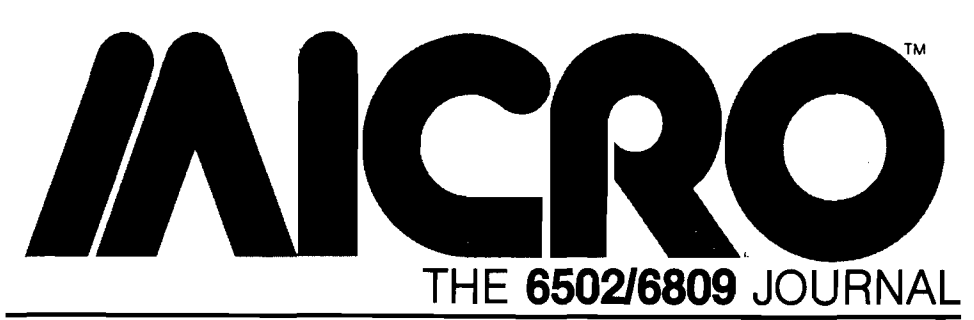

#### **STAFF**

**Editor/Publisher ROBERT M. TRIPP**

**Associate Publisher RICHARD RETTIG**

**Associate Editors MARY ANN CURTIS FORD CAVALLARI**

**Special Projects Editor MARJORIE MORSE**

**Art Director GARY W. FISH**

**Production Assistant LINDA GOULD**

**Typesetting EMMALYN H. BENTLEY**

**Advertising Manager CATHI BLAND**

**Circulation Manager CAROL A. STARK**

**Dealer Orders LINDA HENSDILL**

**MICRO Specialists APPLE: FORD CAVALLARI PET: LOREN WRIGHT OSI: PAULGEFFEN**

**Comptroller DONNA M. TRIPP**

**Bookkeeper KAY COLLINS**

**Sales Representative KEVIN B. RUSHALKO 603/547-2970**

#### **DEPARTMENTS**

- 4 Letterbox and Microbes
- 5 Editorial
- 14 PET Vet
- 74 New Publications
- 80 Hardware Catalog
- 104 Software Catalog 107 6502 Bibliography
- 111 Advertisers' Index

#### **ARTICLES**

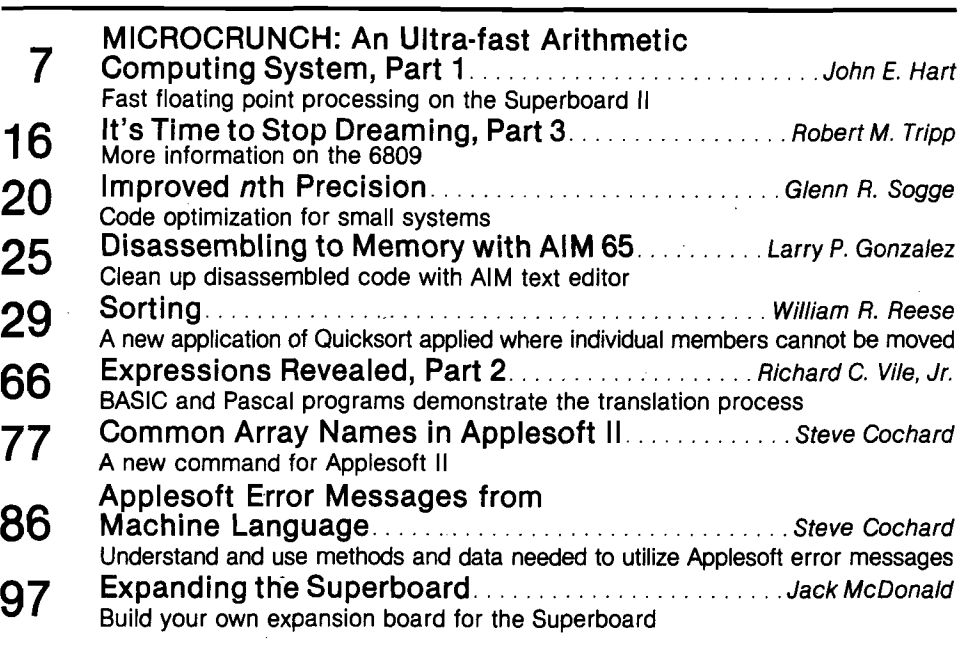

#### **PRINTER BONUS**

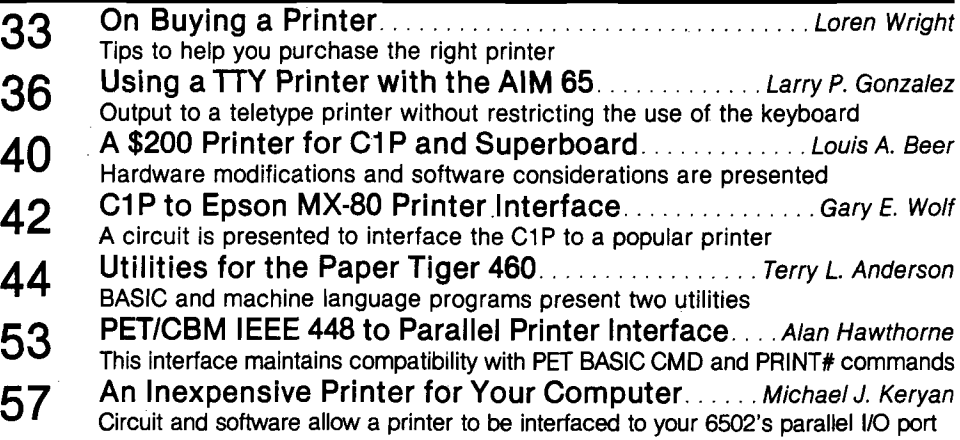

#### **APPLE BONUS**

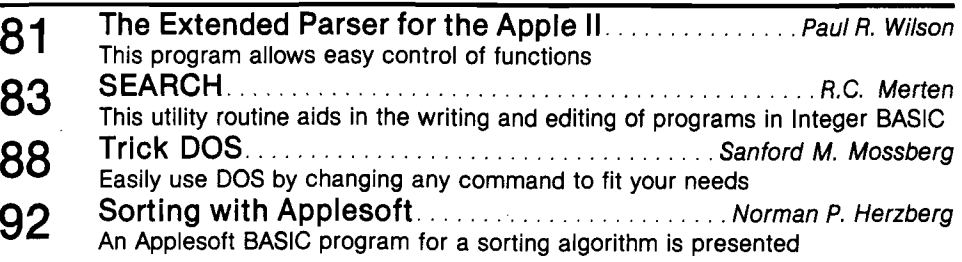

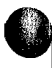

#### **/NCRO** Letterbox and Microbes

Dear Editor:

As a long-time supporter of the 6800 and 6502 families, (I was one of the first dealers to sell Apple I, OSI Challengers and SWTP M6800 microcomputers), I am glad that MICRO will now cover the 6809. This greatly improved micro offers so many advantages, that new users rave about this chip once they understand it. I am sure your excellent series will encourage many to try it. The SS-50 Bus users are about a year ahead in the understanding and use of the 6809, but I am sure that the Apple, PET/CBM, SYM, KIM, and AIM users will catch up fast. We have to welcome a new group into the fold — the TRS-80 Color Computer users. They not only use the 6809, but they can cable into the SS-50 Bus for expansion, before Radio Shack offers it to them.

The point that I really would like to make is that 6809 is an interim processor. For all it's excellence, it is a forerunner to the M68000, which is the microprocessor of the future. The M 68000 is so far above anything we use today that we will need all the technical help we can get, to understand it and use its great power. I would like MICRO to not only raise our sights to the 6809, but beyond it to the 68000. Thank you for your excellent magazine.

#### Stanley Veit

*We'd like to take this opportunity to thank everyone who has written. Unfortunately we cannot publish all the letters that we receive. However, your letter has a better chance of being published if you are brief, to the point, and cover only one topic per letter.*

#### *fan Skov of Denmark sent this note:*

In MICRO (36:37) you made a disastrous comment. SYM-BASIC does indeed support integer variables. Your mistake is understandable as the manual nowhere mentions %-type variables.

I know that integer variables work because I never bothered to read the manual; I just programmed and assumed. Please tell your readers!

*Mark L. Crosby of Washington, D.C., sent this microbe:*

In the June issue of MICRO some errors of omission occurred in Alan Hill's article "Amper Search for the Apple" (37:71). These might be difficult for novice assembly language programmers to figure out.

Although the original program was created with a different assembler, the corrections in figure 1 were done on the Apple Tool Kit Assembler/Editor (by Apple Computer Inc.).

The corrections begin at the section headed "DATA STORAGE."

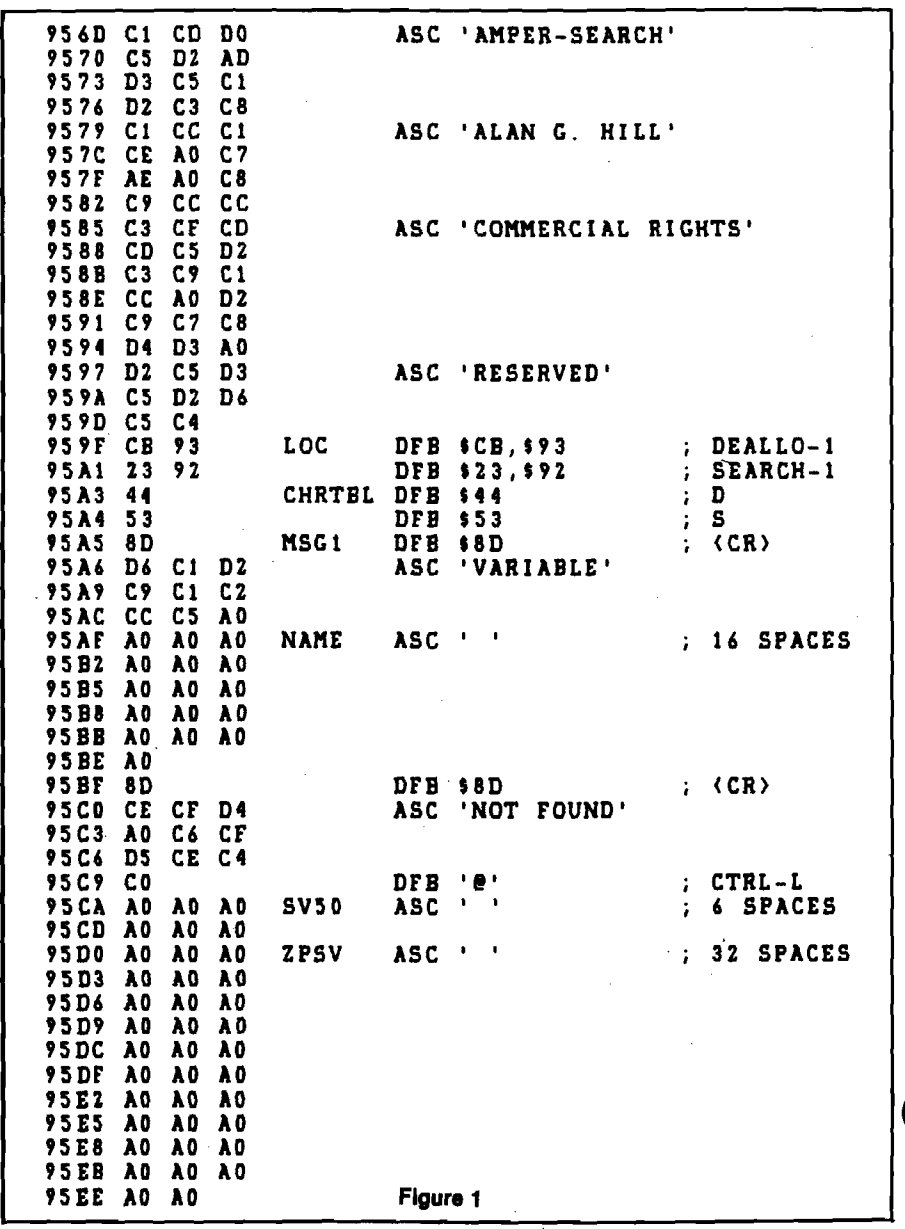

**About the Cover**

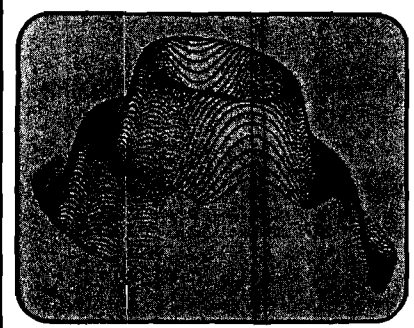

**The Printer Revolution** 

Just as processor technology has exploded in the past several years, so has printer technology. Printers available today offer several times the features of yesterday's printers, at a fraction of the price. The old mechanical monstrosities, so common in computer rooms before the microprocessor boom, could hardly produce a legible, life-long hard copy, let alone a letter-quality'output. Now, a new breed of printer, controlled by microprocessor instead of relays, can produce graphical output as well as a variety of printing fonts. Parallel interfaces have enabled these printers to output at much greater speeds than their ancestors. And along with the increase in versatility, quality, and speed, in the past several years we have seen a noticeable decline in price! This decline is due in part to new technologies in thermal and dot-matrix printing, and in part to the commercial popularity of such printers. In this issue, with its special printer section, MICRO salutes the "printer revolution."

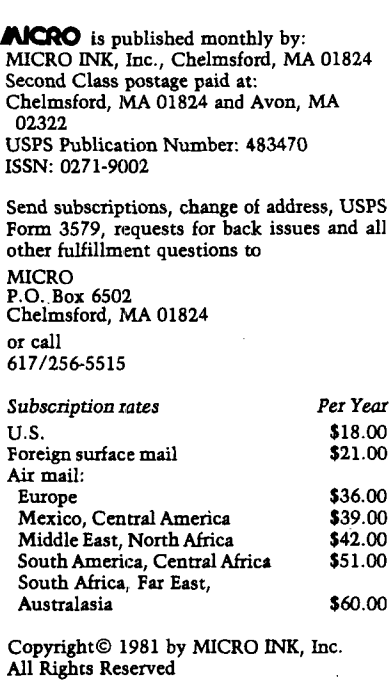

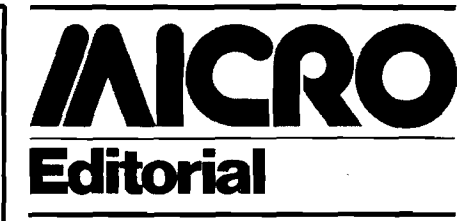

This issue marks an unusual and important occasion for MICRO. After thirtyeight consecutive editorials, the first of which appeared back in 1977, Editor/ Publisher Bob Tripp has finally decided to take a break. Thus, the task of writing this month's editorial has been passed to the editorial staff, and has landed on me! My name is Ford Cavallari, the Apple specialist at MICRO and the editor of the series *MICRO on the Apple.* Starting this month, I assume additional responsibilities for the magazine as an associate editor. Let me take this opportunity to share with you some thoughts that I, along with the rest of the staff, have been having about the magazine's course.

This month, the first non-system oriented bonus section makes its appearance in our magazine. In June, as you may recall, we enlarged MICRO, in part to extend our coverage of the Apple, and in part to expand our coverage of other systems and other areas, The two bonus sections which now appear in each issue afford us quite a bit of editorial flexibility, and this flexibility is reflected in this month's special printer bonus. With this new format, we have tackled an in-depth special on printers without sacrificing other areas of the magazine's coverage. In fact, we did it with ease, and still provided additional Apple coverage!

In the coming months, we will be presenting more widely varied bonuses, ranging from more system-oriented coverage of the PET, the OSI, the Apple, and the single boards, to some more concept-oriented features on topics like games, computer languages, and the 6809.

I am particulary excited about the coming games bonus section which will be appearing in November. While MICRO has historically leaned more toward the serious computer user than toward the gamester (see September 1980 Editorial, 28:5), we do realize, and concede, that there are few microcomputer demonstrations quite as graphic or fun as a good game. Also, there are very few ways to get children interested in

computers, aside from games. Our games bonus section will feature games articles, games programs, and games advertising, just in time for the giftgiving season. If you have original material which you feel would be appropriate for this section, please send it in, and we will consider it. We plan each issue months in advance, so send us your original games and articles quickly.

Another coming feature is our Pascal bonus section, scheduled for January. Pascal is now available on many microprocessors, and will soon become available on more. It is evident, in both the micro and mainframe communities, that Pascal is going to be very important in the future. The Pascal bonus section should be of interest to the novice and expert alike, for it will include both introductory tutorial material and programs demonstrating advanced techniques. Other languages to be featured in future bonuses are FORTH, BASIC, and assembly language.

OSI reasders will notice the ommission this month of the *Small Systems Journal.* The Journal has not moved to another publication. Rather, it has been suspended indefinitely by Ohio Scientific. We regret this, because we believe the Journal provided OSI users with a valuable service in a format unique to the microcomputer industry. If you feel strongly about the Journal, why not let OSI hear directly from you in writing! In the mean time, keep the OSI articles coming in and keep reading MICRO as we schedule more OSI bonuses.

One last word on the Reader Survey Form appearing in last month's MICRO. When Bob Tripp started MICRO back in 1977, it was partially due to the fact that he felt the 6502 community to be a more cohesive, enthusiastic group than, say, the 8080 community. The tremendous response that we've gotten so far from the Reader Survey indicates that your group enthusiasm has not waned. If you haven't sent in your form, and if you wish to have a direct influence on the magazine, here is your chance. In order for us to schedule features and bonuses, we have to have some idea of who is going to read them. Thanks for the response so far. Let's make it 100 per cent.

Wardon

#### OSI **AARDVARK NOWMEANS BUSINESS!**

#### **WORD PROCESSING THE EASY WAY-WITH MAXI-PROS**

**This is a line-oriented word processor designed for the office that doesn't want to send every new girl out for training in how to type a letter.**

**It has automatic right and left margin justification and lets you vary the width and margins during printing. It has automatic pagination and automatic page numbering. It will print any text single, double or triple spaced and has text centering commands. It will make any number of multiple copies or ch'ain files together to print an entire disk of data at one time.**

**M AXI-PROS has both global and line edit capability and the polled keyboard versions contain a corrected keyboard routine that make the OSI keyboard decode as a standard type-**

**writer keyboard. M AXI-PROS also has sophisticated file cap ab ilities. It can access a file for names and addresses, stop for inputs, and print form letters. It has file merging capabilities so that it can store**

**and combine paragraphs and pages in any order. Best of all, it is in BASIC (0S65D 5 1 /4 " or 8" disk) so that it can be easily adapted to any printer or printing job and so that it can be sold for a measly price. MAXI-PROS - \$39.95**

#### **- TH E EOSON PACK ALU M A C H IN E CODE GAMES FOR THE 8K C1P**

**INTERCEPTOR -You man a fast interceptor protecting your cities from Hordes of Yukky Invaders. A pair of automatic cannon help out, but the action speeds up with each incoming wave. It's action, action everywhere. Lots of excitement! \$14.95**

**MONSTER MAZE - An Arcade style action game where you run a maze devouring monsters as you go. If cine sees you first, you become lunch meat. Easy enough for the kids to learn, and challenging enough to keep daddy happy. \$12.95**

COLLIDE - Fast-paced lane-switching excite**ment as you pick up points avoiding the jam car. If you succeed, we'll add more cars. The assembler code provides fast graphics and smooth action. \$9.95**

#### **SPECIAL DEAL-THE ENTIRE EDSON PACK-ALL THREE GAMES FOR \$29.95**

#### **THE AARDVARK JOURNAL**

**FOR OSI USERS — This is a bi-monthly tutorial journal running only articles about OSI systems. Every issue contains programs custom-ized for OSI, tutorials on how to use and modify the system, and reviews of OSI related products. In the last two years we have run articles like these I**

**1) A tutorial on Machine Code for BASIC programmers. 2) Complete listings o f two word processors**

**for BASIC IN ROM machines.**

**31 Moving the Directory off track 12.**

**4) Listings for 20 game programs for the OSI. 5) How to write high speed BASIC — and**

lots more

**Vol. 1 (1980) 6 back issues - \$9.00 Vol. 2 (1981) 2 back issues and subscription for 4 additional issue!; - \$9.00.**

**ACCOUNTS RECEIVABLE - This program will handle up to 420 open accounts, it will age accounts, print invoices (including payment reminders) and give account totals. It can add automatic interest charges and warnings on late accounts, and can automatically provide and calculate volume discounts.**

**24K and 0S65D required, dual disks recommended. Specify system. Accounts Receivable. \$99.95**

#### **\* \* \* SPECIAL D E A L - NO LESS! \* \* \***

**A complete business package for OSI small** systems - (C1, C2, C4 or C8). Includes MAXI-<br>PROS, GENERAL LEDGER, INVENTORY,<br>PAYROLL AND ACCOUNTS RECEIVABLE -<br>ALL THE PROGRAMS THE SMALL BUSI-<br>NESS MAN NEEDS.\$299.95

P.S. We're so confident of the quality of these **programs that the documentation contains the programmer's home phone number!**

#### **SUPERDISK II**

**This disk contains a new B EXEC\* that boots up with a numbered directory and which allows creation, deletion and renaming of files without calling other programs. It also contains a slight modification to BASIC to allow 14 character file names.**

**The disk contains a disk manager that contains a disk packer, a hex/dec calculator and several other utilities.**

**It also has a full screen editor (in machine code on C2P/C4)) that makes corrections a snap. We'll also toss in renumbering and program search programs — and sell the whole thing for — SUPERDISK II \$29.95 ( 5 1/4"! \$34.95 (8").**

**ANDFUN,**

**TOO!**

#### **BOOKKEEPING THE EASY WAY - W IT H BUSINESS I**

**OSI**

**Our business package 1 is a set of programs designed for the small businessman who does not have and does not need a full time accountant on his payroll.**

This package is built around a GENERAL **LEDGER program which records all transactions** and which provides monthly, quarterly, annual,<br>and year-to-date PROFIT AND LOSS statements.<br>GENERAL LEDGER also provides for cash<br>account balancing, provides a BALANCE SHEET **and has modules for D EPREC IA TIO N and LOAN ACCOUNT computation.** GENERAL LEDGER (and MODULES) \$129.95.

**P A YR O LL is designed to interface with the G E N E R A L LEDGER. It will handle annual records on 30 employees with as many as 6 deductions per employee. P A Y R O L L - \$49.95.**

**INVENTORY** is also designed to interface with **the general ledger. This one will provide instant information on suppliers, initial cost and current value of your inventory. It also keeps track of the order points and date of last shipment. IN V E N T O R Y - \$59.95.**

#### **GAMES FOR ALL SYSTEMS**

GALAXIAN - 4K - One of the fastest and finest arcade games ever written for the OSI, this one **features rows of hard-hitting evasive dogfighting aliens thirsty for your blood. For those who loved (and tired of) Alien Invaders. Specify system — A bargain at \$9.95**

**M IN O S - 8K - — Features amazing 3D graphics. You see a maze from the top, the screen blanks, and when it clears, you are in the maze at ground level finding your wav through on foot. Realistic enough to cause claustrophobia. — \$12.95**

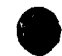

 $\bar{\Gamma}$ 

#### **N E W - N E W - N E W**

**L A B Y R IN T H - 8K - This has a display back-ground similar to M INOS as the action takes place in a realistic maze seen from ground level. This is, however, a real time monster hunt as you track down and shoot mobile monsters on foot. Checking out and testing this one was the most fun I've had in years! — \$13.95.**

**T IM E TR E K - 8K - Real Time and Real graphics Trek. See your torpedoes hit and watch your instruments work in real time. No more unrealistic scrolling displays! — \$9.95**

SUPPORT ROMS FOR BASIC IN ROM MA-**C HINES — C1S/C2S. This ROM adds line edit functions, software selectable scroll windows, bell support, choice of OSI or standard keyboard routines, two callable screen clears, and software support for 32-64 characters per line video.** Has one character command to <del>sw</del>itch model<br>2 C1P from 24 to 48 character line. When in-<br>stalled in C2 or C4 (C2S) requires installation **of additional chip. C1P requires only a jumper**

**change. — \$39.95 C1E/C2E similar to above but with extended machine code monitor. — \$59.95**

#### *Please specify system on all orders*

**This is only a partial listing of what we have to offer. We now offer over 100 programs, data sheets, ROMS, and boards ^ for OSI systems. Our \$1.00 catalog lists it ail and contains free program listings and programming hints to boot.**

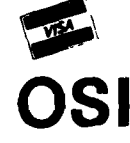

**AARDVARK TECHNICAL SERVICES, LTD. 8 11 2352 S. Commerce, Walled Lake, MI 48088**<br>**1313** 669-3110 **U o l (313)669-3110**

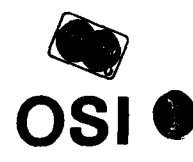

# **MICROCRUNCH: An Ultra-fast Arithmetic Computing System**

**Extremely fast floating point processing can be attained by coupling an INTEL 8231 arithmetic processing unit to the OSI Superboard II and using a partial compiler to generate machine code representations of mathematical equations and loops written In BASIC.**

John E. Hart Dept, of Astrogeophysics University of Colorado Boulder, Colorado 80309

An editorial in *BYTE* magazine (*BYTE*, vol. 5, number 10, Oct. 1980) quoted a survey that indicated that 40% of the readers of that microcomputer magazine were scientists or engineers. Obviously a very large number of small system users got into microcomputing because they hoped to use their machines for mathematical problems occurring in these fields. Although many applications of 6502 processors have been in tasks that do not require sophisticated mathematical manipulation (like graphics, games, word processing, etc.) there is certainly a host of interesting and/or practical problems that can be approached via numerical analysis on a microcomputer. These problems span the entire spectrum of mathematical modeling, from ecosystems to weather systems, from circuit analysis to support calculations in data analysis.

Such applications are only limited by the product of the floating point throughput |or speed) of the microprocessor and associated software, and the patience of the operator to wait around for the answer. It is often most profitable and convenient to approach mathematical problems in an interactive mode, where, for example, a problem depending on a certain parameter is iterated to an end point. The result is then inspected by the operator,

#### Part 1

the parameter varied, and the solution repeated, until the desired answer is obtained. Such a scheme would be fruitful if the iteration time is fairly short. If you have to wait half an hour between answers it can be very frustrating. The iteration time is, of course, proportional to the length of the mathematical problem, in terms of the total number of floating point operations per iteration, divided by the effective computing speed of the machine being used. Unfortunately when it comes to floating point number crunching, microcomputers can be annoyingly slow. The purpose of this series of two articles is to describe a 6502-based- system called MICRO-CRUNCH that is extremely fast at floating point mathematical number crunching.

The system consists of an OSI Superboard II with the 610 board memory expansion, interfaced to an INTEL 8231 math chip, which will be discussed later, in detail. This article describes the hardware necessary to accomplish this interface.

True number crunching speed is only possible if such a math chip is treated as a co-processor in the sense that floating point operations executed by the 8231 are done asynchronously as the 6502 is preparing for the next operation. Thus a special BASIC compiler that converts higher order statements into optimal 6502 machine code is a must if the potential for fast execution inherent in the 8231 is to be realized. Part 2 of this series will describe the software necessary to do this. We start by indicating what kind of speeds can be attained with the MICROCRUNCH system.

Computing speed for mathematical applications is usually measured in terms of megaflops |Mflops); or millions of floating point operations  $(+, -, *, /)$ that a computer, plus associated support software can execute per second. Obviously no one expects a micro to compete with a 32-bit mainframe designed specifically to do scientific computing, but it is interesting to compare a few typical systems in this regard and to note how well a little 8-bit micro can perform. Computing speed can be crudely estimated by running the following simple benchmark program on several machines.

```
A = 1.00013X=1FOR I = 1T040000 
X = X \cdot ANEXT I 
PRINT X 
STOP
```
From this, one gets a pretty good idea of the Mflop capability of a machine, since usually, the overhead for the FOR loop part of this little program is small compared to the time it takes to look up the variables X and A, and to perform the multiplication. I have tried this little loop on a variety of computers, some of which used a FORTRAN version. The results are shown in table 1.

There are several conclusions that can be made from this table, such as:

- 1. Traditional 6502 or Z-80 machines with BASIC interpreters are quite slow, doing about 100 to 200 flops per second. A calculation with 10,000 flops would take a couple of minutes, which is too slow for comfortable interactive computing.
- 2. The use of a compiler |Pascal or FORTRAN) on the straight 6502 machines only helps by a factor of 2 or so in speed. Although for a compiler the variable fetch and line decode times go way down, the time for actual addition, division, etc., in floating point stays the same.
- 3. Increasing the computer clock helps in direct proportion to the clock increase. At most, this might gain a factor of 4 if the typical 6502 micro can be made to run at 4 MHz.
- 4. Floating point chips without compilers are almost useless.
- 5. The optimal 8-bit system described here outperforms many standard minicomputers, at a fraction of their cost.
- 6. If you want personal number crunching in excess of around .01 Mflops (104 floating point operations per second), be prepared to spend a large amount of money.

Assuming the reader is interested in attaining floating point throughput in excess of 50 times the typical micro performance, we proceed to outline the MICROCRUNCH hardware, including circuits, a layout, and a parts list.

#### **The Hardware**

The physical system is shown in figure 1. The basic computer is the OSI Superboard II. It has been connected to a fully populated OSI 610 memory board. Thus the starting element is essentially a 6502 computer with 32K of RAM. The 610 board has an expansion plug that contains buffered data, address, phase two, read/write, and interrupt lines. This is connected to the arithmetic processor board (APB) whose circuit is given below. This APB board could be connected to any 6502 system that has available the same buffered lines as on the OSI 610. These are given in more detail in table 2.

Thus, in principal, the APB circuit can be used on a variety of machines (AIM, Apple, etc.) provided the address assigned to the arithmetic processor does not conflict with the memory map of the host computer. Because the compiler described in part 2 of this article uses up 20K of memory, and the upper 12K of this system is needed for source and object code storage, there is not much room left for a disk operating system. So, I use magnetic tape as a bulk storage medium. This would not be necessary if a machine with 48K of RAM were employed. However, the tape storage system I use is almost as fast as disk, so there is little performance loss here (see "An Ultra-Fast Tape Storage System," J.E. Hart, MICRO, November 1980, 30:11).

In addition I have jumped the fundamental clock on my Superboard up to 2 MHz as described by J.R. Swindell ("The Great Superboard Speedup," MICRO, February 1980, 21:30). The riming for the MICROCRUNCH system in table 1 was with a 2 MHz clock. For 1 MHz, the Mflop rate is .007. The tape T*able 1:* **Approximate Megaflop Rates for Several Computing Systems**

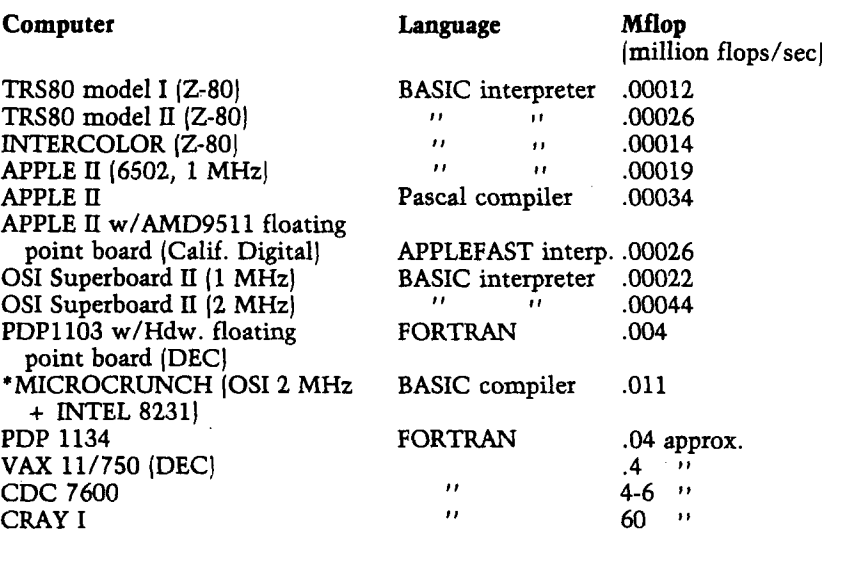

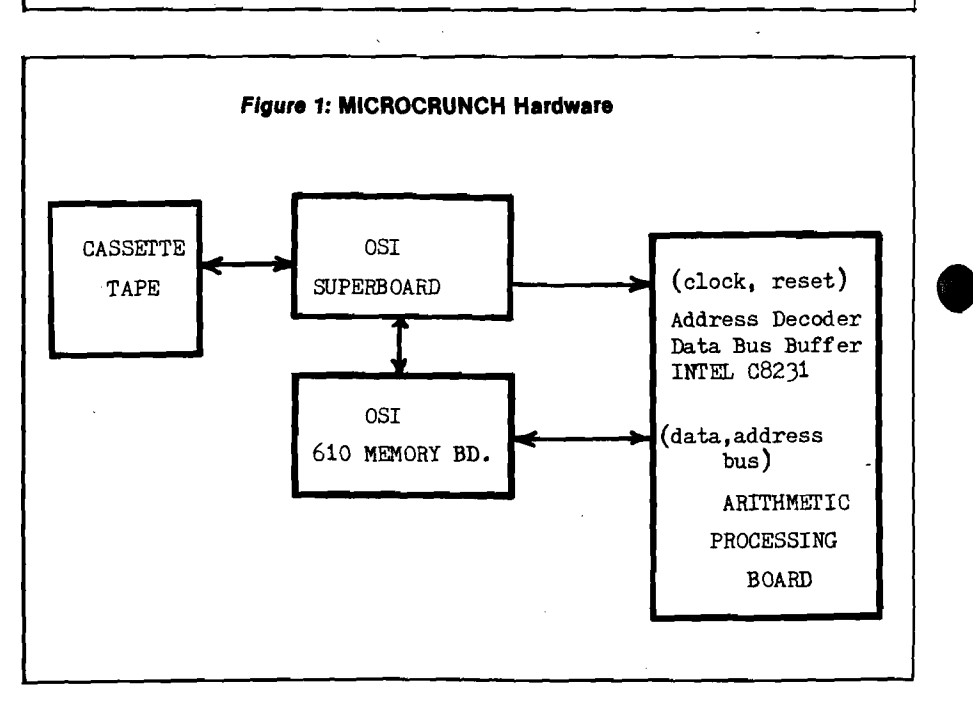

baud rate and clock modifications are not necessary for successful operation of the APB, but they are useful changes that increase performance and convenience.

The APB part of the system consists of an address decoder, a data bus buffer, a read/write/command/data decoder and the INTEL 8231 arithmetic processing unit. In order to understand the circuits that follow it is necessary to give a brief description of the 8231.

Anyone getting into this project should obtain the 8231 manual from a local INTEL representative, since only a brief sketch of the processor can be given here. When ordering this part, be

sure to get the C8231, since this will run at 4 MHz and the regular 8231 will not. The 8231 has the following features of interest:

1. An operand stack that stores 4 floating point numbers with *6Vi* decimal digit precision and a range of about  $10^{+20}$ . Each floating point number is represented by 4 bytes: 1 for the exponent and 3 for the mantissa. The floating point format will be discussed in part 2. It is, unfortunately, not the same as that used by Microsoft BASIC.

2. A 1-byte status register that can be read into the 6502. This status register contains a busy bit that in-

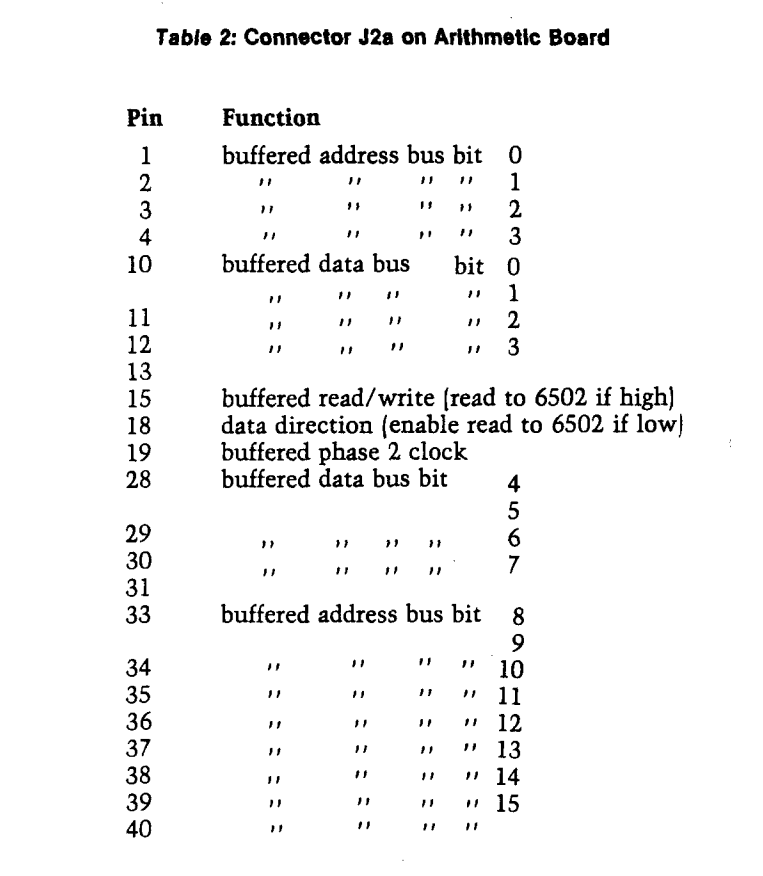

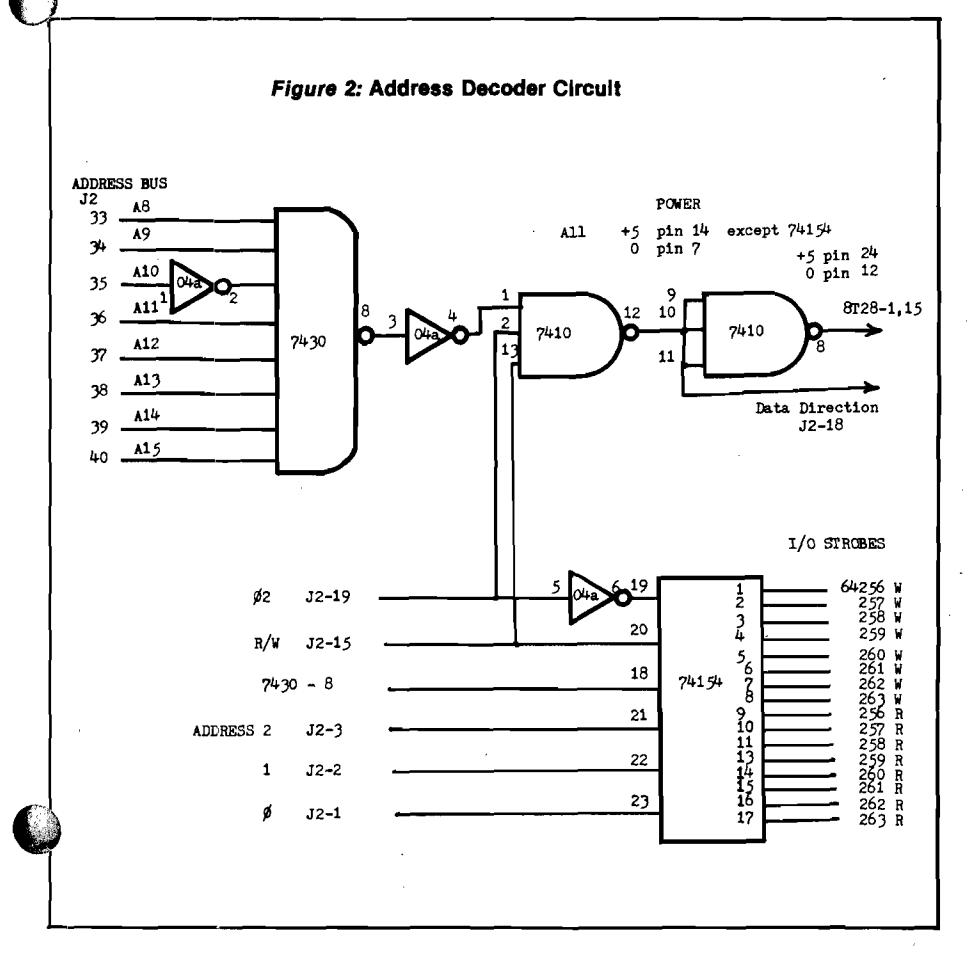

dicates whether a previously initiated floating point command is still in progress, and an error field that indicates if the previously completed command resulted in an error (overflow, underflow, divide by zero, improper function argument like square root of a negative number, etc.).

3. A 1-byte command register that is written into by the 6502. This initiates a floating point operation on the operand(s) that are stored on the stack in the 8231. These operations include  $+$  $-$ ,  $*$ ,  $/$  and a host of transcendental functions like SIN, COS, ARCTAN, etc. (See the manual for a complete description of these.) Suffice it to say that just about any problem you could have done with Microsoft BASIC you can do within the 8231, only much faster. The result of a calculation or operation appears on the top of the stack and can hence be read as a four-byte block transfer back into memory, under control of the 6502. These manipulations and some quirks of the floating stack are discussed in part 2, since they have more to do with software than hardware.

The scenario that emerges is as follows: A mathematical program written in BASIC is compiled by the 6502. There the object code, so generated, causes appropriate 4-byte transfers in and out of the APB, of floating point variables appearing in the mathematical expressions that were compiled. The 6502 also sends operation commands at the appropriate times and checks for errors after an operation is completed. Thus the main task of the hardware is to allow the 6502 to transfer data in and out of the 8231 stack, command, and status registers. Thus, we are really concerned with a fast I/O problem.

Readers of the 8231 manual will note that it also does fixed point arithmetic (16- or 32-bit). None of these functions are used in the MICROCRUNCH system, but software could be written to use these if needed.

#### **Circuit Description**

Described below is the circuit for the APB and its interconnections to the 610 board. The components for this board, all bought retail, cost about \$340, with \$270 going for the INTEL C8231. In addition, the 8231 uses 12V DC so a regulated supply of some sort (low current, 100 mA is fine) is needed. It should be mentioned here that the 8231 is identical in architecture and pin-outs to the older AMD 9511. The latter chips are a little cheaper (\$195), but are designed to run at 2 MHz instead of 4 MHz. I went with the INTEL because the speed increase seemed worth the extra money.

The main interface with the 610 board is via its connector J2. This 40-pin connector is linked to a similar 40-pin IC socket-type connector on the APB with a ribbon cable. Table 2 shows the lines available on J2 that are used on the APB.

In addition to this interface, an additional connector J3 must be used to supply the following signals from the Superboard itself. In my unit this is a 14-pin IC socket connected by a ribbon cable to a similar socket set in. one of the prototype holes in the Superboard.

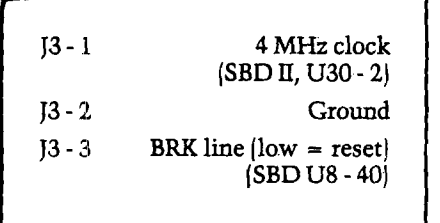

The APB circuit will work with any 6502 computer that supplies the I/O connections as described above.

Figure 2 shows the address decoder circuit. Address lines 8 through 15 are fed into an 8 input nand gate, and line 10 is inverted. The output of this gate will go low whenever the address high byte goes to \$FB. This is the basic block address for the APB. The output of this gate is fed to one enable input of a 74154 4-to-16-line demultiplexer, and to a set of inverters and gates whose purpose is to generate a data direction pulse in phase with the 02 clock pulse. The outputs of the 74154 are a set of strobes that go low in phase with 02 whenever address FB is selected. Only one strobe is fired, depending, as well, on the R/W, A0, A1, and A2 lines. These strobes can be used to select various I/O devices, 16 in all. For the APB we shall use only 5 of these lines, so the others can be used for future expansion (A-D, D-A, etc.). The data direction pulse does two things. It informs the data buffers on the 610 board when data is going to be fed back to the  $6502$  (J2-18, low = read) and after inversion, chip 7410-8 does the same for the data buffers just ahead of the 8231.

Figure 3 shows the interconnections for the two on-board 8T28 tri-state buffers needed to drive the cable connecting the APB to the 610 board.

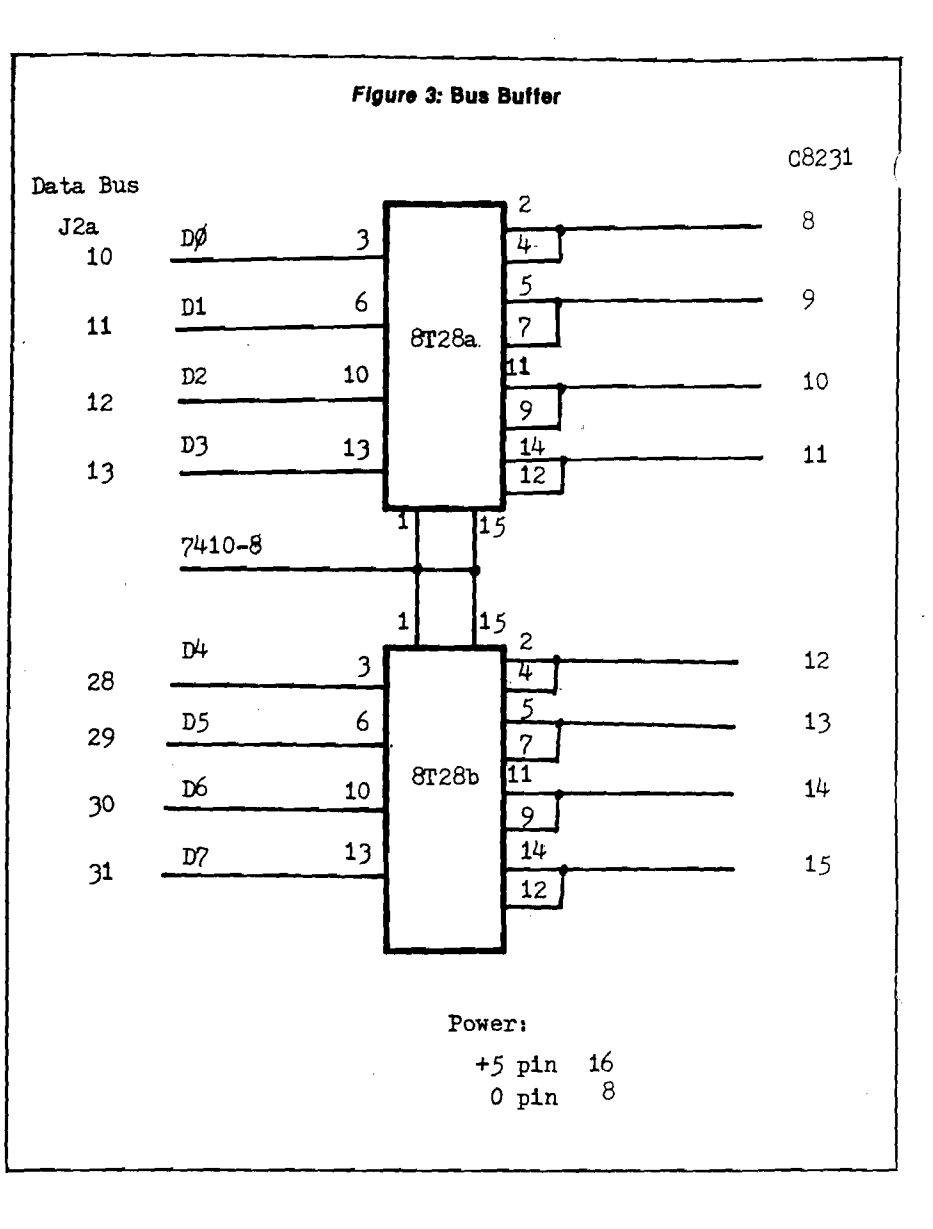

Finally, figure 4 shows the interconnections between the strobe lines from the address decoder and the 8231. During a write operation pin 1 of the 7402 NOR gate will go low. This signal is inverted and fed through another part of the 7402 quad NOR gate to give a low CHIP-SELECT pulse. The 8231 timing requirements indicate that the active low WRITE pulse must be shorter than the CHIP-SELECT input so the WRITE strobe is shortened by feeding into a 74123 one-shot. If an operand is being written onto the 8231 floating stack, pin 21 must go low. This is accomplished by sending the inverted WRITE OPERAND strobe to 7402-8. The resulting inverted OR pulse then becomes the appropriate  $C/\overline{D}$  line.

A read of either the operand stack or the status register is preceded by a READ INITIATION strobe. For example, a READ STATUS START strobe (e.g. LDA ABS FB00) sets flip-flop 74LS76A. The

output of this flip-flop goes high and causes the CHIP-SELECT line (APU-18) and the READ line (APU-20) both to go low. The 8231 then proceeds to send the status register contents to its internal data bus buffer. This takes several clock cycles (like an EPROM), so data is not entered into the 6502 accumulator until a READ ENTER strobe is fired. That is, flip-flop A stays set until an LDA-ABS FB06 instruction is executed. Then strobe line 74154-16 goes low terminating the read by resetting the flipflop on its rising edge.

Typically, then, two consecutive LDA's are used to read from the 8231. Data is read by LDA-ABS FB01, LDA-ABS FB06. The only difference between this and a status read is that flip-flop B sets the C/D line low (via 7402-10) in addition to pulling the CHIP-SELECT and READ lines low. The double LDA read cycle required by this circuit is slightly (20%) less efficient in time than

using the 6502 ready line in a pause circuit. Unfortunately, in the Superboard this line is tied to ground. However, during long mathematical manipula- / tions one is almost always writing data and commands into the APU, reading only at the end of a string of operations. Therefore, this lost time becomes insignificant.

The 4 MHz clock and the reset pulses are connected as indicated.

Table 3 gives the APB addresses and typical commands used to communicate with it. For machines other than OSI, these addresses may fall in already assigned areas of the memory map. If so, the base address FB can easily be

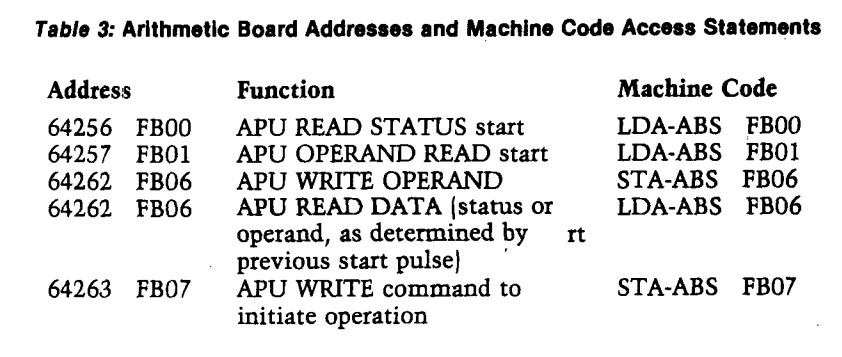

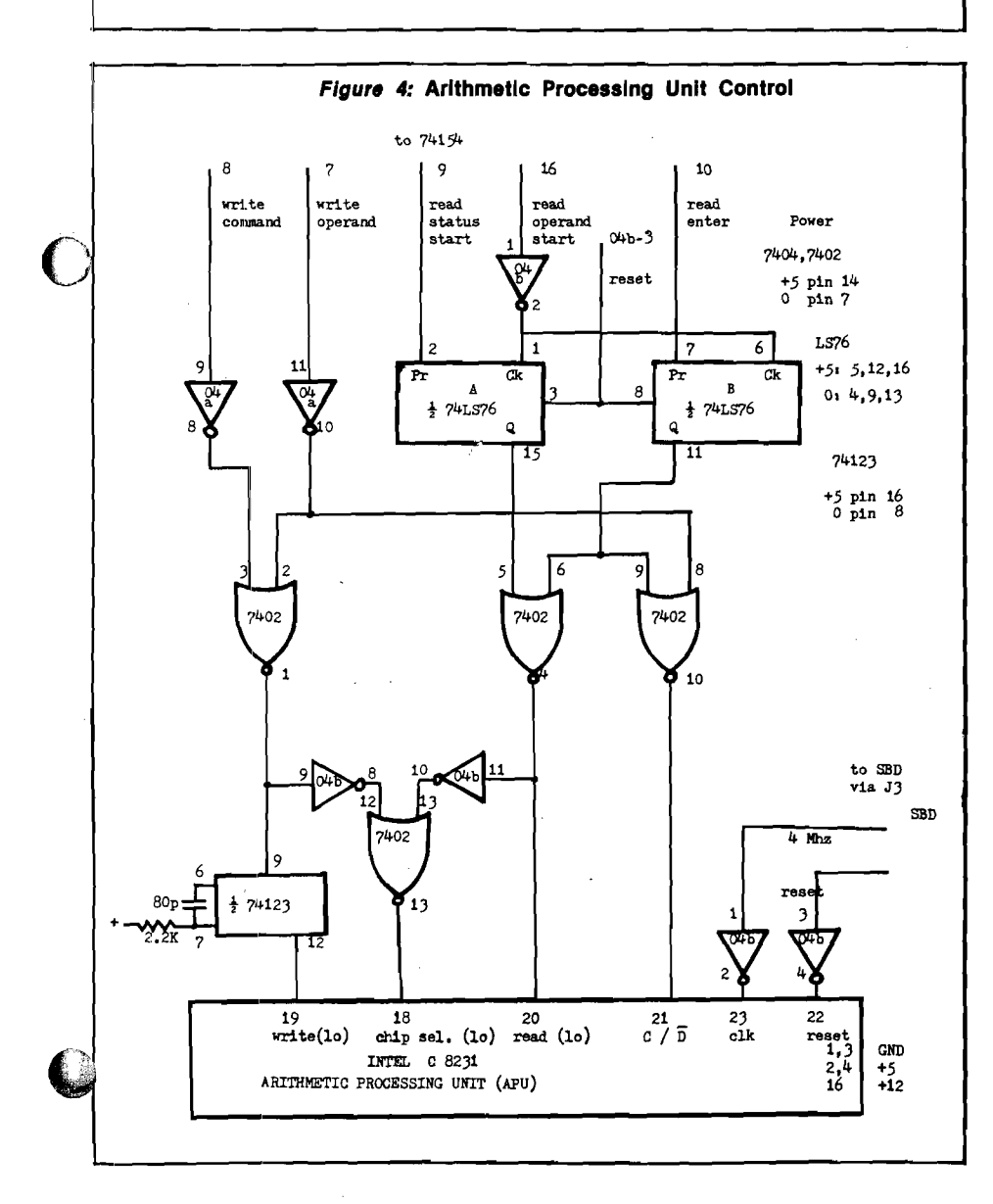

changed by altering the inputs to the 7430 address gate. For example, if the inverter on line 10 is not used, the high part of the APB address will be \$FF. If this is done, however, some straightforward address changes will need to be made in the software presented here and in part 2.

Figure 5 gives a typical layout for the APB. One first installs the wire-wrap sockets | assuming the board will be wire-wrapped, not soldered), and routes the power lines. Install .01 mfd bypass capacitors on each chip between the  $+5$ volt line and ground. After wrapping the preceding circuits, the board should be tested using some simple programs presented below. The basic questions are, can you get operands in and out of the unit, and can you command it to execute operations?

#### **Testing**

The first program listed in the appendix asks for an operation code. Among some useful ones for testing are: 26 = push constant pi onto top of operand stack,  $16 =$  floating add,  $17 =$  floating subtract,  $18 =$  floating multiply,  $19 =$  floating division,  $2 =$  SIN,  $3 = \overline{COS}$ ,  $25 = \text{exchange}$  top operand with next lower operand. At the first request for an operation code, enter 26. The program then reads the stack, and assuming all is well, the top four bytes should represent the constant pi in the APU format. The arithmetic processor representations of several useful numbers are (most significant byte first):

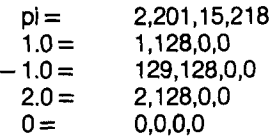

Thus the sequence of operations 26.26.3.25.3.17 should result in a zero on the top of the stack. Or 26.26.3.25.3.18 should result in a 1 there. The status register is also read and displayed.

The second program, when run, asks for a number between zero and 255. It writes this onto the top byte of the 8231 stack and then reads it. If what went in equals what comes back, the program asks for another number, otherwise an error message is printed out. With these two programs enough simple testing can be done to insure that the circuit is working correctly. With this hurdle completed we will be ready to look at

the software aspects of the system as described in part two of this article, which will be presented next month.

#### **Appendix**

Error codes, Parts list, BASIC test programs, and APU op codes.

*INTEL 8231 Error Codes (decimal values of status register)*

#### 128 or

- greater busy, operation not completed
- 64 top-of-stack negative, no error 32 top-of-stack zero, no error
- 16 divide by zero
- 8 negative argument of function not allowed [e.g. square root)
- 24 argument of function too big (e.g. Arc Sine, Arc Cosine, exponential)
- 4 underflow, number < 2.7 x  $10^{-20}$
- 2 overflow, number  $> 9.2 \times 10^{18}$
- 0 non-negative, non-zero result, no errors

#### **Parts List**

- 1 Vector board (at least  $6'' \times 6''$ ) 1 40-pin wire-wrap socket 2 24-pin sockets 7 14-pin sockets (including 1 for connection to Superboard) 3 16-pin sockets 11 .01 disk capacitors (bypass)
- 1 80pf capacitor
- 1 2.2K resistor
- 2 7404 hex inverters
- 1 7402 quad NOR gate
- 1 7410 tri, three input NAND gate
- 1 7430 8 input NAND gate
- 1 74LS76 edge trigger flip-flop
- 1 74LS123 re-triggerable one shot
- 1 74154 4- to 16-line demultiplexer
- 2 8T28 tri-state buffers

1 INTELC8231 arithmetic processing unit

Ribbon cable and connectors (40 and 14 wire)

**JUCRO** 

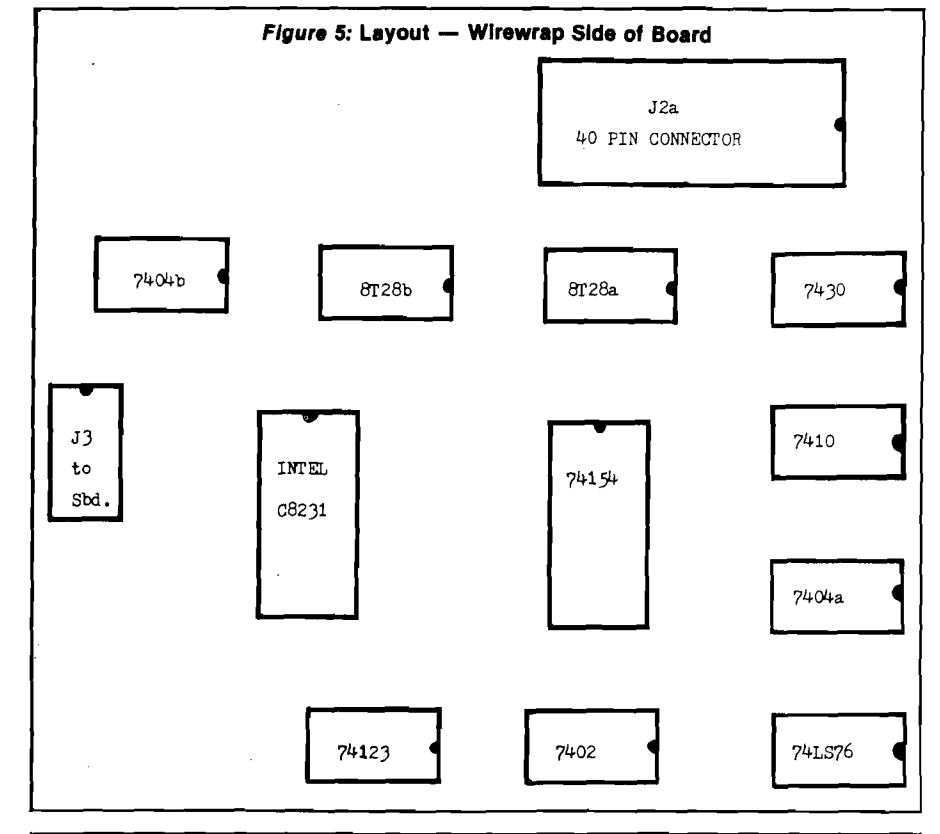

#### **Listing 1**

**1 REM APU TEST 1 2 REM ENTER OPERATION COMMAND NUMBER** 3 REM STACK IS PRINTED FROM TOP DOWN. STACK HOLDS 4, 4-BYTE FLT NMBRS. **9 INPUT "COMMAND";Y: POKE 6 4 2 6 3 , Y 10 A = 64257:B = 64262: PRINT : PRINT**<br>11 PRINT "FOR COMMAND CODE=":**Y** PRINT "FOR COMMAND CODE=";Y **1 7 X = PEEK (A - 1 ) : PRINT "STATUS="; PEEK (B )** 20 FOR  $J = 1$  TO  $16: X =$  PEEK  $(A)$ : PRIN **T PEEK (B )** 25 NEXT J<br>27 GOTO 9 **2 7 GOTO 9**

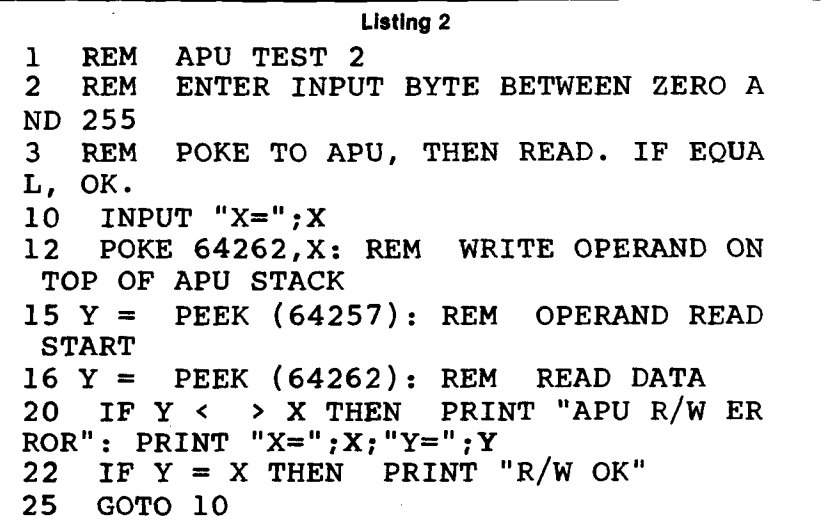

#### **GRAPHICS FOR OSI COMPUTERS**

- ☆ You Can Produce The Images Shown Or Yours And Program Motion With Our 256 By 256 High Resolution Graphics Kit. Thats 65,536 Individually Controlled Points On Your TV Screen.
- $\sqrt{\chi}$  Increase Column/Line Display. You Can Set Up Your Own Graphic Pixels Including Keyboard Characters And Unlimited Figures.
- **☆ This Kit Includes All Parts, Software** And Assembly Instructions Required To Get Up And Running. The Included 8k Of 2114 Memory Is Automatically Available When Not Using The Graphics. Boot Up And See 8k More Memory. ^
- $\overline{\mathbf{x}}$  Adding The Kit Does Not Affect Your Existing OSI Graphics. Use Both At The Same Time Or Separately.
- *f <sup>t</sup>* Buy The Entire Kit, Including Memory, For \$185.00 Or A Partial Kit For Less If You Have Parts. Board And ® Instructions \$40.00. Instructions Include Software.

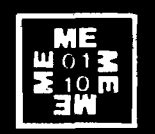

**For This Kit Or A C atalog Of Other Kits, Software And Manuals Call Or Write:** 

**MITTENDORF ENGINEERING 9 0 5 Villa N euva Dr. Litchfield Park, Az. 8 5 3 4 0 ( 6 0 2 ) - 9 3 5 - 9 7 3 4**

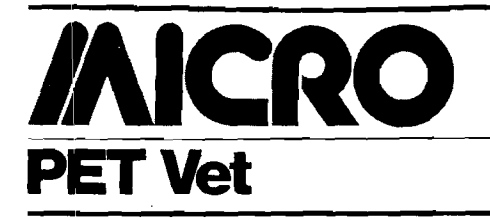

By Loren Wright

#### **HESLISTER**

The most efficient way to enter a BASIC listing is shown in listing 1. Multiple statements on a line make execution faster, and the lack of spaces makes the program occupy considerably less memory. These listings are difficult to read, let alone understand. Do you remember which reverse field characters represent which cursor controls?

Listing 2 is the same set of lines as output by HESLISTER. Spaces have been inserted and multiple statements appear on separate lines. The cursor control characters appear as two-letter abbreviations within brackets. Also, IF...THEN and FOR...NEXT structures are indented appropriately. Since PET programs on cassette cannot be read as data, HESLISTER works only on disk. It is available for \$9.95 from:

> Human Engineered Software 3748 Inglewood Blvd., Rm. 11 Los Angeles, California 90066

#### **VIGIL from Abacus Software**

Many of us have contemplated writing interactive games for the PET, but have never gotten beyond the contemplation stage. Moving large objects across the screen with BASIC can be very slow, and it takes time to write and debug the required machine language routines. If you want the use of paddles or sound, further complication is added.

VIGIL, an acronym for Video Interactive Game Interpretative Language, is a new "language'' offered by Abacus Software. A few simplifications have been made. Instead of BASIC variables, there are 26 registers which can have a value from 0 to 255. Normal input is only from 16 keys on the numeric keypad. Also, only one statement is allowed per program line and no spaces may be embedded in commands. Anything appearing after a space is treated as a comment and ignored.

The commands, in general, are very powerful. There are four ''Test and Skip" commands and three ''Step and Test'' commands, which transfer pro-

gram control depending on the value of a particular register. Control of PET's double resolution (or quarter-box) graphics is particularly easy. You can display a pattern at a specified *x-,* y-coordinate and erase it simply by repeating the display command. Whenever displaying a pattern overwrites another (as in a rocket hitting a plane!), the Z-register is affected. Messages and PET graphic characters are also displayed by specifying *x-,* y-coordinates.

Other features include sound (for a speaker hooked to CB2 of the parallel user port), timer control, key-testing, and variety of data movement and program control commands.

The VIGIL interpreter begins at \$033A (826) and runs to \$1300 (4864). Not much room is left for programs in an 8K machine, but there is still a lot that can be done. The tape (or disk) comes with nine sample programs: BREAKOUT, ANTI, SPACE WAR, SPACE BATTLE, U.F.O., CONCEN-TRATION, MAZE, KALEIDOSCOPE, and FORTUNE-TELLER. All these work with 8K, and they serve as good examples of different VIGIL programming techniques.

I also have a few complaints. Restricting input to the numeric keypad makes it awkward to play two-person games.

Sometimes the speed is a little disappointing — not up to pure machine language speed, but certainly faster than pure BASIC. Finally, some of the commands are difficult to remember. For example, THEN prints a character string at a specified location and Z and B are "in crement and test" commands. It does take a little experience to get really comfortable with VIGIL, or any new language. The documentation is very good, and a separate reference list of commands is provided.

VIGIL, complete with user's manual and sample program, is available on disk or cassette (for BASIC 3.0 only) for \$35 from:

> Abacus Software P.O. Box 7211 Grand Rapids, Michigan 49510

#### **October PET Bonus**

The October MICRO will have a special PET bonus section — five or six articles. Features include "Growing Knowledge Trees" and "Character Set Substitution."

#### **MICRO has Assemblers**

MICRO has copies of HESBAL, MAE, and ASM/TED assemblers. We can accept articles with source files on disk or cassette in any of these formats.

#### **Listing 1**

**165 I FT=ZTHENIFC\*=" " THEN IFn\$=""THENS=S8:G0T0210** 2 1 4 0 FORK=ZTOW: IF G \*= L E F T \*< L \*< K > , D >THEHL=K: T \$ = N ID \*C L \*<K > - 0 + 3 ,U> iK=W **2145 NEXT:RETURN** 3000 PRINT" **annum Deal**" •

**Listing 2 165 IF T=Z THEN IF C\$="J" THEN IF THEN S=83 s GOTO 210 2140 FOR K=Z TO W: IF G=MLEFT\*<L\*<K>,,P> THEN L=\*K: T\*\*M ID\*<L\*<K>,D+3,U>: k>W 2145 NEXT : RETURN 3000 PRINT " CCH3 CCD3 £CQ3 IICQ3 CCO3 CCD3 CCR3 CCR3 CCR3"?**

# we carry it all

#### **Atari<sup>®</sup> Software**

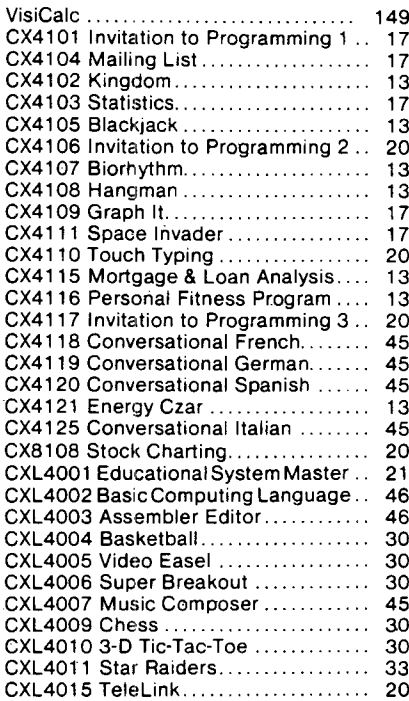

**CX6001 to CX601 7 .................................. 23**

**ATARI 800**

**NEC 5530............................................... \$2495**

**Trendcom 100 ...................................... 299 Starwriter.............................................. 1495 Trendcom 200 ..................................... 489**

**with 32K RAM**

**Diablo 6 3 0 ............................................. 2195**

**Talk & Teach Courseware:**

**A**<br>ATA

**Printers**

#### everything for Commodore and Atari

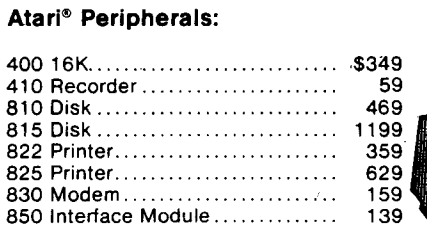

#### **Atari® Accessories**

**850 Interface Module............ ......... 139**

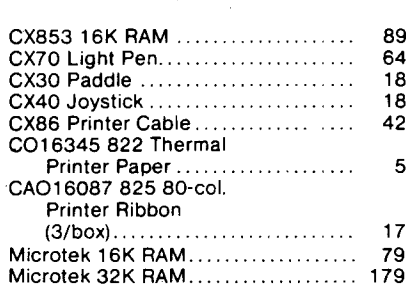

**RIATARISOC** 

# **Marijini**

#### Gcommodore

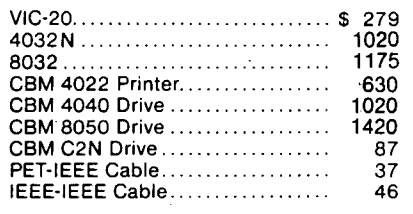

#### **Disks**

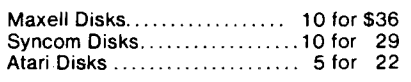

#### **Software**

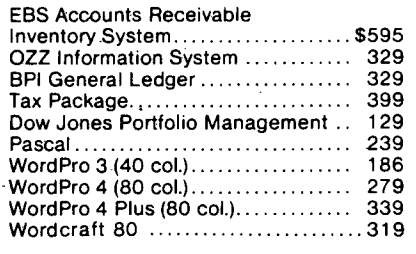

#### *Please Call Between 11AM & 6 PM* **No Risk-***(Eastern Standard Time)* **No Deposit On** (800) 233-89 **Phone Orders - COD or Credit Card - Shipped Same Day You Call\*** master charge **Prepaid Orders Receive Free Shipping VISA** \* on all in stock units **Computer Mail Order 501 E. Third St., Williamsport, PA 17701 (717) 323-7921**

**Paper Tiger 4 45G .............................. 769 Paper Tiger 4 6 0 G .............................. 1219**

**Tally 8024....................................... . 1699**

**Epson MX-80**

**MX-70** *)*

**only \$759**

<u> Alban Maria Maria Maria Maria Maria Maria Maria Maria Maria Maria Maria Maria Maria Maria Maria Maria Maria M</u>

 $\rightarrow$  Call for new prices!

## **It's Time to Stop Dreaming** Part 3

Robert M. Tripp Editor/Publisher **MICRO** 

Part 1 of this series (MICRO 37:9) introduced the Motorola 6809 as a candidate for the 6502 "Dream Machine" and discussed its basic architecture and fundamental characteristics. Part 2 (MICRO 38:27) presented the details on several major features of the 6809, particularly the support for writing position-independent code (PIC) and the extensive stack operations. Part 3 describes the instruction set in detail using terms familiar to MICRO readers, by comparing it instruction-byinstruction to our beloved 6502.

Table 1 presents the entire 6809 instruction set, with the exception of the Branches, which are presented in table 2. The table lists the instructions by both the 6502 and 6809. A brief study of the table will show how similar the instruction sets are. Most of the instructions available on the 6502 are also available on the 6809. The standard mnemonics are even identical for the most part. If a particular instruction is not available on one or the other processor, this has been indicated in the table by "---."

Notes and comments about the instruction set from the 6502 point of view:

1. The Carry Flag is not treated identically on the two processors. On the 6502, the Carry Flag is Cleared to indicate a "borrow" and Set to indicate "no borrow." (Remember the SEC before an SBC?) On the 6809, the Carry Flag is Set to indicate a "borrow" and Cleared to indicate "no borrow." While this "reversal" may cause a little difficulty at first, it does make sense if you think about it. You can start all arithmetic operations with a Clear Carry (CLC) instruction.

Since the sense of the Carry Flag is reversed on the "borrow/no borrow," a Compare instruction, followed by a BCC or BCS, will function differently on the 6502 and 6809. This should not cause any trouble since the 6809 offers additional Branches including Branch on Less (BLS), Branch on Low (BLO), which is actually identical to the Branch on Carry Set (BCS), and so forth. Since the BCC and BCS are normally used as "Branch on Less" types of operations after a Compare on the 6502, the inclusion of additional branches for these purposes on the 6809 is helpful.

2. The programmed setting and clearing of the Condition Codes or Flags is handled quite differently on the 6809, but can be treated as almost identical forms. The 6502 has separate instructions for each Clear and Set. The 6809 uses a single instruction for Clearing any number of Flags and another single instruction for Setting any number of Flags. Flags may be Cleared by the ANDCC instruction which is two bytes: the opcode, and the mask which determines which Flags will *not* be cleared. Flags may be Set by the ORCC instruction which is also two bytes: the opcode, and the mask which determines which Flags will be set.

An SEI on the 6502 would be equivalent to ORCC #\$10 on the 6809; a CLI would be ANDCC #\$EF. Since the 6800 has a set of individual instructions for each Flag just like the 6502, many 6809 assemblers will accept the 6800/6502 form and assemble it for the 6809. For example, many 6809 assemblers will accept SEI as a mnemonic and generate the object code for an ORCC #\$10.

- 3. The ASL and LSL instructions are actually one and the same on the 6809. The 6809 has simply provided two sets of mnemonics. The ASR and LSR, how ever, are *not* equivalent. The ASR shifts the most significant bit back into the most significant position, thereby extending the sign for the original byte. The LSR shifts a zero into the most significant bit.
- 4. The EXG and TFR instructions may be used between any two registers of the same size, (that is, between any two 8-bit registers or any 16-bit registers), but may not be used between an 8-bit and a 16-bit. Therefore, the following instructions which would be valid on the 6502 would not be valid on the 6809:

TAX, TXA, TAY and TYA

- 5. The Push/Pull Stack operations on the 6502 require only one byte each. The Push/Pull Stack operations on the 6809 require two bytes, but can accomplish a lot more. On a single PSH, up to eight registers may be pushed. Which registers are to be pushed is specified in the second byte of the instruction. There is a fixed order in which registers are pushed onto the stack, and all of the registers may be pushed onto the stack, not just the A reg and Condition Codes as on the 6502. Similarly, a single PUL can pull one to eight registers. The order is: CC (Condition Codes] A B DP (Direct Page) X Y U or S PC.
- 6. There are two independent Stacks on the 6809. The "S" Stack is similar to the 6502 stack, except that it has a 16-bit pointer and can be anywhere in memory. The "U" (User) Stack has all of the same operations as the "S" Stack, but is *not* used for hardware interrupt and subroutine processing.

#### *Table 1 :***6502/6809 Instruction Comparison Table**

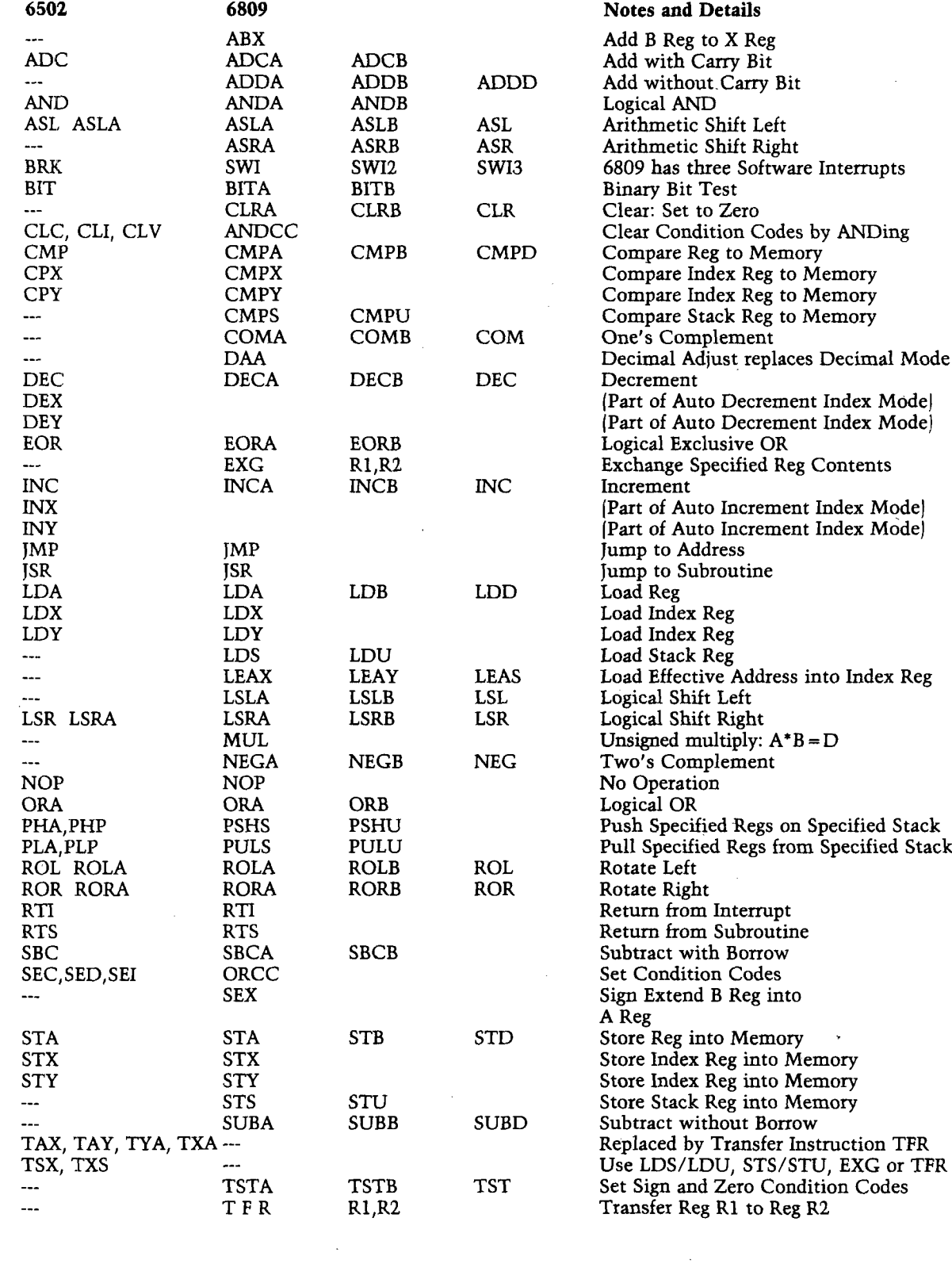

This page may be copied without permission from MICRO.

**■X**

 $\blacksquare$ 

 $\bar{\tau}$ 

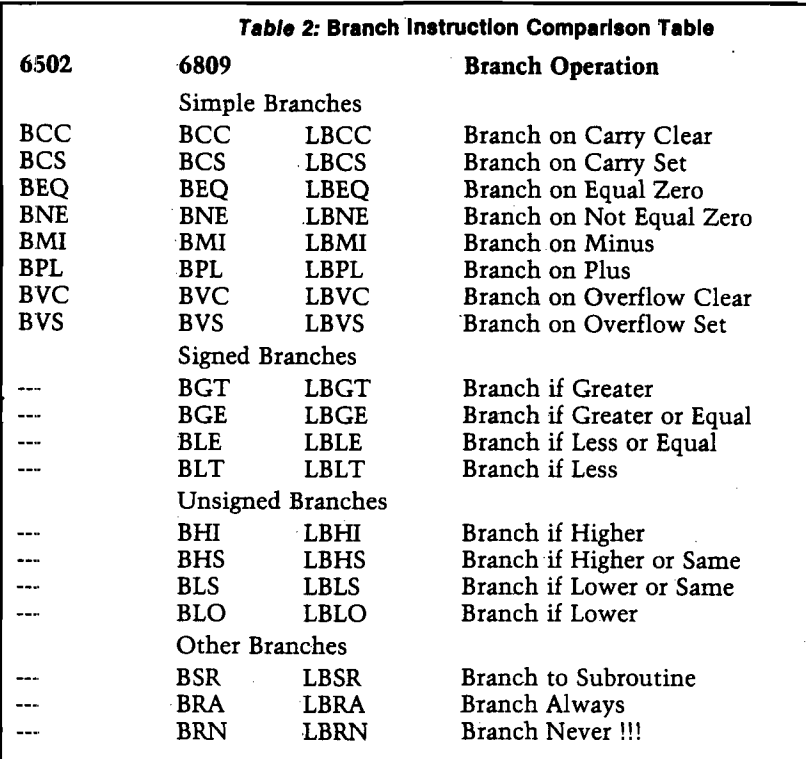

Notes: The 6809 has two forms of each.Branch. The "short form" is identical to that on the 6502, using a one-byte offset which permits it to branch only to locations within plus or minus 128 decimal bytes from the branch instruction. The "long form," preceded by an L in the table, uses a two-byte offset which permits it to branch directly to any location in a 64K memory.

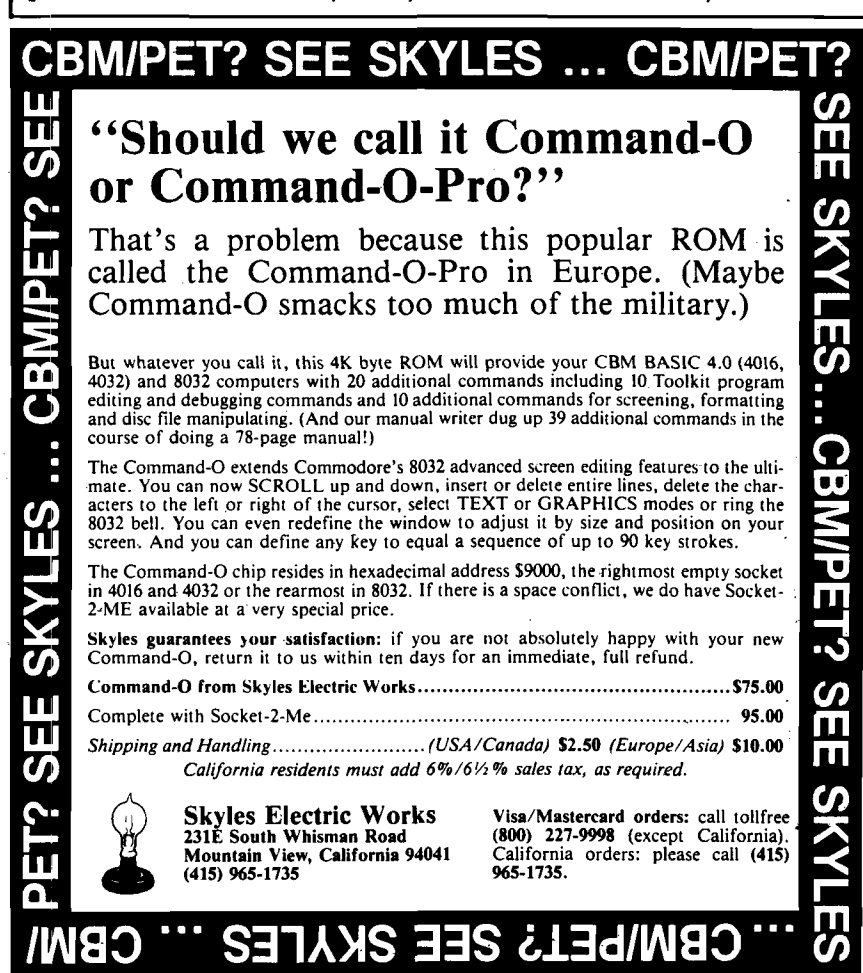

- 7. The Clear instruction is simply a quicker way to load a zero into the A or B registers or into a memory location.
- 8. There are two complement instructions. COM performs a one's complement on the A or B register or memory. This simply complements each bit of the specified location. NEG performs a two's complement which is equivalent to a COM plus one. This makes the negative value of the original number.
- 9. On the 6809 you can simply-increment or decrement the A and B registers with the INC and DEC commands. The 6502 requires a CLC, ADCIM #\$01 for an INC on A or an SEC, SBCIM #\$01 for a DEC on A. There is no specific INC or DEC for the X or Y registers, but this is normally handled in the auto-increment or auto-decrement indexed instruction modes.
- 10. The LEA (Load Effective Address) is a powerful addition to the 6809 which has no counterpart in the 6502. It is one of the features that really makes the 6809 a "dream machine," but it will take some getting used to.
- 11. The inclusion of three separate software interrupts, in place of the single BRK on the 6502 should not upset anyone. It should make error trapping, debugging, and other interrupt-driven operations, considerably simpler to write and use.
- 12. The 6502 requires that a two-byte address be provided in the form low byte/high byte. The 6809 uses the more natural form of high byte/low byte. At the Assembler level this does not make any difference, but at the Object level it does. All twobyte addresses on the 6809, including indirect addressing via tables, interrupt vectors, and so forth are high/low. Compare:

8D3412 STA \$1234 on the 6502 B7 12 34 STA \$1234 on the 6809

The two-byte address on the 6502 in object form is 34 12; on the 6809 it is 12 34.

This list may make it seem that there are a great number of differences between the 6502 and the 6809. The significant differences are actually quite minor, and in many cases the differences are in the direction of improved operations on the  $6809$ .

# Color computer owners.

Yes, that's right - for as little as \$298.00 you can add 32K of dynamic RAM, and a disk interface, to your TRS-80 Color Computer! If you just want the extra memory it's only \$199.00, and you can add the disk interface later for \$99.00.

 $\bigcap$ 

Just plug the *Color Computer Interface (CCI),* from Exatron, into your expansion socket and "Hey Presto!" - an extra 32K of memory. No m odifications are needed to your computer, so you don't void your Radio Shack warranty, and Exatron give both a 30 day money-back guarantee and full 1 year repair warranty on their interface.

The *CCI* also contains a 2K machine-language monitor, with which you can examine (and change) memory, set break-points, set memory to a constant and block-move memory.

So what about the *CCI Disk Cardl* Well as we said it's only an extra \$99.00, but you'll probably want Exatron's *CCDOS* which is only \$29.95 - unless you want to write your own operating system. The *CCI Disk*

Card uses normal TRS-80 Model I type disk drives, and *CCDOS* will even load Model I TRSDOS disks into your color computer - so you can adapt existing TRS-80 BASIC programs.

As.a further plus, with the optional *ROM Backup* adaptor, you can dump game cartridges to cassette or disk. Once the ROM cartridge is on cassette, or disk, you can reload, examine and modify the software. The *ROM Backup* adaptor is only \$19.95.

For more information, or to place an order, phone Exatron on their Hot Line *800-538 8559* (inside California 408-737 7111), or clip the coupon.

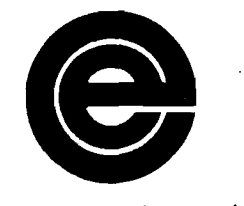

*excellence in electronics*

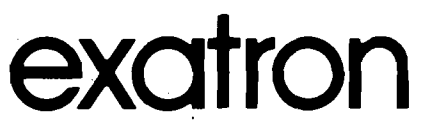

*DEALER ENQUIRIES INVITED*

Exatron, 181 Commercial Street, Sunnyvale, CA 94086

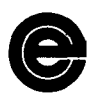

- □ Please send a 32K Color Computer Interface for \$199.00
- □ Please send a CCI Disk Card for \$99.00
- □ Please include CCDOS and manual for \$29.95
- □ Also include a ROM Backup adaptor for \$19.95

Please add \$5.00 for shipping to all orders, and 6 percent sales tax in California.

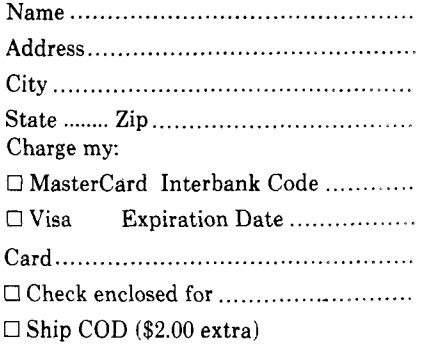

Signature

## **Improved nth Precision**

**This article discusses code optimization for small systems, using Golla's add/subtract routines (MICRO 27:27) as an example.**

Glenn R. Sogge Fantasy Research & Development P.O. Box 203 Evanston, Illinois 60204

This article began as a couple of short notes on ways to optimize the coding of machine language programs for the 6502. The article and program in the August, 1980 issue of MICRO (27:27) by Lawrence R. Golla presented two routines for multiple precision adding and subtracting. These routines were transparent as far as register contents were concerned and returned the correct information in the flags.

As I began the actual recoding of the routines to satisfy a couple of my pet optimizing prejudices, I discovered that the zero checking routine seemed overly complicated and slow. The resulting "optimized code" is a complete reworking of the status information code, with a few other goodies thrown in, that increase the execution speed and lower the memory requirements.

#### **Relocation**

The first step was to make the routines position-independent. Whenever I find a short, versatile routine, I try to adapt it for easy use in most situations without the time-consuming process of individual relocations. I believe that any short routine that can easily be coded with branch instructions (even if a two- or three-stage branch is required) is preferable to one that contains absolute jumps. The only exception to this is in code that is critically timedependent; even then, alternate codings can often be used. I think it is preferable to recode a routine once and just load it

where and when it is needed rather than having to remember which routines need which bytes changed. As the use of computers spreads through the public, I think it is the responsibility of programmers to make the use of their codes as easy as possible for the neophytes. Hand relocation of short routines is quite easy for someone with a little bit of programming experience but it is still not a conceptually trivial task.

A collection of routines coded this way can make up a very useful library that can be customized without the "big system" overhead of relocatable assemblers and linking loaders. Only as many of the system utilites as are needed get loaded into the machine.

Sometimes, the best way to improve a routine is not through the peephole optimization of small bits of code but by using a different algorithm. This kind of large-scale optimization is what really pays off in the long run. In these routines, I checked for a zero result in a very straight-forward and fast manner. The code begins (after the math is done) at MOUT by saving the C and V flags and assuming the result is probably not zero and that it is not negative. The code then starts checking the result bytes from lowest to highest. As soon as a non-zero byte appears, it exits this check code and leaves the Z flag at 0 (i.e., it found something to prove its assumption). Only as many bytes are checked as are necessary to prove this assumption; this might range from 1 to 128 but it only checks all 128 junlike Golla's routine) if it has to. If the result does turn out to be zero, only then does it go through the Z flag machinations.

A similar logic is used for the N flag. It is assumed to be positive and changed only if this assumption is not true. A peephole technique was used to save the C and V flags and clear the N and Z flags with one instruction — the AND #\$7D just after MOUT followed by the saving of this status on the stack (actually IN the stack).

#### **Playing with the Stack**

A big advantage of a hardware stack is the "free" temporary storage it provides. In the 6502, this chunk ol memory is hardware address dedicated and rarely gets used for anything else. With a proper understanding of how tc access this area, another page of temporary scratchpad RAM is available to the user. This can be important in small systems with small memories or in big systems whose software grabs all the page zero locations it can find.

Another advantage of accessing the stack memory is that the addresses neec not be hard-coded in the software. It is possible to write everything relative tc the current stack pointer and the hardware will do the translation into the proper bits on the address bus. This creates a very small virtually-mapped memory. Location \$4 relative to the stack pointei might be a different physical address every time the instruction is executed but the logical space is always the same.

In my recoding of the math routines I used this technique for only one of th<  $locations$  — the flags to be passed back to the calling routine. This ensures that that data will not be accidentally clobbered by the stack as might happen witt Golla's use of locations \$100 and \$101; it also avoids the problems of selecting another address (page zero or elsewhere' that would conflict with locations usee by other systems' hardware and software

There is, unfortunately, no way tc locate the pointers in equally flexible locations; if these locations conflicl with others in the user's system, the code will have to be changed. Unlike the more advanced chip designs that make all kinds of relocation easy (data and programs), such as the 6809, we have tc sacrifice some flexibility for the speed and size savings possible with the 6502's instruction set.

When data is pushed on the 6502's stack, the stack pointer determines where the storage address is on the page (most systems have the stack at \$100-\$IFF, although it is possible to put the stack at \$0-FF with some 6502 designs). After storing the byte, the stack pointer is decremented (the stack grows downwardl and points to the next available location. By transferring the stack pointer to the X-register (which we've already saved or don't care about), we can absolute index into this page as normal memory.

#### Examples:

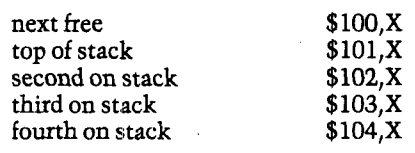

One problem with this technique is the lack of wrap around. Unlike the page zero,X mode, the resulting addresses do *not* wraparound to the beginning of the page. If the base address you are using plus the stack pointer offset sums to more than \$1FF, you'll end up indexing into the \$200-\$2FF page. This is not likely to happen if the stack pointer gets initialized to the top of the page — like \$FF — and you know the stack won't grow all the way down and wrap around. If it does, however, you may end up with a situation where your base address is \$110 (from passing lots of parameters before a subroutine call] and the stack pointer is \$F8. The resulting address is \$208, not \$108. As I said, this is not likely to happen unless the stack pointer is never initialized to a known value. Some systems may not initialize the pointer because it is restricted by hardware to the \$100-\$1FF range; the "unknown stack" or "no RAM stack" conditions of other processors cannot happen and the initialization step might be skipped. User programs should either initialize the stack or be sure of its ranges before using the technique outlined here.

The actual use of this technique in math routines is straightforward. Space is allocated for the returning flags by saving the caller's flags upon entry. The byte at this "semi-absolute address" is then modified according to the results of the math routines and passed back to the caller by popping them off the stack at the end of the code.

Notice that no flags other than the pnes used by the routine are altered defore they are passed back. The interrupt mask, the break flag, and the decimal flag in effect at entry time will be restored upon exit. Thus, this binary

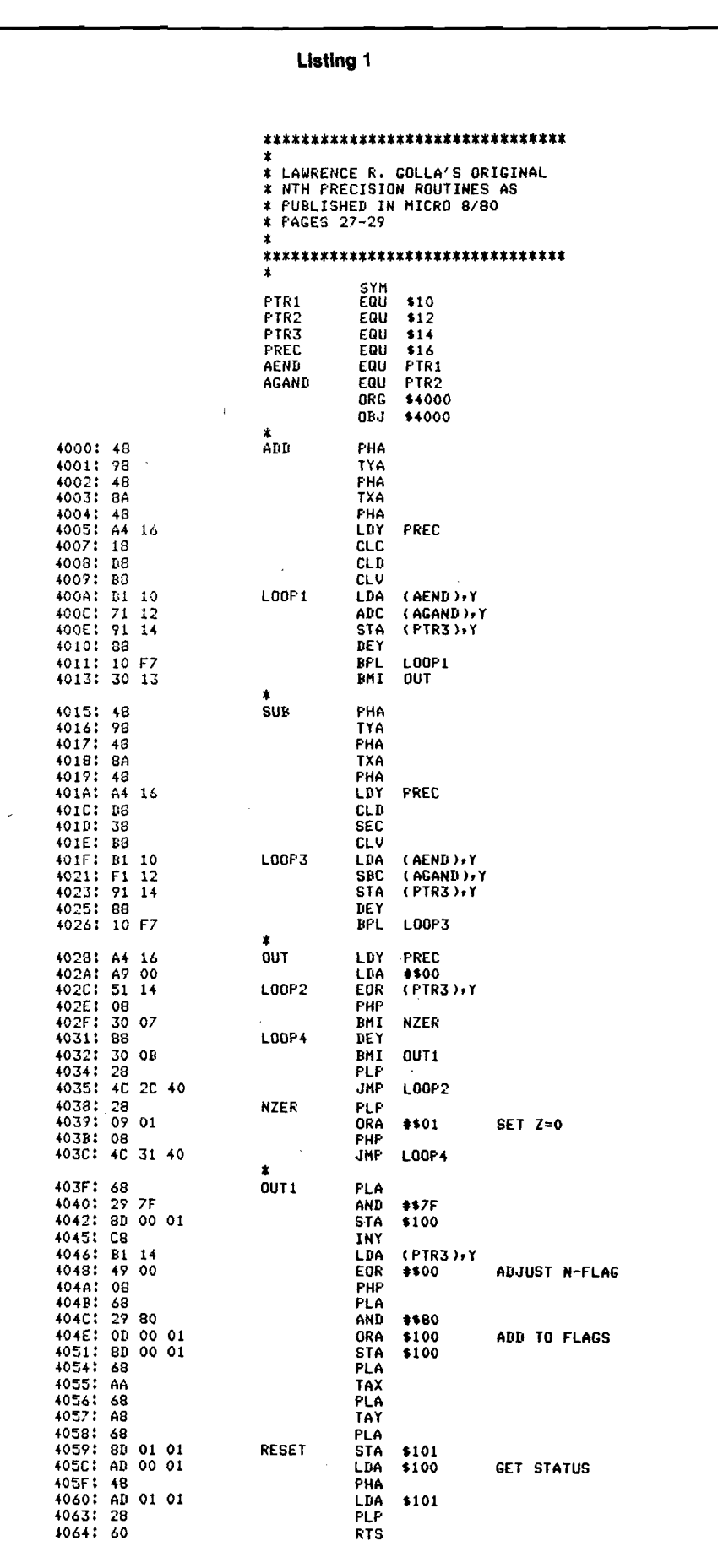

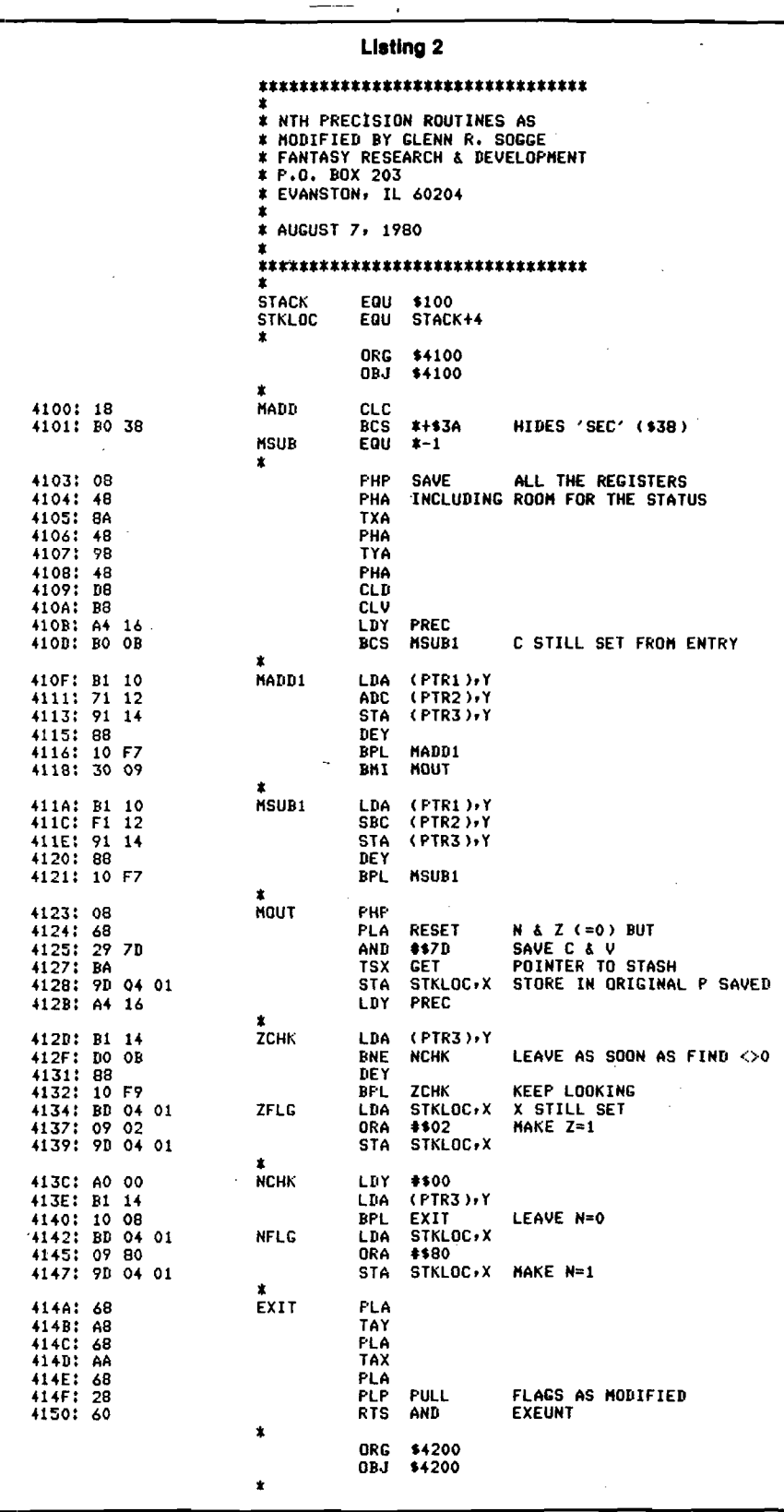

#### **Code Sharing and Duplication**

The original routines duplicate quite a bit of set-up code at their begir nings (saving registers, clearing flags getting the precision, etc.). In fact, th only differences are in the setting of th carry flag. By setting the carry flag apprc priately as the first action upon entry, th duplicate code can be shared and thei branched out of on the basis of the carr — if it's clear, add; it it's set, subtract

The very first bytes are a trick' technique I picked up from some of th< Apple peripheral card firmware. Entry a the first byte clears the carry and thei encounters a branch instruction it wil never take (BCS — branch if set) an< falls through into the main code. Th< second byte of the branch instruction contains the value of the SEC opcod<  $$38 -$  the value in the source listing is necessary to get my assembler to cal culate the correct value). Entering a this third byte will set the carry anc then fall into the common code. The en try points are Origin  $+$  \$00 for adding and Origin  $+$  \$02 for subtracting. (I find close entry points easier to remembei than ones spaced farther apart.)

This bit of trickery saves one byte oi code that could be crucial in a smal] ROM driver by compressing a sequence like

```
ENTRY1 CLC
         BCC MAIN 
ENTRY2 SEC 
MAIN
         \ddotsc\ddotsc
```
of *4* bytes into 3 bytes. In addition, assuming the flag doesn't get modified by the main code, selective initialization or function selection is possible further down the road.

#### **What We Have Gained**

All of this is only of theoretical interest if there isn't some practical result. The clearest gain is a reduction of memory size from 101 bytes to 81 bytes without any loss of function and an increase in portability. There is also an improvement in speed but this isn't quite as clear-cut.

The test routines included in the listings were some of the code and conditions I used for quantifying the results. In the examples given, one of the worst case situations is executed. Two 128-byte zeros are added together, checked for a zero result, and the flags appropriately set. This is done 256 times before hitting the BRK's. With Golla's code, each of the 256 adds takes about

math routine could be called by a decimal math program and not interfere with the main program. [Interpreting the results is another matter.)

(A modification of these routines would be to NOP the CLD instruction to allow the code to work in whichever base was in effect for the calling program or to change the CLD to a SED for decimal operands and results. The N and V flags will *not* be correct if decimal is the base in effect when the code runs, but the answers and the C and Z flags will still be right.)

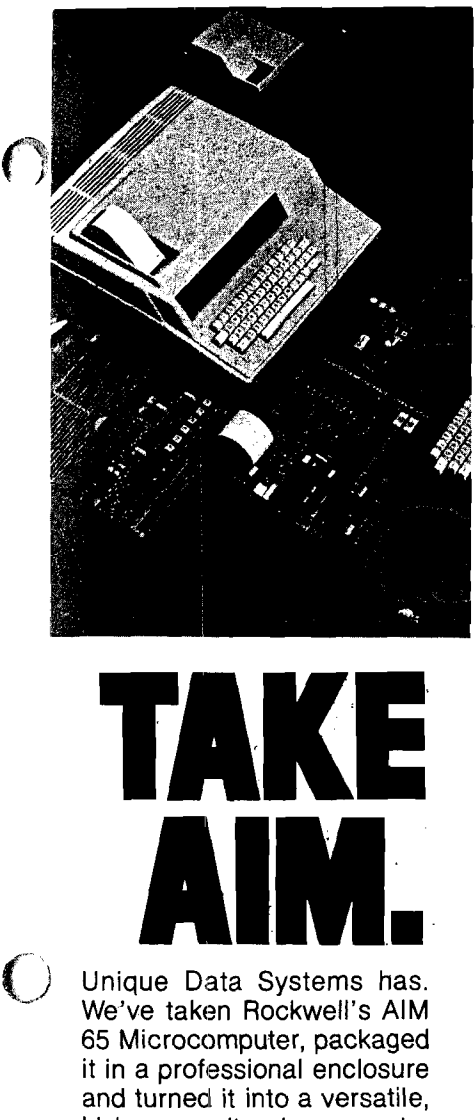

higher capacity microcomputer system. Complete with a memory-l/O board, modem board or wire wrap prototyping board, power supply, cables and connectors. It makes the AIM 65 a joy to work with, and there's even space inside for your own special circuitry. We'll sell you the whole package or just the bits and pieces you need for your application. We're AIM 65 specialists. We're Unique Data Systems.

**i n**

**Unique Data Systems** 15041 Moran Street Westminster, CA 92603

**(714)895-3455**

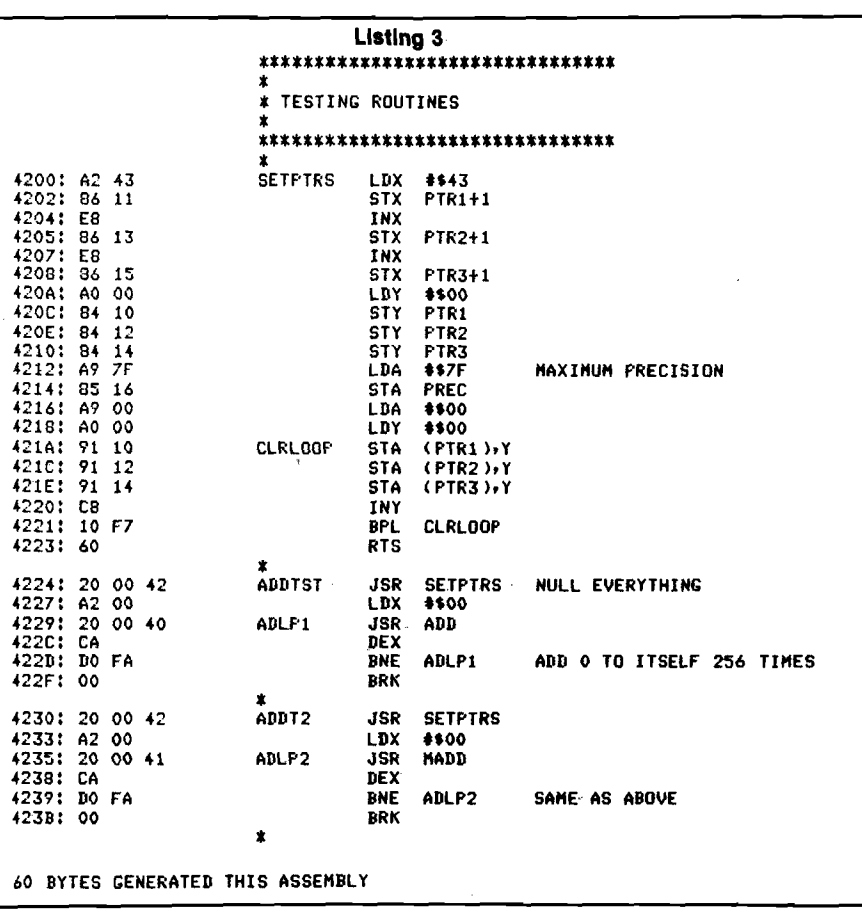

.0059 seconds (5.9 milliseconds); with my code, each takes about .0049 seconds (4.9 milliseconds). (The multiple execution was to allow stopwatch timing to at least be in the ball park.) For these cases, all of the bytes of the result had to be examined before the zero flag could be properly set.

As a further test of the differences between the routines, I set them up to add zero and 1 (both 128-byte precision). Here the differences were much more substantial — Golla's code still took around 6 milliseconds per result while mine ran in about 3.3 milliseconds. This shows the effect of changing the algorithm because the code is almost identical except for checking the result for zero.

The rewritten code runs at times that are proportional to both the amount of precision and the result but the original code runs at speeds only proportional to the precision.

#### **When and What to Optimize**

As I said at the beginning, this article started out as a few thoughts about optimizing; obviously it's expanded considerably. Golla's routines seemed like a good place to illustrate some of the techniques and results of optimization.

Not all code can be optimized in these ways and some shouldn't be. Saving three bytes and 15 microseconds is not important if you have 4K of extra RAM and the routine is dependent on user reaction time — the sweat just isn't worth it.

These math routines were good candidates though because the optimization worked on the loops where most of the execution time is spent. With the size of the code, tools should only be big enough to do their job (if they're too big, you may have to exclude another useful tool from your program). Tools like these routines should be optimized because they are likely to be used more often than their size, would indicate. Number-crunching is slow enough as it is; the design of the code shouldn't impede it even more.

Some analysts estimate that 80% of the execution time is spent in 20% of the code. That 20% is where the optimization should be done.

Glenn R. Sogge is a 30 year old former composer with a degree in Art and 7 *Vi* years of retail business experience. He has become fascinated and infatuated with those electronic crossword puzzles that are called computers.

**JNCRO** 

# That's Where in the **apple?**

#### *By William F. Luebbert*

Adjunct Professor of Engineering, Dartmouth College

The **MOST DETAILED** description to date of Apple II Firmware and Hardware.

**• This Atlas and Gazetteer of PEEKs, POKEs, and CALLs lists in tabular form over 2000 memory** *locations.*

**•** *Information is presented numerically in the Atlas and alphabetically in the Gazetteer.*

**•** *The names and locations of various* **Monitor, DOS, In teg er BASIC,** *and* **Applesoft** *routines are listed, and information is provided on their use.*

**•** *The easy to use format includes:*

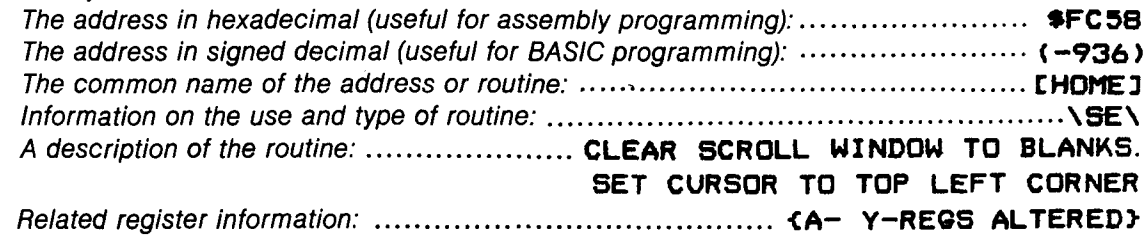

**This reference tool offers Inform ation every serious Apple user needs. BASIC and** assembly language users alike will find the book helpful in understanding the Apple.

Approximately I28 pages, 8-1/2 x II inches, cardstock cover, Wire-O binding. Publication: August 1981 **\$14.95\***

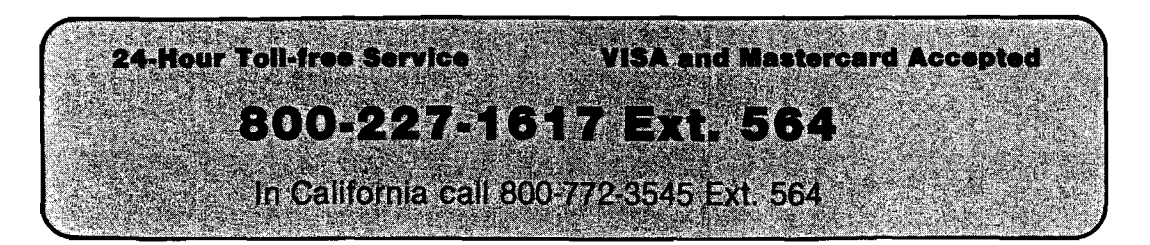

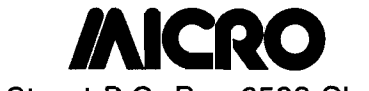

**34 Chelmsford Street P.O. Box 6502 Chelmsford, MA 0I824**

After Sept. 30,1981, add \$2.00 for surface shipping. Massachusetts residents add 5% sales tax.

# **AN ATLAS FOR THE APPLE COMPUTER**

# **Disassembling to Memory on AIM 65**

**This program lets you direct disassembled code to the AIM Editor's Text buffer for clean-up so that it can serve as input to the AIM Assembler.**

 $\overline{\phantom{a}}$ 

Larry P. Gonzalez Dept, of Physiology and Biophysics University of Illinois Medical Center P.O. Box 6998 Chicago, Illinois 60680

The disassemble command  $(''K'')$  provided by the AIM 65 monitor is a useful aid to program debugging. This command disassembles object code from memory into mnemonic instruction codes, which are output to the display/printer  $(d/p)$  along with the instruction address, hex opcode, and any operand. The usefulness of instruction disassembly can be significantly increased by a modification of the monitor routines which allows the disassembled code to be stored in memory as well as output to the d/p. Since the output of the disassembler is in ASCII format, disassembly to memory provides the object code in a form accessible to both the AIM Text Editor and the Assembler.

Once the disassembled code can be accessed by the Editor, it can be modified with much greater ease. This is particularly advantageous when it is necessary to insert a new instruction into the main body of a set of object code. Normally this involves re-entering all of the code below the new instruction. If, however, the object program is disassembled to memory, the Editor can perform the insertion with relative ease; address modifications can also then be done with the Editor.  $)$ 

0E03

The idea for the program that I present here is from a program which appeared in the first issue of *The Target.*

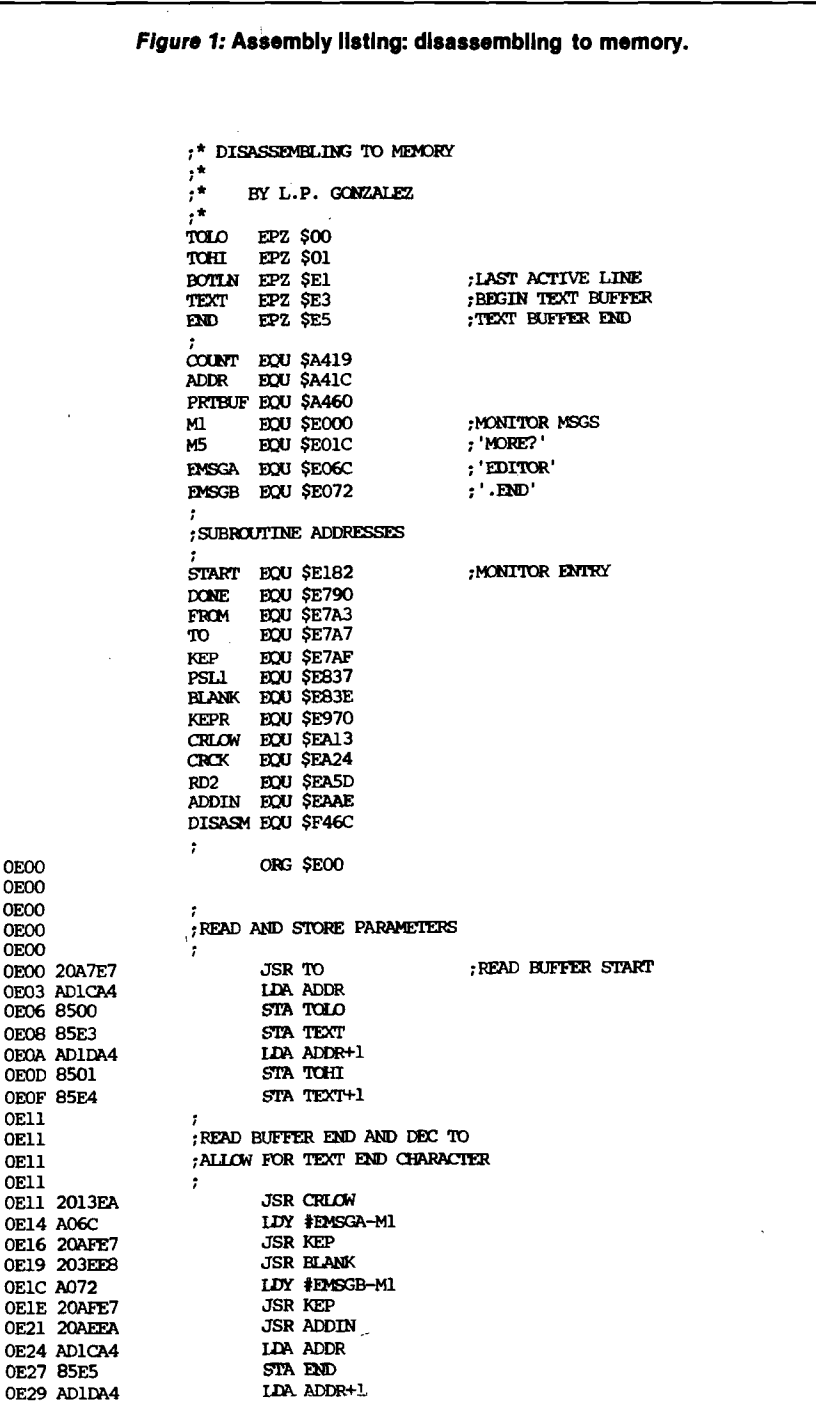

*(Continued)*

The program sent disassembled instructions to a VIA port. Since I wanted to be able to edit and re-assemble the disassembled code, my program disassembles one-instruction-at-a-time, reads the print buffer, and writes the ASCII instruction code and operand to specified memory locations. Then, the Text Editor can be entered to allow listing or modification of the source code. The resulting file contains a source program which can serve as input to the Assembler.

0E2C 85E6 0E2E 38 0E2F A5E5 0E31 E901 0E33 85E5 0E35 B002 0E37 C6E6 0E39 2013E 0E3C 20A3E 0E3F 0E3F 0E3F 0E3F A92A 0E41 20100 0E44 A93D

0E49 A924 0E4B 20100 0E4E AD1DA4 0E51 20FC0 0E54 AD1CA4

0E5A A90D

0E68 B0F8 0E6A 48

0E5F

0E62 0E62 0E62

0E6E 0E6E 0E6E 0E6E- A901 0E70 8D19A4

0E76 0E76 0E76 0E76 A209 0E78 BD6QA4 0E7B E00C 0E7D 0E7D F018 0E7F B005 0E81 297F

0E86 C920 0E88 F026 0E8A E00D 0E8C D009 0E8E C923 0E90 DOOB

0E95 A924

0E9D 0E9D 0E9D 0E9D C928 0E9F P0F1 0EA1 C92E 0EA3 FOC® 0EA5 0EA5 0EA5 0EA5 0EA5

The first line of the generated source file is an assembly language command which sets the program counter to the original location of the object code. The remainder of the file contains lines of the symbolic instruction codes and operands in Assembler-compatible format. The instruction address and hex opcode, contained in the original output of the disassembler, are deleted, while the mnemonic instruction code and any operands are retained. Each line is terminated with a carriage return character (\$0D) and the entire file is terminated with the Assembler ".END" directive and the Editor's text-end character (\$00).

Since the disassembler outputs operands in hexadecimal format without the hex symbol (\$), this symbol is added where appropriate. Also, the accumulator addressing mode is indicated by *". A''* on the initial disassembled output. The "." is removed from the final output file to allow subsequent input to the Assembler.

The assembly listing and symbol table for this program are presented in listings 1 and 2. The program can be relocated by simply changing the program origin.

#### **Executing the Program**

When the program is executed, "TO =  $"$  is displayed. The beginning location for storage of disassembled code should be entered; this will be the beginning of the Editor, text buffer. The user is then requested by the program to enter the "EDITOR END" which is the ending address for the Editor text buffer. Next, the beginning location of the code to be disassembled is entered in response to the displayed message "FROM = " . Finally, enter the number of instructions, to be disassembled (two digit decimal number; return, space, or  $\frac{1}{2}$  = 01 instruction. After disassembly of up to 99 (decimal] instructions, the message "MORE?" will be displayed. The user can enter "Y" to continue disassembling, or enter any other character to quit.

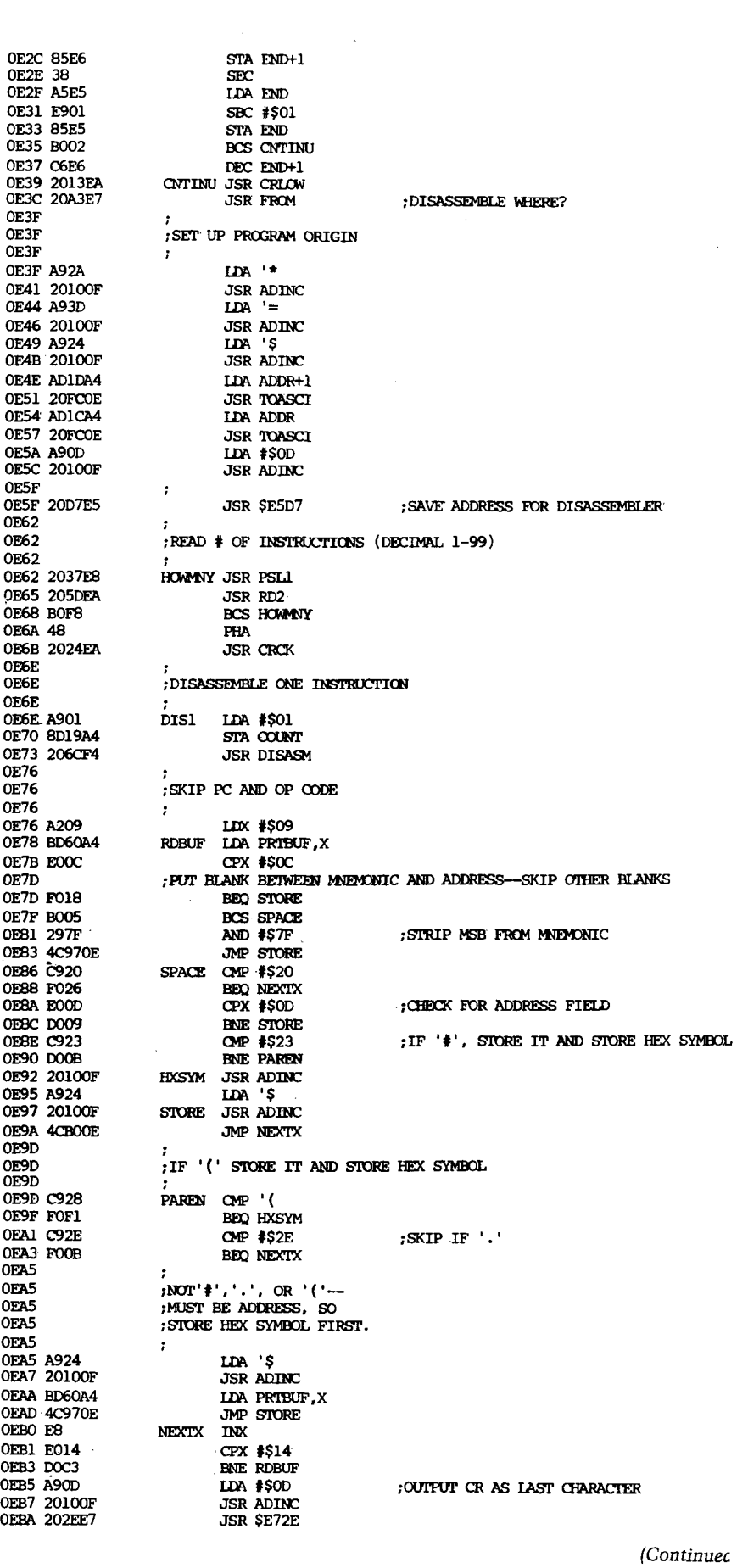

OEAA BD6QA4 OEAD 4C970E 0EB0 E8 0EB1 E014 0EB3 D0C3 0EB5 A90D 0EB7 201OOF 0EBA 202EE7

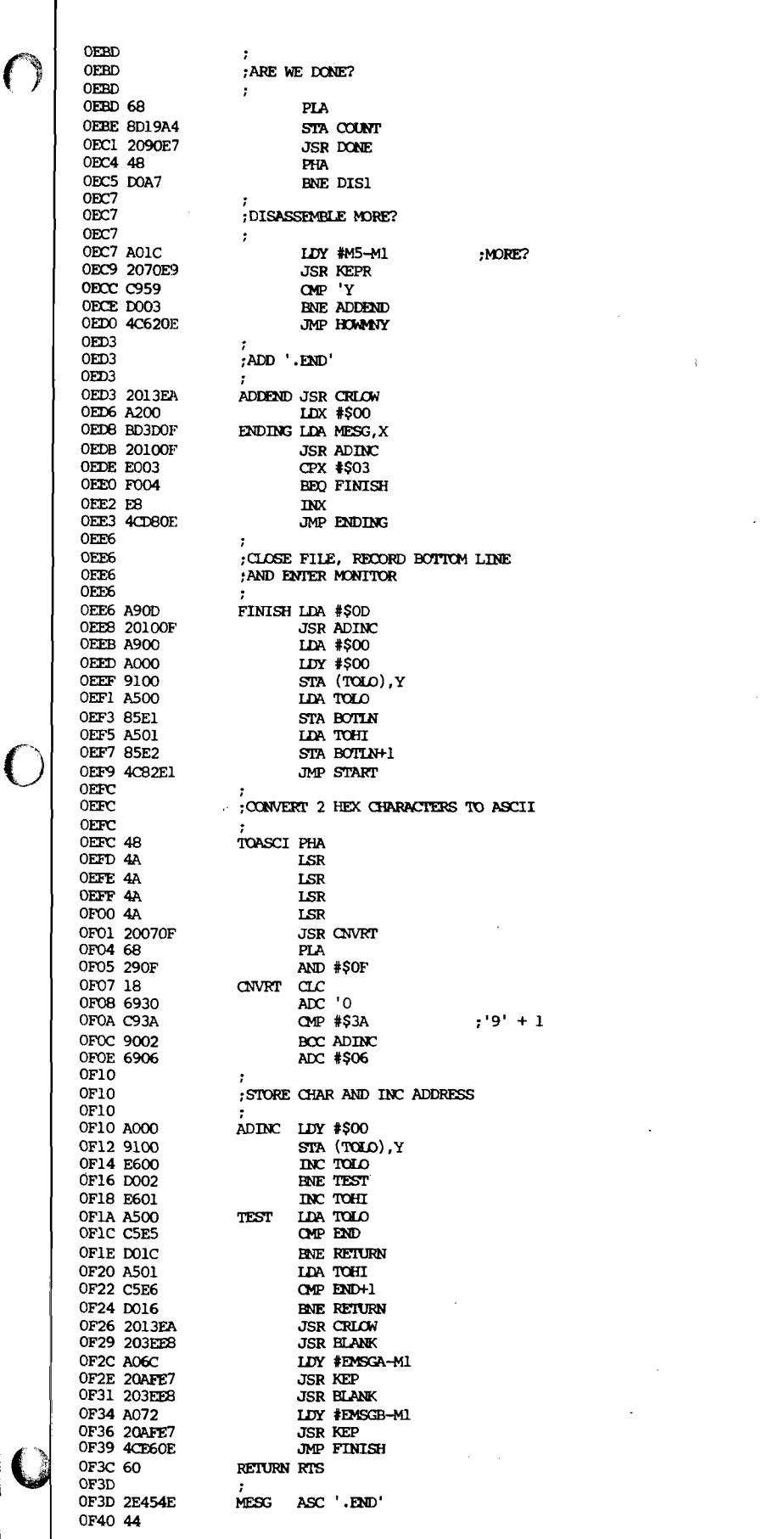

When disassembly is complete, or when the text buffer is filled, the buffer limits and last active line parameters are set up for the Editor, and the program control jumps to the AIM monitor. The user can then enter the Editor with the monitor *"T"* command to examine and edit the generated source file, and then use this file as input to the Assembler. If the text buffer becomes filled during disassembly, disassembly stops, the message "EDITOR END" is displayed, and the monitor is entered.

I have found this program to be particularly useful for accessing and editing sections of code from the AIM monitor ROM for inclusion in my programs. Listing 1 presents a sample run of my disassemble-to-memory program with the disassembly of a short monitor routine. The listing includes the output of the AIM disassembler during program execution, followed by an editor listing of the generated source file.

This program can be used any time it is necessary to alter a program which is available only in object code. As such, Disassembling-To-Memory is a useful utility for AIM microcomputer systems.

*Figure 2:* **Sample run of the disassembling to memory program. Prior to execution the AIM printer was toggled to "ON", so that the listing Includes the program dialogue and the output of the AIM disassembler. This Is followed by an entry to the AIM Editor with the "T" command and a listing of the program generated source file.**

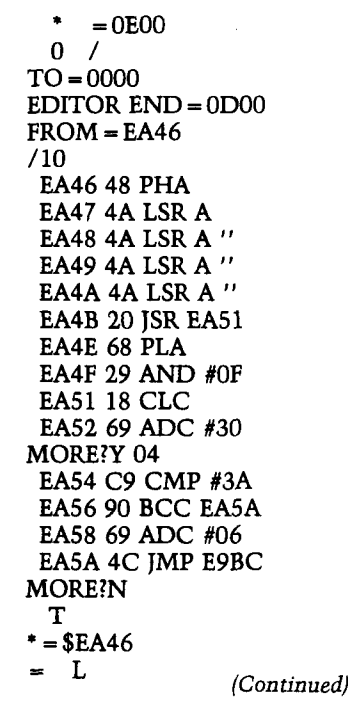

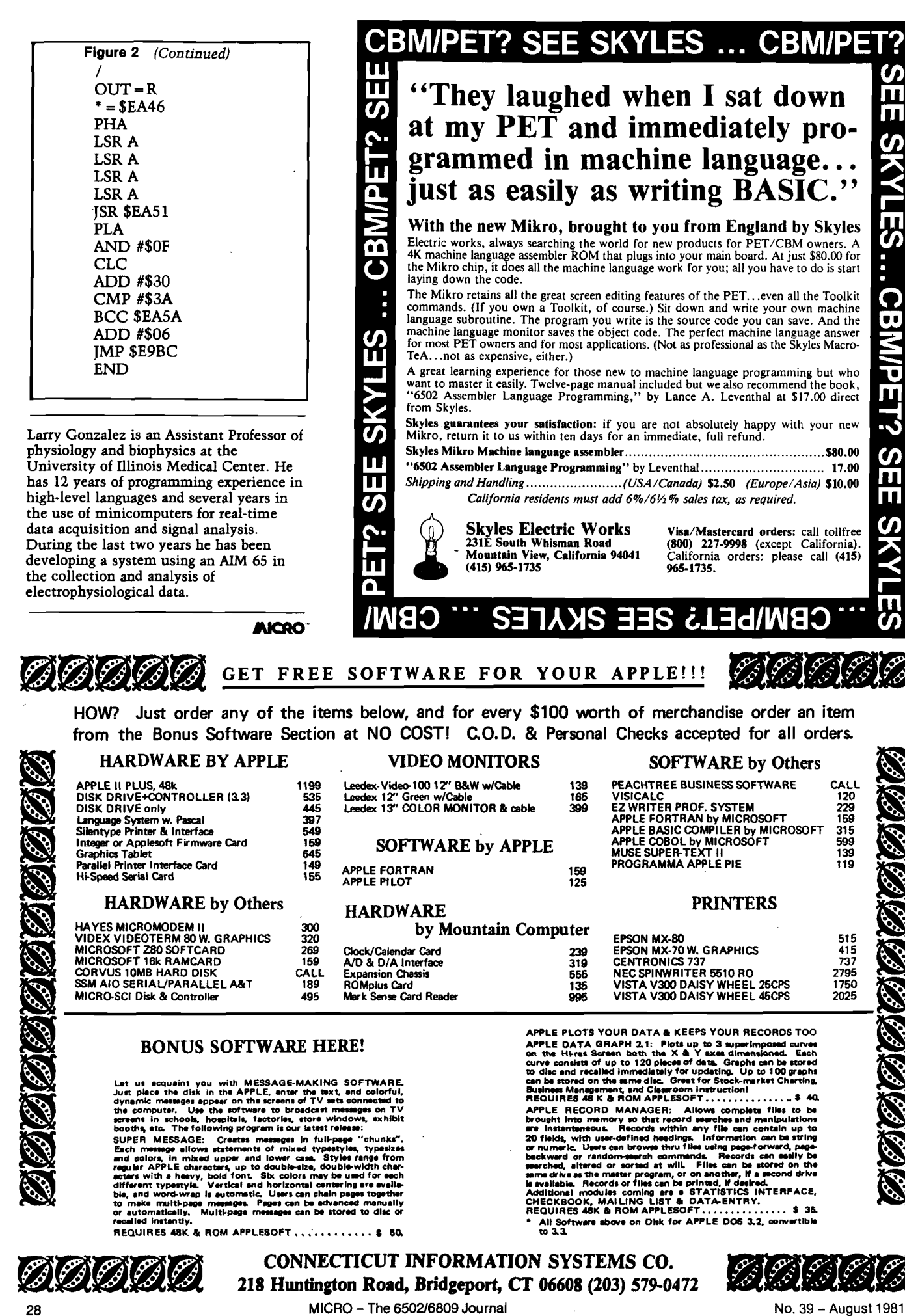

Let us acquaint you with MESSAGE-MAKING SOFTWARE.<br>Let us acquaint you with MPELE, anter the taxt, and colorful,<br>dynamic messages appear on the screens of TV sets connected to<br>the computer, Use the script of the transmit of

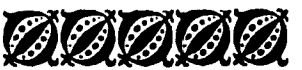

**218 Huntington Road, Bridgeport, CT 06608 (203) 579-0472**

**CONNECTICUT INFORMATION SYSTEMS CO.**

All Software above on Disk for APPLE DOS 3.2, convertible<br>to 3.3.

j.

# **Sorting**

**An application of Quicksort to sort a file where the individual members cannot be moved. The Indexes of the individual members are moved to implement the sort.**

William R. Reese 6148 Persimmon Tree Court Englewood, Ohio 45322

In the July 1980 issue of MICRO (26:13), the article on sorting by Richard Vile interested me. I was looking for a faster sort for my mailing list programs. That article assumed that you can move the numbers or names that you are sorting. In my mailing list programs, I cannot do that. I work with files of 200 to 400 names and addresses on several mailing lists that are on disk. However, I took the quicksort listed on page 28, changed it from Integer BASIC to Applesoft BASIC, and modified it to sort on an index rather than sort on the numbers and/or names themselves.

While I was doing this conversion, I remembered that the post office was planning to change zip codes from 5 to 9 digits. Since my mailing programs sorted by zip before printing the labels, I used nine-digit zip codes for testing during the conversion process.

When I want to sort a group, a Sort Sequence Index [see line 103 of listing 1 for SS%) is used. This way I can move these sequence numbers instead of moving the actual file on the disk. In modifying the Apple Quicksort in Mr. Vile's article, I tried to keep the line numbers the same for easy cross reference. This helped a lot while I debugged the program.

The finished conversion product is given in listing 1. (Figure 1 is a list of variables and purpose, and figure 2 is for

#### **Listing 1** REA UUICRSURI FUR INDEXES ΔÜ 20. REM GUICK SURT P26:28 MICRO JULY 1980<br>REM PRINT LINES 162 & 185 MAY BE REMOVED<br>INPUT "NUMBER TO BE SORTED: ";N JO 90 94 D id SM 20 *)* 95  $DIM V$ \$(N + 1), SSZ(N + 1) REM TEST FOR SORT FOR NINE DIGIT ZIP CODES 99 100 FOR I = 1 TO N  $103$  SS% $(1) = 1$  $105$  V\$(Ii = "4"; FOR  ${\rm J}$  = q TO 8;V\$(I) = V\$(I) + STR\$ ( INT (10 \* RN  $D$   $(3)$ ) ) : NEXT  $J$ 106 PRINT V\$(I) 110 NEXT : PRINT M112 REM SORT STARTS HERE 113 REM ALSO SeE LINES 94-95 Q15 V\$(N + 1) = "999999999":SS%(N UI5 V\$(N + 1) = "999999999";SS%(N + 1) = N + 1<br>116 V\$(0) = " ";SS%(0) = 0; rem These Values THESE VALUES INCLUDED BECAUSE LINE 100 STARTS WITH 1=1 120  $P = 110 = N15T = 0$ 130 IF  $P > = 0$  THEN 170  $135 K = 0 + 1$ : GOSUB 1145 IF *J* - P < 8 - J THEN 150 140 GOSUB 4 0 0 ! GOTO 160 145 GOSUB 500 150 160 ST = ST + 2 162 PRINT " TOP= "iS T » TAB< 1 0 > ;"P = "iP S TAB( 17 )"Q= "JQ 165 GOTO 130<br>170 IF ST = IF ST =  $0$  THEN 200  $130 \text{ } Q = \text{Sc}(\text{ST}) \text{ IF} = \text{SK}(\text{ST} - 1)$ 185 PRINT "TOP= "∮ST∮ TAB( 10)∮"P= "∮P∮ TAB( 17)"Q= "∮Q<br>190 ST = ST - 2: GOTO 130 200 TO N: PRINT I; TAB( 5);SS%(I); TAB( 10);V%(sS%(I)): NE XT 201 END 400 SK(ST + 1) = P:SK(ST + 2) = J - 1:P = J + 1: RETURN 500 SK(ST + 1) = J + 1:SK(ST + 2) = Q:Q = J - 1: RETURN<br>1145 VI = SS%(P):VH\$ = V\$(nI):I = P:J = K  $1160$  J = J – 1: IF V\$(SSX(J))  $\le$  = VH\$ THEN 1170 1165 GOTO 1160  $1170$  I = I + 1: IF V\$(SSX(I))  $>$  = VH\$ THEN 1180 1175 GOTO 1170 1180 IF  $J \leqslant I$  Then 1200  $1190$  GA = SSZ(I):GB = SKZ(J)  $1195$  SS%(I) = GB:SS%(J) = GA: GOTO Y160  $1200$  SS%(P) = SS%(J):SS%(J) = VI: RETURN

those who are familiar with the article noted above.) Lines 90-110 are used to generate 9-digit zip codes that start with 4. The important difference between this program and Mr. Vile's is the subroutine starting at 1145. Notice that the comparisons are based on the Sort Sequence Index (SS%) instead of the numbers themselves. Compare figure 3 copied from the original article.

As you can see in the sample run (run 1) 20 numbers were randomly created. The numbers themselves were not moved, but the Sort Sequence Index was. The smallest zip code the sort found had an index of 17, and the largest had an index of 4. I then ran this program three times with 200, 300, and 400 numbers. The largest number TOP became was 12. Line 94 relflects this discovery.

My next project was to apply this Quicksort to handle multifield sorts, i.e., sorting a mailing list by last name, then the first name. In this example the last name is called the primary sort and

the first name would be the secondary sort. In listing 2, V\$ is the primary sort and W\$ is the secondary sort.

The differences between listing 1 and listing 2 are in three areas:

- 1. The generation of the numbers to be sorted (lines 94-115),
- 2. the printout at the end of the program (line 200),
- 3. the comparisons in subroutine 1145 (lines 1160-1172).

In lines 94 through 115, I created a one-digit number V\$ as the primary sort field and a 9-digit zip code for the secondary sort field. Line 200 was changed to print out both V\$ and W\$. Lines 1160-1162 and 1170-1172 are tricky. Compare lines 1160-1165 in listing 1 to those in listing 2. To understand this, just remember that you must go back to line 1160 whenever J is high, and go to 1170 when *J* is low or equal.

If you get to line 1162 then V\$  $(SS\%[1]) = VH\$  and you test your secondary sort field. If you have more than 2 sort fields, then you repeat the logic in 1160-1161 over until you get to your last sort field. Then the last sort field is handled just like W\$ is, in line 1162.

In one of my applications I have 4 sort fields. If the program finds two records with all 4 sort fields equal, then the program stops, because in that application no two records should be exactly the same.

Lines 1170-1172 have been modified just like lines 1160-1162. A sample run with 20 pairs of numbers is given as an example of this program (run 2).

I hope that this article has helped you to sort out your problems with sorts when you cannot move the entries themselves in the sorting process.

Bill Reese has a Master of Mathematics from Cleveland State University. He is a computer specialist for the U.S. Air Force at Wright Patterson Air Force Base. He owns an Apple II which he uses to support a newsletter mailing list for his church's singles club. He has also computerized his model railroad's waybills and switching lists.

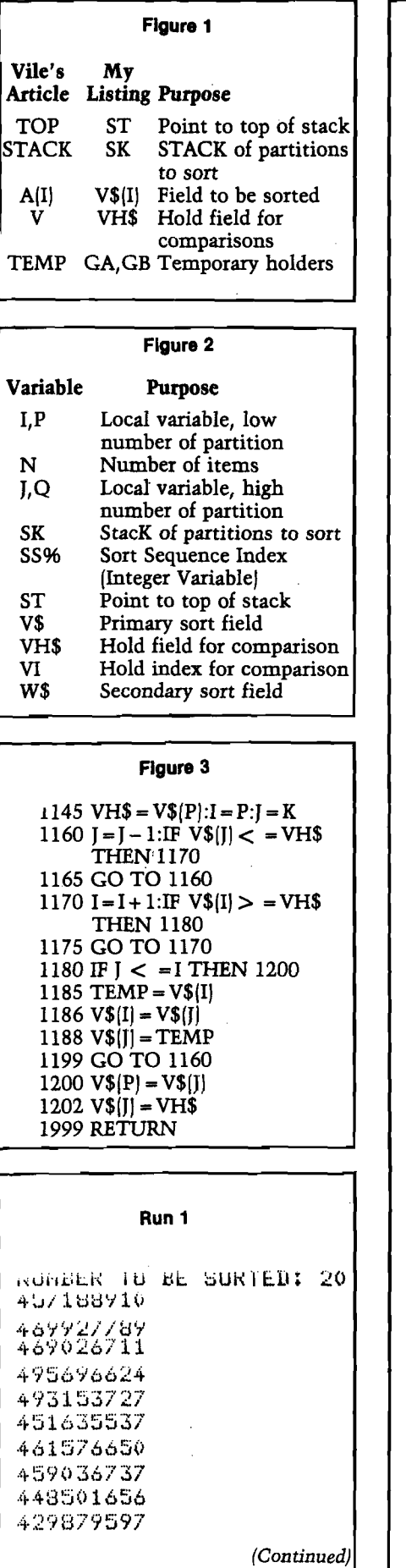

*(Run 1 continued}* 4 5 9 5 7 3 2 7 9 4 7 6 600802 440 95474 *<sup>f</sup> j* 408470923 450 933254 4 8 6 ,1 1 *<sup>S</sup> iQ <sup>v</sup> .X* 4 0 2 3 00 8 5 8 475895981 403 563191 490375116  $TOP = 2$   $P = 1$   $Q = 8$  $10P = 4$   $P = 7$   $Q = 8$ <br> $10P = 6$   $P = P9$   $Q = 8$ J OP <sup>~</sup>*<sup>6</sup>* P=P9 8  $TOP = 6$   $P = 7$   $Q = 7$  $TOP = 4$   $P = 1$   $Q = 5$  $\begin{array}{cccc} 10 P = & 4 & P = & 6 & Q = & 5 \\ 10 P = & 4 & P = & 1 & Q = & 4 \end{array}$  $TOP = 4$   $P = 1$   $Q = 4$ <br> $TOP = 4$   $P = 1$   $Q = 1$  $10P = 4$   $P = 1$   $Q = 1$ <br> $10P = 4$   $P = 3$   $Q = 4$  $TOP = 4$   $P = 3$   $Q = 4$  $TOP = 4$   $P = 3$   $Q = 2$  $TOP = 4$   $P = 4$   $Q = 4$ I OP *<sup>n</sup>* P= 10 Q= 20  $\begin{array}{cccc} \text{TOP} = & 2 & \text{P} = & 10 & \text{Q} = & 9 \\ \text{TOP} = & 2 & \text{P} = & 11 & \text{Q} = & 20 \end{array}$  $TOP = 2$  $TOP = 2$   $P = 11$   $Q = 10$ TOP — *<sup>V</sup>* P= 1 2 Q= 20 TOP *.... <sup>n</sup>* P= 17 Q= 20<br>P= 17 Q= 16  $TOP = 4$  $TOP = 4$   $P = 18$   $Q = 20$  $TOP = 4$   $P = 21$   $Q = 20$ <br> $TOP = 4$   $P = 13$   $Q = 19$  $TOF = 4$  $TOP = 4$   $P = 18$   $Q = 17$ <br> $TOP = 4$   $P = 19$   $Q = 19$  $\begin{array}{cccc} \text{TOP} = & 4 & \text{P= } & 19 & \text{Q= } & 19 \\ \text{TOP} = & 2 & \text{P= } & 12 & \text{Q= } & 15 \end{array}$  $TOP = 2$  $TOP = 2$  $P = 12$   $Q = 12$ <br> $P = 14$   $Q = 15$ TOP .... *<sup>n</sup>* — *£.* P= 14 0= 1 5 TOP *^*<sup>9</sup> P= 1 4 Q= 1 3 TOP ... *<sup>n</sup>* — *t-* F'= 1 5 Q 1 5  $\begin{array}{cc} 0 & 0 \\ 1 & 17 \end{array}$ 40 2 3 0 0 8 5 8 2 14 408470923  $3$  19 408563191<br>4 10 429879597 4 10 429879597<br>5 13 44095747 5 13 4 4 0 9 5 7 4 7 6 9 448501656<br>7 15 450983254 450983254 8 6 451635537 9 1 457188910 10 8 459036737 11 459573279 1 2 7 461576650<br>1 3 3 4690 26711 13 3 469026711<br>14 2 469927789 14 2 469927789<br>15 18 475895981 475895981 16 12 476600802<br>17 16 486018953 16 486018953 18 20 490375116 19 5 493153727<br>20 4 495696624 4 495696624

#### **Listing 2**

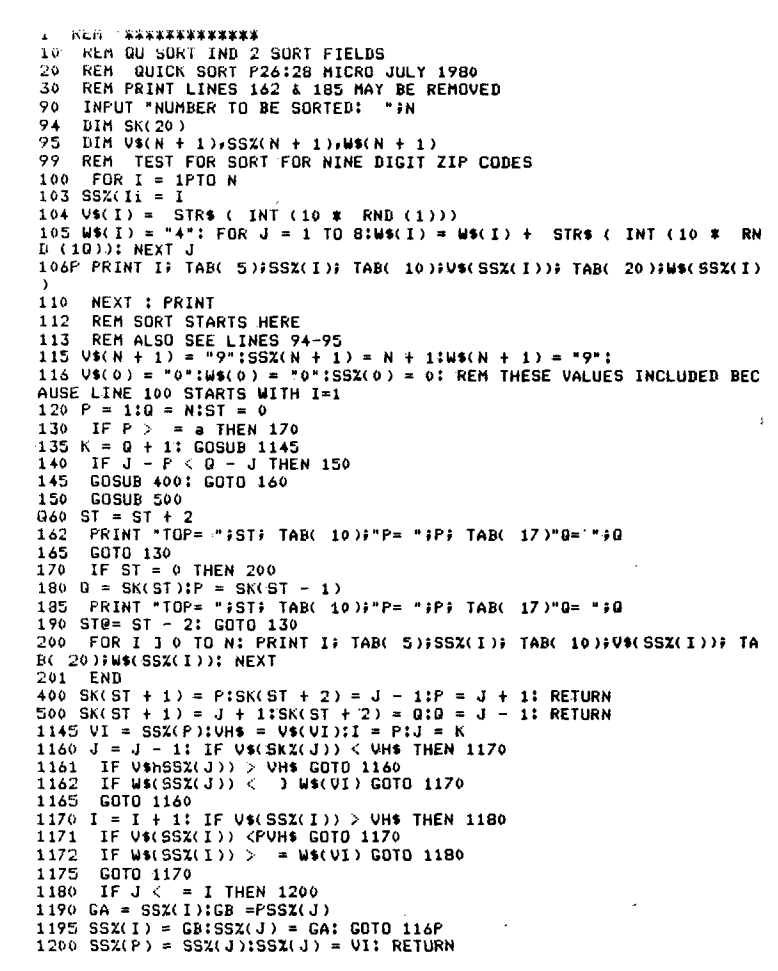

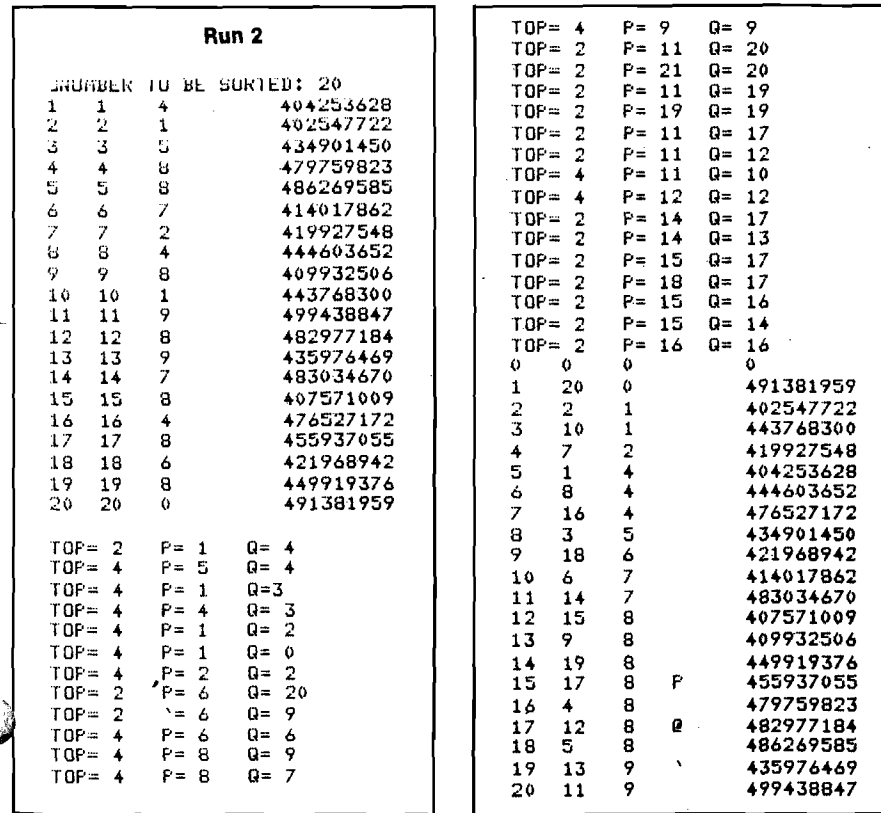

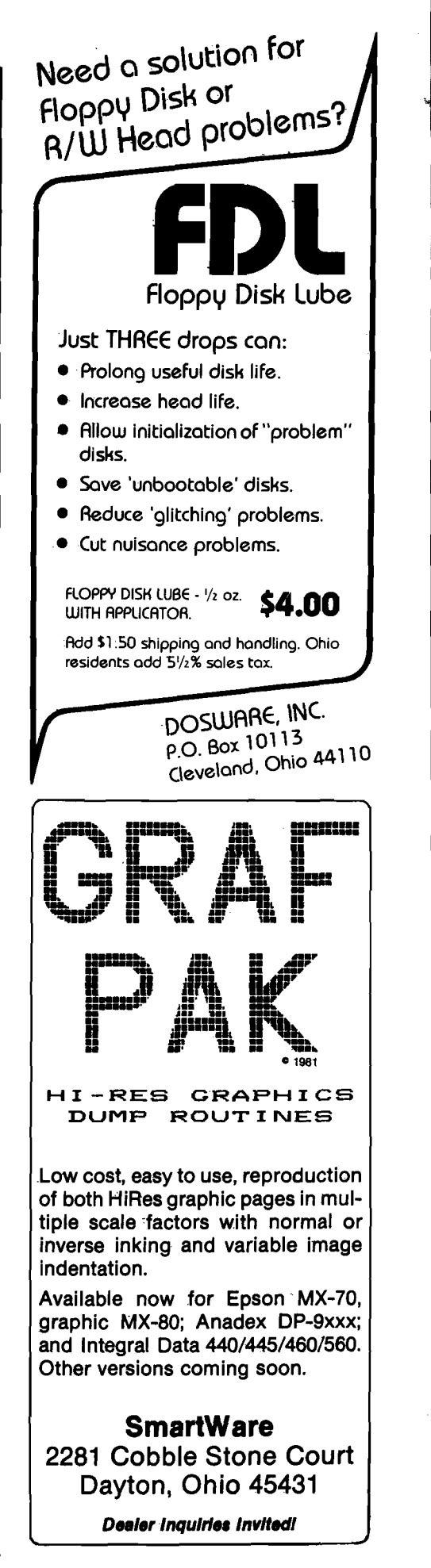

**jmcoo**

# **YUU IN '81 & 82**

Attend the biggest public computer shows in the country. Each show has 100,000 square feet of display space featuring over 50 Million Dollars worth of software and hardware for business, industry, government, education, home and personal use.

You'll see computers costing \$150 to \$250,000 including mini and micro computers, software, graphics, data and word processing equipment, telecommunications, office machines, electronic typewriters, peripheral equipment, supplies and computer services.

All the major names are there including; IBM, Wang, DEC, Xerox, Burroughs, Data General, Qantel, Nixdorf, NEC, Radio Shack, Heathkit, Apple, RCA, Vector Graphic, and Commodore Pet. Plus, computerized video games, robots, computer art, electronic gadgetry, and computer music to entertain, enthrall and educate kids, spouses and people who don't know a program from a memory disk. Don't miss the Coming Of The New Computers-

Show Up For The Show that mixes business with pleasure. Admission is \$5 for adults and \$2 for children under 12 when accompanied by an adult.

#### **THE MID-WEST COMPUTER " SHOW**

**CHICAGO McCormick Place SCHOESSLING HALL 23rd & THE LAKE THURS-SUN SEPT 10-13,1981**

**11 AM TO 7PM WEEKDAYS 11 AM TO 6PM WEEKENDS**

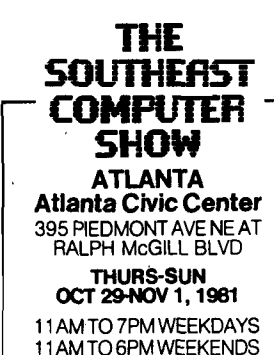

**SHOW WASHINGTON, DC DC Armory/Starplex 2001 E. CAPITAL ST. SE (E CAP. ST. EXIT OFF 1295 -KENILWORTH FRWY) ACROSS FROM RFK STADIUM THURS-SUN SEPT 24-27,1981 11 AM TO 7PM WEEKDAYS 11 AM TO 6PM WEEKENDS THE SOUTHERN - CALIFORNIA-**

**THE MID'ATlRNTiC - COMPUTER "**

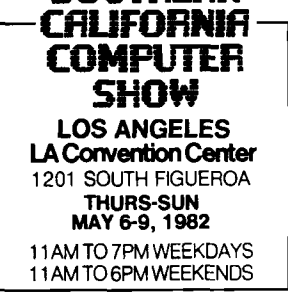

**Ticket Information**

Send \$5 per person with the name of the show you will attend to National Computer Shows, 824 Boylston Street, Chestnut Hill, Mass. 02167. Tel. 617 739 2000. Tickets can also be purchased at the show.

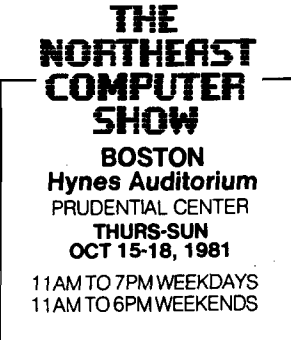

# **On Buying a Printer**

#### By Loren Wright

You've decided to buy a printer and are either impressed or overwhelmed with the number of choices available. To help you decide which printer best suits your needs, we'd like to familiarize you with printer features and manufacturers.

In researching this article, we tried to get information from every manufacturer of microcomputer-compatible printers selling for \$2000 or less. The response was not 100%. Some manufacturers had moved, others had discontinued inexpensive models, others were out of business, and some simply failed to respond. Nevertheless, we compiled a substantial sample and will explain the many features printers offer. For more information see your local computer dealer or write the manufacturers. A list of addresses accompanies this article.

Probably the most important considerations are: "How much does it cost?" and, "Will it work with your computer?" However, there are many other features to consider. First, you should analyze youi needs, both present and future. For instance, if you expect to be doing a lot of word processing, the quality of print would be an important feature. But if you expect to print large amounts of experimental data, then speed would be very important.

#### **Characters**

Most printers offer 96-character US ASCT character sets, which include both upper and lower case alphabets. Some of the less expensive printers print only upper case letters, however. This may be adequate for program listings and data printouts. Some printers allow substitution of the character ROM Anadex, Base 2, Axiom IMP), and o thers allow at least one programmable character [Centronics 737 and 739, Base 2, C. Itoh Pro-Writer).

#### **Print Quality**

The best print quality is achieved with a formed character printer of the daisy wheel or ball (IBM) type. Most are priced well above our \$2000 limit, but some of the less expensive ones are sold by C. Itoh, Vista, and NEC.

All others are dot matrix printers. The smallest matrix used is  $5 \times 7$ . The print head consists of a vertical row of seven printing needles which are controlled by seven solenoids. These solenoids lift and raise the needles at the appropriate moments as the head moves across the line. Because these characters usually appear grayish, rather than black, they are difficult to read especially in photocopies or when reduced for publication. Lower case letters with descenders (the part of the character that normally extends below the line, as with  $g$ ,  $j$ ,  $p$ ,  $q$ , and  $y$ ) are crowded above the line. When extra needles are added (9 is a common total) these true descenders can be produced, and often an underline can be added. Centronics 737 and 739, Anadex DP-9610 RO, and Epson MX-80 are models with extra needles.

Another way of improving print quality is to stagger the needles in two rows. The Integral Data Systems Paper Tiger uses five needles interwoven with four. Other, considerably more expensive printers, use as many as 18, thereby largely eliminating the blank spaces between the needle imprints that cause the gray appearance mentioned above.

Yet another method is adopted by the Epson MX-80; in the *double pzint* mode, the characters are first printed normally, then the paper is advanced 1/216" and those characters are printed again. This fills in most of the space created between dots on the first pass. The MX-80 also has a *piint enhancement* mode where the needles actually hit the ribbon harder. This mode is particularly useful for making multiple copies. Either of these special modes

cuts the print speed in half and doubles the wear on the print head. Therefore these modes should be used judiciously.

#### <span id="page-34-0"></span>**Graphics Capability**

Some printers allow individual control of every dot (Victor 5080, Base 2, Axiom, Centronics 739). This is useful in producing printouts of Apple Hi-Res screens. Even computers without highresolution graphics can program these printers to produce high-resolution images. Base 2 offers an interface for Apple Hi-Res graphics. In this issue (39:44) a program is presented to dump the Apple Hi-Res screen to an Integral Data Systems Paper Tiger.

#### **Line and Character Spacing**

Some of the less expensive printers have a fixed number of characters per line, such as 21, 32, 40, 48, or 80. Be sure to get a line length that will suit your needs. Most other printers have line lengths variable from 40 to 132, selectable with either a program or switches.

Some printers (notably the Centronics 737 and 739) have a proportional spacing mode which produces copy like our typesetter prints this line. The narrower characters, such as 'I' and 'J,' take up less space than 'M' and 'W.' The overall effect is more pleasing than the 'monospace' copy produced by other printers.

With right-justification (also on the Centronics 737 and 739), the words line up at the right margin. Other printers produce what is called 'ragged right,' where alignment is achieved only at the left side of the page.

Variable line separation, subscripts, superscripts, and elongated characters are other extras to look for.

#### **Paper Handling**

Printer paper comes in a variety of forms and it is important to know which types your printer will take.

#### **! PRINTER BONUS —**

*Fan fold* is a continuous length of paper with holes on each edge. Usually the edges can be tom off and individual sheets separated. A wide variety of sizes and styles is available.

*Roll* is an inexpensive, long, continuous roll of paper. *Individual sheets* include stationery, letterhead, notebook paper, scrap paper, and special forms. Other papers available include *selfadhesive labels* and *multi-part forms.*

The most common method for advancing paper through a printer is with an adjustable tractor feed. Centronics and Epson models have a 'pin feed.' Both feed methods assure that paper can move quickly and precisely through the printer.

Self-adhesive labels and forms can be accommodated by tractor and pin feeds, but many of these feed mechanisms cannot handle the extra thickness and weight. Printer manufacturers usually specify the maximum thickness or number of plies that can be accommodated.

Individual sheets are handled by a friction feed mechanism (like a typewriter). These mechanisms will also handle roll paper, but a horizontal spindle of some sort for the roll is required.

Many printer models offer a combination of tractor and friction feeds.

#### **Special Papers**

Some of the less expensive printers require special paper. Thermal printers need special heat-sensitive paper. Instead of needles, the print head is composed of miniature heating elements which cause the paper to change color. Two cautions when using this paper are in order: 1) The blue-purple color commonly available does not photocopy well, and 2) the image tends to fade, particularly if transparent tape is applied over it.

The other kind of paper is electrosensitive. The standard needles are replaced with electrodes, which complete an electrical circuit when applied to the aluminum-coated paper. The normally shiny surface is turned black to form a character image. Handling this paper can be a very messy undertaking, as the metal coating rubs off easily.

Both of these special papers are considerably more expensive than the plain paper, and not as easily available.

The advantage of these kinds of papers is in the cost of the printer. No ribbon, or the associated feed

mechanism, is required, nor are the seven or more individual solenoids to control the printing needles. Other economies such as fixed paper width, line length, and upper case only, are available to produce a truly bargain printer. At some point, however, the difference in the cost of the paper will add up to the difference in printer prices. This may take a few months, or many years, depending on how much you use your printer. Another advantage is that these printers tend to be quieter because they have fewer moving parts.

If you do decide to buy one of these non-impact printers, a useful feature is adjustable print darkness. A higher setting will make the copy more readable, while a lower one will extend the life of the print head. Also, as these print heads get older, the copy they produce gets lighter, so you will want to compensate for this aging.

#### **Speed**

The speed of a printer may be specified in characters per second (cps) or lines per minute. Formed character printers will typically do 25 to 50 cps, while dot-matrix printers are usually much faster. Typical values are 50 to 100 cps, while some print at 30 cps and others print faster than 200 cps. Sometimes there is a difference between the maximum or ''burst'' rate of printing and the average rate.

A number of printer features contributes to the overall speed. Bidirectional printing saves the time consumed by the extra carriage return required in unidirectional printing.

*Logic seeking* means the printer is able to look ahead and scout out the most efficient path for the print head. Both bidirectional printing and logic seeking require a buffer — an area of memory in the printer where it can inspect things before actually printing. Even without bidirectional printing or logic seeking, a buffer can add speed to the printing process. Until the buffer fills up, the printer will accept characters as fast as the computer sends them. Often, the computer is freed for other duty while the printer is still busy.

The use of special features, such as proportional spacing, right-justification, and print formatting may slow the printer down.

Several printers allow selection of the baud rate, either with switches or under program control.

#### **Programmable Features**

Some models allow extensive pro gramming of printer operations. Wt have already mentioned programmabli characters, elongated characters, bauc rates, and line lengths. Other program mable features may include margins top-of-form, tabs, and print formattinj (like print using).

#### **Interfaces**

Some printer models are sold a "designed *for"* a particular computer There are a number available for the Apple, several for the TRS-80, and a fev for the PET. Most, however, come witl either a standard parallel, or RS-232C serial interface, or both. Special inter faces for particular machines usually cost extra. Most microcomputers however, will work with one of these standard interfaces.

The most common parallel interfaci is called "Centronics-compatible,' which consists of seven data bits an< three handshake bits. There are, how ever, 8-bit interfaces, and others whicl do not conform to the Centronics stan dard. Some additional circuitry or pro gramming may be required if there i: not complete interface compatibility.

Other interfaces are 20 mA curren loop (or TTY) and IEEE-488. The 20 *mJ* current loop is used with the AIM, SYM KIM, and other teletype-orientec machines. Adapting an RS-232C inter face to 20 mA current loop is fairly easy requiring only a few components IEEE-488 is generally used with thi PET, but it is also used with Hewlett Packard and Tektronix controllers, an< wide variety of scientific tes equipment.

Two manufacturers [Base 2 and Vic tor Data Systems) include all four of thi above interfaces as standard in thei printer models. Even the combination o a parallel and an RS-232C interface wil increase the flexibility of your printer making it easier to use with computer other than your own.

#### **Other Features**

With *self test,* the printer goe through a series of procedures testin; some or all of the printer's functions This may be done on power-up or oi demand.

An *out-of-paper signal* lets thprinter detect when paper has run out stops printing, and usually sounds ai audio alarm.
#### **A Different Approach**

The Axiom/Seikosha GP-80M does not use the standard needle/solenoid design for impact dot matrix printers. Instead, it uses a unihammer (single hammer) which rapidly strikes against splines on a freely rotating platen behind the paper. This model is one of the least expensive printers that do not require special thermal or electrosensitive paper. At 30 cps it is also one of the slowest.

#### **Build Your Own**

Heath and Coosol sell *printer kits.* The advantages of building a kit are: 1) you save money, 2) you know how well it was put together, 3) you get extensive documentation so you can usually fix it yourself if something goes wrong. The disadvantages are: 1) you may do a poor job of building it, 2) it takes time you may not have.

Generally, prices are going down while capabilities increase. Most of the major computer manufacturers offer one or more printers as parts of their ''systems." Often you pay a premium price for relatively little power. You do know these printers will work with the

specified computer, however, while it may take some effort to get a nonsystem printer working.

Whether you choose to buy the 'system' printer or opt for another, you certainly won't be saying, "I had no choice!"

Anadex, Inc. 9825 De Soto Avenue Chatsworth, California 91311

Axiom Corporation 1014 Griswold Avenue San Fernando, California 91340

Base 2 P.O. Box 3548 Fullerton, California 92634

Centronics Data Computer Corp. Hudson, New Hampshire

Computer Devices, Inc. 25 North Avenue Burlington, Massachusetts 01803 *Mini Teim 1201*

Coosol, Inc. P.O. Box 743 Anaheim, California 92805

Epson America, Inc. 23844 Hawthorne Boulevard Torrance, California 90505

Heath Company Benton Harbor, Michigan 49022

Integral Data Systems Milford, New Hampshire 03055 *Papei Tigei*

C. Itoh Electronics, Inc. 5301 Beethoven Street Los Angeles, California 90066

Microtek, Inc. 9514 Chesapeake Drive San Diego, California 92123 *Bytewritei-1*

NEC Information Systems, Inc. 5 Militia Drive Lexington, Massachusetts 02173

United Systems Corporation 918 Woodley Road P.O. Box 458 Dayton, Ohio 45401 *DigiTec 6430/6470 Non-impact*

Victor Business Products 3900 North Rockwell Street Chicago, Illinois 60618

Vista 1317 E. Edinger Avenue Santa Ana, California 92705

**ANCRO** 

## AIM-65/SYM-PET-KIM-6800 **Universal Interface Board Converts AIM-65/SYM Into Professional Data Logger**

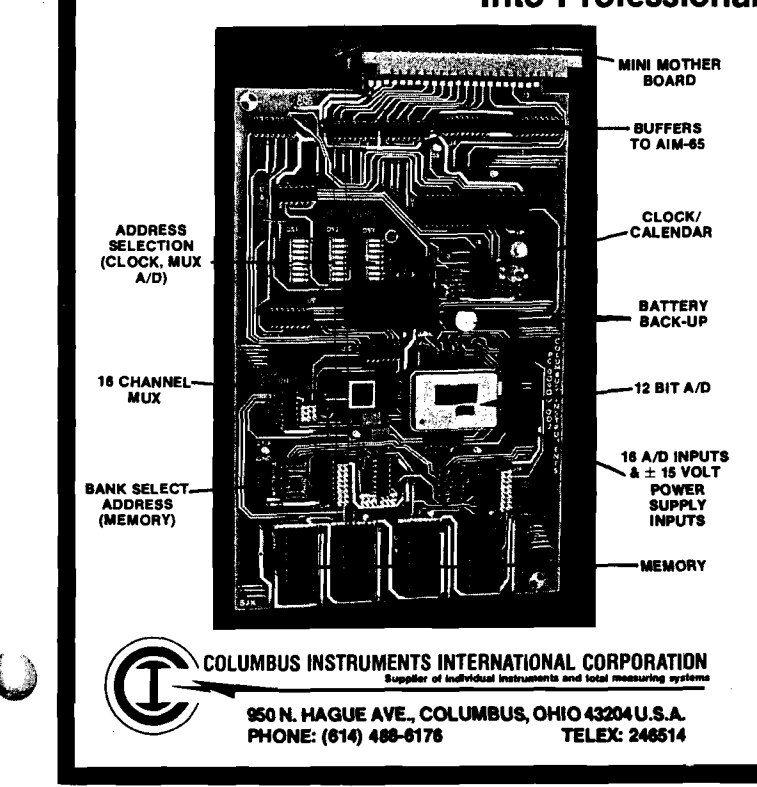

*(Also connects to PET or KIM with adapter cable. Adaptable to other 6502 and 6800 systems)*

#### **CONTAINS:**

- ★ 12 bits, 16 channels, fast A/D converter
- space for additional 16K RAM memory or 32K EPROM (or combination)
- real time clock/calendar with real time interrupt capability and 10-year lithium battery backup
- $\star$  plugs directly into AIM-65 expansion connector with the help of a mini-mother board which supports up to three interface boards
- ★ supplied with supportive demonstration and control programs

#### **AVAILABLE MODELS:**

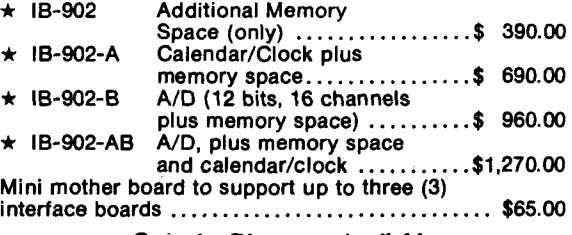

**Quantity Discounts** *Available*

# **Using a TTY Printer with the AIM 65**

**While Rockwell provided both the hardware and software to permit TTY I/O on the AIM 65, output to a TTY while retaining AIM keyboard Input Is not allowed. The programs presented In this article provide for output to a teletype printer without restricting use of the AIM keyboard for Input.**

Larry P. Gonzalez Dept, of Physiology and Biophysics University of Illinois Medical Center P.O. Box 6998 Chicago, llinois 60680

I recently obtained a TTY printer for use with my AIM 65 microcomputer. Since the AIM contains a hardware TTY interface, and TTY I/O routines are provided in the monitor, I expected little difficulty getting my TTY printer up and running. While the hardware interface posed no problem, a closer look at the monitor I/O routines revealed that TTY output is allowed only when the TTY/KB switch is in the TTY position. This is because the monitor routine OUTPUT (\$E97A) tests the TTY/KB switch, instead of checking OUTTLG (\$A413) before sending a character to the TTY, or to the on-board Display/ Printer. Thus, entering *"L"* to indicate TTY output only works with this switch in the TTY position. Since I want to retain use of the AIM keyboard while sending output to my TTY printer, the TTY/KB switch must be in the KB position. This prevents my use of the OUTPUT routine (called by OUTALL at \$E9BCI.

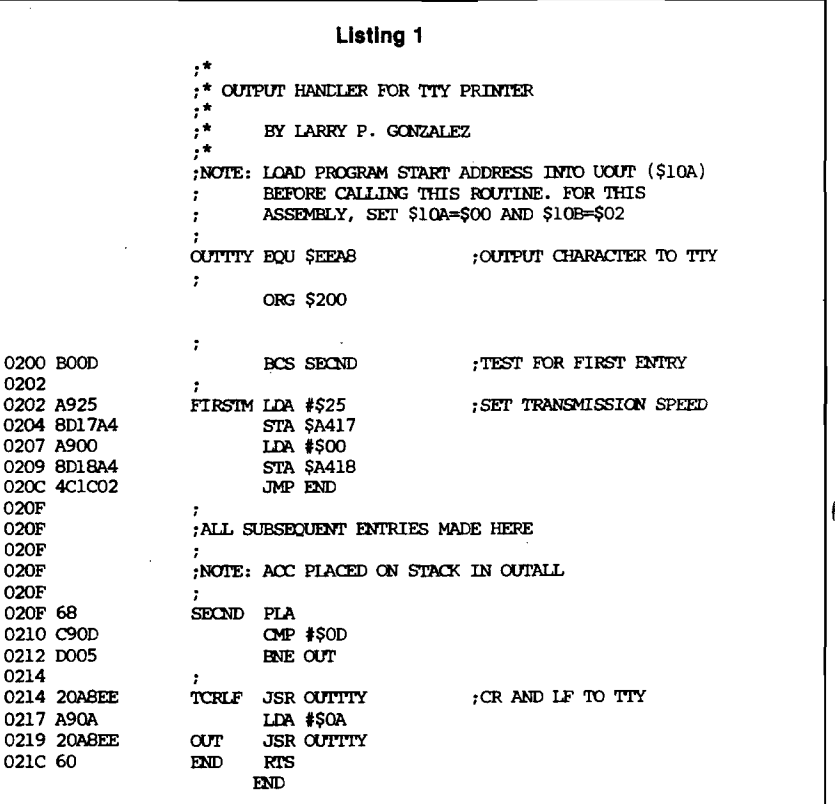

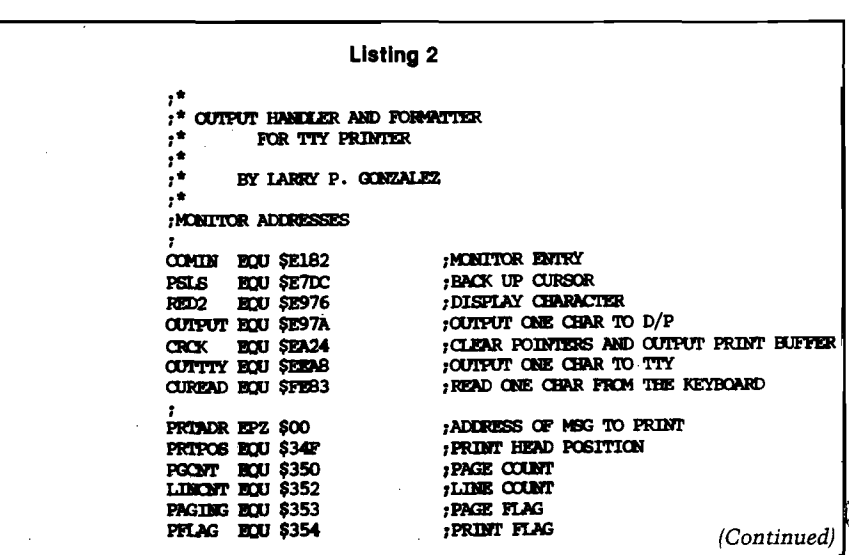

0202 ;

0207 0209 020C 020F

020F

020F 020F 0210

0214

 $0217$   $0219$ 

021C 6

c<br>c<br>c

 $\epsilon$ 

 $\mathbf c$ 

 $\mathbf c$ 

ć

¢

 $\mathbf c$ ¢

cod

Q ¢

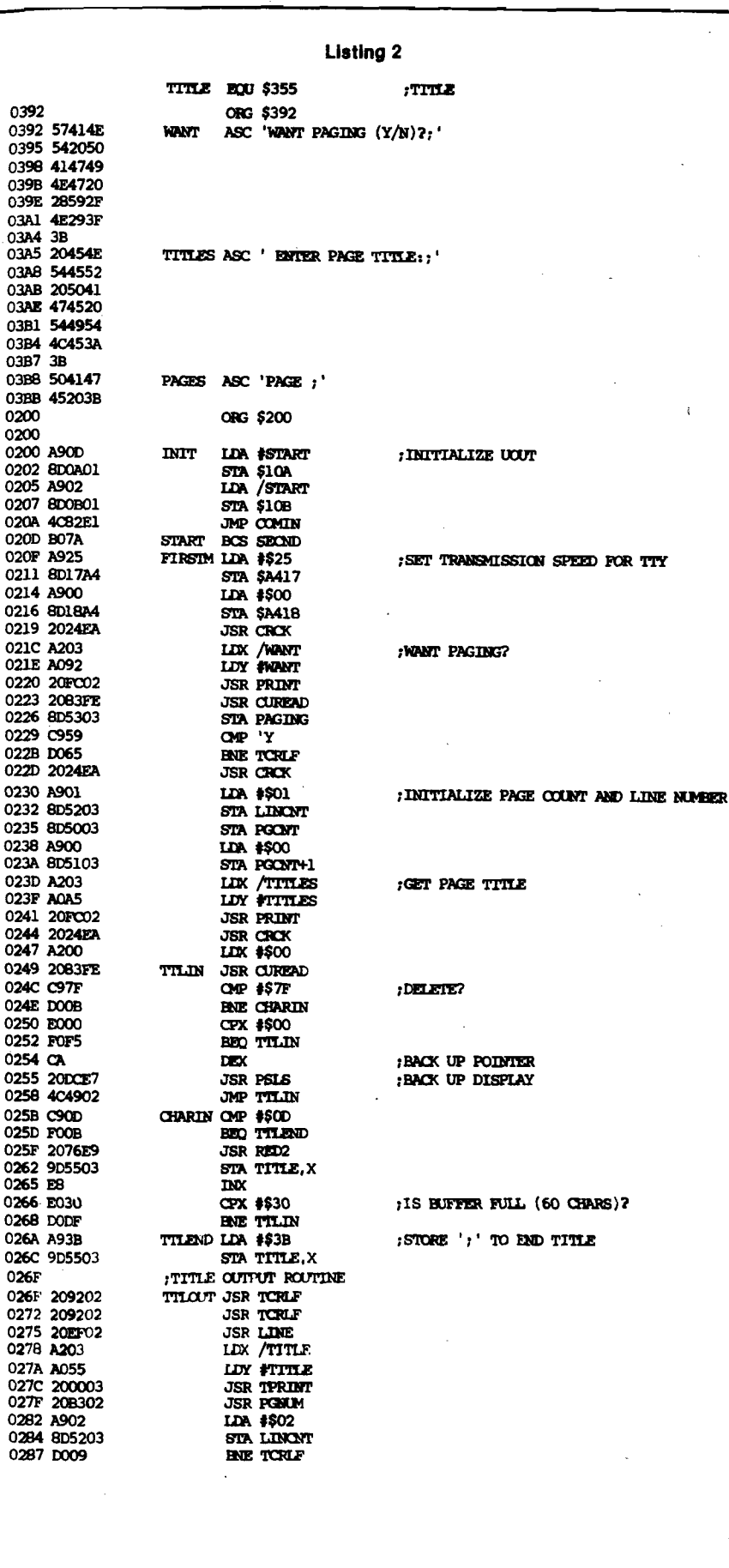

#### A TTY Output Handler

The program presented in listing 1 is a short user output handler which replaces the AIM OUTPUT subroutine to allow TTY output while retaining input from the AIM keyboard. This program tests the carry bit to determine if this is the first entry to this routine. The first entry usually occurs with execution of the monitor WHEREO (\$E871) subroutine, which clears the carry bit upon first entry to a user output handler. If the carry is clear (first entry), the baud rate (\$A417) and delay (\$A418) are initialized and an RTS (Return from Subroutine) is executed. I found that the parameters suggested by Rockwell (page 9-31 of the user's guide) did not work well with my printer; the values I used were determined by trial and error.

For subsequent entry, the carry bit should be set prior to jumping to this program, as is done by the monitor OUTALL routine. OUTALL places the character to be output onto the stack, so this character is pulled into the accumulator upon subroutine entry. If the character is a carriage return (\$0D), it is sent to the TTY and is followed by a linefeed (\$0A). Otherwise, the character is output to the TTY, using the monitor OUTTTY routine (\$EEA8), and an RTS instruction is executed.

Output is directed to the TTY printer by loading the start address of this program (here \$0200) into the vector to the user output handler (UOUT  $=$ \$010A, \$010B) and specifying "U" as the output device. This can be used with any of the AIM routines which permit a selection of the output device.

#### **Providing Page Titles and Numbers**

A fancier output handler is presented in listing 2. This program requires more memory, but is easier to use (it loads the start address into UOUT) and provides for optional page headings and page numbers.

To use this program, first run the program at \$0200 to enter the routine start address into UOUT. Output can then be directed to the TTY from the AIM monitor, from the Text Editor, or from the Assembler (but not from the AIM disassembler) by specifying "U" as the output device. The message "WANT PAGING [Y/N]?" will be displayed, to which a response of "N" will result in unformatted (no paging) output to the TTY. A response of "Y" is followed by the message "ENTER PAGE

(Continued)

TITLE:" The user can then enter a title of up to 60 characters, terminated by a carriage return, which will be output as a header on each page of output, along with the page number.

0289

02B3

02EP

The program listings presented in this article were prepared on my TTY printer using this program.

#### **Directing Disassembled Output to the TTY**

As noted above, the programs in listings 1 and 2 may be used by the AIM monitor, the Text Editor, or the Assembler. The AIM disassembler, however, sends output to the AIM printer without an optional output device. Since I often save disassembled listings as part of my program documentation, I also wanted the capability of directing the output of the disassembler to my TTY printer. Listing 3 presents a program which provides this ability.

This program is very similar to the AIM disassembler, but it has OUTFLG set to "U" to permit TTY output, and has calls to the monitor routine CRCK (\$EA24) changed to CRLF (\$E9F0). Using CRLF allows sending carriage return characters to the TTY printer while retaining AIM keyboard input. Run this program  $(* = $8D00)$  and respond to the prompts as for the AIM disassembler. Output is directed to the TTY printer.

With these programs my TTY printer is a useful addition to my AIM 65 system.

Larry P. Gonzales is an Assistant Professor of Physiology and Biophysics at the University of Illinois Medical Center. He has 12 years experience programming in high level languages and several years in the use of minicomputers for real-time data acquisition and signal analysis. During the last two years he has been developing a system using an AIM 65 in the collection and analysis of electrophysiological data.

**JMCRO**

**Listing 2 ;SBCtUD** *t* **SUBSKXJQTT QHTCf TO TTOOT** 0289 **;AOC WAS HJEHED IN OUTAIA** 0289 68 **SBCND PLA** 02BA C90D **CMP #\$0D** 028C P004 **BBQ TCRLF** 02BE 20A8EE **JSR CUTTTY** 0291 60 **RETRN** RTS TCRLF LDA \$\$00 ; CR AND LF TO TTY PRINTER 0292 A9OD<br>0294 20A8EE<br>0297 A9OA **UXV #\$0D** JSR **OOTTIY L » #\$QA** 0299 20A8EE **JSR OUTTY** 029C AD5303 **UDA PAGING** 029F C959 ove 'y<br>Bate ktra 02A1 DOOF 02A3 A900 LCA #\$00 02A5 8D4F03 STA PRTPOS 02A8 EE5203 INC LINCAT 02AB AD5203 LDA LINCAT 02AE C93F CMP #\$3F 02B0 F0BD BEQ THLOUT 02B2 60 **RT**59**J RTS** ; OUTPUT PAGE NUMBER TO TTY PRINTER 02B3 AD4F03 PGNUM LDA PRTPOS CMP \*\$3F 02B6 C93F<br>02B8 FOOA BBQ PGOUT 02BA A920 UK #\$20 **JSR OUTTY** 02BC 20ABEE 02BF EE4F03 INC PRTPOS BPL PGNUM 02C2 10EF 02C4 A203 PGOUT LUX /PAGES U Y #PAGES 02C6 A0B8 02C8 200003 **JSR TPRINT** 02CB AD5103 LDA PGCNT+1 02CE 203703 JSR THXDUT 02D1 AD5003 LDA PGCNT 02D4 203703 JSR THXDOT 02D7 209202 JSR TCRLF ;UPDATE 2-BYIE DECIMAL PAGE COUNTER 02DA F8 SO) 02DB 18 **αc** 02DC A901 UK #\$01 ADC PGCNT 02DE 6D5003 02E1 8D5003 STA PGCNT 02E4 DOOB ENE CLEAR U » #\$00 02E6 A900 02E8 6D5103 ADC PGCOT+1 02EB 8D5103 STA PGCNT+1 02EE D6 *CLEAR CLD* ; OUTPUT LINE TO TTY PRINTER 02EF A249 T.TME U K #\$49 U A #\$2D 02F1 A92D 02F3 20A8EE PRNT JSR OUTTTY EEX 02F6 CA 02F7 DOFA ENE PRNT JMP TCKIF 02F9 4C9202 ; PRINT MESG OR TITLE TO DISP/PR OR TO TTY PRINTER 02PC 02FC A9FF PRINT LDA #\$FF 02FE D002 ENE TPRIN2 0300 A900 TPRINT LDA #\$00 • SAVE ZERO PAGE DATA 0302 8D5403 1PRIN2 STA PEXAG U A PRTADR 0305 A500 0307 48 PHA 0308 A501 IDA PRTODR+l 030A 48 PHA 030B 8601 STX PRTADR+1 030D 8400 STY PRTADR 030F AE5403 U K PFIAG umr #\$00 0312 AOOO PRINT3 UDA (PRTADR), Y 0314 B100 ;DCNE? **CMP** 0316 C93B ENE CHROUT 0318 D009 ; RESTORE ZERO PAGE DATA PIA 031A 68 STA PRTADR+1 031B 8501 031D 68 PLA STA PRTADR 031E 8500 JMP RETWI 0320 4C9102 CHROUT CPX **#\$00** 0323 EOOO 0325 F006 BBQ TTY 0327 207AE9 JSR OtHtOT 032A 4C3003 JMP INCR *(Continued)* TTY JSR OUTTTY 032D 2QA8EE **INCR INY** 0330 C8 INC PRTPOS 0331 EE4F03 JMP PRINT3 0334 4C1403

maximum microcomputing performance

**COMPLETE SYSTEM** 

**Listing 2** 

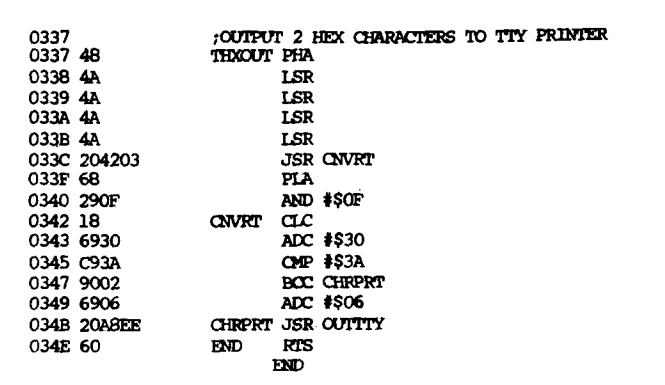

#### Listing 3.

**EQU \$E182** 

**EQU \$E5D7** 

**EQU \$E907** 

**ECU** 

**ECU \$E837** 

**SE785** 

**SE790 BOU** 

**SE97A** 

**SESFO** 

:\* DISASSEMBLING TO TTY ;\* BY LARRY P. GOMZALEZ ; REPLACES CROK IN AIM'S DISASSEMBLER WITH CRLF  $\alpha$ mun **CGPCO GCNT DONE** PSLI **RCHEK CUTPUT EQU** CRLF ADDIN 8D00 A95C 8D02 8D0A01 8D05 A98D 8D07 8D0B01 8DOA A925 8DOC 8D17A4 8DOF A900 8D11 8D18A4 8014 AD13A4 8D17 48 8DI8 A955 8DIA 8D13A4 **8DID A92A KDISA SDIF 207AE9** 8D22 20AEEA 8D25 BOF6 8D27 20D7E5 8D2A 2037E8 8D2D 2085E7 8D30 20F0E9 8D33 4C3E8D 8D36 2007E9 **JDA** 8D39 2090E7 8D3C F017 8D3E 206CF4 **JDB** 8D41 AD25A4 8D44 38 8D45 65EP 8D47 8D25A4 8D4A 9003 8D4C EE26A4 8D4F 20F0E9 JDC 8D52 4C36BD 8D55 68 JDO 8D56 8D13A4 8D59 4C82E1 **8D5C** 8D5C 68 UCUT 8D5D C90D 8D5F D005 8D61 20ABFE **TCRLF** 8D64 A90A 8D66 20ABEE απ BD69 60 END

 $\overline{EC}$  $\mathbf{E}\mathbf{C}\mathbf{U}$ SEAAE **CUTTY EQU** SEP 8 DISASM EQU **SF46C** ORG \$8000 LDA #UCUT STA \$10A LDA /UCUT STA \$10B **IDA #\$25** STA \$A417<br>LDA #\$00<br>STA \$A418 **LDA \$A413** PHA LDA ់ប STA \$A413 **LDA #\$2A JSR CUTFUT JSR ADDIN BCS KDISA JSR CGPCO JSR PSLL JSR GONT** JSR CRLF JMP JDB **JSR RCHEK** JSR DONE BRO JDD **JSR DISASM** LDA \$A425 smo ADC \$EA STA \$A425  $pcc$  JDC DIC \$A426 **JSR CRLF** JMP JDA PLA STA \$A413 JMP COMIN ; TTY OUTPUT HANDLER PLA. OMP #\$0D **BNE OUT JSR CUTTTY** LDA #\$0A **JSR CUTTTY RTS** 

; ALTER PROGRAM COUNTER GET NUMBER OF LINES :CHECK COUNT ; CHECK FOR STOP COMMAND TOUTPUT TO TTY OR TO D/P **CUTTUR** OR AND LP **;GET FOUR EYTE ADDRESS ; CUTPUT ONE CHARACTER TO TTY** :DISASSIMBLE ONE INSTRUCTION

; INITIALIZE JUMP TO USER CUTPUT HANDLER

; SET TRANSMISSION SPEED

:SAVE CUTTLG

SET OUTFLOW"U"

;MONITOR ENTRY

GET START ADDRESS

; GET COUNT OF INSTRUCTIONS

; ARE WE DONE?

; GO TO DISASSIMALER :UPDATE PROGRAM COUNTER

RESTORE CUTTLG

; RETURN TO MONITOR

compiled<br>ssing for FORTH, APPLE processing  $\overline{\sigma}$ ō Developed from an extended version microSPEED combines the benefits arithmetic SYSTEM FOR THE T. MOST POW hardware and code IGH-LEVEL LANGUAGE FASTEST Runs six to sixty times faster than Basic 비<br>구<br>는 I s).

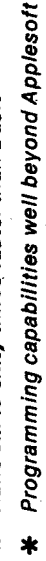

- 
- $\star$
- Auxiliary Processor [AM9511] for fast Floating Point
	- High-speed, extended high resolution graphics  $\star$ 
		- Software development time cut in half  $\ast$ 
			- Exceptionally compact, compiled code  $\ast$

NFORMATION HOT LINE (301) 627-6650

USER'S MANUAL ONLY

\$495.00<br>35.00

applied analytics incorporated

IO Brookridge Dr., Upper Mariboro, Md. 20870

ត្ត

- 
- Extensible, structured language to meet your needs
	- Requires 48K Apple II or II +, single Dist

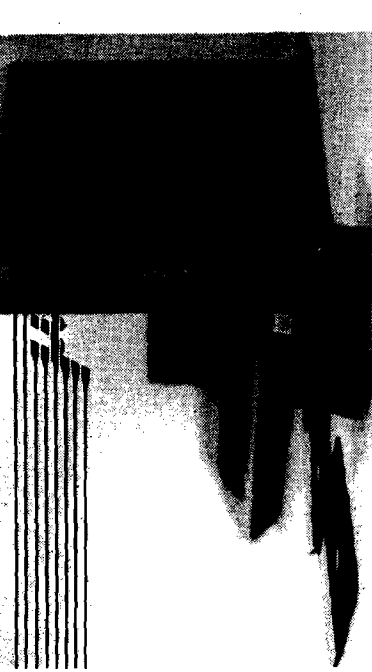

# **A \$200 Printer for C1P & Superboard**

**Hardware modifications are presented to Interface the C1P to a Radio Shack Quick Printer II. Software considerations are discussed and demonstration programs are Included.**

**Louis A. Beer P.O. Box 705 Portola, California 96122**

If you write programs, a near must for your computer is a printer. The Radio Shack Quick Printer II is relatively fast (32-character 120 lines per minute), reliable, quiet, and inexpensive (approximately \$200). It is easy to interface to the Ohio Scientific C1P or Superboard. This article explains how.

There are three problems to handle, and all are quite easily overcome:

1. The Quick Printer operates at 600 baud. The C1P normally operates at 300 baud.

2. The Quick Printer sends a +5 volt signal on the CTS (clear-to-send) line to indicate it is ready to receive data, and  $-6.2$  volts to indicate not ready. The C1P serial interface (ACIA, U-24 on the OSI schematic takes  $+5$ volts on its CTS line to inhibit sending data, and ground potential on this line to enable sending data.

3. The C1P character output program in ROM outputs ten nulls at the beginning of each print line. The Quick Printer does not recognize nulls (\$00), and therefore locks up and sends a 'not clear-to-send' signal when these are encountered. Some previous fixes for solving this problem have merely eliminated the nulls, but this makes reliable saving on tape impossible once the fix is in memory. The loss of the ten nulls at the beginning of each line causes reading errors when reading the tape back. My system eliminates this problem by substituting the ASCII 'SOH' (start of heading) for the nulls. The Quick Printer recognizes this character, discards it, and waits for a printable character. The C1P treats it as a null.

Let's take these problems in "order and give the solutions. First, to make the C1P switchable for 300 or 600 baud, locate pin 2 of U57 and cut the trace |which goes to pin 14 of U59) so that it can be switched to either pin 14 of U59 for normal 300 baud operation, or pin 11 of U30 for 600 baud operation. One half of a double-pole double-throw switch is used. (See wiring diagram.)

Second, to make the CTS (clear-tosend) switchable between normal C1P operation and Quick Printer operation, again refer to wiring diagram. Cut the trace at W3 (on the C1P) from pin 24 of U24 (ACIA) to ground. Use the other half of the double-pole double-throw switch to switch the CTS line (pin 24) between ground (normal, 300 baud, printer-off) and emitter of an audio transistor, which will effectively provide ground for 'clear-to-send' and  $+5$  volts for 'not clear-to-send' signals being received from the printer.

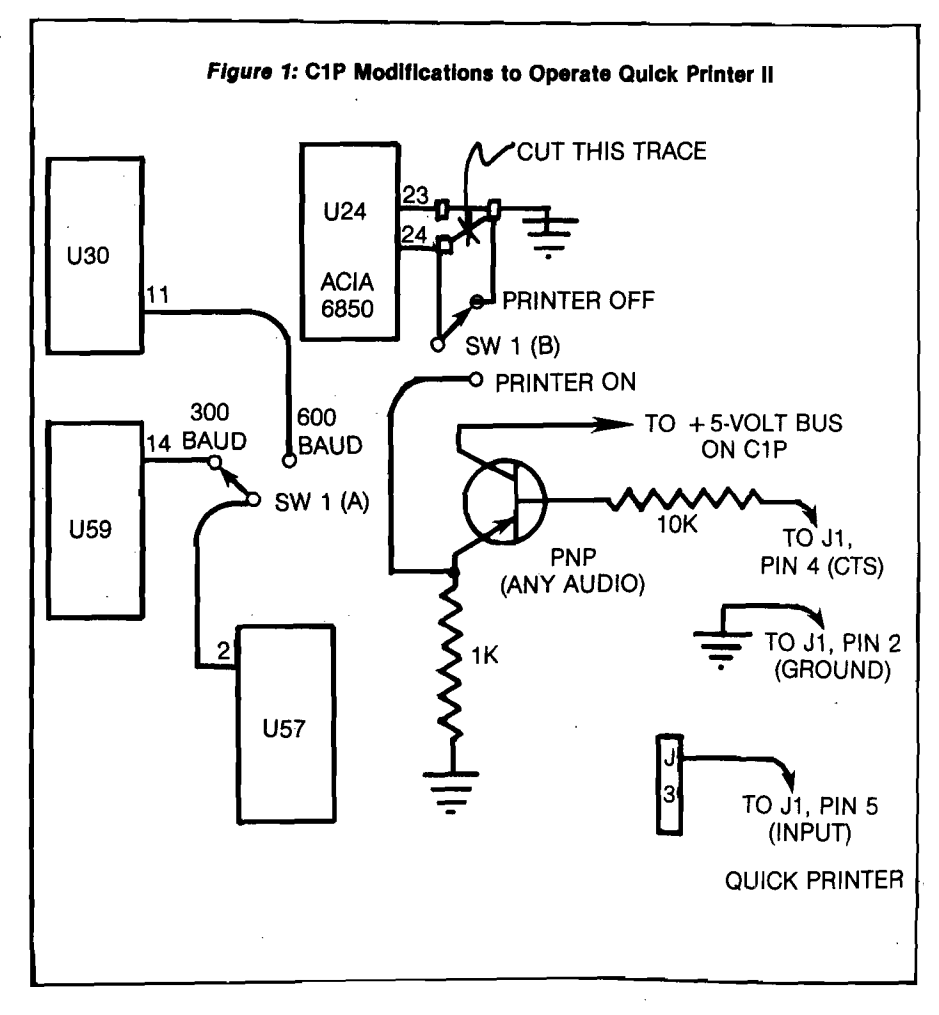

I soldered the transistor collector directly to the  $+5$ -volt bus on the C1P, and the emitter through the IK ohm W-watt resistor to the ground bus so that it is mechanically self-supporting. Any 3-wire connector can be used to connect the cable from the Quick Printer. I used a couple of RCA jacks. The RS-232 (out) port on the C1P must be populated per the diagram in the user's manual if you have not already done so. This takes four resistors and one PNP transistor and is rather easy to do. The schematic is in the user's manual and labelled "sheet 6 of 13.'' Only R72, R63, R64, R65 and Q1 are required. Any PNP audio transistor will do for Q1.

Third, the 8-line program given here will take care of the null problem. The BASIC support for outputting characters is in ROM \$FF69 to \$FF95 (65385 to 65429 dec). What we will do is lift this entire routine and put it in unused RAM, then replace the null at \$FF80 with the SOH (\$10). We do this by reading these 44 bytes and POKEing them into unused RAM starting at \$0222 (546 dec). This is all done by lines 2 and 8. Lines 3, 4, 6 and 7 set the output vector and warm start pointers so that any output will use the routine starting at \$0222 rather than the one in

ROM \$FF69. To set up your machine, LOAD this program, then RUN. It takes about a second to run. Next, hit BREAK and W (warm start) and you are in business.

You should next clear this BASIC program by typing NEW and hitting RETURN, or (in case you have another BASIC program already in memory and don't want to lose it) by typing 1 through 8 with RETURN to eliminate each line. The reason for clearing the program is that the DATA statements can confuse another program using DATA statements. Warm start will continue to work, but after any cold start the program will have to be loaded and run again to use the printer.

Here is the general operating procedure: when you want to list a program in the computer on the printer, start with the switch you installed in the normal (300 baud, no print) position. Type SAVE, hit RETURN, type LIST (and line numbers to be listed, if desired). Now turn on the printer mainline switch and put its PRINT switch to the on-line (up) position. The printer INPUT SELECT switch should *always* be in SERIAL (down) position. The printer will now print ''PRINTER READY." Now put the double-pole switch you installed in the 600 baud/print position. Hit RETURN, and out comes your program listing. You can have the printer "on-line" when running a program which has printed output (a disassembler, for example) but watch out for excessive use of paper by PRINT statements used for screen clearing, etc.

> 1 REM:QUICK PRINTER FIX BY LOU BEER

2 M = 546.FORN = 65385TO  $65429$ : $P = PEEK(N)$ : $POKEM$ , $P$  $:M = M + 1:NEXTN$ 

3 DATA169,34,141,26,2,169,2, 141,27,2,76,116,162

4 DATA76.216.0

6 FORN =216T0228:READP: POKEN,P:NEXTN

7 FORN =0TO2:READP:POKEN, P-.NEXTN

8 POKE569,16:END

**OK** 

The whole modification is simpler than it sounds. If you have any problems in getting it to work, I will be glad to assist if you send a S.A.S.E.

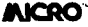

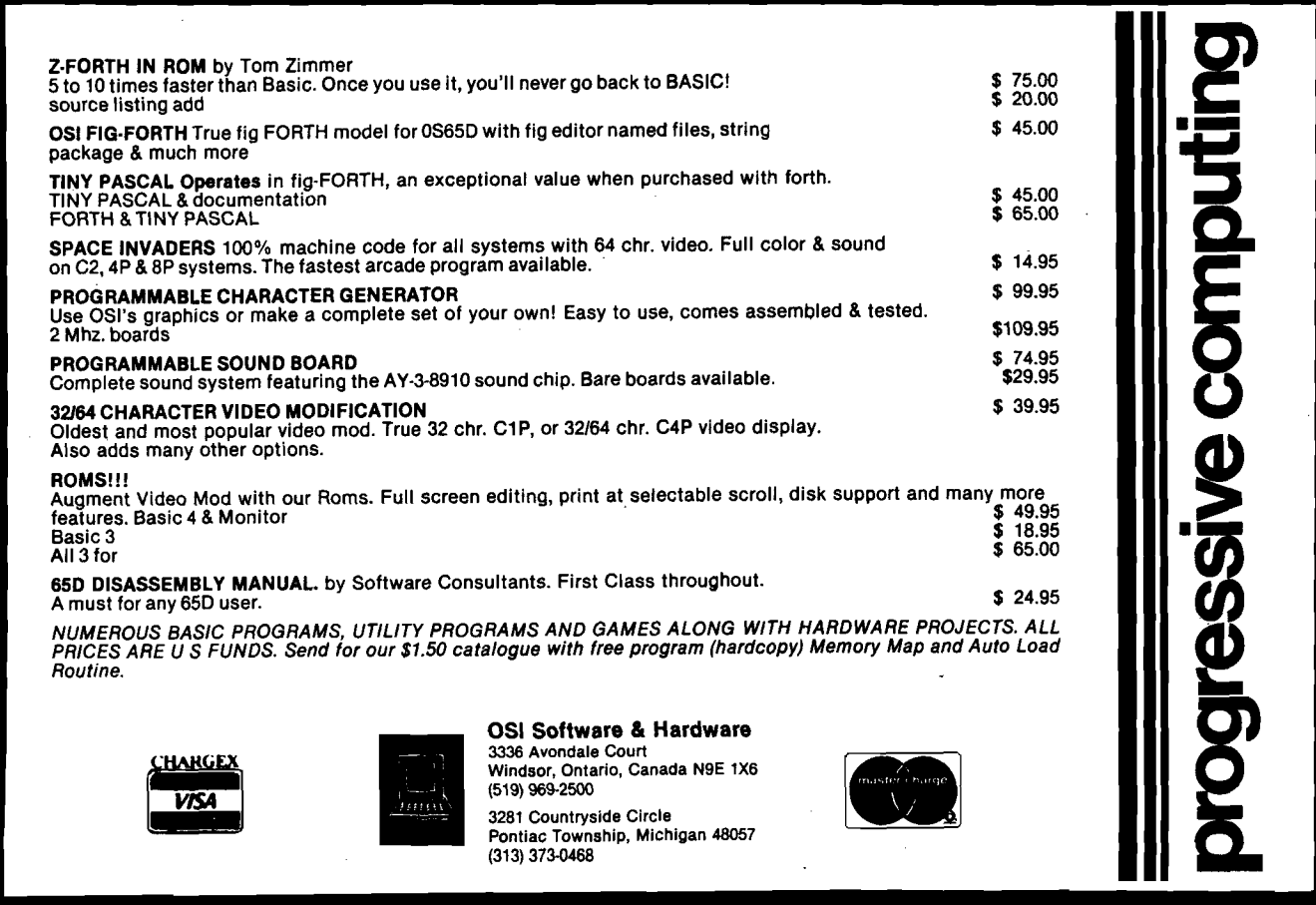

# **C1P to Epson MX-80 Printer Interface**

**A circuit Is presented to Interface the C1P to the popular Epson MX-80 printer.**

**Gary IE. Wolf 227 Grove Street Clifton, New Jersey 07013**

There have been several articles written on interfacing the C1P with a printer, but it seems that each, printer needs its. own instructions. The Epson MX-80 is no exception.

Other sources have detailed the installation of the RS-232C, and figure 1 shows the schematic. By cutting the W10 trace, a negative 9 VDC can be applied at this point, via J3 pin 7. I used a simple transistor radio battery eliminator for this. Important: remember correct polarity. Positive on this source is ground.

Next, cut the trace that connects the ACIA |U14) pin 24 to ground. (See figure 2.) Solder a jumper from pin 24 to the CTS trace. Then mount a SP2T (single pole double throw) switch somewhere on the computer enclosure to put ground back on pin 24 when you use a cassette. The cassette won't operate properly if this pin is floating.

I mounted a DB-25 connector in the rear of my cabinet. Since only three pins will be used, almost any connector will do. Solder the cross connections between the DB-25 and a Molex connector, which fits into J3 on your computer board. (See figure.4.) Now to the printer.

I assume you have bought the MX series option for your printer, since it will not interface to a C1P without one. If the board has been installed, you may

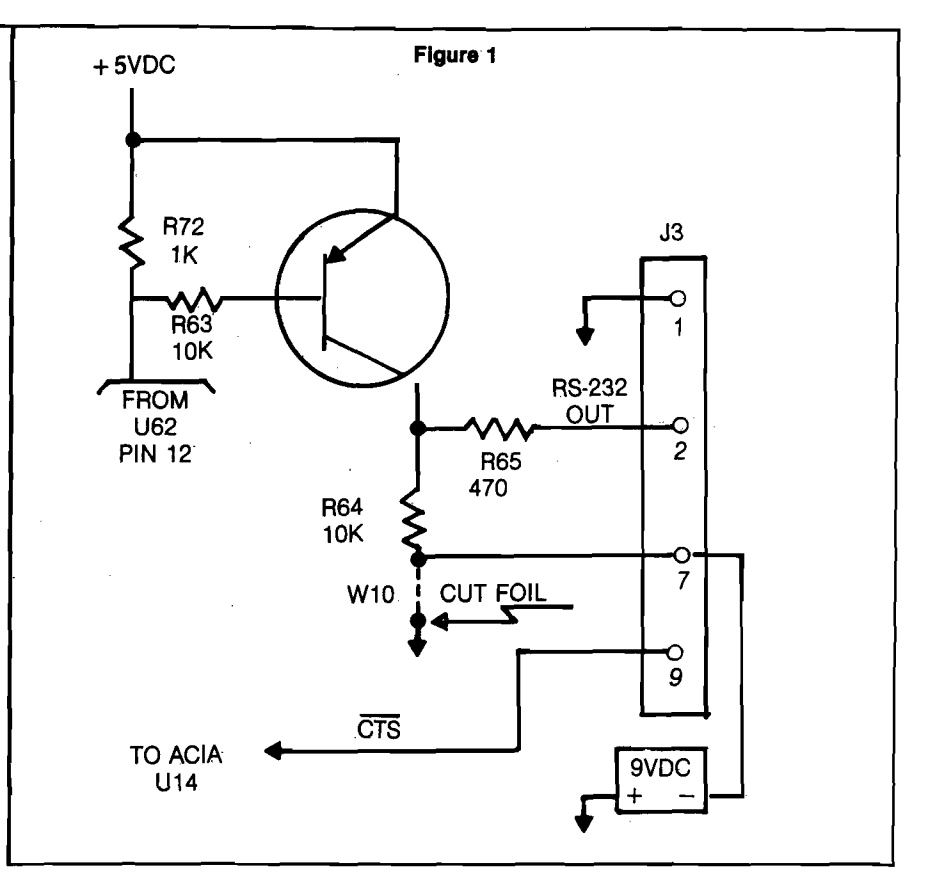

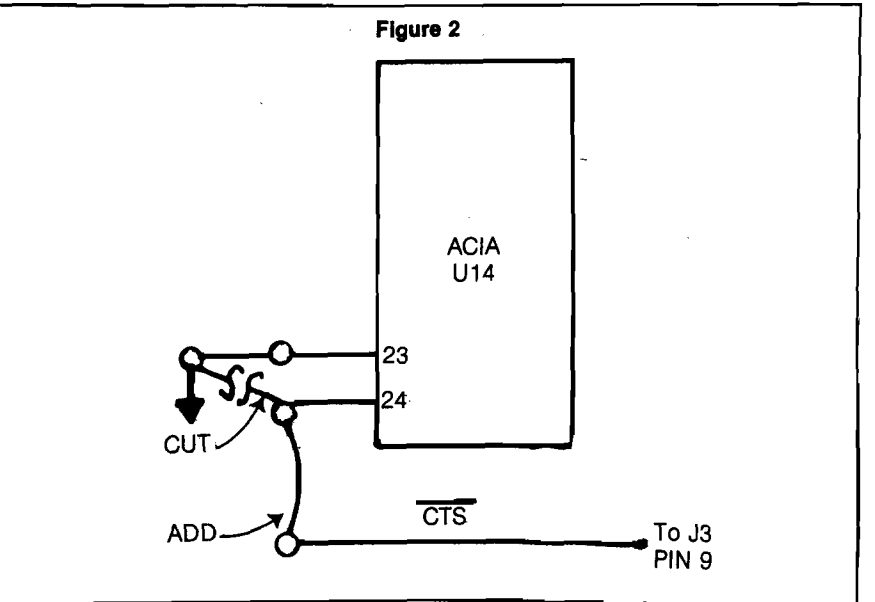

**CONTRACTOR** 

be ready to plug in the cable and be off and running, but don't count on it! Go to the series option manual and follow the instructions for removal of the printer cover. Check the settings on DIP switch 8141. See table 2 on page 4 of your manual. Settings should agree with table 1 (shown here).

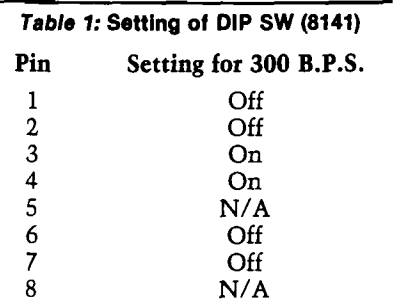

The board comes from the factory with jumper JNOR connected. It should be cut and jumper JREV should be installed. This adds another inverter to the output at pin 11.

Pin 11 ultimately connects to the CTS lead at your computer. This is the handshake. A high signal on CTS inhibits ACIA output. With JREV on and JNOR off the C1P will send out data only when the printer is ready for it. Note also that ground from the computer is connected to pin 7 of the printer, *not* pin 1. They are not the same.

I have included a simple address and label program to get you started. The Epson MX-80 is a great printer, and although there are a few spots in the manuals that are confusing, most of the information is clear and helpful. With these tips you should have no problem with the interface.<br> **AICRO** 

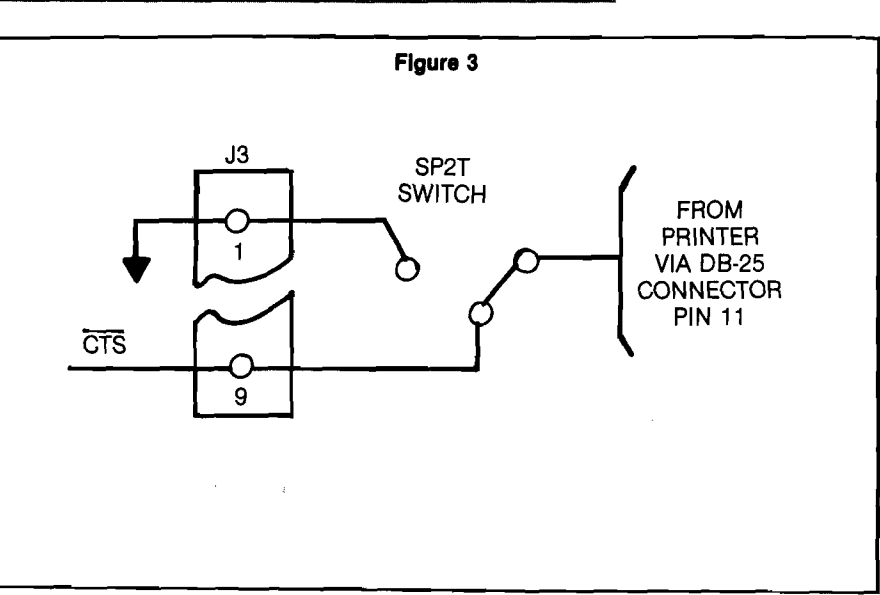

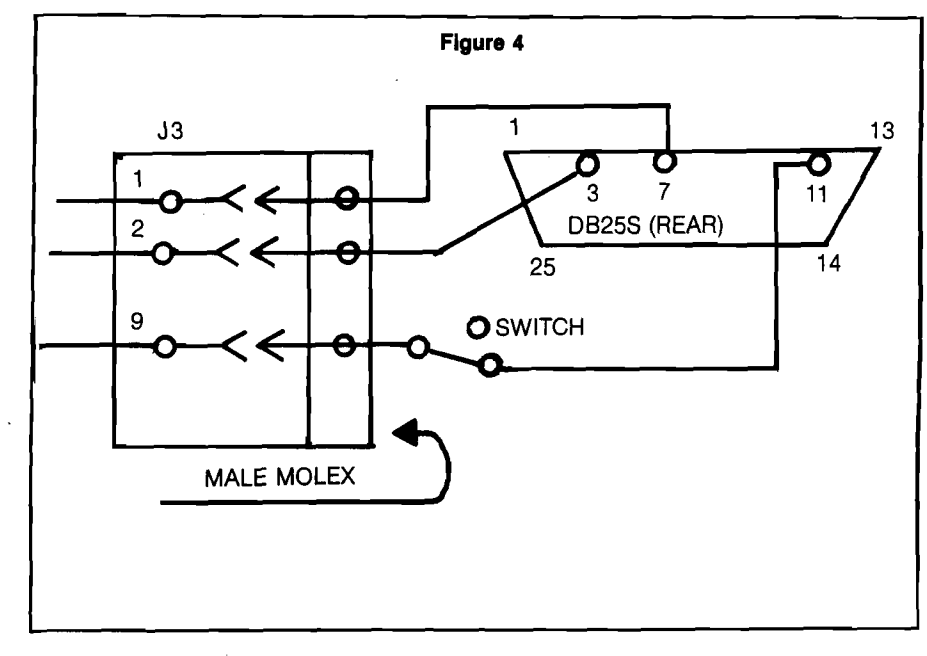

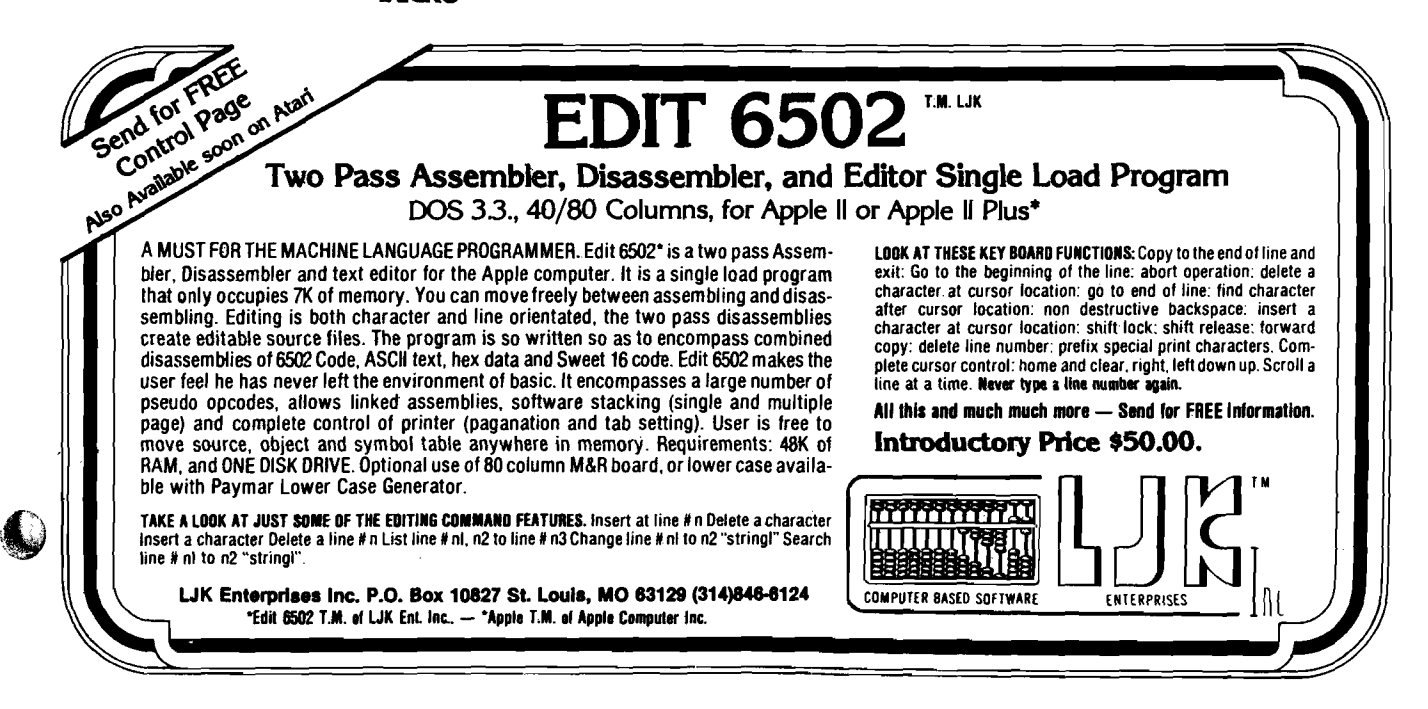

# **Utilities for the Paper Tiger 460**

**Here are two utilities for the Paper Tiger 460 printer for use with the Apple II. The Applesoft BASIC program lets you set all the programmable features of the Paper Tiger by choosing from a menu. The machine language program dumps the Apple Hi-Res graphics screen buffer to the printer.**

Terry L. Anderson Dept, of Physics & Computer Science Walla Walla College College Place, Washington 99324

The Paper Tiger 460 is an exciting addition to the group of printers available to the personal computer user. This dot matrix printer uses paper up to 10.5 inches wide and prints at a modedependent speed of up to 150 characters per second. It has a graphic option with 84 dots to the inch resolution (both vertical and horizontal). This is nearly double the resolution of most other printers with dot graphic modes. But the most unique feature is the use of overlapping dots. Most printers use a single row of print head wires allowing dots that nearly touch but cannot overlap. The 460 uses two side-by-side rows of four and five wires, respectively, which are staggered so that the resulting dots overlap about 30% . Thus a vertical line such as is used to print an 'L' or an 'I' is solid without distinct dots and has very little raggedness. The result is type quality nearly as good as fully-formed character printers such as Diablo and IBM Selectric, and adequate for many word processing applications.

The overlapping dots also allow solid black areas in graphics. With nonoverlapping dot graphic printers, four dots in a square pattern leave a little white in the center of the pattern. This results in a slightly gray effect. But the overlapping dots of the 460 filling in the

center of a four-dot square pattern completely, result in very solid blacks. This is important if you want to use the printer to construct bar code patterns for use with readers such as the new HEDS-3000 bar code wand from Hewlett-Packard. Areas of white in the middle of a bar can result in false readings. The Paper Tiger 460 should be very useful as a bar code printer, which is one of my next projects.

The high resolution of the 460's printing allows more options than most dot matrix printers have. These options include six character sizes, variable vertical line spacing, fractional line spacing up and down for sub- and super-scripts, and fully right- and left-justified text using variable character spacing, not just extra spaces between words. The firmware allows all of these features to be used under program control. This results in a great deal of flexibility, such as mixing type sizes on one line, and

sub- and superscripts. But choosing a feature requires sending special control characters, even if one feature is to be used for an entire print job. Some of these are hard to remember and some are difficult to send from the Apple keyboards, which cannot generate all 128 ASCII characters. Several im portant functions on the 460 require characters

not available on Apple's keyboard. The one that enables auto-justification (control-D) conflicts with Apple's DOS use of that character, so some can only be sent using a program.

#### **Tiger Setup**

To make configuring the Paper Tiger 460 easy we need a configuring program. The first program, TIGER SETUP,

allows you to choose the features you want from a menu. This reminds you which features are available and you don't have to remember all the special characters. When you exit with ' $\dot{Q}$ ' (for quit) all the special characters to program the printer are sent.

The menu shows the options with the currently-selected value indicated by inverse video. Many selections are made with a single keystroke to toggle the state of the printer, such as between auto-justify mode and normal, or between six and eight lines per inch. The key is indicated by inverse video. Some selections require a single keystroke followed by a value for a parameter. The single keystroke will place the cursor just in front of the old value and allow a new value to be typed over the old. Choosing length of a form is an example. A few selections require two keystrokes; one to choose the category and the second a subcategory, such as

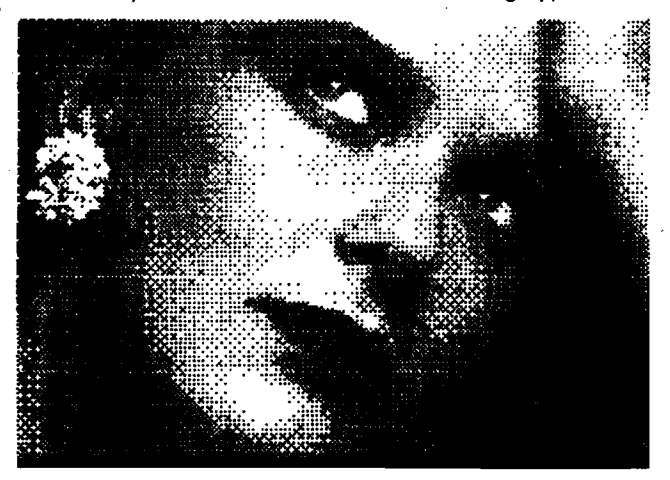

horizontal or vertical for tabs, and right or left for margins. After the first keystroke the cursor is moved in front of the secondary choices to indicate the required action. After the second keystroke the value is entered. If, at any time, an invalid keystroke is entered the program simply returns to the main' menu cursor location. In the case of tabs, up to eight tab locations can be entered, separated by commas.

```
Listing 1
                                                                                                                                                                    4 6 0
                                                                                                                                                                                        IF C% = 4 THEN   PRINT "5,6,6<br>.4,";: INVERSE : PRINT "10";<br>: NORMAL : PRINT ",12,16.8";
  \begin{array}{c} 1 & 0 \\ 1 & 2 \\ 1 & 4 \\ 1 & 6 \end{array}REM ************************
                 REM *
                                                                                                                                                                                       : GOTO 490<br>
: A,10,";: INVERSE : PRINT "3,6,8<br>
1F C% = 5 THEN PRINT ",16.8";<br>
2. COTO 490<br>
: COTO 490<br>
IF C% = 6 THEN PRINT "3,6,8<br>
: COTO 490<br>
IF C% = 6 THEN PRINT "3,6,8<br>
"16.8"; NORMAL : COTO 490<br>
PRINT "CPINT "I"; : NO
                                                      TIGER SETUP
                                                                                                                                                                   4 7 0
   1 6 REM *
1 8 REM * B Y
  20 REM *<br>22 REM *
  2 2 REM * T E R R Y L A N D E R S O N
                                                                                                                                                                   480
                 REM<br>REM
  26 REM * WALLA WALLA COLLEGE<br>28 REM *
                                                                                                                                                                    4 9 0 
   20 REM<br>30 REM<br>32 REM
                                                                                                                                                                   3 0 0
   30 REM * BEGUN 1981 FEB 03<br>32 REM * LAST MOD 1981 FEB 19
 32 REM<br>34 REM<br>36 REM<br>38 REM
                 REM * MENU DRIVEN PROG TO<br>REM * CONFIGURE PAPER
                                                                                                                                                                  3 1 0
  3 8 REM * CONFIGURE PAPER
4 0 REM * TIG ER 4 6 0 FEATURES
  42 REM<br>44 REM
                                                                                                                                                                                       : PRINT "L";: NORMAL : 1<br>"EFT N";: INVERSE : PRIN<br>"SI NORMAL : PRINT "<br>INCH"<br>HTAB 9: INVERSE : PRINT<br>: NORMAL : PRINT "IGHT
  44   REM * CHANGE LINE 110 TC<br>46   REM * PRINTER SLOT#
  4 8 REM *
 \frac{30}{99}3 2 0
  9 9 REM
1 0 0 REM
I N I T I A L I Z E
                                                                                                                                                                               : NORMAL : PRINT "IGHT ";: INVERSE<br>PRINT MR%: NORMAL<br>! INVERSE : PRINT "F";: NORMAL<br>! PRINT "ORMS LENGTH ";: INVERSE<br>! PRINT FL%;: NORMAL : PRINT<br>" 148TH INCH (=";FL% / 48;"
                                                                                                                                                                  5 3 0
                                                                                                                                                                                       INVERSE<br>: PRINT<br>: PRINT<br>" /48TH<br>INCH)"
                                                                                                                                                                                                                                                                         NORMAL<br>;: Inversi<br>Print<br>/ 48;"
  110 SL = 1: REM PRINTER SLOT*<br>130 Y$ = "TIGER SETUP"<br>130 V$ = "VER 81-FEB-19"<br>140 D$ = CHR$ (4): REM CTRL-D<br>140 E$ = CHR$ (27): REM (ESC)<br>160 N$ = "," + CHR$ (0): REM<br>170 FL% = 328<br>180 PS% = 48<br>200 VT$ = "0,0,0,0,0,0,0,0,0
                                                                                                                                                                  540
                                                                                                                                                                               INVERSE<br>Print PS%;<br>Print PS%;<br>8th Inch
                                                                                                                                                                                                                         PRINT "S";: NORMAL<br>IZE PAGE SKIP ";: INVERSI<br>NORMAL : PRINT " /4<br>(=";PS% / 48;" INC
                                                                                                                                                                    550 INVERSE : PRINT "T"; : NORMAL<br>
: PRINT "ABS "; : INVERSE : PRINT<br>
"H"; : NORMAL : PRINT "ORIZ "<br>
; : INVERSE : PRINT "ORIZ "<br>
; : INVERSE : PRINT "CH"<br>
: PRINT " /120TH INCH"<br>
: PRINT "V";<br>
: PRINT "TE; : NORMAL : PRIN
  2 10 REM
MENU
                                                                                                                                                                  3 6 0
  2 2 0 HOME V T A B 1 : H T A B 2 0 -
(TS ) / 2 : P R I N T T S
  230   VTAe 3: HTAB 20 –   LEN (V
                                                                                                                                                                  3 7 0
                                                                                                                                                                                                                                                                                    Q" ; 
CO
                    2 : PRINT V(
                                                                                                                                                                                      PRINT : INVERSE : PRINT "<br>PRINC : INVERS"<br>NFIGURE PRINTER"<br>PRINT : PRINT "SET : ";<br>POKE 49168,0: REM CLR KB
  240 VTAB 5<br>250 INVERSE : PRINT "G";: NORMAL<br>260 IF C% THEN PRINT "RAPHIC MODE ";<br>260 IF C% THEN PRINT "OFF'";: INVERS!<br>270 INVERSE : PRINT "OFF";: NORMAL<br>280 INVERSE : PRINT "OFF";: NORMAL<br>280 INVERSE : PRINT "J";: NORMAL<br>
                                                                                                                                                                   5 8 0 
3 9 0
                                                                                                                                                                                                                                                                         KB STR
                                                                                                                                                                                     OBE 
                                                                                                                                                                  6 0 0 
                                                                                                                                                                                     GET AS
                                                                                                                                                                  610
                                                                                                                                                                          0 REM<br>Note Reguested<br>0 IF A$ m "G"<br>0 IF A$ m "J"
                                                                                                                                                                                                                                   CHANGE<br>THEN G% = NOT G
                                                                                                                                                                  6 20 
                                                                                                                                                                                                                    " G "<br>9 6 0<br>".7 "
  290 IF J% THEN PRINT "OFF/"; INVERS!<br>: PRINT "ON": NORMAL : COTO 310<br>300 INVERSE : PRINT "OFF";: NORMAL<br>: PRINT "/ON"<br>310 INVERSE : PRINT "P";: NORMAL<br>: PRINT "ROPORTIONAL SPACING
                                                                                                                                                                  6 3 0
                                                                                                                                                                                     IF A$ = "J" THEN J% = NOT .<br>%: GOTO 960
                                                                                                                                                                 640
                                                                                                                                                                                     IF AS = "P" THEN P% = NOT P<br>%: GOTO 960
                                                                                                                                                                 6 5 0 
                                                                                                                                                                                  IF At (2017) 960<br>
IF ALW = 8 THEN ALW = 6: COTO<br>
960<br>
ALW = 8: COTO 960<br>
VTAB 09: HTAB 8: CET At<br>
VTAB 09: HTAB 8: CET At<br>
VTAB 09: HTAB 8: CET At<br>
IF At (2017) 960<br>
1E At = "O" THEN VTAB 11: HTAB<br>
20: INPUT ACW: COTO 960<br>
                                                                                                                                                                  6 6 0
 320 IF PW THEN PRINT "OFF";: INVERSE<br>
330 INVERSE : PRINT "OFF";: NORMAL<br>
330 INVERSE : PRINT "OFF";: NORMAL<br>
340 INVERSE : PRINT "L";: NORMAL<br>
350 IF ALW "/ON" "L";: NORMAL<br>
: PRINT "INE SPACING ","<br>
350 IF ALW = 8 THEN P
                                                                                                                                                                  6 7 0 
                                                                                                                                                                  6 8 0
                                                                                                                                                                  6 9 0
7 0 0
                                                                                                                                                                 7 10
                                                                                                                                                                 7 2 0
                                                                                                                                                                 7 3 0 
                                                                                                                                                                                                                                   C" THEN<br>IF C% ><br>960
                                                                                                                                                                                                                                                                 760<br>6 THEN
                                                                                                                                                                   740 
7 5 0
                                                                                                                                                                                                 A S < > '<br>C% + 1 :<br>1 : GOTO<br>A S < > '
 NORMAL<br>380 INVERSE : PRINT "A";: NORMAL<br>PRINT "L";: NORMAL : PRINT : PRINT :
                                                                                                                                                                  7 6 0 
                                                                                                                                                                                     IF A S ( ) "I" THEN 780<br>
VTAB 13 : HTAB 18 : INPUT I<br>
GOTO 960<br>
VTAB 14 : HTAB 7 : GET A$<br>
IF A$ = "L" THEN VTAB 14<br>
14 : INPUT ML#. GOTO 960<br>
14 : INPUT ML#. GOTO 960<br>
15 A$ = "R" THEN VTAB 15
                                                                                                                                                                  7 7 0
                                                                                                                                                                                                                                                                                 I S * :
                                                                                                                                                                   7 8 0
7 9 0
                                                                                                                                                                                                                                         ' THEN 830<br>7: GET A$<br>{En  vtab 14: HTAE
" F " ; : INVERSE : PRINT AL% ; ;<br>"NORMAL : PRINT"<br>"ABTH INCH"<br>" : NORMAL : PRINT "RAPHIC L'<br>" ; : INVERSE : PRINT AG% : NORMAL<br>" ; : INVERSE : PRINT AG% : NORMAL
                                                                                                                                                                  8 0 0
                                                                                                                                                                  8 1 0
                                                                                                                                                                                      IF AS = "R" THEN VTAB 15: HTAE<br>14: Input Mr‰: Goto 960<br>Goto 960<br>IF AS < > "T" Then 930<br>VTAB 18: HTAB 5: GET AS
                                                                                                                                                                                                                           MR* :
                                                                                                                                                                                                                                              GOTO 96 0
                                                                                                                                                                  8 2 0 
                                                                                                                                                                   8 3 0 
8 40 
                                                                                                                                                                                                                                           THEN 930<br>5: Get as
                                                                                                                                                                                                                        > "Т"<br>НТАВ
400 HTAB 10: INVERSE : PRINT "THER"<br>
E : PRINT AON: NORMAL<br>
410 INVERSE : PRINT "THER", NORMAL<br>
420 IF CW = 0 THEN CW = 4<br>
430 IF CW = 0 THEN CW = 4<br>
430 IF CW = 0 THEN CW = 4<br>
10: PRINT "HAR BPACING"<br>
5"; : NORMAL : PRINT
                                                                                                                                                                                                                    > "H"<br>HTAB<br>IF A$<br>< >
                                                                                                                                                                   8 5 0 
8 6 0 
                                                                                                                                                                                     IF AS < > "H" THEN 890<br>UTAB 18: HTAB 12:HTS = ""<br>GET AS: IF AS < > CHRS <13<br>> AND AS < > > CHRS <141) THEN<br>HTS = HTS + AS: PRINT AS;: GOTC
                                                                                                                                                                                      IF A<sup>5</sup> <<br>VTAB 18:<br>GET A<sup>5</sup>:<br>> AND A5
                                                                                                                                                                  8 7 0
                                                                                                                                                                                     870<br>GOTO 960
                                                                                                                                                                 8 8 0
                                                                                                                                                                                     GOTO 960<br>IF A$ < > "V" THEN 920<br>VTAB 19: HTAB 12:VT$ = "<br>GET A$: IF A$ < > CH$ <14)<br>> AND A$ < > CH$ + A$: PRINT A$
                                                                                                                                                                  8 9 0
                                                                                                                                                                                                                                         ' THEN 920<br>12:VT$ ≈ ""<br>< > CHR$ <13<br>CHR$ (141) THEN
                                                                                                                                                                  9 0 0 
                                                                                                                                                                  9 1 0
                                                                                                                                                                                      910<br>GOTO 960<br>IF A$ = "F" THEN  VTAB 16: HTAB<br>13: INPUT FL%: GOTO 960
4 3 0    IF   C%  =   3   THEN     PRINT   "3, 6, "<br>;       ;    ; INVERSE  :    PRINT  "8.4"; :   NORMAI<br>;        PRINT  ", 10, 12, 16. 8"; :   GOTO<br>49 0
                                                                                                                                                                 9 2 0 
                                                                                                                                                                  9 3 0
```
Bernet

*(Continued)*

INVERSE / 4

**TANK COMPANY** 

**Listing 1** (Continued) 940 IF A\$ = "S" THEN VTAB 17: HTAB<br>15: INPUT PS%: GOTO 960<br>950 IF A\$ = "Q" THEN 970<br>960 GOTO 210<br>970 REM<br>CONFIGURE TIGER CS\$ = ""<br>IF P% THEN CS\$ = CS\$ + CHR\$<br>O IF NOT P% THEN CS\$ = CS\$ +  $0.80$ <br>0.90 1000 **CHRS**  $(6)$ 1010  $\overline{15}$  $\overline{J}$  THEN CS\$ = CS\$ + **CHRS** NOT J% THEN CS\$ =  $CS$$  + 1020 **IF** 1020 IF NOT J\ THEN CS\$ = CS\$ +<br>
1030 CHR\$ (3)<br>
1030 IF C\\$ (4 THEN CS\$ = CS\$ +<br>
1040 IF C\\$ (4 THEN C\\$ = C\$\$ +<br>
1040 IF C\\$ = CS\$ + CHR\$ (2)<br>
1050 CS\$ = CS\$ + CHR\$ (28 + C\\$)<br>
1060 CS\$ = CS\$ + E\$ + ",B," + STR\$<br>
(AL\\$) +

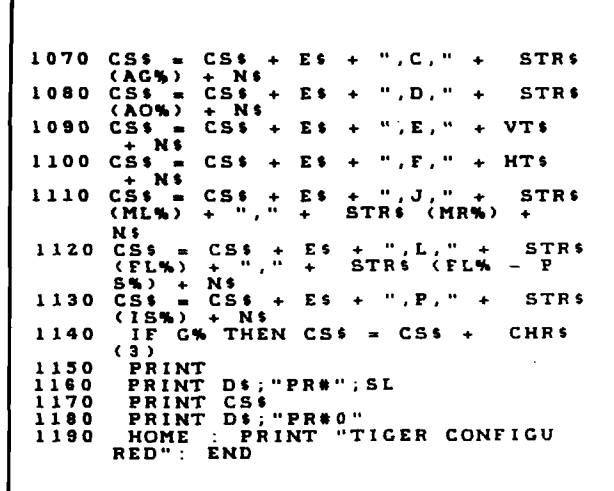

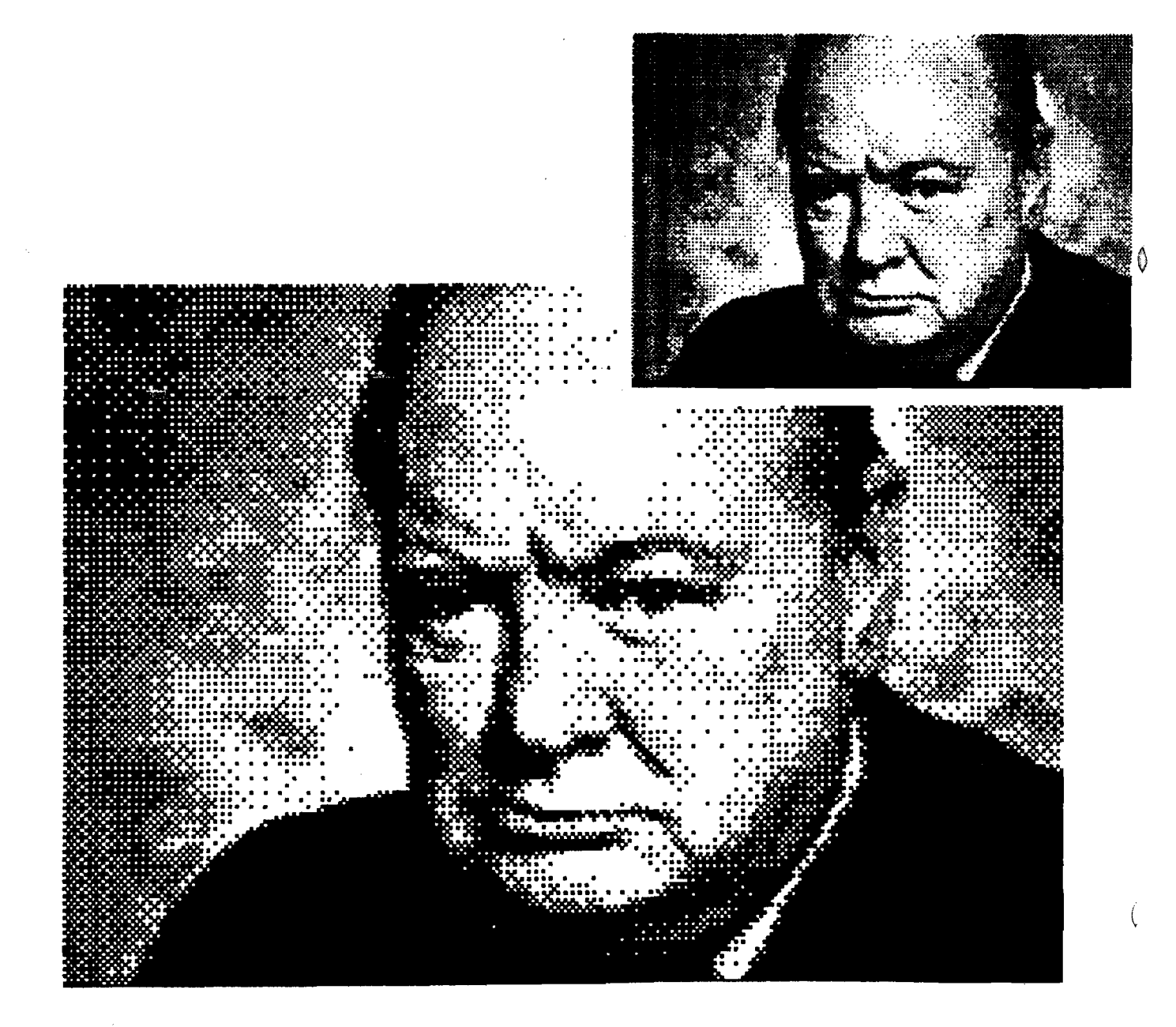

**INSTEAD AND INTERNATIONAL PROPERTY** 

 $\frac{1}{2\pi\sqrt{2}}\sum_{i=1}^{N-1}\frac{1}{2}\frac{d^2}{2}$ 

46

The only change an Apple owner with a Paper Tiger 460 may need to make is to change the variable SL in line 110 to indicate the slot number of his jprinter interface. For 460 owners with other computers, the program should be fairly easy to adapt. If you do not have reverse video through a function like Apple's 'INVERSE,' a different method of indicating the chosen option must be substituted. Also, the single keystroke method is only possible if a single key input function such as GET is available. Note that GET was also used to input the string for the tabs. On the Apple, a comma in a string INPUT results in multiple strings, not a single string, unless the entry is typed with quotes (a nuisance to be avoided).

The program consists of four parts: documentation and initialization (lines 10-200), the menu printer (lines 210-590), the keystroke interpreter [lines 600-960), and the command character transmitter (lines 970-1190). The menu printer portion looks very complicated because of the difficulties in turning inverse on and off and in maintaining the current value and state of each option.

I did find one error in my copy of the Paper Tiger 460 manual. My copy is marked 'preliminary' — hopefully it will be fixed in the permanent manual. On page 3-14 and 3-15 where it describes the 'form size' feature, table 3-4 indicates two parameters required while the description and example discuss only one. Two is the correct required number (the second one is *not* optional], so the example given will cause the printer to simply ignore the command and keep the old value of form size. The first parameter should be the total form size in 48ths of an inch as in the example. The second parameter should be the printed portion exclusive of the desired skip, also in 48ths of an inch. For example, if you want a 4.5 inch form with a one-half inch skip (thus 4 inches used for print] the correct command is:

 $<$  ESC $>$ , L,216,24,  $<$  CR $>$ 

TIGER SETUP allows you to indicate the skip size rather than the printed portion size, a method I find easier.

It appears that some modes of the printer interfere with others. For examle, auto-justify and proportional modes cannot be used simultaneously; the proportional mode takes precedence and overrides the auto-justify mode.

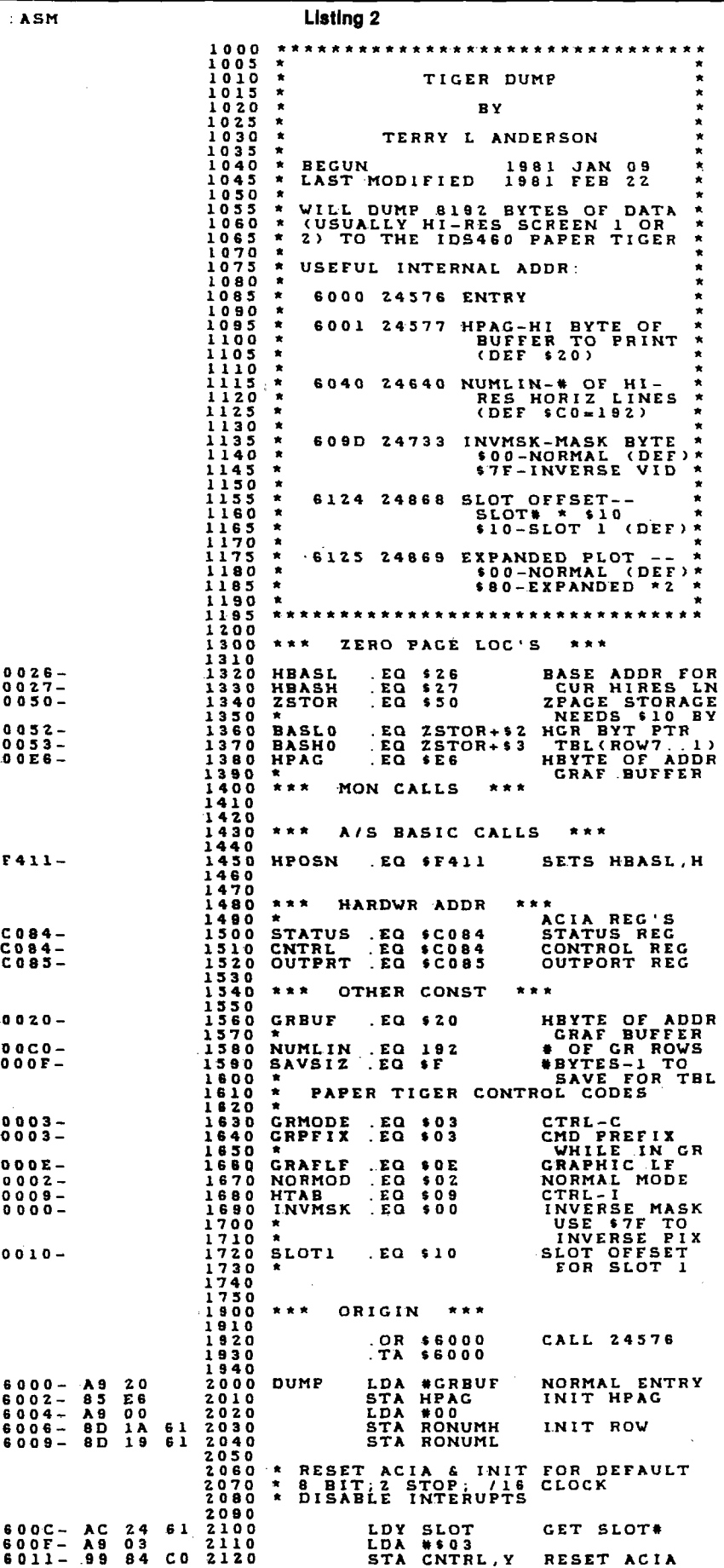

*(Continued)*

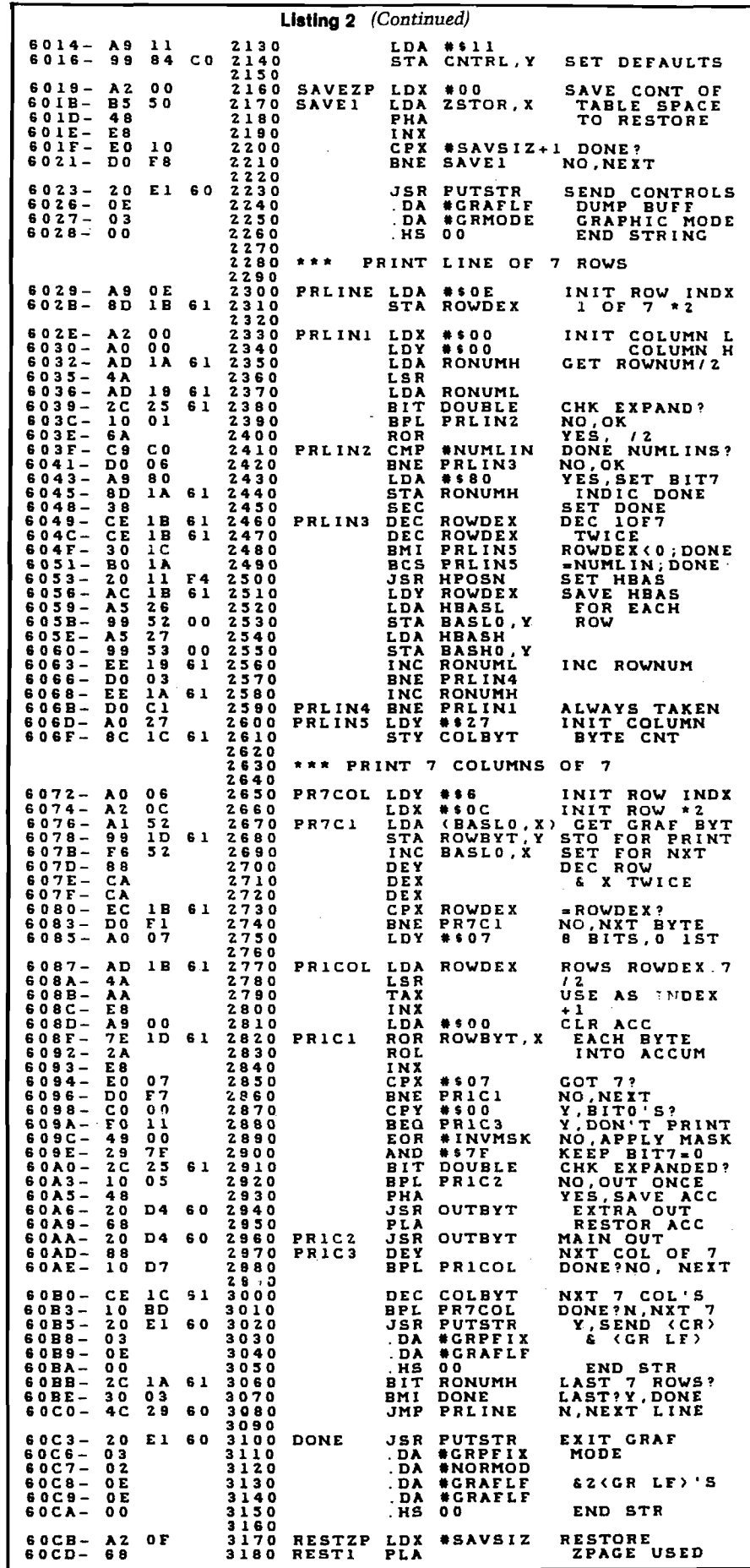

**TIGER DUMP**

We also need a way to print graphic material which has been developed on Apple's Hi-Res screen. The preliminary I manual gives no information about the graphic mode except how to get into it (not even how to get out). Fortunately, I had had some experience with the Paper Tiger 440 and suspected they would be similar. The only significant differences are that the 460 prints seven dot rows (not all nine) in each head pass across the page instead of six and that < SO > or control-N is used as a 'graphic' line feed [move paper exactly seven dot rows) rather than  $a < VT >$  or control-K as on the 440.

TIGER DUMP takes data stored in Apple's RAM in Hi-Res screen buffer format and reorganizes the information to construct bytes consisting of seven dots in a column, one for each of the seven rows. A one indicates a dot that is 'on' and a zero indicates a dot that is 'off.' It then sends 280 such seven-dot columns to form one print head pass, printing seven horizontal rows. It repeats with another seven rows until all the data is printed. Unfortunately, seven does not go evenly into 192, the number of rows in Apple's Hi-Res screen. The last seven rows only have four rows of data, so zeros are assumed for the other rows and ® they are printed. This means that another Hi-Res screenful cannot be printed immediately, adjoining the previous one. Three blank lines will separate them. It's difficult to print larger pictures when you use multiple screenfuls. I wish the 460 would use eight print wires and use all eight bits of the data bytes. It would then run 14% faster and not have extra lines left over.

TIGER DUMP includes several features I have not seen in other graphic dump programs. These features are chosen by POKEing new values for any of five parameters. You can specify the number of lines to print, allowing only a part of the Hi-Res buffer to be printed (the part must be at the top as viewed, i.e. at beginning of buffer). You can specify the location of the buffer allowing use of Hi-Res screen two or any other 8K bytes of memory as long as it is in Hi-Res buffer format. Hi-Res buffers are organized so that lines that appear adjacent on the screen are not stored next to each other. Any data to be printed with this program must be stored exactly like a Hi-Res buffer, but it need not be in Hi-Res page one or two. This would allow several screenfuls to be BLOADed into memory wherever there is free room, and then printed.

*(Continued)*

<u> "Jeremana zapradne protokom</u>

An inverse or reverse video mask is used so you can invert a picture while printing, but the stored picture is not affected as in the programs I have seen for the 440. Several of them EOR *>* (exclusive-or) all the bytes of the Hi-Res page before printing. TIGER DUMP simply applies the mask to each constructed byte before sending it, but does not affect the stored bytes. Each of the first seven bits of the mask byte affect one of the seven rows; a zero leaves it unaffected, a one inverts it. The mask byte \$7F or \$FF would invert the entire picture and \$00 would print it normally. A stripped effect can be obtained by experimenting with other mask bytes. For example,  $$55 = 01010101$  and  $$2A =$ 00101010, would invert alternate rows.

The inversion feature is particularly helpful when printing nearly 'photographic' pictures such as those in the Apple Software Bank Contributed Program Slide Shows. On the Apple screens, one-bits result in a light dot on a dark background, but on the printer, a one normally yields a black dot on white paper. The result is a print which looks like a negative. This is desirable for a line drawing. Inverting a picture gives it a more satisfying result.

The higher resolution of the 460 compared to the 440 results in much smaller prints if you use the minimum dot spacing (84/inch) for each Hi-Res dot. The total print for 280 dots by 192 dots is only 3.33 by 2.29 inches. This is nice for some applications but often a larger print size is desirable. You could use alternate dot locations on the printer, resulting in 42 dots/inch and a print doubled in size, but that would result in white spaces between dots causing black regions to appear gray.

A better method is to map each Hi-Res dot into a 2 by 2 pattern of dots; each Hi-Res dot becomes a big dot. Then the dots still overlap, allowing solidly printed regions, but the image is twice as large. No additional detail is allowed though the print is larger, because no smaller detail information can be stored in Apple's Hi-Res buffer. TIGER DUMP allows the user to choose between the small size print or the expanded print with the default being the small size.

To use TIGER DUMP simply prepare the Hi-Res buffer or BLOAD a stored picture and BRUN TIGER DUMP.

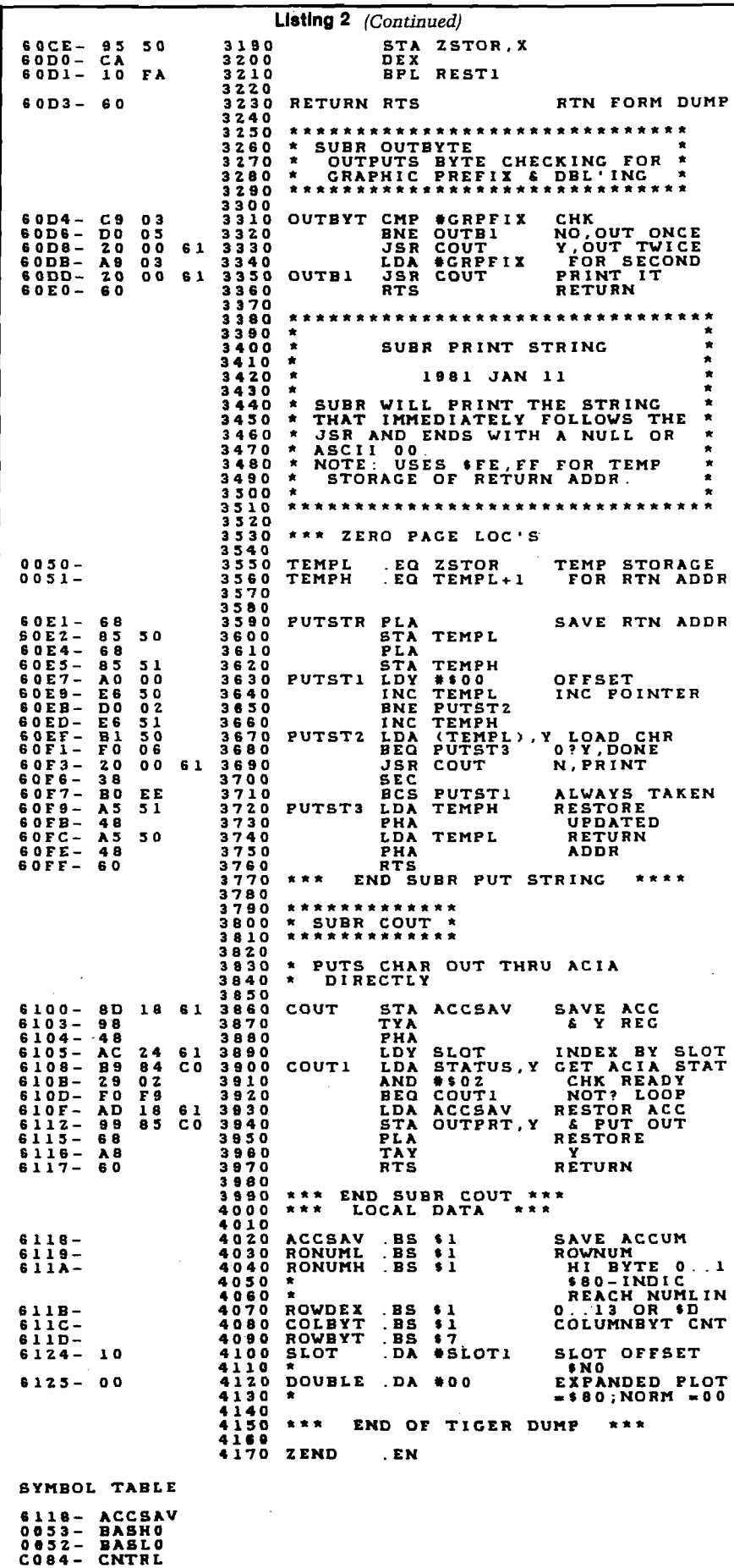

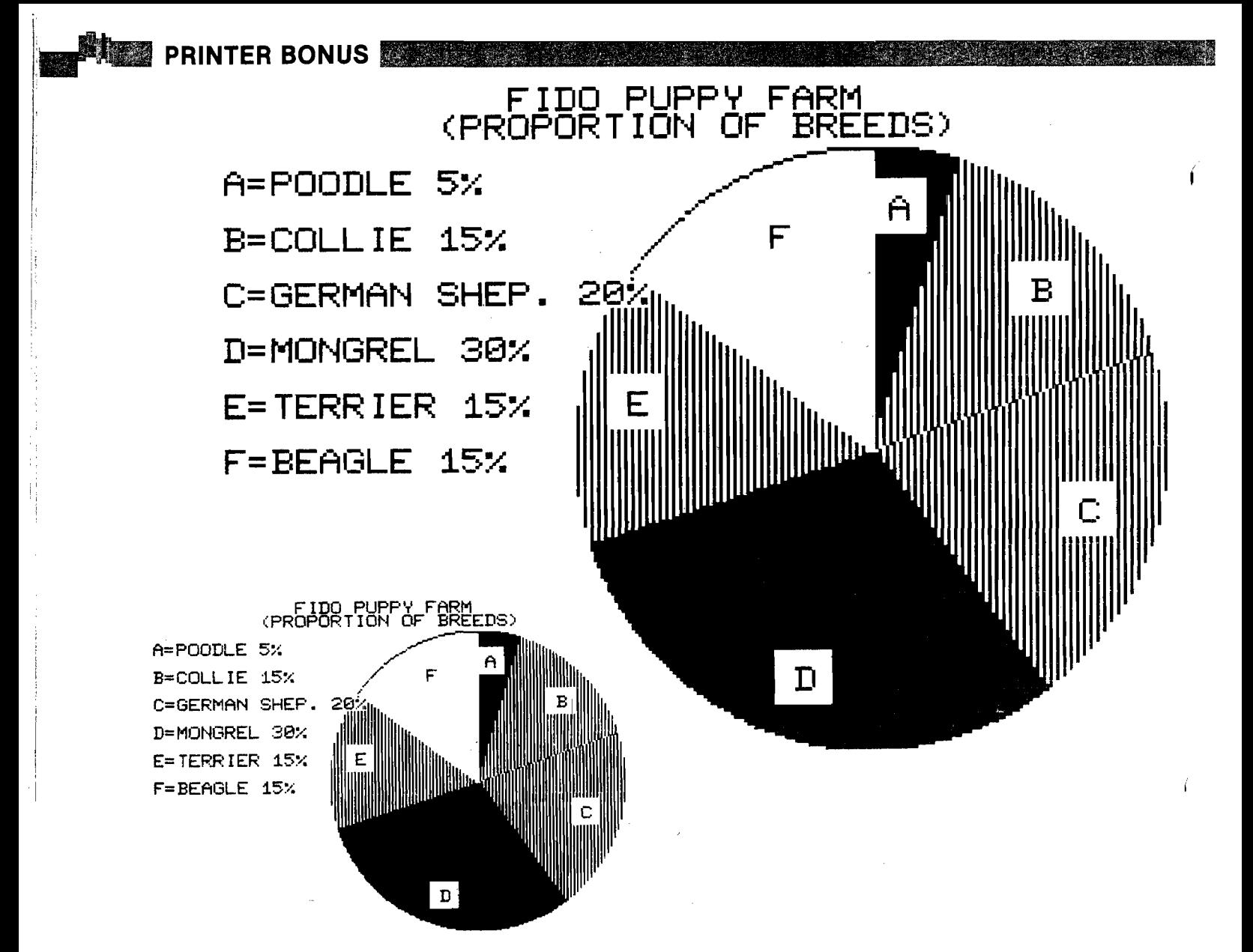

If you wish to use any of the options:

- 1. BLOAD TIGER DUMP.
- 2. Modify \$6001 or 24577 to the high byte of the buffer location if it is not Hi-Res page one; for example, for Hi-Res page two, change it to \$40 or 64.
- 3. Modify \$6040 or 24640 to the number of lines to be printed if less than 192.
- 4. Set the inverse mask at \$609D or 24733 if you want any lines inverted; a \$7F or 127 will invert the whole picture.
- 5. Change \$6125 or 24869 from \$00 to \$80 or 128 if you want an expanded print.
- 6. Call \$6000 or 24576 to run.

BSAVE TIGER DUMP INVERTED, A\$6000, L\$126 if you want a copy of this new version.

TIGER DUMP is located just above Hi-Res page two. If it is to be used with a BASIC program you should protect the Hi-Res pages and TIGER DUMP by setting LOMEM: 24870 or greater. This will cause variable storage to begin above TIGER DUMP. If you have an assembler, TIGER DUMP can easily be relocated to any other unused location such as just below DOS (then HIMEM should be moved to below it).

I use slot one for my printer interface. If yours is in another slot change \$6110 or 24848 to \$N0 or N\* 16 where N is your slot number.

TIGER DUMP contains its own I/O driver in a subroutine called COUT. This saves the necessity of a PR#n call to the monitor. But more importantly, the I/O driver contained in the firmware of many printer interface cards contains options which are selected by control characters. These often interfere with the 460's use of these characters. The disadvantage of providing my own I/O driver is that the TIGER DUMP is not as universal.

TIGER DUMP was written for use with the serial interface on the AIO serial/parallel interface board by SSM. For other interfaces you might have to change the locations for the output port OUTPRT and the status and control registers, STATUS and CNTRL at \$C085, \$C084, and \$C083 respectively. Apparently some other serial interfaces are compatible. I tried the program with an unmodified California Computer Systems Asynchronous serial card and with ( no modifications and it worked fine at 1200 baud, but seemed to have some errors (displaced columns) at 9600 baud.

If your interface's I/O routine does not trap any of the control characters, you could eliminate my COUT. This would then allow the use of the standard driver. Simply change calls to COUT to call the monitors standard COUT at \$FDED. Then you can do a PR#N before running TIGER DUMP.

The serial interface should be run at as high a baud rate as possible. Any rate of 1200 or above will allow the printer to print at near its maximum rate in the text mode. In the graphic mode at least five times as many bytes must be sent per inch of head motion (maximum of 16.8 bytes/inch in text and 84 bytes/ inch in graphic). Thus even at 1200 bits/sec the printer must wait at the end of each seven row head pass for more data to be transmitted. At 9600 bit/sec, however, there is little delay; the printer is kept busy.

#### **PUTSTR**

<u>a kasana a ma</u>

TIGER DUMP uses a subroutine called PUTSTR that machine language programmers might find useful in other programs. It will print the string that immediately follows the JSR instruction. The string must end with a  $\langle \text{null} \rangle$  or ASCII 00. I have found this a very handy way to print strings for messages and prompts in machine language programs. It takes much less memory than loading each character into the accumulator with a LDAimmediate. The subroutine gets the address of the first byte of the string from the return address on the stack. Then it loads and prints each character until a \$00 is found. Then it pushes a return address on the stack that points to the first instruction beyond the string and does a return from subroutine. This routine will even print strings longer than one page, 256 bytes.

I would like to thank Dr. Claude C. Bamett, who helped me develop many of the ideas in these programs and helped test them on some of his students.

Terry Anderson is Professor of Physics and Computer Science at Walla Walla College. He teaches an introductory physics laboratory course using eight Apples for data acquisition and analysis. He also has an Apple at home which he uses for text editing, program development and, with a DC Hayes modem, as a terminal to the college's HP3000 minicomputer.

**Our Hardware Catalog lists the newest 6502/6809-based hardware on the market. (Please see page 80 in this issue.) If you have a product to announce, simply write and request a form.**

**Hardware Catalog 34 Chelmsford Street P.O. Box 6502 Chelmsford, MA 01824**

Get B.I.T.S.! Use your Micromodem )(,<sup>1</sup> A I Q<sup>2</sup> Card, or Apple Comm Card<sup>3</sup> to: **Send data files, BASIC programs, even machine code** to most computers over phone lines. **Copy anything you see** into a 31K buffer then save it on disk and/or print it under your complete control. **Many mare features! See it at your favorite computer store today. T r a d e m a r k s h e l d by: 1 - Haves Microcomputer Products Inc.** 2 - S S M **3 - A pple C o m p u te r Inc. B. I. T. S. is a trademark of** 

Singing the file transfer blues? Then...

#### **M icroSoftware Systems**

7927 Jones Branch Dr. Suite 400 McLean, Virginia 22102 C 7 0 3 ) 3 B 5 ' 2 9 4 4

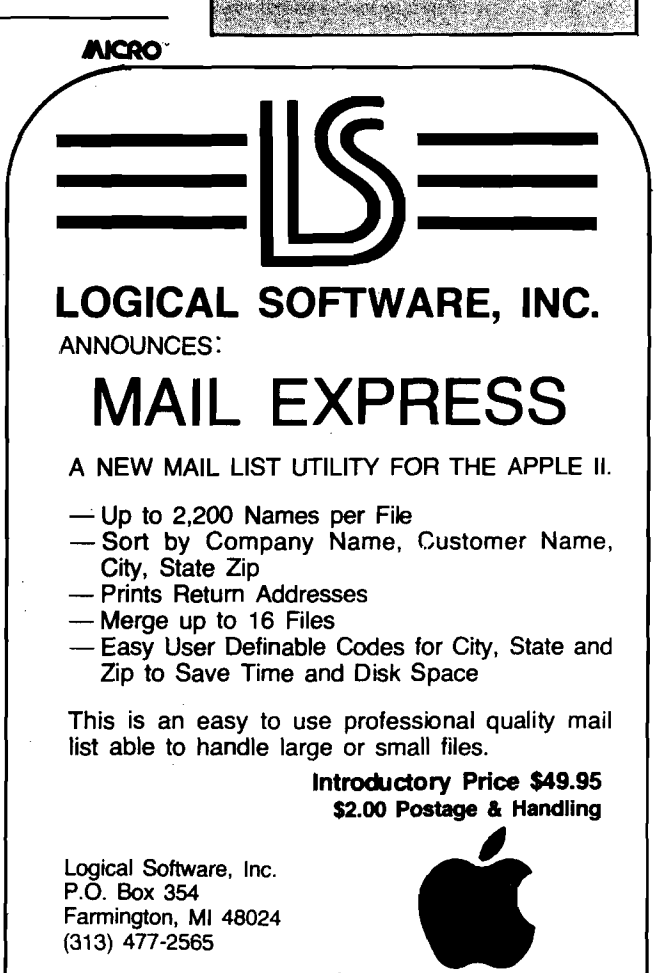

®Apple and Apple II are registered trademarks of Apple Computer Inc.

# Terrapin Turtle

Be one of the first persons to own your own robot. It's fun, and unlike other pets, the Turtle obeys your commands. It moves, draws, blinks, beeps, has a sense of touch, and doesn't need to be housebroken. You and your Turtle can draw pictures, navigate mazes, push objects, map rooms, and much, much more. The Turtle's activities are limited only by your imagination, providing  $\alpha$  challenge for users of all ages. Interfaces, including software for easy control of the Turtle, are available for the Apple, Atari, and S-100 bus computers.

Terrapin will give a free Turtle to the person or persons who develop the best program for the Turtle by March 31, 1982. In addition, Terrapin will pay royalties. For more information, write or call;

#### **Terrapin. Inc.**

678 Massachusetts Avenue Cambridge, MA02139 (617)492-8816

### Books available from Terrapin

**Turtle Geometry** by Abelson and diSessa An innovative book using Turtle Graphics to explore geometry, motion, symmetry and topology. MIT Press \$20.00 **Mindstorms** by Seymour Papert

An exciting book about children, computers, and learning. Explains the philosophy of the new LOGO language. Basic Books\$12.95

#### **Artificial Intelligence** by Patrick Winston

Explores several issues including analysis of vision and language. An introduction to the LISP language is incorporated in the second section. Addison-Wesley \$18.95

#### **Katie and the Computer** by Fred D'Ignazio

A children's picture book adventure about a young girl's imaginary trip inside a computer. Creative Computing \$6.95 **Small Computers** by Fred D'Ignazio

A book about the future of small computers and robots, aimed at adolescents. Franklin Watts \$9.95

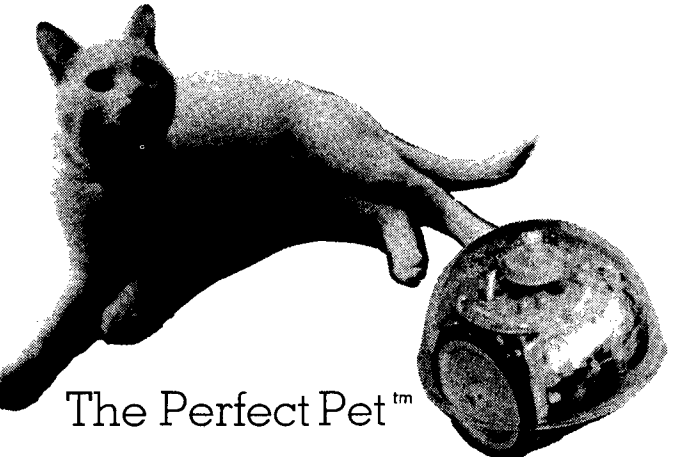

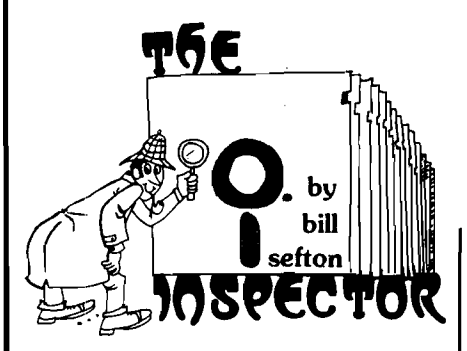

#### **THE INSPECTOR**

These utilities enable the user to examine data both in the Apple's memory and on disks. Simple commands allow scanning through RAM and ROM memory as well as reading, displaying and changing data on disk.

Read and rewrite sections of Random Access files. Reconstruct a blown VTOC. Weed out unwanted control characters in CATALOG listings. UnDELETE deleted files or programs. Repair files that have erroneous data. All without being under program control, and more.....

You may transfer sectors between disks. This allows you to transfer DOS from one disk to another thereby saving a blown disk when all that's blown is DOS itself; or to restore a portion of a blown disk from its backup disk.

Its unique NIBBLE read routine provides a Hi-Res graphical representation of the data on any track allowing you to immediately ascertain whether your disk is 13 sector or 16 sector. Get an I/O error...is it because you have the wrong DOS up? is it because of a bad address field? or a bad data field? or because a track was erased? This will allow you to tell in an instant without blowing away any program in memory.

# APPLE DISK MEMORY UTILITY

- **Repairs Blown Disks**
- **Reads Nibbles**
- **Maps Disk Space**
- **Searches Disks**

The INSPECTOR even lets you search through an entire disk or through on-board memory for the appearance of a string. Now you can easily add lower case to your programs (with LCA).

Do you want to add so-called illegal line numbers into your program? or have several of the same line numbers in a program (like the professional programmers do)? or input unavailable commands (like HIMEM to Integer Basic)? or put quotation marks into PRINT statements? Here's the easy way to do them all!

#### **AND MORE**

The INSPECTOR provides a USER exit that will interface your own subroutines with those of the INSPECTOR itself. For example, just put a screen dump routine (sample included in documentation) at HEX 0300 and press CTRL-Z. The contents of the screen page will print to your printer

#### **ROM RESIDENT ROUTINES**

The INSPECTOR utilities come on an easily installed EPROM. This makes them always available for instant use. No need to load a disk and run a program.

#### **FULLY DOCUMENTED**

Unlike other software of its kind, The INSPECTOR comes with an EASY to understand manual and reference card. Examples and graphics help even the uninitiated use the power of these utilities. And furthermore, we offer the kind of personal service which you have never experienced from a software vendor before.

- **Searches Memory**
- **Edits Disk Sectors**
- **Outputs Screen to Printer**
- **Displays Memory In HEX/ASCII**

See your LOCAL DEALER OR Mastercard or Visa users call TOLL FREE 1-800-835-2246. Kansas residents call 1-800- 362-2421. Or send \$49.95. Illinois residents add \$3 sales tax.

#### **SYSTEM REQUIREMENTS**

All Apple II configurations that have access to Integer Basic<br>(either in ROM or RAM) will support The INSPECTOR. Just place the chip in empty socket D8 either on the mother<br>board or in an Integer firmware card. Apple 11+ systems with RAM expansion boards or language systems will<br>receive the INSPECTOR on disk to merge and load with INTBASIC.

And...if you have an Apple II +, without either RAM or ROM access to Integer Basic, you will still be able to use The INSPECTOR, because we are making available 16k<br>RAM expansion boards at a very affordable price. Not only will you be able to use The INSPECTOR, but you will also have access to Integer Basic and other languages. These boards normally retail for \$195.00. Our price for BOTH the<br>INSPECTOR and our 16k RAM board is \$195.00, a savings of \$49.95 over the price of purchasing both separately.

**Another Quality Product from Omega Software Products, Inc. 222 S. Riverside Plaza, Chicago, IL 60606 Phone (312) 648-1944**

\* 1981 Omega Software Products, Inc. Apple is a registered trademark of Apple Computer, Inc.

**BDU3**

# **PETICBM IEEE 488 to Parallel Printer Interface**

**The author presents an interface that allows a parallel printer to be connected to PET's IEEE-488 port. This maintains compatibility with PET BASIC CMD and PRINT# commands.**

Alan Hawthorne 611 Vista Drive Clinton, Tennessee 37716

Wouldn't it be nice to avoid shelling out between \$65 and \$150 for an interface board, plus another \$50 for an IEEE 488 interface cable just to be able to interface a non-CBM printer to your PET/CBM? Well, that was the question I was faced with recently after purchasing a new CBM 8032 and 8050 disk drive along with an Integral Data System 460 Paper Tiger, which promised to provide letterquality printout at dot-matrix speed (and price). An alternative was to use the PET/CBM parallel port for the printer and write a machine language program to output the characters to the printer. However, this solution wasn't too promising since I would not be able to use the BASIC PRINT# statement nor would I be able to list programs, which would be a considerable sacrifice. I was convinced that with a little thought, a few simple logic ICs, and a couple of spare connectors, I could make, a functional IEEE-parallel printer interface, and, in addition to the challenge of the project, I could save up to \$150 and still have the output features I wanted. Having been successful in the design and implementation of this project, I will describe it in the event there are other

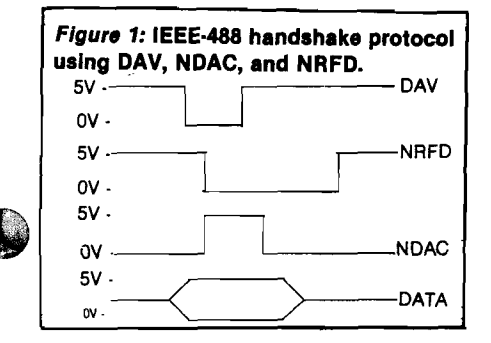

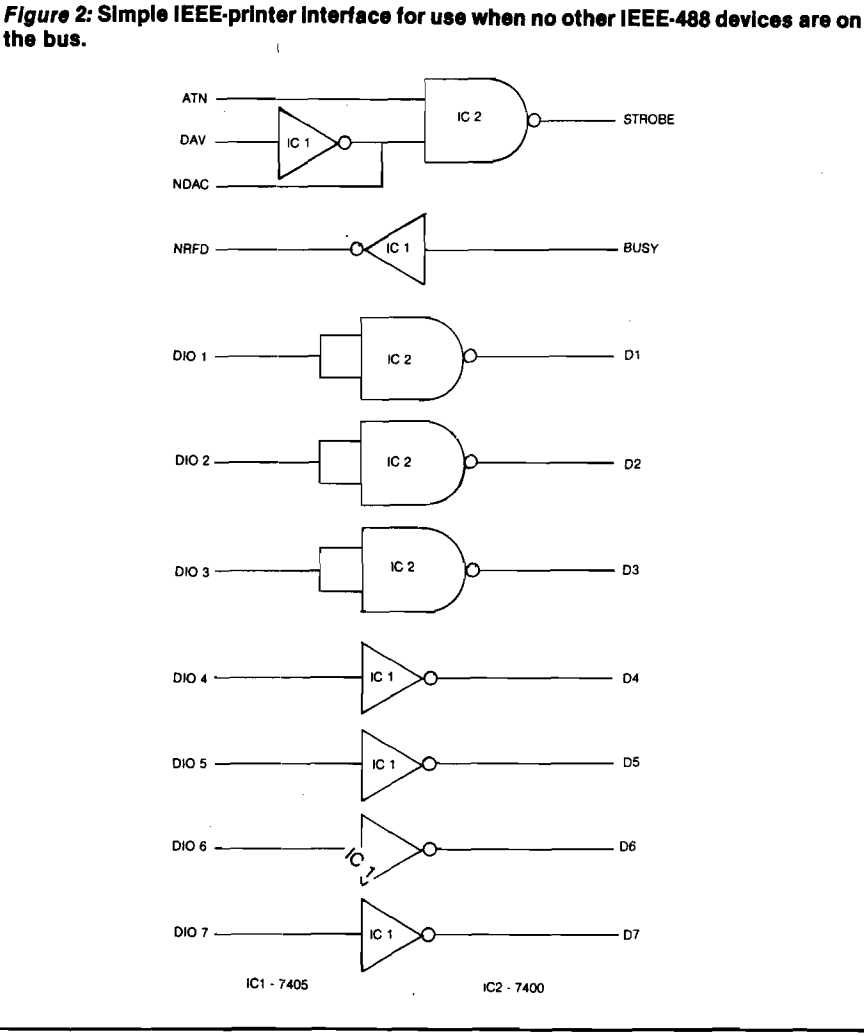

PET/CBM owners with the same need. No guarantee is made as to the conformity of the interface to IEEE standards or as to the validity of your PET/CBM warranty with the interface. However, I have successfully operated the printer interface with my CBM 8032 and 8050 disk drive, as well as a PET 2001, with no detrimental effects.

The IEEE bus consists of three types of signals: data, transfer, and management. Each device on the bus is either a talker or a listener. There are eight data lines which provide the parallel transfer

of data from a talker to a listener, and also provide address information to the devices on the bus, depending on the state of the management signals. The transfer lines implement the handshaking protocol between the talkers and the listeners on the bus. There are three such signals:  $DAV = data$  valid,  $N\text{RFD}$  = not ready for data, and  $N\text{DAC}$ = data not accepted. The DAV signal originates from die talker, while NRFD and NDAC signals are provided by the listeners. Figure 1 illustrates the handshaking protocol implemented with these transfer signals.

The final group of signals consists of the management lines. There are five of these lines:  $\text{IFC}$  = interface clear, SRQ service request,  $ATN =$  attention, REN = remote enable, and EOI = end or identify. The management signals control and indicate whether data or device addressing information is on the bus. Not all of these management signals are implemented in the PET/CBM. All bus signals are implemented as negative logic; i.e., a high level corresponds to a zero or false state, while a low level corresponds to a one or true state.

When a BASIC OPEN command is performed, the operating system tells the specified device to listen. Optionally, the secondary address and the file name may be transmitted at the same time. Likewise, a CLOSE command instructs the device associated with that logical unit to unlisten.

A PRINT# command first sends a device listen instruction, then transfers the ASCH characters of the print statement indicating the last character. Thus if a circuit could be designed which would enable data transfer to the printer when a PRINT# statement begins, and disable it at the end of the statement while not listening to other devices' data or addressing instructions, the interface would be achieved.

#### **Interface Design**

Figure 2 shows a simple interface which will work with the PET/CBM IEEE port when no other device (including a disk drive) is on the bus. The associated timing diagram is presented in figure 3. The interface is implemented with only two ICs, a 7400 quad dual-input nand gate and a 7405 hex inverter with open-collector outputs. Open-collector outputs are used in order for the NDAC and NRFD handshake signals to be wire ORed with other devices. If your printer will operate with negative logic, then the inverting of the data lines will not be necessary. When addressing information is on the data bus, the ATN line will be held low; while data is on the bus the ATN line remains high. The arrangement in figure 2 will strobe the printer on when ATN\*DAV is true, thus providing the needed decoding to distinguish between data and addressing information on the IEEE bus.

When the printer buffer is full, the printer BUSY line provides the necessary handshake signal to NRFD to allow the computer to wait until the printer is no longer busy. This circuit indicates to the PET/CBM that data is

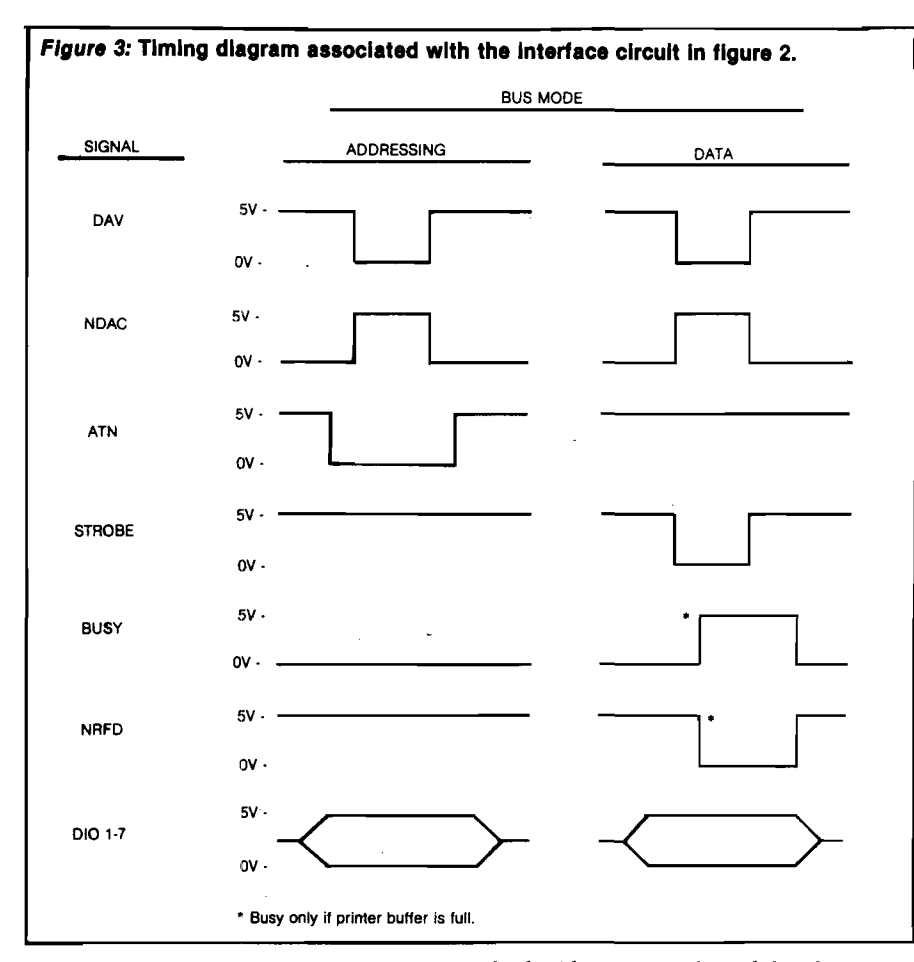

accepted as soon as the IEEE DAV goes low. This requires the printer to latch the data within the time that DAV is low, whereas if implemented as a true IEEE device, the computer would wait until the printer acknowledged receipt of the data. This should not be a limitation for most parallel printers but may be a point to test if the interface doesn't work for you.

If another IEEE device, such as a disk drive, is present, then the simple twochip circuit of figure 2 will not be adequate to interface the printer. Additional circuitry will be required to decode device addressing. The address decoding is accomplished with a 7470, which is an AND-gated J-K positive-edgetriggered flip-flop with preset and clear. Figure 4 shows the function table for this IC.

For the PET/CBM peripherals, the normal IEEE device addresses are an 8 for the disk drive and a 4 for the printer. These device addresses are assumed in the printer interface design shown in figure 5. As shown in figure 4, Q will be set high on the positive edge of the clock pulse if the J input is high and the K input is low. Likewise, Q will be set low on the positive edge of the clock pulse if the J input is low and the K input is high. Also Q is set low if the clear input is brought low. These three functions allow the address decoding to be accomplished with only this one IC when the Q output is NANDed with the DAV and ATN bus signals. The appropriate clocking pulse is obtained by NANDing the ATN and DAV signal so that a clock pulse occurs when valid addressing signals are on the IEEE bus. The clock does not function when valid data is on the bus.

When the PET/CBM outputs data to the IEEE port via a PRINT# statement, the following address bytes (ATN low) are output first: a *\$2x,* where *x* is the device address, and a \$6y, where *y* is the secondary address specified in the OPEN statement. An OPEN statement gives a

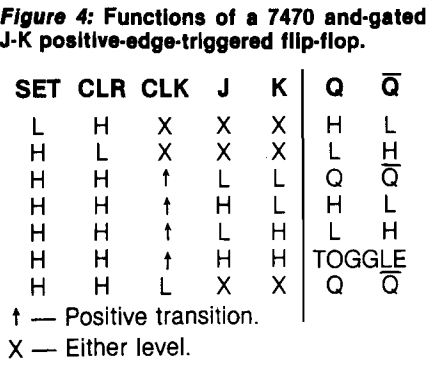

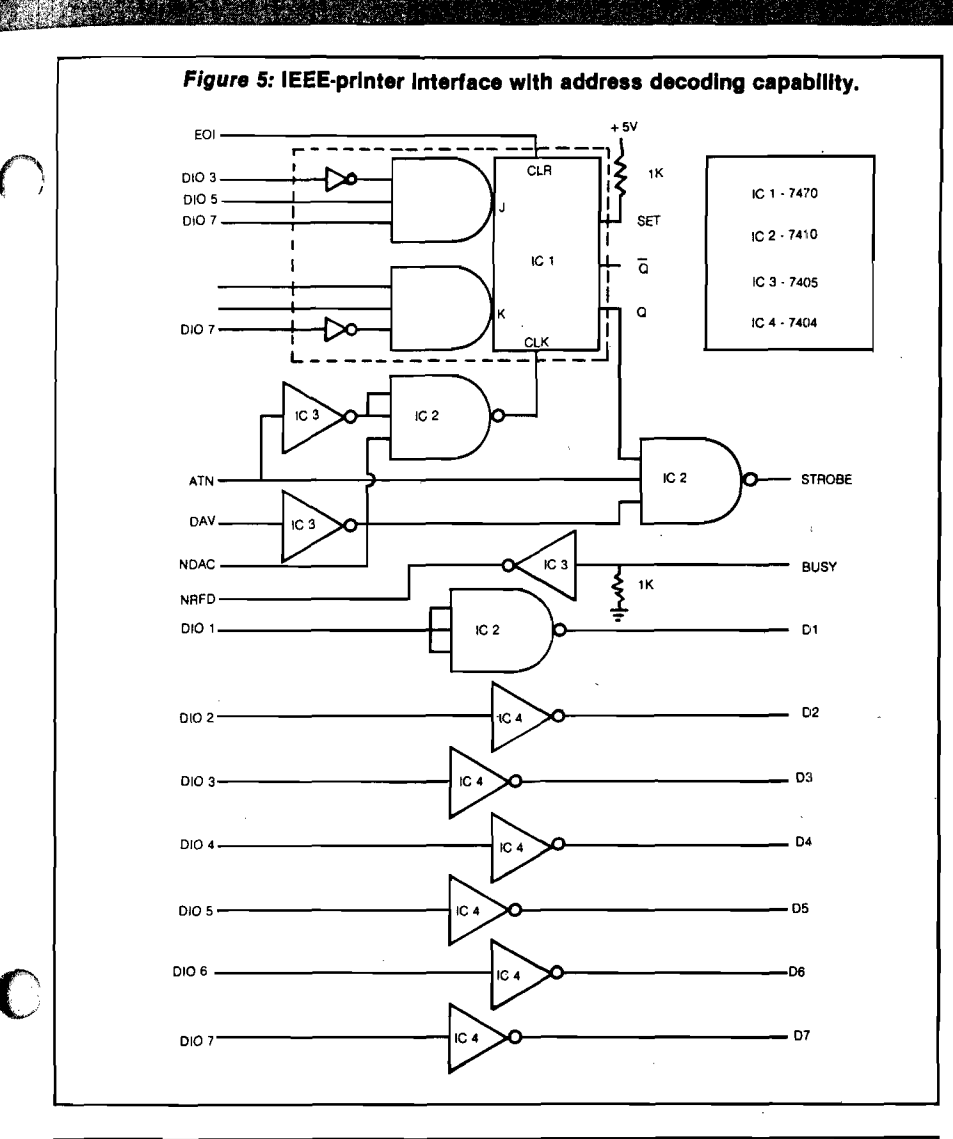

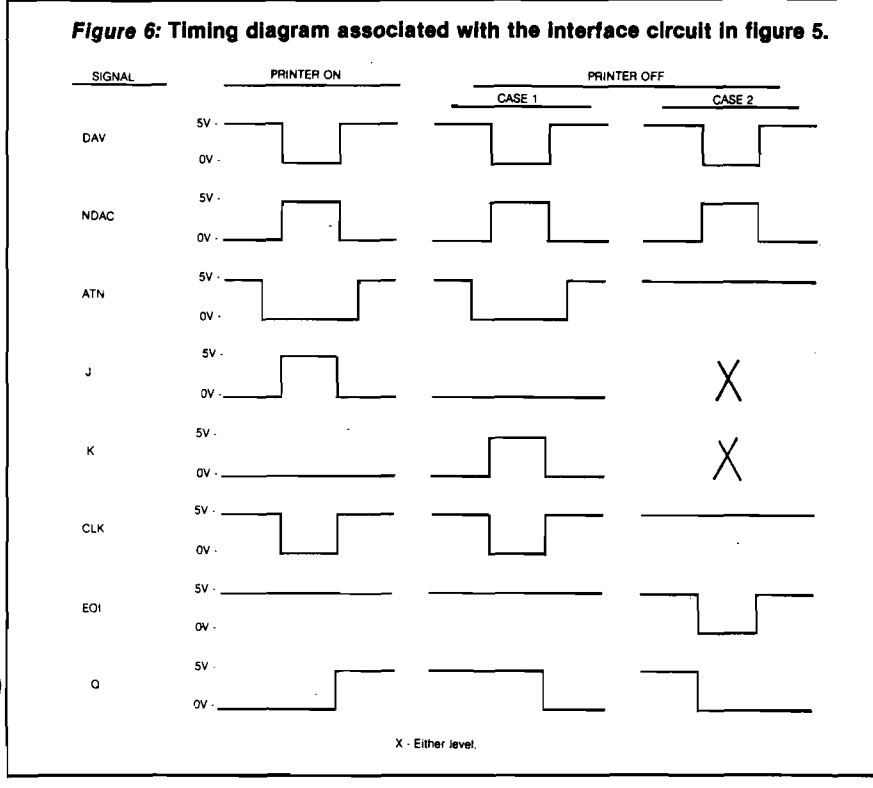

 $$2x$  (x is device address) followed by a \$Fy *(y* is secondary address), and a CLOSE statement gives a *\$ lx* followed by a \$Ey. The EOI line is brought low concurrent with the last transmitted data byte. Complete address decoding is not accomplished with the 7470 but sufficient lines are decoded to allow the interface to recognize a \$24 (printer address) and to gate the printer on (i.e., set Q high). When the last data character of a PRINT# statement is transmitted, the EOI signal gates the printer off (i.e., set Q low). Since the \$24 address code is also transmitted when an OPEN or a CLOSE statement is executed, bit 6 is used to toggle the flip-flop back low and gate the printer off once again. This is necessary in order to prevent the printer from remaining on line after an OPEN or CLOSE, which can certainly give strange behavior when communicating with a disk drive. Figure 6 illustrates the timing diagram for the interface and should make the functional operation of the interface easier to understand.

Figure 7 is a wiring layout for the printer interface. The circuit is constructed on a small piece of PC board with one side being a 24-pin edge duplicating the physical IEEE port of the PET/CBM. The other side of the interface box contains a 24-pin edge connector which plugs onto the computer IEEE port. The IEEE bus signals are passed through the box, allowing the PET-IEEE cable to be used with the interface as it was used with the computer. I used a spare 15-pin D connector for attachment to the printer. The 5-volt supply to operate the circuit was obtained from the cassette interface at the rear of the PET/CBM.

#### **Final Comments**

As I mentioned, this PET/CBM IEEE to parallel printer has worked well for me using an Integral Data System Paper Tiger with my CBM system, as well as with a PET. However, let me warn of some potential problems and limitations. First of all, the interface does not transmit the last character of the data to be printed. This is not a particularly troublesome problem if the computer transmits a carriage return and a line feed, and the printer functions with only a carriage return. The PET I have sends both a carriage return and a line feed. However, the CBM 8032 sends the line feed only if the file number is 128 or greater. This could lead to some editing of existing programs to change file numbers so that a line feed is sent. Alternatively, additional hardware could be added so that the 7470 clear

### **PRINTER BONUS AND RESIDENCE**

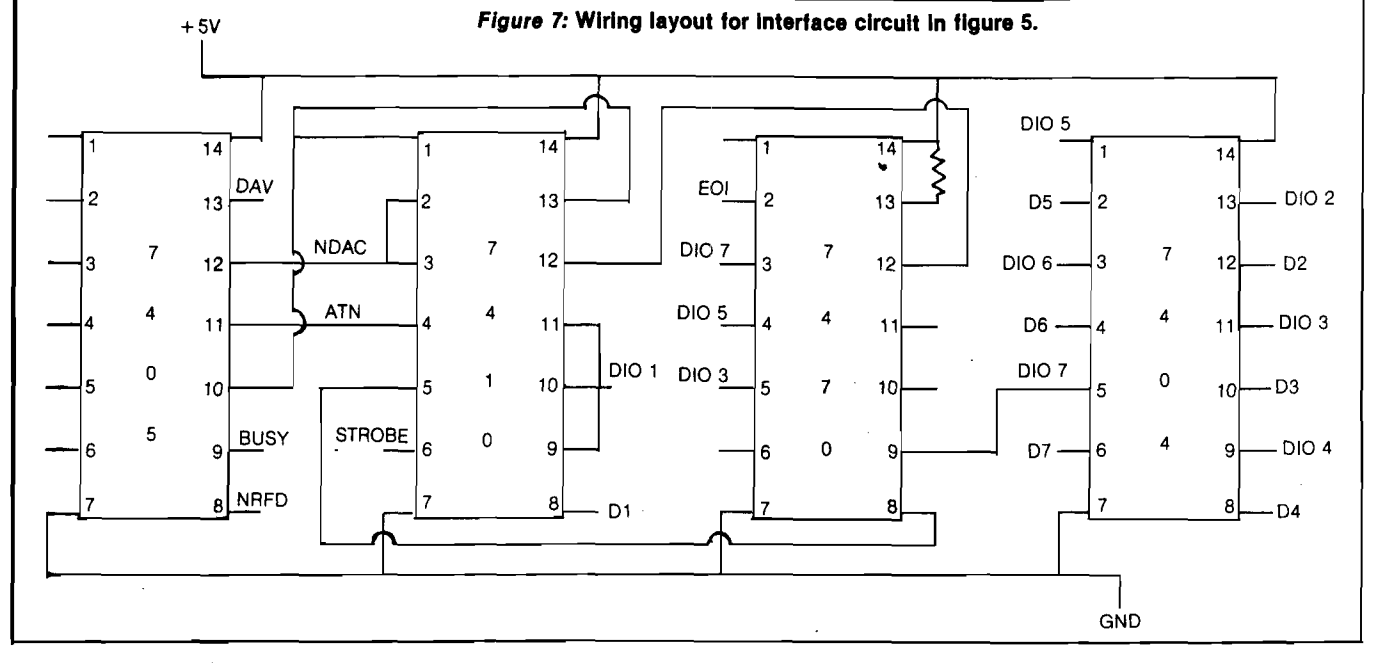

line is set low on the positive-going edge of the EOI signal. You must decide if the inconvenience is worth the additional hardware.

An additional area where a problem might arise is the device address decoding. Should additional IEEE devices such as a modem be attached to the bus, care must be exercised to ensure that none of the addresses are decoded by this circuit. For instance, any device whose address contains bit 2 will output to the printer; thus 4, 5, 6, and 7 are device addresses which will gate the printer on. Once again, additional hardware can be added to provide complete decoding.

One final point of caution concerns the handshake implementation. The pull-down resistor on the busy line

allows the IEEE bus to operate with the printer turned off or disconnected from the interface. However, this implementation rather defeats the benefits of having handshaking, in that complete handshaking with the computer occurs even when the printer is not present. I much prefer to be able to use my disk drive with the printer turned off and don't consider it much of a shortcoming. **JMCRO**

# **Your Pascal too slow?** Not anymore...

**with rhe PASCAL SPEED-UP KIT, which includes THE MILL: the easiest way to give your Pascal system a tremendous performance boost.**

**Here is how it works:**

- **1) Plug in THE MILL 2 ) Run our configuration program one rime**
- **3 ) That's all**

**You now have o 30 to 300% foster Pascal P-machine, and you don't have to recompile, reprogram or relink, FORTRAN users may also rake advantage of THE PASCAL SPEED-UP KIT. Contact your local Apple dealer for more information.**

> **"Coming June 1, 1981 to your local Apple dealer'' THE ASSEMBLER DEVELOPMENT KIT**

**STELLATION TWO makes available the fools** *necessary* **ro take full advantage of THE MILL. Enter the world of true MULTIPROCESSING with THE PASCAL SPEED-UP KIT and THE ASSEMBLER DEVELOPMENT KIT, available only from STELLATION TWO.**

**THE MILL transforms rhe 8-bit Apple II** into a computer that acts like a **16-bit machine. THE MILL has unique hardware features that permit the 6809 ro run ar full speed (1 megahertz) and allow the 6502 to tun at 20% of its normal speed — AT THE SAME TIME!**

**Find our about THE MILL and get involved with the hottest item on the personal computer market today.** No existing personal compute **can give you the power, performance and priceofTHEMILL'S 6809-6502 combination.**

JBON  $\boldsymbol{\Theta}$ 

**P.O. BOX2 3 4 2 - Nl SANTA BARBARA, CA. 93120 (8 0 5 ) 966-1140**

**Apple II is a trademark for Apple Computer, Inc.**

# **An Inexpensive Printer for Your Computer**

**Even the very low budget computer hobbyist can have a printer to list his programs and data. Described here is an inexpensive printer mechanism and how it works. A simple circuit and software are included that will allow this printer to be interfaced to your 6502's parallel I/O port.**

Michael J. Keryan 713 Locust Drive Tallmadge, Ohio 44278

Many computer hobbyists have no hard copy output device. The main reason is the price of printers; all but a few cost nearly as much as the computer itself. This is a shame, since much time is wasted copying programs and data back and forth from paper to keyboard, to CRT display, to paper. In this article, a printer, interface circuitry, and 6502 driver software are described. Assuming you have a microcomputer with a PIA and 768 bytes of spare memory, you can add this printer to your microcomputer for about fifty dollars.

The printer mechanism is a Sharp DC-1606A, recently offered by an electronics surplus dealer, (John Meshna Jr., of Lynn, Mass.), for \$20. The printer uses aluminized paper and gives printed copy similar to Radio Shack's \$219.00 Quick Printer II. Although not acceptable for some applications, the print is readable and useful for program and data documentation and output of programs such as checkbook balancers. The software given will print 96 characters (up- ;per and lower case) in a five by eight inatrix. The character widths are variable from five or less characters per line (for headings) to a maximum of forty-two characters per line.

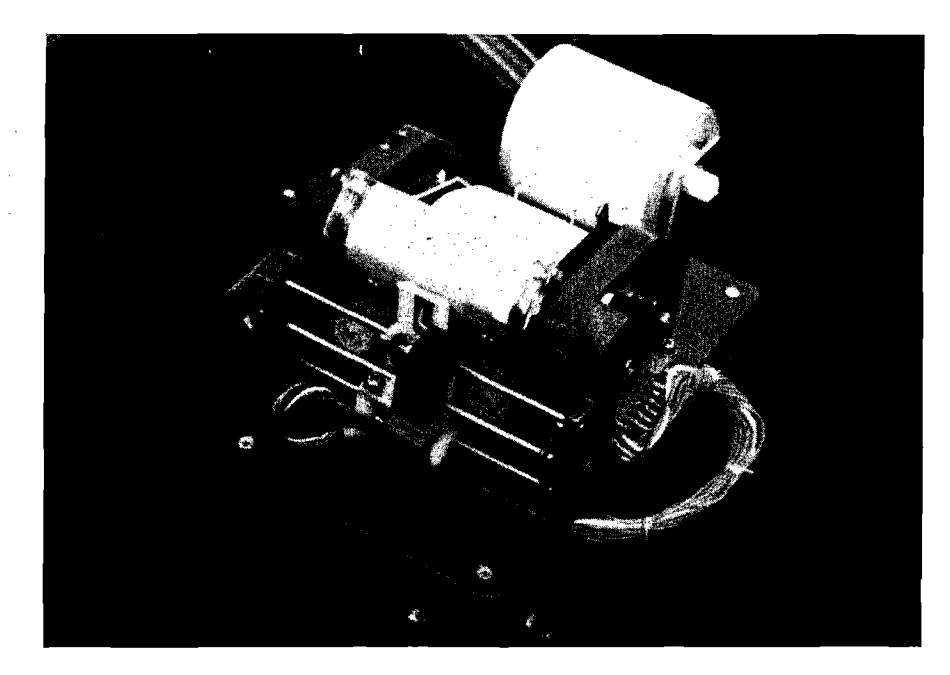

*Photo 1:* **The printer mounted on the box containing the Interface circuit and power supply.**

#### **How the Printer Works**

The paper is coated with a very thin layer of aluminum, which can be burned away by electric current, leaving an almost black surface. The print head consists of a vertical column of eight elements that are in physical contact with the paper as the head traverses from left to right. If a sufficient current source is applied to the conductive aluminum surface of the paper, providing a ground through which the elements will bum away the coating, a black dot or line will be produced. Any desired character can thus be formed by turning each of the eight elements on and off at the right times.

An open loop system with character widths being a function of a timing pulse would be the simplest way to get the dots to form characters, but this is not practical. The horizontal speed of

the print head is not constant and an open loop system would give unequal character widths. However, a feedback system is extremely simple to interface, using the strobe systems in the printer mechanism. Assuming the motor is turned on and the print head is in the process of printing a line of text, the head travels from left to right across the paper. At the right margin, the print head is automatically lifted from the paper surface and the head then moves from right to left. During this motion, the platen also indexes the paper to the next horizontal line position. Therefore, carriage return and line feed occur after each line. At the left margin, the print head is lowered to the paper surface to begin the left to right scan for the next line. This is shown in figure 1.

Within the print mechanism are two strobe wheels, which can block light paths between lamps and associated

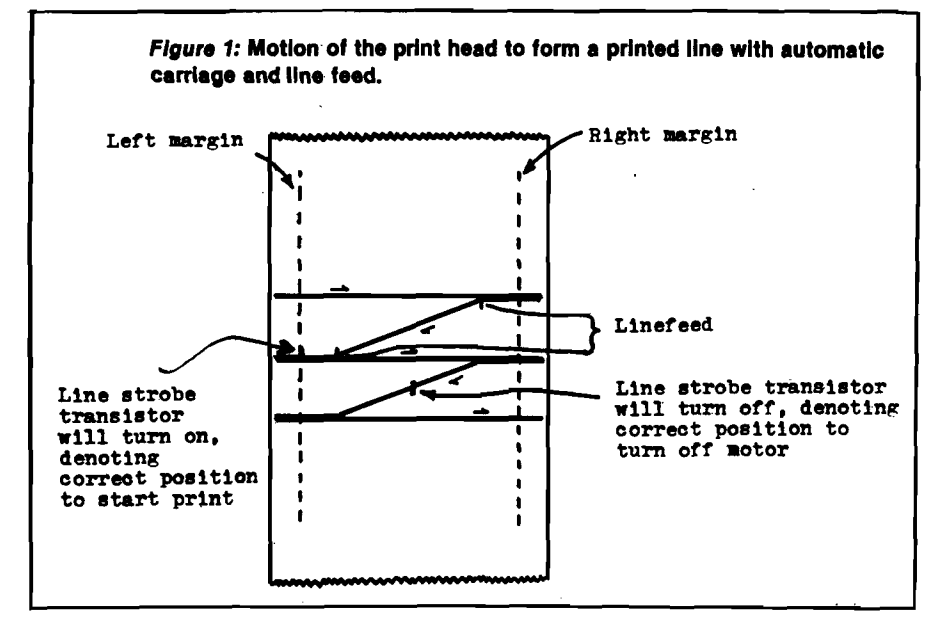

photo-transistors. The *line strobe* wheel begins to allow the light to turn on the line strobe transistor at the left margin, as the print head is moving toward the right. A transition in this transistor from off to on denotes the beginning of a line. The transistor remains on until midposition in the carriage return. A transition of. the transistor from on to off denotes the proper position to turn off the motor when printing one line. The print head will then remain in this position until another line is ready to be printed.

The *character strobe* is similar to the line strobe but contains many more lugs on a faster spinning wheel. The character strobe photo-transistor outputs a square wave of approximately 126 pulses as the print head moves to the right between margins. Although the pulse width is not constant as a function of time, it is constant as a function of movement of the print head. Therefore, turning the printhead elements on and off at the right time is merely a matter of synchronizing the output signals to the character strobes. Character widths can be varied by allowing varying integral half-cycles of the character strobe to represent a vertical column. Horizontal spacing between characters can be varied similarly. The right margin is located by counting the character strobe pulses, or alternately by counting the number of character spaces and adjusting the maximum number of characters for the pulse count per character.

Line character width will be determined by vertical column width and spacing between characters. Using fiveby-eight matrices for the characters [five vertical columns, each eight segments high) and assuming that the column

widths for spacing are equal to the printed column width, the maximum number of characters per line can be represented as a function of width and spacing:

$$
C = INT \quad \frac{253 + WS}{W(5 + S)}
$$

where  $C =$  number of characters/line,

- W = number of half cycles of character strobe per vertical column, and
- $S =$  number of blank vertical columns after each character.

Some examples of print size are shown in table 1. In general, line lengths of from sixteen to twenty-one characters can be considered normal. Line lengths shorter than sixteen might be used for headings, while those larger than twenty-one would result in narrow, closely spaced characters, which are difficult to read without inserted spaces. The print mechanism also contains several microswitches and other features, best described in conjunction with the interface circuit.

#### **The Interface Circuit**

The interface circuitry is shown in figure 2. It can be used to interface the printer to a PIA, VIA, or TTL input/output port. (A PIA was used in the prototype.) Eight output bits are required for the print head and one output bit drives the motor control circuit. Also required are four input bits for feedback to the computer. The numbers shown at the connection points between the printer mechanism and the interface circuit refer to the numbered pins on the edge connector provided with the printer.

*Table 1:* **Variation In print size. Listed are values of C (Number of characters/ line), W (Width = number of half cycles of character strobe/vertical column), and S (Space = number of blank vertical columns following character), followed by one line of text at that spacing.**

€ j i *m m M m m r n m M m } l i* j 2 ABCDEFGHIJKLMNOPORSTUVWXYZENIA\_\*abcd *l i* I J ABODEFGHIJKLMNOPQRSTUVWXYZENIA\_\* *2 1 2 1 R B C D E F G H lJ K L n H O P Q R S T L 1 8 2 2* ABCDEFGHIJKLMNOP@R 2 3 16 ABCDEFGHIJKLMNOP 14. 3. Ť. ARCDEFGHIJKLMN 2 12 3 ABCDEFGHIJKL ा स्थान स्थान हो।<br>जनसङ्ख्या 3 10. ABCDEFGHIJ 4 Ť 10. ARCDEFGHIJ 4. 2 ę. ABCDEFGHI 8 4 3 ABCDEFGH £ 5 重 ARCDEFGH

*As* already described, a positive voltage is applied to the paper surface. A return to ground through the transistors will result in a printed dot or line. The transistors are driven by inverter sections of-ICl and IC2 |4049's). These CMOS IC's are ideal for this use since they are compatible with five volt MOS or TTL levels, and are virtually indestructable.

The positive voltage at the paper surface is sampled by two elements. When the paper runs out, the voltage at these  $\bigcirc$ pins will drop to zero. These pins are connected through protection and noise elimination networks to pins 11 and 12

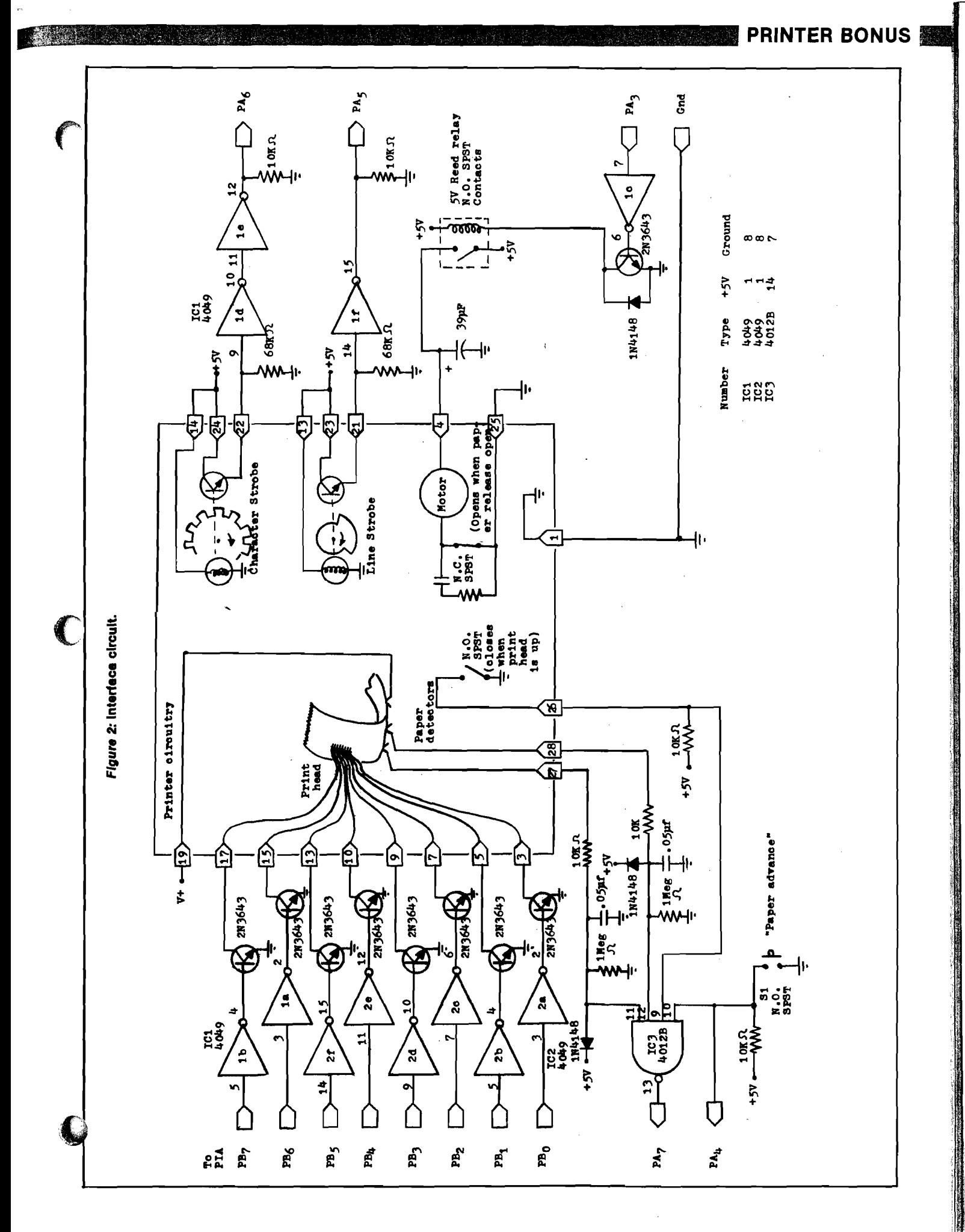

No. 39 - August 1981

of IC3. This nand gate has two more inputs. Pin 9 is connected to a normally open switch within the printer, that closes a circuit to ground when the print head is manually lifted from the paper by sliding back the plastic guard. Pin 10 is connected to SI, a normally open SPST switch added to the interface. Zero volts on. any of these inputs will cause the output of the nand gate, connected to PA7, the status bit, to go high, indicating some sort of problem. SI is also connected, to PA4, useful as a paper advance (line feed) request.

The motor runs well at 5 volts, but not at 4. 5 volts. Therefore, a reed relay is used to switch the 5 volts to the motor. An electrolytic capacitor is added to the motor connection to slightly slow down the transition from five to zero volts, removing the need for noise elimination near the cross-over point of the line strobe. PA3 drives the motor control circuit, buffered through an inverter and transistor. A zero volt level on PA3 will turn on the motor.

The lamps and the collectors of the strobe transistors are connected to the + 5 volts. The emitters are brought to ground through 68Kohm resistors. The voltages generated across these resistors are buffered by CMOS inverters. The outputs of these inverters are pulled to ground through 10K resistors and are connected to PA6/PA5 for the character/line strobes, respectively. These resistors ensure the outputs to be at a zero volt level when no power is applied to the interface circuit.

The power supply, shown in figure 3, is very simple and needs little explanation. The transformer can have an output voltage of ten to thirty volts. Higher voltage will give darker print but will require a higher voltage rating for the 2000uF capacitor and more heat sinking for IC4, the voltage regulator. The prototype circuit used a twelve volt, one amp transformer.

PAO, PA1, and PA2 are not used. If desired, they could be configured for increased input/output control. One use would involve circuitry to control the power supply, by replacing S2 (the power switch) by a relay or solid-state switch.

#### **The Software**

The software shown in listing 1 was written for a 6502-based OSI C2-4P, but will require only minor modifications for other 6502 computers. A buffer area of programmable memory is required to hold one line of characters before printing. The beginning of the buffer is set to

*Figure* **3: Power supply for printer and Interface.**  $S<sub>2</sub>$  $v+$ 4X1N4004 SPST teen mm IC4 309K  $+5V$ 117 2000  $5pF$ μF 10-30 VAC @1 Amp Gnd

*Listing 1***:6502 matrix print routine.** INEXPENSIVE PRIMIER DRIVER *1\** BY M.J. KEtOAN T.TMTJM EPZ \$EO •NO. characters/ line WIDIH EPZ \$£1 •NO. FULSES/OCUMJ SPACE EPZ \$E2 \* BLANK OCL./CHAR. CHBOJT EPZ \$E3 •character aowr STBCBE EPZ \$E4 •CHAR. STOCBB FLAG *T B &* EPZ \$E5 •UMP. REGISTH\* TWLEA EPZ \$E6 •OGUM? 1 VECTOR (LO,Hl) TMLfB EPZ \$E8 •OCUMT 2 VECTOR TM U C EPZ \$Eft •axu-tt 3 VECTOR T H U S EPZ \$EC •OCXIM? 4 VECTOR TABLEE EPZ SER . : CCILIAN 5 VECTOR BUFFER EQU \$D3C4 ; CHARACTER STORAGE BUFEND BQU \$D3FF : END OF BUFFER *7* PIADA BQU \$F700 DATA REGISTER A PIACA EQU \$F701 : CONTROL REGISTER A<br>PIADB EQU \$F702 : PIATA REGISTER B PIACB EQU \$F702 PIACB REGISTER B<br>PIACB EQU \$F703 : CONTROL REGISTE : CONTROL REGISTER B CSG \$8000 8000 48 PRTOUT PHA ;SAVE OCLLttf 8001 A5E1 LDA WIDIH 1.18 (18 MIDIH =0?<br>8003 PO11 BEQ SUBOUT 1.17ES, RETURN 8003 F011 BBQ SUBCOT ?YES, KETUIV 8005 85E5 STA TEMP SAVE WIDTH 8007 AD0CF7 WAIT IDA PIADA CHECK CHAR. STROBE 80QA 2940 AMD #%01000000 MASC 800C C5E4 0\*> SIKBE SAME? 800E FOF7 BBQ WAIT FYES, LOOP AND WAIT 8010 85E4 STR STROES 7NO. RESET FLAG 8010 85E4 STA STROBE ;NO, RESET FIAG<br>8012 C6E5 CBC TEMP ;WIDTH-WIDTH-1 8014 DOF1 BNE WAIT HOOP IF <>0<br>8016 68 SUBOUT FLA RECALL COLUMN<br>8017 8002F7 STA FIADE ROUTFUT IT 8016 68 SUBCOT PIA KECAli OCUJW 8017 8D02F7 PIACB cutout IT 801A 60 RTS FETURE RETURN 801B ADOOF7 LINDET LA PIADA 3 (CHECK LINE STROBE 801E 2920 **LINDET LDA PIADA** 801E 2920 AND #400100000 MASK FOR LINE STROED AND A CONTRACT MASK FOR LINE STROED 8020 60 RTS RETURN STATES (SAVE CHARACTER 1920)<br>8020 60 RTS ; RETURN<br>8021 85E5 PRINTM STATEMP ; SAVE CHARACTER **8021 85E5 PRIMM STA TEMP**<br>8023 48 PRIMMB PHA **SAVE FOR RETURN** 8024 8A TXA SAVE X REGISTER 8025 48 PHA TYA : SAVE Y REGISTER 8027 48 PHA 8028 A2FF 9028 A2FF UDX #\$FF<br>802A A900 UDA #\$00<br>802C 8D01F7 STA PIACA 802C 8DO1F7 STA PIACA DIRECTION A<br>802F 8D03F7 STA PIACS : DATA DIRECTION B<br>8032 85E4 STA STROES ; INIT. STROEE FLA 802F 8D03F7 STA PIACB DATA DIRECTICK B 8032 85E4 S1A *STBCBE* HOT. STTOE FLAG 8034 A908 LDA #800001000<br>8036 8D00F7 8TA PIADA<br>8039 8E02F7 8TX PIADB 8036 8000F7 STAR PIADA MOTOR BIT-CUT<br>8036 8000F7 STAR PIADA MOTOR BIT-CUT 8039 8E02F7 SIX PIAEB<br>8039 8E02F7 SIX PIAEB<br>803C A904 LDA \$\$04 803C A904 LDA #\$04 803E 8D01F7 OTA PIACA ?DMA KEBISTHl A

**Standard Confederation** 

**PRINTER BONUS SEE** 

\$D3C4, which in my OSI system corresponds to the unused lower two lines of the video refresh memory. This allows the buffer to be viewed on the CRT prior to printing. Also needed are sixteen bytes of page zero programmable memory, located at hexadecimal locations 00E0-00EF, also not used by OSI routines. Three of these must be set up prior to calling the print subroutine. They can be changed between lines if desired, but must all be greater than zero:

 $$00E0:$  (C) = number of characters/line. \$00E1:  $|W|$  = width of vertical column, \$00E2:  $|S|$  = spacing, number of blank columns/character.

Locations \$00E3-\$00E5 are temporary registers. Locations \$00E6-\$00EF are pointers to the character decoding tables. These are written from the upper ten bytes of the 256-byte program each time the program is called, so they can be used for other purposes between callings of the print subroutine. The PIA is configured at locations \$F700-\$F703, as on the OSI 500 CPU board. The program itself is located at \$8000-\$80FF, and the character decode tables start at \$8100, shown in listing 2. There are actually five of these tables, each 96 bytes long, the first table corresponding to vertical column one of ASCII characters \$20-\$7F, the second table corresponding to the second vertical column, etc. To fill out the last page, a screen clear program starts at \$82E0; this is useful only for OSI systems.

The main program is commented and therefore little explanation is necessary. There are two entry points. If the character to be printed is in the accumulator, enter the program by a JSR \$8021. If the character is not in the accumulator, it should be written into \$00E5 by either a machine language routine or a BASIC POKE statement, then the program entered by a JSR \$8023. The subroutine will restore all registers before returning. To modify the program to other 6502 configurations, only the three-byte instructions and the table pointers (upper 10 bytes) will need to be changed.

When entered, the program initializes the PIA and the strobe flag, then copies the table pointers to page zero. It then checks to see if the power to the printer is on and if the carriage is in the correct position. If not, it will then return. Next, it checks the status bit. If not OK, it will then check to see if paper advance is requested (by a closure of S1). If so, it will line feed until S1 opens. If not, it will wait until the status is OK.

8041 8D03F7 **STA PIACE** 8044 BEOOF7 STX PIADA 8047 8FO2F7 STX PLADB 804A A20A LDX #\$0A 804C BDF680 TRANSF LDA ROMTAB, X 804F 95E6 STA TABLEA, X DEX 8052 DOFB HNE TRANSF 8054 201BR0 **JSR LINDET** 8057 F004 BEQ OUT 8059 A5FO **LDA LINLEN** 805B DO02 **BNE CHKSTP** 805D F027 **BEO** RETRUT αr 805F ADOOF7 CHKSTP LDA PIADA 8062 101A BFL BUILD 8064 2910 AND #800010000 8066 DOF7 **BNE CHKSTP** 8068 A900 LDA #\$00 806A 8D00F7 STA PIADA 806D 201B80 **LNFDA JSR LINDET** 8070 DOFB **HNE LNFDA** 8072 201B80<br>8075 FOFB **JSR LINDET LNFDB** BEQ LNFDB 8077 A908 LDA #800001000 8079 8DOOF7 STA PTADA 807C DOE1 **BNE CHESTP** LDA TEMP<br>AND #\$01111111 807E A5E5 **BUTLD** 8080 297F 8082 C900  $CP$   $#SOD$ 8084 F013 RPO FILL 8086 C920 RETRUT ONP #\$20 8088 3063 **BMI RETURN** 808A A6E3<br>80BC 9DC4D3 LDX CHRONT STA BUFFER, X **BOBF E6E3 INC CHRONT** 8091 A5E0 **IDA LINLEN** 8093 C5E3 ONP CHRONT **8095 FOOE** BEO LINCUT 8097 DO54 **BNE RETURN** 8099 A6E3 FTL. **IN CHRONT** LDA #\$20 809B A920 **809D 9DC4D3<br>80A0 E8<br>80A1.E4E0** LOOPFL STA BUFFER, X CPX LINLEN 80A3 DOF8 **ENE LOOPFL** 80A5 A200<br>80A7 8E00F7 LINCUT LDX #\$00 STX PIADA 80AA A003 LDY #\$03 80AC 201880 **JSR LINDET INDT SOAP DOFB ENE LNDT** DEY 80B2 DOF8 **FINE LNDT** 8084 BCC4D3 LOOPOU LDY BUFFER, X 80B7 B1E6 LDA (TABLEA), Y 200000 **JSR PRICUT** 80BC B1F8 T.DA (TARLER) V 80BE 200080 **JSR PRTOUT** LDA (TABLEC), Y<br>JSR PRTOUT 80Cl BIFA 80C3 200080 BOC6 BLEC LDA (TABLED), Y 8008 200080 **JSR** PRICER LDA (TABLEE), Y 80CB BIEE 80CD 200080<br>80D0 A4E2 **JSR PRTOUT**<br>LDY SPACE LOOPEL LDA #SFF 80D4 200080<br>80D7 88 **JSR PRTOUT** DEY **ENE LOOPBL INX**<br>CPX LINLEN **ENE LOOPOUT** 80DF 201880 **CRLF JSR LINDET BEQ CRLF**<br>LDA #800001000 80E6 BDOOF7 STA PIADA LDA #\$00 STA CHRONT RETURN PLA TAY<br>PLA TAX PLA  $\overline{\text{RTS}}$ **NOF NOP** KOP ROMTAB ADR \$80E0 ADR \$8140 ADR \$81A0 \$8200 **ADR ADR \$8260**  $\cdot$ 

8051 CA

80B1 88

80D2 A9FF

80DB DOFB

80DD DODS

**BOE2 FOFB**<br>**BOE4 A908** 

80E9 A900

80ED 68

SOFIE AS

80EF 68 80FO AA

80F1 68

80F2 60

80F3 EA

80F4 EA

**BOFS EA** 

80F6 E080

80FB 40B1

80FA A081

80FC 00B2

80FF 6082

80F6

8100

80DA E8 80DB E4E0

80B9

Listing 1 (Continued) :DATA REGISTER B MOTOR CIFF **FRINTHEAD CFF** :TRANSFER TABLE POINTERS TO PAGE **ZERO MEMORO** ;DONE? IF 80 : IS POWER ON?<br>: IF NOT, RETURN 70.K., IS LINKIEN-07 NO. CONTINUE **CITERALSE RETURN CHECK STATUS** : IF O.K.. BRANCH PAPER ADVANCE? ;NO, THEN WAIT TILL O.K. TURN ON MOTOR :CHRCK LINE STROBE NATT IF OO GERCK LINE STROBE : WAIT IF  $=$  0 , LINEFEED COMPLETE, STOP MOTOR<br>RECHECK STATUS **GET ASCII CHAR** MASK OFF HIGH BIT CARRIAGE RETURN? :YES, FILL BUFFER<br>;LEGITIMATE CODE? IF NOT, RETURN :CURRENT BUFFER LEN. ADD CHAR. TO BUFFER NEW BUFFER LENGTH : MAXIMUM LENGTH ; IS BUFFER FULL? :YES, OUTPUT LINE ; NO, THEN RETURN : CURRENT BUFFER LEN. ASCII SPACE **PLACE IN BUFFER** NEXT LOCATION **LAST?** NO, CONTINUE :START LINE CUTPUT TURN ON MOTOR :LOOP COUNTER : CHECK LINE STROBE NAIT TILL=0 REPEAT 3 TIMES<br>;SO YOU ARE SURE GET CHARACTER  $:$  COLUMN  $\perp$  CODE **CUTPUT IT** COLUMN 2 CODE :OUTPUT IT. ETC. :NO. OF BLANK COLLIMNS ; BLANK CODE ;OUTPUT BLANK COL.  $:DMR2$ NO, DO IT AGAIN NEXT CHARACTER , IS THAT ALL? ;NO, LOOP & CONTINUE CHECK LINE STROBE  $F = 0$ , WAIT : STOP MOTOR : RESET CHAR. COUNTER RESTORE REGISTERS

> TABLE POINTERS WILL BE TRANSFERRED TO PAGE ZERO :MEMORY BY PROGRAM

61

**ENGINEER BONUS BELLEVILLE STATE** 

The high bit of the character is then masked off and it is checked. If it is a carriage return [\$0D), the remainder of the buffer will be filled with blanks (\$20) and a line of text will be output. If the ASCII code is not legitimate (less than \$20), it will then return. Otherwise, it will add the character to the buffer and check to see if the buffer is full. If full, it will output a line; otherwise, it will return. Note that nothing is printed unless the buffer is full or the character is a carriage return.

In my system, the printer routine is called every time a character is output to the cassette tape port. This was accomplished by a jumper from the UART TDS (pin 23) to the NMI bus line. The following code is entered at the NMI vector: \$0130.

\$0130 20 21 80 JSR \$8021 \$0133 40 RTI

For a C1P, the same thing can be accomplished by merely changing the output routine vector (located at \$021A- \$021B) to point at the following code:

20 21 80 JSR \$8021 4C 69 FF JMP \$FF69

The printer routine will then be executed prior to the normal output routine. In either case, a change in \$E0 from a zero to a non-zero value will enable the print routine. When in the SAVE mode, everything on the CRT will be printed. Alternately, a BASIC USR call can print selected material.

Either programmable memory or erasable read-only memory can be used for program storage, but read-only memory is much more convenient. There is an additional benefit to having the character code conversion table in memory. All your other programs can then have access to the codes, for large titles on your CRT, or whatever.

The program in listing 3, written in OSI BASIC, will demonstrate the 96 characters on the CRT display; these codes are illustrated in table 2.

#### **Notes on Construction**

The prototype was built on a small breadboard with a dual 22-pin edge connector, available at Radio Shack. After cutting a few notches on this connector, it will fit the edge connector of the printer perfectly. Since all signals are fairly low frequency, parts placement on the board is not critical. I used point-topoint wiring using pre-cut wirewrapping wire. Use a low wattage

**- 0 - 1 - 2 - 3 - 4 - 5 - 6 - 7 - 8 - 9 -A -B - c -D - E - F** 8100 **F F F F F F D7 DB 3B 9 3 F F C 7 F F BB E F F F E F F F FB** 8 110 **8 3 F F B 9 7B E 7 I B C 3 7 F 9 3 9D F F F F E F D7 F F B F 8 1 2 0 8 3 C l 01 8 3 01 01 01 8 3 01 F F FB 01 01 01 01 8 3 8 1 3 0 01 8 3 01 9B 7 F 01 0 7 01 3 9 3 F 7 9 01 B F 7D F 7 FD 8 l 4 0 F F E 3 0 1 E 3 E 3 E 3 F F c ? 01 F F F F 01 F F C l C l E 3 8 1 5 0 8 0 C 7 C l ED DF C 3 C F C 3 DD F F DD F F E F 7D F 7 0 0 8 1 6 0 F F F F I F 01 AB 3 7 6D F F BB F F D7 E F FD E F F F F 7 8 1 7 0 7 5 BD 7 5 7D D7 5D AD 7 1 6D 6 <sup>d</sup> F F FD D7 D7 7D 7 F 8 1 8 0 7D B 7 6D 7D 7D 6 <sup>d</sup> 6 <sup>f</sup> 7D E F 7D FD E F FD B F DF 7D 8 1 9 0 6 <sup>f</sup> 7D 6 <sup>f</sup> 6D 7 F FD F B FB D7 DF 7 5 01 DF 7D E F FD 8 1 A 0 BF DD EB DD DD D5 E F BA DF ED F E F 7 7D DF DF DD 8 1 B 0 D7 BB E F D5 DF FD F 3 FD EB C2 D9 E F E F 7D E F 0 0 8 1 C 0 F F 0 5 F F D7 01 E F 9 5 I F 7D 7D 01 8 3 F 3 E F FD EF 81 D 0 6D 01 6D 6D B 7 5D 6D 6 <sup>f</sup> 6D 6D D7 D3 BB D7 BB 6 5 8 l E 0 4 5 7 7 6 <sup>d</sup> 7D 7D 6 <sup>d</sup> 6 F 7D EF 01 FD D7 FD C F E F 7D 8 1 F 0 6 <sup>f</sup> 7 5** 67 **6 d 0 1 FD FD E 7 E F E l 6D 7D E F 7D DF FD 8 2 0 0 5 F DD DD DD DD D5 81 BA DF A1 F E E 7 01 E l DF DD 8 2 1 0 BB BB DF D5 81 FD FD F B F 7 FA D5 9 3 AB 9 3 E F 0 0 8 2 2 0 F F F F I F 01 AB D9 FB F F F F BB D7 E F F F EF F F DF 8 2 3 0 5D FD 6 <sup>d</sup> 4 <sup>d</sup> 01 5D 6D 5 F 6D 6 <sup>b</sup> F F F F 7D D7 D7 5 F 8 2 4 0 6 5 6 7 6D 7D 7D 6 <sup>d</sup> 6 F 7 5 E F 7D FD BB FD BF F 7 7D 8 2 5 0 6 <sup>f</sup> 7B 6 <sup>b</sup> 6 <sup>d</sup> 7 F FD F B FB D7 DF 5D 7D F 7 01 E F FD 8 2 6 0 B F EB DD DD EB D5 6 F D6 DF FD A1 DB FD DF DF DD 8 2 7 0 BB D7 DF D 5 DF FD F 3 FD EB FA CD 7D E F E F E F 0 0 8 2 8 0 P F F F F F D7 B 7 B 9 F 5 F F F F C 7 BB E F F F E F F F BF 8 2 9 0 8 3 F F 9D 3 3 F 7 6 3 7 3 3 F 9 3 8 7 F F F F F F D7 E F B F 8 2 A 0 8D C l 9 3 BB 8 3 7D 7 F 7 1 01 F F 0 3 7D FD 01 01 8 3 8 2 B 0 9 F 8 5 9D B 3 7 F 01 0 7 01 3 9 3 F 3D 7D FB 01 F 7 FD 8 2 C 0 F F C l E 3 DD 01 E 7 F F 8 1 E l F F F F BD F F E l E l E 3 8 2 D 0 C 7 8 0 F F DB DF C l C F C 3 DD C l DD 7D EF F F DF 0 0 8 2 E 0 4 8 9 8 4 8 A 0 0 0 A 9 2 0 9 9 0 0 D3 9 9 0 0 D2 9 9 0 0 D1 8 2 F 0 9 9 0 0 DO C 8 DO F I 6 8 A8 6 8 6 0 UB 6 5 7 2 7 9** 61 **6 E**

*Listing 2:* **Hexadecimal character code conversion table.**

*Listing 3:* **Character demonstration program In BASIC.**

10 REM CHARACTER **1 5 REM DEMO** 20 REM BY M.J. KERYAN **2 5 : 3 0 IS = 5 3 6 1 2 : REM CORKER 3 5 TA = 3 2 9 9 2 : REM TAELE-32 4 0 CU = 5 4 1 1 6 : REM CURS LOC**  $45$  B1 = 32:B2 = 127 50 FOR  $C = IS - 66$  TO IS  $-58$ 55 POKE C, B2: POKE C + 32, B1 **6 0 POKE C + 3 2 0 , B l: POKE C** + 352 **,B2 65 NEXT : POKE IS - 34, B2: POKE IS - 26, B2** 70 FOR  $C = IS - 2 TO IS + 224 STEP 32$ **7 5 POKE C,B2: PCKE C + 1 ,B 1 8 0 PCKE C + 7 ,B 1 : POKE C + 8 ,B 2 8 5 NEXT : POKE IS + 2 5 4 , B2: POKE IS + 2 6 2 , B2 9 0 FOR CR = 3 2 TO 1 2 7 9 5 POKE CU,CR** *(Continued)*

soldering iron and sockets for the CMOS IC's. None of the resistor or capacitor values is very critical. All transistors should be high gain, high current types, such as 2N3643, 2N4401, etc. The unused input pins of IC3 should be brought to either 5 volts or ground.

The circuit board, switches, and transformer were mounted in a Radio Shack plastic box (item #270-224). The printer was mounted on top, using rubber stand-offs. The paper holder was made from a piece of aluminum formed into a U-shape. A cut-down toilet tissue holder was mounted on the support. Before connecting the interface to the printer, the interface should be powered up and checked out by bringing all inputs to 5 volts or ground, and monitoring the corresponding outputs. Then connect the printer, turn it on, and check out the motor by switching the line marked PA3 to ground.

#### **Comments on Use**

If out of paper, pull the plastic guard up and lock the metal lever up to loosen the platen. Feed the end of a new roll from the back, release the metal lever to tighten the platen against the paper, and close SI. The paper will then advance as long as SI is closed. After opening SI, flip the plastic guard back into position and the printer will continue normal operation.

The printer should only be turned on after the computer is powered up. Likewise, the printer should be turned off before the computer. Failure to follow this sequence will turn on the motor, due to a low voltage at PA3. The reason for this configuration is that before the PIA is initialized, all outputs will be high.

When printing tables, it is sometime advantageous to change the spacing parameters between lines. This was done in table 2, in which three different configurations were used.

Michael Keryan has a Master of Science degree in Chemical Engineering, and has used computers in school, and for the last eleven years in industrial applications. His hobby has been electronics and, most recently, microcomputers; his interests are equally divided between hardware, software, and systems. To keep the cost of his hobby within reason, he prefers to Ibuild everything himself. This article is he result of one such project.

Listing 3 *(Continued)*

**100 GOSUB 125**<br>**105 FOR DE =** FOR  $DE = 1$  TO 250: NEXT DE **1 1 0 NEXT CR 1 1 5 END 1 2 0 : RIM SUBROUTINE 1 2 5 : REM PLOTS CHAR'S** 130 **FOR**  $J = 0$  **TO** 4  $135$  JN = J \* 96  $140 X = PEEK (CR + TA + JN)$ **1 4 5 FOR N** = **7 TO 0 STEP - 1 1 5 0 P** = **2 A N** 155 L = **IS** + **J** + 32 \* (7 - N)<br>160 IF (X AND P) > .5 THEN **1 6 0 IF (X AND P)** > **.5 THEN POKE L,B1: GOTO 1 7 0 1 6 5 POKE L,B2** 170 NEXT N **1 7 5 NEXT J 180 RETURN** 

*Table 2:* **Character set. The tables In listing 2 define 96 characters. These are the standard ASCII symbol, upper case, and lower case characters, except for a degree symbol (for hexadecimal 60) and a divide symbol (for hexadecimal 7C).**

### HEX-ASCII TABLE

Hexadecimal Code: 2X 3X 4X 5X 6X 7X X

P ÷ Ø A 72 Ю i ł 1 Ĥ Q ्रन् 4  $\hat{\mathbb{Z}}$ ΞĒ 2  $\mathbf{B}$ R b  $\tilde{\mathbf{r}}^*$ 3 3 S 픂 C Ċ  $\subseteq$ 4 \$  $\Delta$ Ð Ţ d  $\dot{\tau}$ 5 之 5. F Ħ ē Ū  $\in$ € ĝ. F U ÷  $\frac{1}{2} \frac{\partial}{\partial t}$ 7  $\bar{z}$ Ţ. 疆 W Q  $\bar{z}$  ,  $\bar{z}$ 8 Ę. Я X H h  $\propto$  $\mathbb{R}^2$ 9 I 9 Y ž. ų 実 J Ζ  $\mathbf{r}$ A  $\mathbb{Z}^{\times}$  $\overline{\mathbb{Z}}$  $\sqrt{2}$ Æ B  $\div$ ğ. 长 実 C  $\zeta$ L 1  $\div$ N, J. П  $=$ Ħ t. m E ্র N A. n مس F 7 O O

**The MICRO Software Catalog (pages 104, 105) presents a listing of unique software that is available through a wide network of vendors. These announcements are run free of charge, but limited to only one per company, each month.**

**If you have a software package you'd like to announce to MICRO'S readers, send for an application form. Complete details will be provided.**

**Software Catalog 34 Chelmsford Street P.O. Box 6502 Chelmsford, MA 01824**

**JNCRO** 

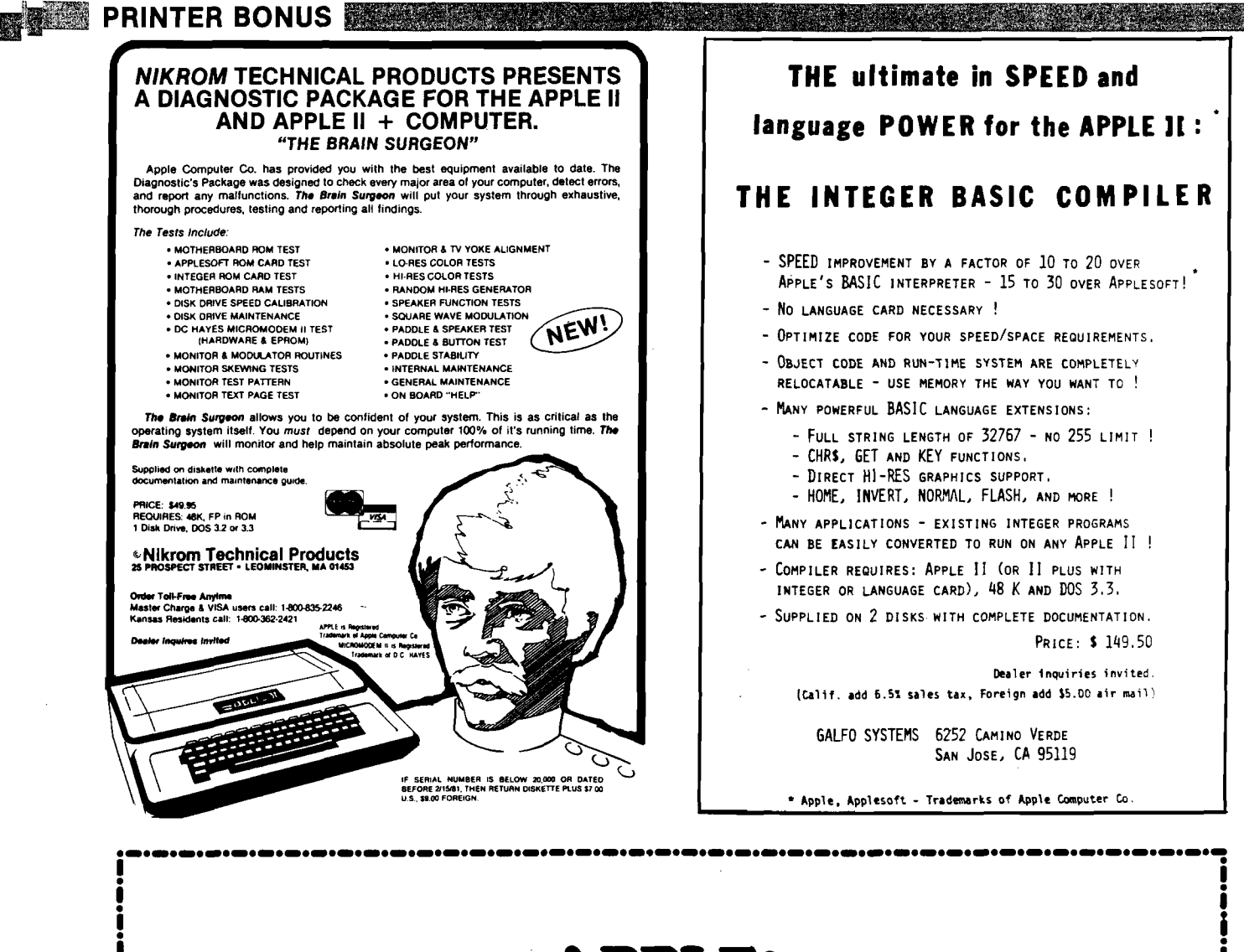

# The ultimate  ${\bf APPLE}^\circ$  copy program **COPY II PLUS S39**95

VERSATILE — Copy II Plus copies multiple formats — DOS 3.2, 3.3, PASCAL, FORTRAN, and CPM.

FAST — Copy II Plus copies diskettes in less than 45 seconds. That's faster than most other copy programs. Written entirely in ultra fast assembly language.

VISA

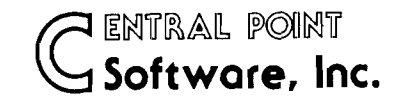

Search no more for that truly versatile, fast copy program. Copy II Plus is the most advanced copy program available for the Apple II Computer. Compare capability, compare speed, compare price, then call or write to order Copy II Plus. Requires Apple II with 48K and at least one Disk Drive.

**P.O. Box 3563 Central Point, OR 97502 (503) 773-1970**

<u> La Carte de Carte de la Carte de la Carte de la Carte de la Carte de la Carte de la Carte de la Carte de la C</u>

Deliveries from stock. No C.O.D.'s Apple is a registered trademark of Apple Computer, Inc.

or check

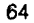

## **WORD-CHECK**

WORDCHECK is a poor spellers dream come true. Designed to interact with WORDPRO, it has 2100 root words and suffixes. In addition for the business and scientific user it has the capacity for 900 industrial or scientific terms which you load in yourself. You have a total vocabulary of approximately 7500 words at your fingertips. It simply goes through the text and flags any words that it doesn't recognize.

WORDCHECK is the ideal program to proof your spelling, whether it is one paragraph or a 100 page manual. The dictionary is versatile, allowing the user to add or delete words. You can design the program with the technical terms your profession uses, even duplicating the table and tailoring it for each person in your office. Let WORDCHECK do the work for you quickly and accurately.

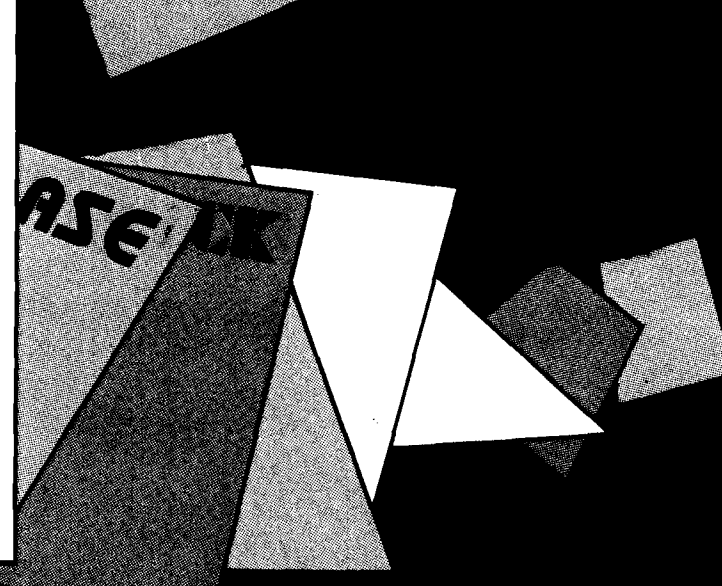

## *AVAUAUU1*

at your **lo cal** CO M M O D O RE **d e a le r** or distributed exclusively in CANADA by B.P.I. Micro Systems, Ltd. 80 Barbados Blvd. #14 Scarborough, Ontario M1J1K9 Special Dealer Introductory Package Available

# **Micro Computer Industries Ltd.**

1520 E, Mulberry, Suite 170 Fort Collins, CO 80524

# **1 - 3 0 3 - 2 2 1 - 1 9 5 5**

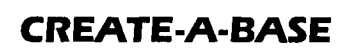

WOR

**CREATE-A-BASE** is a data base file management system that enables the user to choose the number of fields needed in a file, and add or delete fields without disturbing any of the existing data. Once a file is created you can perform any of 30 functions. Such as:

• Interact with WORDPRO 4, and 4 +

DAT D

- Do mathematic functions on any 2 or more fields
- Sort 650 files in only 19 seconds
- Merge any sequential file into a **CREATE-A-BASE** file, and output a sequential file from a **CREATE-A-BASE** file
- The report generator has the feature of user defined fields and field width.
- Printouts can be generated by values such as, greater than, less than, equal to or in alpha or numeric codes.

You don't have to be a programmer to operate **CREATE-A-BASE** on your COMMODORE computer. It's menu driven and asks you questions at each step as you perform any of its many functions.

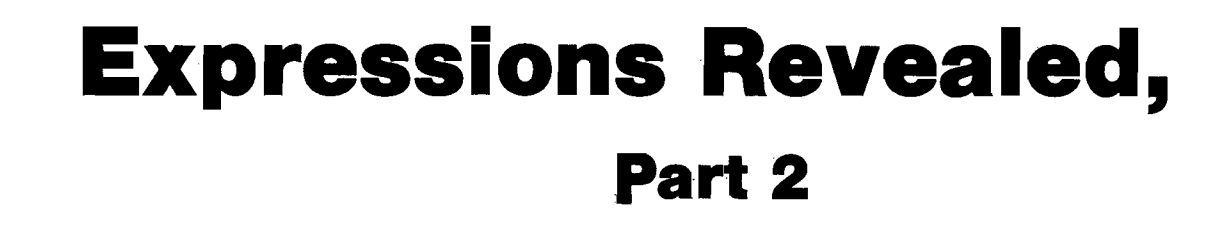

**In this, the final part of the series, the author presents and discusses BASIC and Pascal versions of a program demonstrating the translation process.**

Richard C. Vile, Jr. 3467 Yellowstone Dr. Ann Arbor, Michigan 48105

#### **Expression Translation Implemented**

*<sup>m</sup> ji*

Listings 1 and 2 present two demonstration programs, both of which implement the infix to postfix translation algorithm. They allow the user to view the process as it is carried out, by displaying various information used by the algorithm on the Apple II screen. The program in listing 1 is written in Integer BASIC, while that in listing 2 is written in Pascal. We shall conclude the article with a few comparisons between the implementations and an elucidation of the operation of the demonstrations.

The demonstration programs expect a partially parenthesized expression as input. The allowable operators in the expression are as follows:

**& ! = # < + -** / t

where the logical operators AND, OR, and NOT have been replaced by the single characters &, !, and', respectively. This makes the operation of the scanner much simpler and removes detail from our discussion that is not strictly relevant to the translation algorithm.

The translation algorithm discussed last month in part 1 is executed directly upon the screen. As each character is scanned, it is highlighted in reverse video. (Note: if your Apple II has been modified to display lower case, this probably will not work.) The output string, which is the RPN translation of

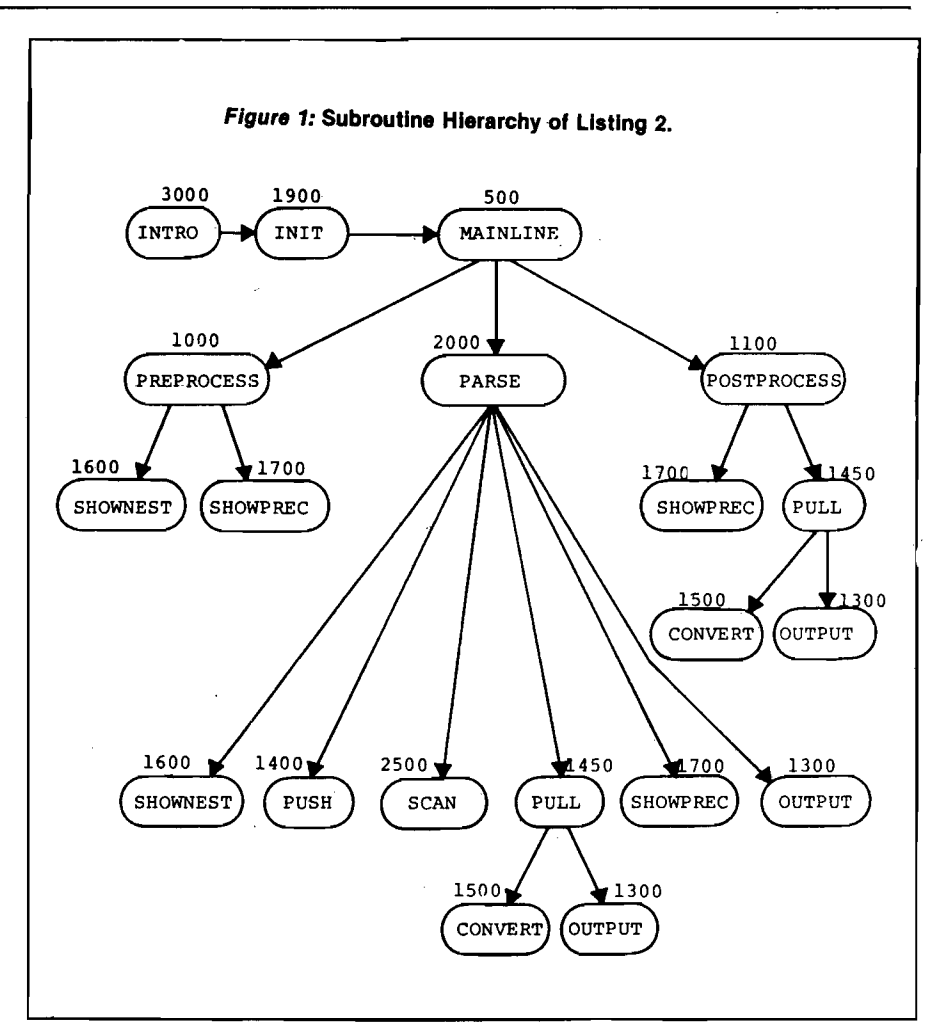

the original expression, grows dynamically on a separate line as the scan progresses, and the stack of operators grows and shrinks on yet another line. In addition, other information is displayed on the lower portion of the screen:

NESTING LEVEL = = = = = = > CURRENT PRECEDENCE =  $=$  =  $>$ LAST PRECEDENCE = = = = = > TOKEN = = = = = = = = = = = > STACK DEPTH= = = = = = = = >

Each piece of information so displayed is updated on the screen whenever it is modified by any portion of the translation algorithm. As the translation proceeds, there are pauses to allow the viewer to absorb the significance to the translation of the changes that have taken place. To cause the translation to continue after one of these pauses, simply press any key on the Apple II keyboard. A more detailed version of the demonstration in which the routines of the translation algorithm "talk" to the user, i.e. print explanations of their operation, is available from the author (see note at end of the article).

 $\left( \begin{array}{c} \lambda \\ \lambda \end{array} \right)$ 

**BARTAWA E TIRARAHI TEMELHERA**NI

Figure 1 shows the calling heirarchy of the routines used in the BASIC implementation of the translation algorithm fsee listing 1). It is suggested that the user study the Pascal implementation given in listing 2 and construct a similar diagram. This will give an opportunity to compare the inner details of the two implementations.

#### **Some Comparisons**

There are some noteworthy points concerning the style of the two programs presented in listings 1 and 2 which bear directly on the differences between the two languages BASIC and Pascal. The following discussion is not intended to be complete, but rather to prompt the reader into further thoughts and investigations along the same lines.

*Length:* The Pascal version is longer than the BASIC version, at least in pages of text (I did not count individual characters). There are several reasons for this: Pascal encourages and indeed requires the programmer to provide more information about the program, and Pascal is much easier to read if it is written in a "spread out" fashion. Even though the following code would be "legal":

**IF TOKEN = OPERAND THEN RPNOUT(NEXTCHAR) ELSE IF TOKEN = LPAREN THEN BEGIN NEST := NEST + 1; GOTOXY (25.NESTLINE); SCREEN(CLREOL); WRITE(NEST); END ELSE IF TOKEN = RPAREN THEN BEGIN**  $NEST := NEST - 1$ ; GOTOXY **(25.NESTLINE); SCREEN(CLREOL); WRITE(NEST); END ELSE BEGIN NOWP : = NEST\* 10 + PRECEDENCE[TOKEN]; SHOW PRECEDENCE; POPSTACK(NOWP); PUSHSTACK(TOKEN.NOWP); END;**

it is extremely difficult to read and would be considered poor Pascal style. See listing 2 for the "acceptable" version of the same code (in PROCEDURE PARSE). What is the underlying reason for this? In Pascal, statements may continue on for many lines. This example is actually *one* Pascal IF statement. In BASIC this is not the case; statements are limited to a single line. The conse-Pquence is that you don't have to be as careful when formatting your BASIC source programs as you do when formatting your Pascal programs.

The practical consequences of the differences in length seem to be:

- 1. Pascal programs tend to be easier to read, understand and modify, but they are more difficult in some ways to write.
- 2. BASIC programs, especially shorter ones, tend to be easier to write than the corresponding Pascal programs. They are more difficult to read, understand, and modify, especially as they become longer.

Structure; The Pascal language provides many more structuring facilities than does the BASIC language. This applies not only to the procedural portion of programs in which Pascal provides:

*named* procedures with parameters if-then-else statement while-do statement repeat-until statement for statement

but also in the *declarative* portion of programs in which Pascal provides explicit structuring mechanisms to reveal the logical relationships between various pieces of data used. Pascal gives us not only variables and arrays, but also:

sets records pointers

as well as the ability to *nest* instances of these facilities, one within the other. This leads to a notational clarity in the *representation* of data, especially data that possesses some inherent structure. In the demonstration programs, the operator stack provides a simple example. In the BASIC version, the stack of composite items of information must be represented using separate arrays which are maintained in "parallel." The value of the top of stack is kept in yet another variable. In the Pascal implementation, the operator stack is considered to be a single entity. The structure of this entity is declared in the *type* section of the program:

TYPE

STACK = RECORD TOS: INTEGER; OPS: ARRAY[0..40] OF RECORD OPR: OPERATOR; PREC: INTEGER; END: END;

The stack is incarnated in the *var* section of the program:

*VAR*

#### OPSTACK: STACK;

The OPSTACK is a *single variable* whose structure is indicated by its type, namely STACK. The various parts of the stack may only be accessed by mentioning the name of the operator stack, OPSTACK first. For example,

> **OPSTACK.TOS OPSTACK.OPS[l].PREC OPSTACK.OPS{OPSTACK.TOS].OPR**

and so on. To the long-time BASIC user, this seems like wasteful nomenclature, but it serves at least two important functions:

- 1 . It documents the use of the data in the program for the future reader of the program. This documentation is directly a part of the code itself and is "forced" on the programmer.
- 2. It forces the programmer to write in more detail, thus preventing, in many cases, inadvertent modification of variables, which could lead to subtle bugs. This is much more important in larger programs, especially in those in which *many* variables may have identical structure. In such cases, the use of parallel arrays requires the invention of different *names* for the pieces of each individual variable. This proliferation of names can easily tax the memory of the best programer.

#### **Game, anyone?**

*In the past we have rejected almost all game articles that have been submitted to MICRO. Our November issue, however, will include a special games bonus. If you have written an article about an original game, w e'd like to review it. Please send the article, along with a tape or disk, if possible, to:* MICRO, Editorial Dept. 34 Chelmsford Street P.O. Box 6502 Chelmsford, MA 01824

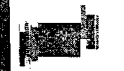

**Listing 1** 10 DIM LINE\$(250) 11 DIM STACK(25) 12 DIM PRECEDENCE(25) 20 CLREOL=-968:KBD=-16384:CLR= -16368:HOME=-936 25 INIT=1900:PREPROCESS=1000 26 POSTPROCESS=1100 27 INTR0=3000<br>28 SCAN=2500:PARSE=2000 29 ERRLINE=22:WAIT=1200 30 OUTPUT=1300:0LINE=6 31 PUSH=1400:PULL=1450 32 STKLINE=10:NESTLINE=12:NOWPLINE=  $17$ 33 CONVERT=1500;LASTPLINE=14:TOKENL INE=15:TOSLINE=16 34 SHOWNEST=1600:SHOWPREC=1700 400 REM SET UP FOR A RUN 401 REM ================ 405 CALL HOME 410 GOSUB INTRO: CALL HOME<br>415 GOSUB INIT: REM SET UP SCREEN 500 REM MAINLINE BRIVER<br>501 REM =============== 505 VTAB 1: TAB 1: POKE 50,63 506 PRINT "INPUT EXPRESSION TO BE PA **RSFD** 507 CALL CLREOL 508 POKE 50,255<br>509 PRINT "===>  $\rightarrow$ 510 INPUT LINE\$:L= LEN(LINE\$) 512 IF L#0 THEN 515: TEXT : CALL HOME: END 515 GOSUB PREPROCESS 520 FOR CI=1 TO L<br>525 CH\$=LINE\$(CI,CI) 530 POKE 50,63: VTAB 2: TAB CI+ 6: PRINT CH\$#: POKE 50,255<br>535 IF CH\$#" " THEN GOSUB PARSE<br>540 IF TOKEN#255 THEN 550 542 REM BAD TOKEN FOUND - ABORT<br>543 REM #\*\*\*\*\*\*\*\*\*\*\*\*\*\*\*\*\*\*\*\*\*\* 545 VTAB ERRLINE: TAB 5: PRINT "ILLEGAL INPUT"<br>546 GOSUB WAIT: GOTO 505 550 REM TOKEN WAS OK 555 REM CHECK NESTING OK 556 REM ============= 560 IF NEST>=0 THEN 575<br>565 VTAB ERRLINE: TAB 1: PRINT<br>"TOO MANY RIGHT PARENTHESES" 566 GOSUB WAIT: GOTO 505<br>575 GOSUB WAIT 577 VTAB 2: TAB CI+6: PRINT CH\$ 580 NEXT CI 590 GOSUB POSTPROCESS 599 GOTO 505 1000 REM PREPROCESS THE INPUT 1001 REM 1002 REM INCLUDES INITIALIZATIONS 1003 REM REPEATED BEFORE EACH PARSE 1004 REM ============================ 1005 NOWP = - 1: LASTP = - 1: NEST=0 1006 TOS=0: REM STACK POINTER<br>1010 OI=1: REM OUTPUT INDEX<br>1015 VTAB OLINE: TAB 5: CALL CLREOL:<br>CALL CLREOL 1020 GOSUB SHOWNEST: GOSUB SHOWFRED 1099 RETURN 1100 REM POSTPROCESS THE INPUT 1101 REM ====================== 1105 NOWP=-1: GOSUB SHOWPREC 1110 IF NEST=0 THEN 1120 1115 VTAB ERRLINE: TAB 1: PRINT

"NOT ENOUGH RIGHT PARENTHESES"

1120 IF TOS=0 THEN 1199 1125 GOSUB PULL 1190 GOSUB WAIT 1199 RETURN 1200 REM WAIT ROUTINE 1201 REM ============= 1205 POKE CLR,0<br>1210 POKE 50,63: VTAB 24: TAB 5 1212 PRINT "PRESS ANY KEY TO CONTINUE 1213 POKE 50,255 1215 IF PEEK (KBD)<128 THEN 1215 1220 POKE CLR,0 1225 VTAB ERRLINE: TAB 1: CALL CLREOL 1226 VTAB 24: CALL CLREOL 1249 RETURN 1300 REM DISPLAY OUTPUT TOKEN AT 1301 REM APPROPRIATE POSITION ON 1302 REM THE SCREEN. 1303 REM ======================= 1305 VTAB OLINE: TAB OI+6: PRINT CHS; 1310 OI=0I+1 1349 RETURN 1400 REM PUSH OPERATOR TOKEN ON THE 1401 REM STACK. DISPLAY THIS ON 1402 REM THE SCREEN. 1403 REM =========================== 1405 T0S=T0S+1 1410 STACK(TOS)= ASC(CH\$) 1415 UTAB STKLINE: TAB TOS+4: PRINT **CHS:** 1420 PRECEDENCE(TOS)=NOWP 1425 VTAB TOSLINE: TAB 25: CALL<br>CLREOL: PRINT TOS 1449 RETURN 1450 REM POP OPERATOR TOKEN FROM THE 1451 REM STACK TO THE OUTPUT. THE 1452 REM SCREEN IS UPDATED TO SHOW 1453 REM THIS TRANSFORMATION. 1454 REM ============================ 1455 IF NOWP>=PRECEDENCE(TOS) THEN<br>RETURN 1460 OPR=STACK(TOS) 1465 TOS=TOS-1: IF TOS<0 THEN TOKEN= 255 1470 UTAB STKLINE: TAB TOS+5: PRINT 1475 GOSUB CONVERTICHS=CHRS: GOSUB **OUTPUT** 1477 UTAB TOSLINE: TAB 25: CALL CLREOL: PRINT TOS 1480 UTAB LASTPLINE: TAB 25: CALL CLREOL: PRINT PRECEDENCE(TOS) 1485 GOTO 1455 1499 RETURN 1500 REN CONVERT NUM TO CHARACTER<br>1501 REM INTEGER BASIC CHR\$ FUNCTION 1502 REM IN USER CONTRIBUTED SOFT-1503 REM WARE. 1504 RFM ============================= 1505 CHR=OPR 1510 CHS=CHR+128\*(CHR<128) 1515 LC1= PEEK (224):LC2= PEEK (<br>225)-(LC1>243): POKE 79+LC1-256\*(LC2>127)+(LC2-255\*(LC2> 127))\*256,CHS:CHR\$="<": RETURN 1600 REM DISPLAY NESTING LEVEL 1601 REM ====================== 1605 VTAB NESTLINE: TAB 25: CALL<br>CLREOL: PRINT NEST 1649 RETURN 1700 REM DISPLAY CURRENT PRECEDENCE<br>1701 REM AND TOP OF STACK PRECEDENCE (Continued)

i is

```
1702 REM ============================
1705 VTAB NOWPLINE: TAB 25: CALL
     CLREOL: PRINT NOWP
1710 UTAB LASTPLINE: TAB 25: CALL
     CLREOL: PRINT PRECEDENCE(TOS)
1749 RETURN
1900 REM ONE TIME INITIALIZATIONS<br>1901 REM THIS INCLUDES PRINTING
1902 REM THE SCREEN LAYOUT.
1903 REM ========================
1910 PRECEDENCE(0) =- 2: REM NEEDED IN
      ORDER TO STOP POSTPROCESSING
1950 UTAB 4: PRINT "******************
     ************************
1952 POKE 50,63: PRINT "OUTPUT":
POKE 50,255<br>POKE 50,255<br>PRINT "===>"
1956 UTAB 8: PRINT "******************
      ***********************
1958 POKE 50,63: PRINT "STACK": POKE
     50,2551960 PRINT "===>"
1962 UTAB 12: POKE 50,63: PRINT
     "NESTING LEVEL========>": CALL
CLREOL<br>1963 PRINT "CURRENT PRECEDENCE===>"
: CALL CLREOL<br>: CALL CLREOL<br>1965 PRINT "LAST PRECEDENCE======>"
      CALL CLREOL
1966 PRINT "TOKEN=================>
: CALL CLREOL<br>1967 PRINT "STACK DEPTH===========
     : CALL CLREOL
1969 POKE 50,255<br>1970 PRINT : PRINT : PRINT " PRECEDE
     NCE IS CALCULATED BY:"
1972 PRINT : TAB 2: PRINT "PRECEDENCE
     =(NESTING LEVEL*10)+TOKEN"
1999 RETURN
2000 REM EXECUTE PARSE MACHINE<br>2001 REM ACTIONS - CONVERT TO
2002 REM REVERSE POLISH NOTATION
2003 REM =======
2005 GOSUB SCAN: REM CONVERT CHAR TO
      TOKEN
2007 T$=CH$; REM SAVE IN CASE OF PUL
2008 UTAB TOKENLINE: TAB 25: CALL
CLREQL: PRINT TOKEN<br>2010 REM THE "PARSE MACHINE" TAKES
2011 REM ACTIONS BASED ON THE VALUE
2012 REM OF THE CURRENT TOKEN.
2013 REM ====
2020 IF TOKEN#-1 THEN 2030
2025 NEST=NEST+1: GOSUB SHOWNEST
2027 RETURN
2030 IF TOKEN#-2 THEN 2040
2035 NEST=NEST-1: GOSUB SHOWNEST
2037 RETURN
2040 IF TOKEN#0 THEN 2050
2045 GOSUB OUTPUT: RETURN
2050 IF TOKEN=255 THEN RETURN
2055 NOWP=NEST*10+TOKEN: GOSUB SHOWPR
     EC
2060 GOSUB PULL
2062 CH$=T$: REM RESTORE AFTER POSSI
     BLE PULL
2065 GOSUB - PUSH
2070 LASTP=NOWP
2099 RETURN
2500 REM DETERMINE NEXT TOKEN
2501 REN CONVERT CH$ TO INTERNAL
2502 REM FORM. VALUES ARE:
2503 REM
2504 REM
           OPERAND-0
2505 REM
           NOT
                   -1 ( \prime )
           AND/OR - 2 (k, 1)2506 REM
2507 REM
           RELOP - 3 (*,=,<,>)ADDOP - 4 (+,-)<br>MULOP - 5 (*,/)
2508 REM
2509 REM
```

```
2510 REM EXPOP - 6 (1)<br>2511 REM LPAREN - -1 '(1)<br>2512 REM RPAREN - -2 ')
2513 REM
2514 REM =========================
2520 IF ( ASC(CH$)< ASC("A")) OR
      ( ASC(CH$)> ASC("Z")) THEN
       2525
2522 TOKEN=0: RETURN
2525 IF ( ASC(CH$)< ASC("0")) OR
      ( ASC(CH$)> ASC("9")) THEN
      2530
2527 TOKEN=0: RETURN
2530 IF CH$#"("
                   THEN 2540
2535 TOKEN=-1: RETURN
2540 IF CH$#")" THEN 2550
2545 TOKEN=-2: RETURN<br>2550 IF CH$#"'" THEN 2560
2555 TOKEN=1: RETURN
2560 IF (CH$#"&" AND CH$#"!") THEN
      25702565 TOKEN=2: RETURN<br>2570 IF (CH$$"$" AND CH$$"=" AND<br>CH$$"<" AND CH$$">") THEN 2580
2575 TOKEN=3: RETURN<br>2580 IF (CH$#"+" AND CH$#"-") THEN
      2590
2585 TOKEN=4: RETURN<br>2590 IF (CH$#"*" AND CH$#"/") THEN
      2600
2595 TOKEN=5: RETURN<br>2600 IF CH$#"1" THEN 2610
2605 TOKEN=6: RETURN
2610 TOKEN=255: RETURN : REM ERROR T
      OKEN
3000 REM INTRODUCTION TO PROGRAM
3001 REM ========================
3005 VTAB 1: TAB 1
3009 POKE 50,63<br>3010 PRINT * DEMONSTRATION OF EXPRES
      SION PARSING."
3011 POKE 50,255: PRINT
3012 PRINT "THIS PROGRAM CONVERTS INF<br>IX NOTATION"
3014 PRINT "EXPRESSIONS TO REVERSE PO
      LISH NOTATION:"
3015 PRINT "ALSO KNOWN AS 'POSTFIX' N
      OTATION."
3018 PRINT<br>3020 PRINT " THE INPUT EXPRESSION IS
       SCANNED FROM"
3022 PRINT "LEFT TO RIGHT. OPERANDS,
       IN THIS DEMO"
3024 PRINT "REPRESENTED BY SINGLE LET
TERS OR DIGITS,";<br>3026 PRINT "ARE OUTPUT WHEN ENCOUNTER
ED. OPERATORS"<br>3028 PRINT "ON THE OTHER HAND ARE STA
      CKED WHEN FIRST";
3030 PRINT "SCANNED. THE TOP OF THE
STACK IS SENT"<br>3032 PRINT "TO THE OUTPUT WHENEVER TH
      E PRECEDENCE"
3034 PRINT "OF THE INCOMING OPERATOR<br>IS LESS THAN"
3036 PRINT "THAT OF THE TOP OF THE ST
      ACK.
3038 PRINT
3040 PRINT " USE THE FOLLOWING SPECI
      AL CHARACTERS"
3042 PRINT "IN PLACE OF THE LOGICAL O
      PERATORS:"
3044 PRINT : TAB 5: PRINT "'AND' - &"
3046 TAB 5: PRINT "'OR'
3048 TAB 5: PRINT "'NOT' -
3999 RETURN
```
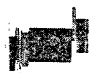

```
Listing 2
PROGRAM POLISH
   USES A P P LESTUFF?
CONST
   OUTLINE
    HOME = 12$
CLREOL * 29?
   S T A C K L IN E = 9?
    NESTLINE = 12;<br>NOWPLINE = 13;
   LASTPLINE = 14;<br>TOKENLINE = 15;
   TOKENLINE = 157<br>TOSLINE = 167
   TOSLINE = 16;<br>DEBUGLINE = 22;
   DEBUGLINE = 22;<br>ERRORLINE = 21;
   ERRORLINE
T Y PE
    TOKENVALUE = (NOTOKEN,OPERAND,NOTOP,ANDOP,DROP,LSSOP,<br>GTROP,EQLOP,NEQOP, PLUSOP,MINUSOP,HULTOP,
                         D IV O P f E X P O P f LPAREN* R P A R E N )?
   OPERATOR = NOTOP..EXPOP;
   BYTE = 0..255;
   STACK = RECORD
                   T O S : INTEG ER?
O P S ! ARRAYC0 « • 4 0 3 OF RECORD
                                                     OPR! OPERATOR?
                                                     PREC: INTEGER;
                                                   END?
               END?
VAR
   t oken: tokenvalue
   EXPRESSION:<br>RPN:
                        RTRINGC 40 3?<br>
R P N : R P N : R P N T E GER ?
   SCANPTR: INTEG<br>
NEXTCHAR: CHAR:
   NEXTCHAR: CHAR?<br>OPSTACK: STACK?
   OPSTACK:<br>PRECEDENCE:
    PRECEDENCE: ARRAYCOPERATORJOFINTEGER<br>OPRCHAR: ARRAYCOPERATORJOFCHAR;
   n OWP: INTEGER:<br>
LASTP: INTEGER:
    l a s t p : i n t e g e r ?
0 1 : INTEG ER?
   NEST: INTEGER?<br>
DONE: BOOLEAN?
                        d o n e : b o o l e a n ?
    PROCEDURE POPSTACK(P: INTEGER); FORWARD;<br>PROCEDURE INVERSE;    EXTERNAL;
   PROCEDURE NORMAL? EXTERNAL?
   PROCEDURE FLASH? EXTERNAL?
   ( * * * * * * * * * * * * * * * * * * * * * * * * * * * * * * * * * * * * )
    < * WAI T * )
( * * * * * * * * * * * * * * * * * * * * * * * * * * * * * * * * * * * * )
   PROCEDURE WATT:
    v a r c h : c h a r ?
    B E G IN
       IF KEYPRESS
       THEN
         READ(CH)
       < * E N D I F * >
       REPEAT
U N T IL KEYPRESS?
READ( CH ) i
    END ( *WAIT * ) :
    ( * * * * * * * * * * * * * * * * * * * * * * * * * * * * * * * * * * * * ) 
    (* SCREEN *********************
    PROCEDURE SCREEN(CONTROL: BYTE)?
    B E G IN
      WRITE( CHR( CONTROL))}
    END?
    ( * * * * * * * * * * * * * * * * * * * * * * * * * * * * * * * * * * * * ) 
    ( * E N T E R *)
( * * * * * * * * * * * * * * * * * * * * * * * * * * * * * * * * * * * * )
    ♦
PROCEDURE ENTERC N .S T R IN G )r
    B E G IN
       GOTOXY( 0 , DEBUGLINE ) }
       WRITE('ENTERING');<br>WRITE(N);
       WAIT;
   e n d ;
```

```
( <del>**********************************</del> )
    C * EXIT * )
( * * * * * * * * * * * * * * * * * * * * * * * * * * * * * * * * * * * * )
   PROCEDURE EXIT(N:STRING);
   BEGIN
        GOTOXY(0,DEBUGLINE);<br>WRITE('LEAVING');<br>WRITE(N);
       wAIT;
   e n d ;
    ( * * * * * * * * * * * * * * * * * * * * * * * * * * * * * * * * * * * * )
    C*STARLINE*>
( * * * * * * * * * * * * * * * * * * * * * * * * * * * * * * * * * * * * >
   PROCEDURE STARLINE;
   VAR I: INTEGER;
   B E G IN
        FOR I ! = l TO *0 DO W R IT E C ' * ' >;
w r i t e l n ;
   e n d c * s t a r l i n e * > ;
   < * * * * * : * * * * * * * * * * * * * * * * * * * * * * * * * * * * * * * )
  ( * SHOWNEST < * * * * * * * * * * * * * * * * * * * * * * * * * * * * * * * * * * * * >
   PROCEDURE SHOWNEST!
   B E G IN
G O T O X Y C 2 5 .N E S T L IN E ) i
       SCREEN( CLREOL ) ;
       WRITE(NEST);
  END( *SHOWNEST*);
   < * * * * * * * * * * * * * * * * * * * * * * * * * * * * * * * * * * * * >
< * SHOWPREC * )
< * * * * * * * * * * * * * * * * * * * * * * * * * * * * * * * * * * * * )
  PROCEDURE SHOWPRECEDENCE;
   B E G IN
G 0 T 0 X Y < 2 5 , N O W P L IN E ) ;
       SCREEN(CLREOL);
       WRITE(NOWP)<del>;</del><br>GOTOXY(25,LASTPLINE);
       SCREENC CLREOL ) !
   WRITECOPSTACK.OPSLOPSTACK.TOS3.PREC);<br>END C*SHOWPRECEDENCE*);
  C I* * * * * * * * * * * * * * * * * * * # # # * * # * # :* * * * * * * * i 
C * PRECVALS * )
C * * * * * * * * * * * * * * * * * * * * * * * * * * * * * * * * * * * * )
  PROCEDURE PRECVALS;
      C * I N I T I A L I Z E PRECEDENCE ARRAY * )
  B E G IN
       p r e c e d e n c e c n o t o p i := 1 ;
PRECEDENCEC ANDOP 3 '.= 2 i
       P R E C E D EN C E :O R O P] s= 2 ;
p r e c e d e n c e c l s s o p : i = 3 ;
       PRECEDENCELGTROP3 := 3;<br>PRECEDENCELEQLOP3 := 3;<br>PRECEDENCELRQQOP3 := 3;<br>PRECEDENCELPLUSOP3 := 4;<br>PRECEDENCELMINUSOP3:= 4;
      p r e c e d e n c e c m u lt o p d := 5 ;
P R E C E D EN C E C D IVO P 3 : = 5 ;
PRECEDEN CECEXP0P3 != 61
 END ( *PRECVALS* );
 C * * * * * * * * * * * * * * * * * * * * * * * * * * * * * * * * * * * * )
. < * 0 P R V A L S * )
C * * * * * * * * * * * * * * * * * * * * * * * * * * * * * * * * * * * * )
 PROCEDURE OPRVALS;
      C * I N I T I A L I Z E S T R IN G S TO P R IN T * )
( * OPERATORS W IT H . * )
B E G IN
     OPRCHARC NOTOP 3 !=
OPRCHARCANDOP3 != ' i ' ;
     OPRCHARCNOTOP] i= ''';<br>OPRCHARCOROP3 i= '&';<br>OPRCHARCOROP3 i= '!';<br>OPRCHARCLESOP3 i= '\';<br>OPRCHARCGTROP3 i= '\';<br>OPRCHARCEOLOP3 i= '=';
     OPRCHARCLSSOP3
     OPRCHARE GTROP3
     OPRCHARCEQLOP3 := '=';<br>OPRCHARCNEQOP3 := '$';<br>OPRCHARCPLUSOP3 := '+';
     OPRCHARCNEQOP3 S = 
OPRCHARCPLUSOP3 != ' + ' ;
     OPRCHARCMINUSOPJ := '-';
                                                                                      (Continued)
```
```
OPRCHARE MULTOP 3<br>OPRCHARE DIVOP 3<br>OPRCHARE EXPOP 3
                                            1= "*"» 
1 = ' / ' ? 
:= " t" ?
END ( *OPRVALS*);
 ( * * * * * * * * * * * * * * * * * * * * * * * * * * * * * * * * * * * * )
< * SHOWTOKEN * )
( * * * * * * * * * * * * * * * * * * * * * * * * * * * * * * * * * * * * )
PROCEDURE SHOWTOKEN( T; TOKENVALUE);
B E G IN
    G O T O X Y < 2 5 rT 0 K E N L IN E )i
     SCREEN( CLREOL )?
    CASE T OF
          n o t o k e n :<br>O P E R A N D :<br>N O T O P :<br>A N D O P :<br>L S S O P :<br>L S S O P :<br>G T R O P :
          e al op :<br>NE QOP :<br>P L USOP :<br>M IN USOP :<br>NUL TOP :
          d i v o p :
          e x p o p :
          r p a r e n :
           l p a r e n :
W R ITE (
' LPAREN" ) !
                               b e g i n
w r it e c
W R ITE (
y R IT E (
W R ITE (
WRITE<
WRITEC
                               WRITEC
U R IT E (
WRITEC
W R ITE (
WRITEC
                               WRITE(<br>WRITE(<br>WRITE(
                                            END r
" OPERAND' )?
' NOTOP' )?
' ANDOP" )?
" OROP' )?
" LSSOP" ) i
" GTROP" )?
                                             "EQLOP" >?
"NEQOP" ) i
"PLUSOP" >?
' M IN U S O P ' )?
"MULTOP" ) !
                                             ' D IV O P " )?
"EXPOP" )?
"RPAREN" )?
     END*
END ( * SHOWTOKEN * ) *
 ( * * * * * * * * * * * * * * * * * * * * * * * * * * * * * * * * * * * * )
 < * RPNOUT *>
( * * * * * * * * * * * * * * * * * * * * * * * * * * * * * * * * * * * * )
 PROCEDURE RPNOUT( C: CHAR )}
 BEGIN
     (* ENTER('RPNOUT'); *)
      GOTOXY( OI , GUTLINE ) ;
     WRITE(C);
     01 := 01 + 1< * E X I T < "RPNOUT' )? * >
 END (*RPNOUT*);
  ( * * * * * * * * * * * * * * * * * * * * * * * * * * * * * * * * * * * * ) 
<*INTRODUCTIQN*)
  < * * * * * * * * * * * * * * * * * * * * * * * * * * * * * * * * * * * * )
  PROCEDURE INTRODUCTION;
  B E G IN
                              DEMONSTRATION OF EXPRESSION PARSING.' );
       WRITELN:<br>WRITELN('THIS PROGRAM CONVERTS INFIX NOTATION');
        WRITELN('EXPRESSIONS TO REVERSE POLISH NOTATION:');<br>WRITELN('ALSO KNOWN AS ''POSTFIX'' NOTATION');
       SCREEN(HOME )?
       INVERSE;
       W R ITELN?
W RITELN<
       NORMAL?
       URITELN
       WRITELN(' THE INPUT EXPRESSION IS SCANNED FROM<br>WRITELN('LEFT TO RIGHT, OPERANDS, IN THIS DEMO')<br>WRITELN('ARE OUTPUT WHEN ENCOUNTERED, OPERATORS'<br>WRITELN('ARE OUTPUT WHEN ENCOUNTERED, OPERATORS'<br>WRITELN('SCANNED, THE TOP OF
       WRITELN;
        WRITELN(' USE THE FOLLOWING SPECIAL CHARACTERS'<br>WRITELN('IN PLACE OF THE LOGICAL OPERATORS:');
       WR ITELN;
       WRITELN(*
       W R IT E L N ('
       W R IT E L N ('
       WAIT;
       SCREEN(HOME);
                                        " A N D ' "
" O R " "
'" N O T '"
                                                          - å'<br>- j'
  END (*PROCEDURE INTRODUCTION*);
  ( * * * * * * * * * * * * * * * * * * * * * * * * * * * * * * * * * * * * ) 
   ( * INITIALIZE * ) 
< * * * * * * * * * * * * * * * * * * * * * * * * * * * * * * * * * * * * )
```

```
PROCEDURE I N I T IA L IZ E ?
B E G IN
    G O T O X Y (0 » 4 >?
    STARLINE<sup>?</sup>
    INVERSE:
    WRITE('OUTPUT')}
    NORMAL?
    WRITELN('=**)')?
    G O T O X Y < 0 > 8 >?
     S T A R L IN E ?
IN V E R S E ?
    WRITE('STACK');
     NORMAL?
W R IT E L N ( ' « = > ' )?
    GOTOXY( O , NESTLINE ) }
    IN V E R S E ?
   WRITE('NESTING LEVEL========>');
   SCREEN(CLREOL);
  GUTUXYCO,NUWPLINE );<br><sup>!</sup> WRITEC'CURRENT PRECEDENCE≈==>' );
   SCREEN(CLREOL)
    GOTOXY(Q,LASTPLINE);<br>WRITE('LAST PRECEDENCE======>');
    SCREEN(CLREOL)
    GOTOXY(0,TOKENLINE);<br>WRITE('TOKEN=================>/');
    SCREENC CLREOL >?
    GOTOXY(0,TOSLINE);<br>WRITE('STACK DEPTH==========>>');
    SCREENC CLREOL >?
    NORMAL?
END (*PROCEDURE INITIALIZE*);
C * * * * * * * * * * * * * * * * * * * * * * * * * * * * * * * * * * * * )
 ( * P R E P R O C E S S *>
< * * * * * * * * * * * * * * * * * * * * * * * * * * * * * * * * * * * * )
PROCEDURE PREPROCESS?
BEGIN<br>
NOWP := -1;
    NUWP := -1;<br>LASTP := -1;<br>NEST := 0;<br>OPSTACK.TOS := 0; (*TOP OF STACK*)<br>OPSTACK.OPSCOPSTACK.TOS1.PREC := -1;<br>OT<br>COTOXY(OI,OUTLINE); (*OUTPUT INDEX*)
   OI := 11;<br>
GOTOXY(OI,OUTLINE);<br>
SCREEN(CLREOL);
    WRITELN?<br>SCREEN(CLREOL);<br>SHOWNEST;
 SHOWPRECEDENCE;<br>END (#PREPROCESS#);
C * * * * * * * * * * * * * * * * * * * * * * * * * * * * * * * * * * * * )
 C * POST PROCESS*)
( * * * * * * * * * * * * * * * * * * * * * * * * * * * * * * * * * * * * )
PROCEDURE POSTPROCESS?
B E G IN
    NOWP := -1?SHOWPRECEDENCE?
     IF NEST > 0<br>THEN
    BEGIN
       GOTOXY(1, ERRORLINE);
       SCREEN(CLREOL)
        FLASH;<br>WRITE('TOO FEW RIGHT PARENTHESES');
     NORMAL?
END?
    IF OPSTACK.TOS > 0
    THEN
       POPSTACKCNOWP)?
    ( * E N D I F * )
    WAIT?
END (*POSTPROCESS*);
 ( * * * * * * * * * * * * * * * * * * * * * * * * * * * * * * * * * * * * )
C * S E T U P *)
< * * * * * * * * * * * * * * * * * * * * * * * * * * * * * * * * * * * * )
PROCEDURE SETUP
 B E G IN
PRECVALS?
    OPRVALS?
    INTRODUCTION;
END (*SETUP*);
```
*(Continued)*

)}<br>} )}<br>]/ )}<br>}}

```
(*#**)lt#*###***#yyy*y*y#**#*y*yyy****y)
(« S C A N *)
< yy***yyy*yyyyyyyy*yyyyyyyyyyyyyyyy#y )
FUNCTION SCAN : TOKENVALUE?
VAR
   RETTOK: TOKENVALUE?
BEGIN<br>RETTOK := NOTOKEN;
   WHILE RETTOK = NOTOKEN DO
   BEGIN<br>REXTCHAR I= EXPRESSIONESCANPTR3<del>;</del>
      SCANPTR := SCANPTR + 1?
      CASE NEXTCHAR OF
       'A' x' B' x'C' x'D' x'E' x'F' x' G' x'H' x' I' x'J' x'K' r'L' r'M' r .<br>'N' x'O' x'P' x'Q' x'R' x'S' x'T' x'U' x'V' x'N' x'X' x'Y' x'Y' x'Z' x
       ' O' f ' 17 r' 2' f ' 37 f ' 4 ' t 7 57 f 7 6 7 » '7 ' »' S7 f ' 9 7 ♦
         RETTOK := OPERAND!>
      \cdotsRETTOK !!= NOTOP*
: RETTOK ;; = ANDOP?
! 7 t RETTOK 5 = OROP?
<7 . RETTOK ; = LSSOP ?
>': RETTOK ; = GTROP?
      . RETTOK 5 = EQLOP?
        %• X RETTOK t = NEQOP?
+': RETTOK ; = PLUSOP?
       /-/:            RETTOK := MINUSOP;<br>/*/:             RETTOK := MULTOP;<br>///:             RETTOK := DIVOP;
        y 7 : RETTOK Is MULTOP?
/': RETTOK { = DIVOP?
        t': RETTOK EXPOP?
<7: RETTOK • = LPAREN?
)#: RETTOK RPAREN?
      END (*CASE$)?
      IF RETTOK = NOTOKEN
      THEN
      BEGIN
         GOTOXY(0,23))
         WRITE('ILLEGAL CHARACTER IN EXPRESSION')}
     END!
   END (*WHILE RETTOK = NOTOKEN*);<br>SCAN := RETTOK;
   SHOWTOKEN(RETTOK)?
END (* FUNCTION SCAN *);
( f t * * * * * * * * * * * * * * * * * * * * * * * * * * * * * * * * * * >
< * P 0 P S T A C K *>
(»y*yyyyyyy««yyyyyyyyyyyyyyyyy*yyyyyy >
PROCEDURE POPSTACK?
VAR
   PC? CHAR?
BEGIN
   WHILE P < OPSTACK.OPSEOPSTACK.TOSJ.PREC DO
   BEGIN
      PC := OPRCHARLOPSTACK.OPSLOPSTACK.TOS3.OPR3?
      RPNOUT< PC )?
      GOTOXY( 9+OPSTACK. TOS, STACKLINE );
      URITE( 7 ' ) i
      OPSTACK.TOS := OPSTACK.TOS - 1?
GOTOXY<2 5 pTOSLINE )?
      WRITE<OPSTACK.TOS)!
   END?
END (*POPSTACK*))
< *y«yyy**y«**yyy*yyyyyyyyy*yy*»yyyyyy)
         (» PUSHSTACK * )
< yyyyyyyyyyyyyyyyyy«y*»«**yyyyyyyyy*y)
PROCEDURE PUSHSTACK< O. OPERATOR? PI INTEGER)? 
BEGIN
   WITH OPSTACK DO 
   BEGIN
      TOS := TOS + 1)<br>OPSCTOSJ.OPR := 0)<br>OPSCTOSJ.PREC:= P;
    END (*WITH*)}<br>GOTOXY(9+OPSTACK.TOS,STACKLINE)}<br>WRITER OPRCHARC03)}
    GOTOXY(25,TOSLINE)?<br>WRITE(OPSTACK.TOS)?
END ( *PUSHSTACK*)?
```

```
(*y»»yyyy*y****y****«****yy*«**»**«*y)
<* P A R S E y>
< *syyyyyyyyyy*yyyyyyyy«yy«yy*yyyy*yyy)
PROCEDURE PARSE?
BEGIN<br>SCANPTR := 1;
   SCANPTR := 1)<br>WHILE SCANPTR <= LENGTH(EXPRESSION) DO<br>BEGIN
    GOTOXYt 3+SCANPTR>2)?
    INVERSE?
    WRITE(EXPRESSIONCSCANPTR3)}
    NORMAL?
    TOKEN := SCAN?
    IF TOKEN * OPERAND 
    THEN
      RPNOUT(NEXTCHAR )
    ELSE
      IF TOKEN = LPAREN
      THEN
      BEGIN
         NEST := NEST + 1;<br>GOTOXY(25,NESTLINE);<br>SCREEN(CLREOL);
         WRITE(NEST )?
      END
       ELSE
IF TOKEN = RPAREN
         THEN
         BEGIN
           NEST := NEST - 1GOTOXY(25fNESTLINE)?
SCREEN<CLREOL)?
            WRITE( NEST)?
         END
         ELSE
         BEGIN
            NOWP != NESTy10 + PRECEDENCECTOKEN3! 
            SHOWPRECEDENCE?
            POPSTACK(NOWP))<br>PUSHSTACK(TOKEN,NOWP))
       END (*IFy)?
< yENDiFy)
    < yENDiFy)
    WAIT?
     GOTOXY(2+SCANPTR+2))
    NORhAL?
     URITE(EXPRESSIONCSCANPTR-13);
  END (#WHILE#);
END (ypROCEDURE PARSE*)?
BEGIN
   SETUP;<br>DONE := FALSE;
  REPEAT
     INITIALIZE?
     GOTOXY(0,1)INVERSE?
     WRITELN('INPUT EXPRESSION TO BE PARSED');
     NORMAL?
     SCREEN(CLREOL);<br>WRITE('===>');
     READLN(EXPRESSION);
     IF LENGTH(EXPRESSION) = 0THEN
       DONE := TRUE;
     (*ENDIF*)
     PREPROCESS?
     PARSE)<br>POSTPROCESS)
  UNTIL DONE?
  SCREEN(HOME);
END.
                                                            JNCRO
```
rista stabbili sindan terseti

## A TEAM OF 6809 SUPERSTARS: Smoke Signal's Chieftain™ Computer, and Software by Microware

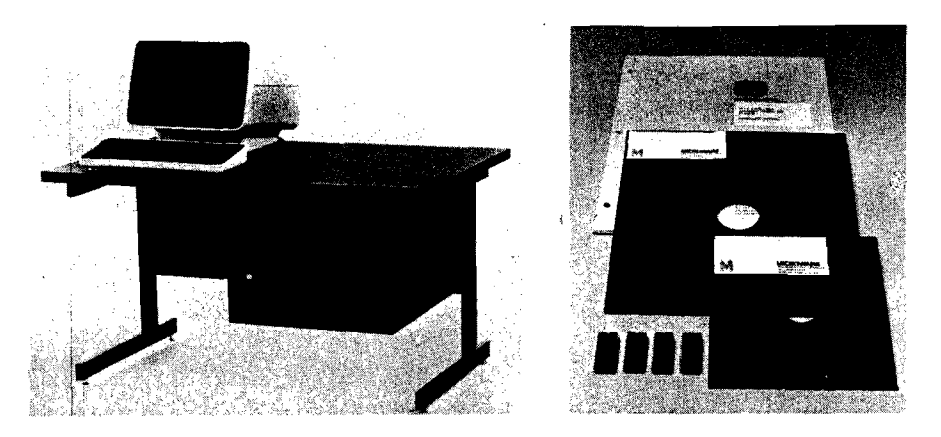

### **HERE'S THE** *TOTAL* **6809-BASED SYSTEM FOR THOSE WHO DEMAND UNSURPASSED POWER. FLEXIBILITY AND RELIABILITY**

**After years of worldwide use in diverse and challenging applications, the outstanding performers in 6809 computer operations are SMOKE SIGNAL and MICROWARE. These leading companies are recognized as the undisputed choices when there is no room for compromises.**

#### WHY SMOKE SIGNAL AMD MICROWARE LEAD THE 6809 FIELD

**Smoke Signal began pioneering research and development on 6800/6809-based computer systems back in 1977. Microware worked three years to perfect OS-9 and BASIC09.**

**Both companies have evolved outstanding 6809-based products from early engineering research, and botti pay almost fanatical attention to detail. Tor example . ..**

**SMOKE SIGNAL'S 6809-based Chieftain™ computer series has proven its superiority in hundreds of demanding tasks. From gold-plated connectors to highest-quality materials throughout, each Chieftain™ is built to deliver absolute dependability from day one, and stay that way through years of service.**

#### .<br>Manaraman

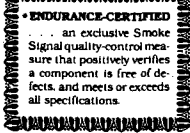

Every Chieftain™ is meticulously ENDURANCE-CERTIFIED at 2.2 MHz. That's SMOKE SIGNAL'S endorsement of product perfection.

**MiCROWARE's state-of-the-art OS-9 UNIX'-like operating system and the BAS1C09 language have been developed in close coordination with computer manufacturers to maximize optimum system performance. The finest possible support and**

**'UNIX is a trademark of Bell Telephone Laboratories.**

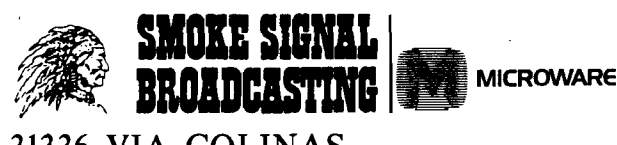

31336 VIA COLINAS WESTLAKE VILLAGE, CA 91362 TEL (213) 889-9340

**documentation further ensure satisfaction. Microware software performance is best summed up in this remark by a 25-year computer veteran:**

*"BASIC09 IS THE FINEST HIGH-LEVEL LANGUAGE I'VE EVER SEEN IN THE INDUSTRY!"*

**Thousands of engineers and programmers use MICROWARE software products as their standard time-saving tool... to execute process-control applications . . . and for other vital functions. COBOL and PASCAL are also available under the OS-9 operating system.**

#### HOW THIS REMARKABLE TEAM OF COMPUTER SUPERSTARS CAN SERVE *YOU*

**SMOKE SIGNAL'S Chieftain™ computer provides an array of configurations ranging from 5'A-inch drives for single-user applications to multi-user, multi-tasking capabilities. Winchester hard-disk drive systems are also available.**

**In other words, breathtaking power with as little as 48k** memory; Microware's OS-9 Level Two can access up to one full **megabyte that your Chieftain™ can address!**

**One more sampling of the awesome processing potential at your fingertips with the Smoke Signal Chieftain™ computer:**

**MICROWARE'S Stylograph screen-oriented word processing package instantly makes Chieftain™ an easy-to-use document preparation system with comprehensive editing commands.**

**THERE'S MUCH, MUCH MORE! Call or write SMOKE SIGNAL for details on Chieftain™ computers and MICROWARE software.**

**SMOKE SIGNAL Dealer opportunities are still available . . . please request information.**

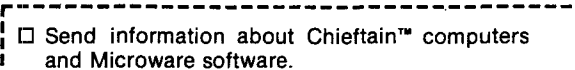

**□ Provide information about Smoke Signal's Dealer program.**

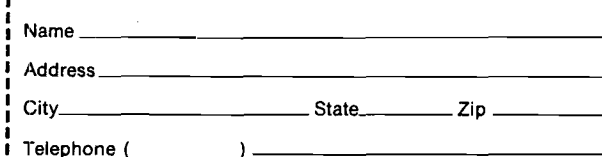

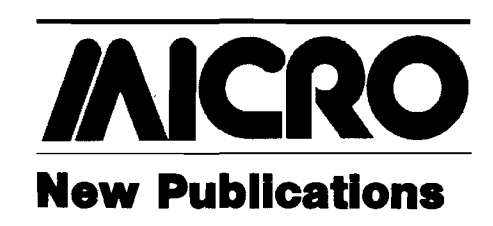

Mike Rowe New Publications 34 Chelmsford Street P.O. Box 6502 Chelmsford, MA 01824

#### **General 6809**

**6809 Assembly Language Programming** by Lance A. Leventhal. OSBORNE/ McGraw-Hill (630 Bancroft Way, Berkeley, California 94710), 1981, 568 pages, diagrams, charts, listings, 6*Vi* x 9V4 inches, paperbound. ISBN: 0-931988-35-7 \$16.99

This is a comprehensive book on 6809 assembly language programming. It is a text both for those who have never before programmed in assembly language and also for experienced programmers, as well as a valuable reference to the 6809 instruction set and programming techniques.

CONTENTS: Section I-Fundamental Concepts: *Introduction Assembly Language Programming—A* Computer Program; High-Level Languages. *Assemblers—*Features of Assemblers; Types of Assemblers; Errors; Loaders. *6809 Machine Structure and Assembly Language—*6809 Registers and Flags; 6809 Addressing Modes; Modes Which Do Not Specify Memory Locations; M em ory Addressing M odes; Indexed M em ory Addressing M odes; Program Relative Addressing for Branches; 6809 Instruction Set; 6800/6809 Compatibility; 6801/6809 Compatibility; 6502/6809 Compatibility; Motorola 6809 Assembler Conventions. Section II—Introductory Problems: *Beginning* Programs—Program Examples; Problems. *Simple Program Loops—* Program Examples; Problems. *Character-Coded Data—*Handling Data in ASCII; Program Examples; Problems. *Code Conver*sion—Program Examples; Problems. *Arithmetic Problems—*Program Examples; Problems. *Tables and Lists—*Program Examples; Problems. Section III-Advanced Topics: *Subroutines—*Program Examples; Position-Independent Code; Nested Subroutines; Problems. *Parameter Passing Techniques*—The PSH and PUL Instructions; General Parameter Passing Techniques; Types of Parameters. *Input/Output Considerations—*I/O Device Categories; Time Intervals; Logical and Physical Devices; Standard Interfaces; 6809 Input/O utput C hips. *Using the 6820 Peripheral Interface Adapter (PIA)*—Initializing a PIA; Using the PIA to Transfer

Data; Program Examples; More Complex I/O Devices; Problems. *Using the 6850 Asynchronous Communications Interface Adapter (ACIA)*—Program Examples. Interrupts-Characteristics of Interrupt Systems; 6809 Interrupt System; 6820 PIA Interrupts; 6850 ACIA Interrupts; 6809 Polling Interrupt Systems; 6809 Vectored Interrupt Systems; Communications Between Main Program and Service Routines; Enabling and Disabling Interrupts; Changing Values in the Stack; Interrupt Overhead; Program Examples; More General Service Routines; Problems. Section IV—Software Development: *Problem Definition—*Inputs; Outputs; Processing Section; Error Handling; Human Factors/Operator Interaction; Examples; Review. Program *Design—*Basic Principles; Flowcharting; Modular Programming; Structured Programming; Top-Down Design; Designing Data Structures; Review of Problem Definition and Program Design. *Documentation—*Self-Documenting Programs; Comments; Flowcharts as Documentation; Structured Programs as Documentation; Memory Maps; Parameter and Definition Lists; Library Routines; Total Documentation. Debugging—Simple Debugging Tools; Advanced Debugging Tools; Debugging With Checklists; Looking for Errors; Examples. *Testing—*Selecting Test Data; Examples; Rules for Testing; Conclusions. *Maintenance and Redesign—* Saving Memory; Saving Execution Time; Major Reorganization. Section V—6809 Instruction Set: *The Instruction Set. Appendices—A.* Summary of the 6809 Instruction Set; *B.* Summary of 6&09 Indexed and Indirect Addressing Modes; C. 6809 Instruction Codes, Memory Requirements, and Execution Times; *D.* 6809 Instruction Object Codes in Numerical Order; *E.* 6809 Post Bytes in Numerical Order. *Index.*

#### **Apple**

**Beneath Apple DOS** by Don Worth and Pieter Lechner. Quality Software (6660 Reseda Blvd., Suite 105, Reseda, California 91335), 1981, 174 pages, diagrams, charts, drawings, 5 3/8  $\times$  8 3/8 inches, plastic comb binding with cardstock cover.  $\tilde{\mathbf{s}}$ 19.95

This book is intended to serve as a companion to Apple's DOS Manual, providing additional information for the advanced programmer or the novice Apple user who wants to know more about the structure of diskettes.

CONTENTS: *Introduction*; The Evolution *of DOS—*DOS 3; DOS 3.1; DOS 3.2; DOS 3.2.1; DOS 3.3. *Diskette Formatting—* Tracks and Sectors; Track Formatting; Data Field Encoding; Sector Interleaving. *Diskette Organization*—Diskette Space Allocation; The VTOC; The Catalog; The Track/Sector List; Text Files; Binary Files; Applesoft and Integer Files; Other File

Types; Emergency Repairs. *The Structure of DOS—*Dos Memory Use; The DOS Vectors in Page 3; What Happens During Booting. *Using DOS from Assembly Language-*Direct Use of the Disk Drive; Calling READ/WRITE Track/Sector (RWTS); RWTS IOB by Call Type; Calling the DOS File Manager; File Manager Parameter List by Call Type; The File Manager Work Area; Common Algorithms. *Customizing DOS—* Slave vs. Master Patching; Avoiding Reload of Language Card; Inserting a Program Between DOS and Its Buffers; BRUN or EXEC a HELLO File; Removing the Pause During a Long Catalog. *DOS Program Logic—*Controller Card ROM — Boot 0; First RAM Bootstrap Loader — Boot 1; DOS 3.3 Main Routines; DOS File Manager; READ/ WRITE Track/Sector; DOS Zero Page Use. *Appendix A. Example Programs—*Track Dump Program; Disk Update Program; Reformat a Single Track Program, Find Track/Sector Lists Program; Binary to Text File Convert Program. *Appendix B. Disk Protection Schemes. Appendix C. Glossary. Index.*

Apple II User's Guide by Lon Poole, with Martin McNiff and Steven Cook. OSBORNE/McGraw-Hill (630) Bancroft Way, Berkeley, California 94710), 1981, xii, 386 pages, photos, diagrams, tables, listings,  $6 \times 94$ inches, paperbound. ISBN: 0-931988-46-2 \$15.00

This guide to the Apple II computer describes both the Apple  $\Pi$  and the common peripheral devices including disk drives and printers. It assumes access to an Apple II system already hooked up.

CONTENTS: *Introduction. Presenting the* Apple II-(Keyboard and TV, Inside the Apple II, Memory, Cassette Recorder, Disk Drive, Programs, External Device Controllers, Game Controls, Printer, Graphics Tablet). *How to Operate the Apple H—* Turning the Power On (What You See on the TV, The Prompt Character); The Keyboard; The Cassette Recorder; Using the Disk II (The Disk Operating System, Preparing Blank Diskettes); Loading and Running a Program (Use the Right Version of BASIC, Loading a Program from Cassette, Loading a Program from Disk, Starting a Program Running, Setting TV Color); Miscellaneous Components; Coping with Errors (Error Messages, Correcting Typing Mistakes, A ccid en ta l R e set). *Programming in BASIC—*(Starting Up BASIC); Immediate and Programmed Modes (Printing Characters, Printing Calculations, Error Messages, Extra Blank Statements, Statements, Lines and Programs, Programmed Mode, Saving Programs on Cassette); Sw itching BASICS; Advanced Editing Techniques (Deleting Program Lines, Adding Program Lines, Changing Program Lines, Reexecuting in Immediate Mode);

*(Continued on page 91)*

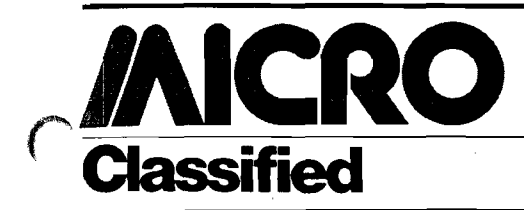

#### **SYM-1 Expansions**

Bare W7AAY 4K RAM board - \$8.00 plus SASE. Assembled W7AAY ROM board - \$16.00. RAE symbolic disassembler source on cassette - \$15.00. Instruction packet to add floppy disks to SYM -\$15.00. RAE/ KMMM software interface on 54" diskette - \$15.00. SASE for more information.

John M. Blalock Blalock & Associates P.O. Box 39356 Phoenix, AZ 85069

#### **OSI Superboard — Cabinet and Accessories**

Pre-cut kit with hardware to build a handsome pine cabinet to house your superboard. Room inside for the power supply and all your extras, \$20. RS-232 interface kit, \$10. Send for our catalog of software, hardware, kits and accessories.

> Dee'Products 150 Birchwood Road Carpentersville, IL 60110

#### **Space Invaders for OSI**

Bug free, smooth action, addictive, entirely in machine language. Requires only 2K and loads in 11/2 minutes. Includes color, sound, 10 skill levels, and optional joystick control. Difficulty increases as game progresses. For C2-4P, C4P tape systems. \$12.00.

Mike Kincaid 6653 Lunde Rd. Everson, WA 98247

#### **Used Micro Listing Service**

Save time, money, mistakes, frustration. List as Buyer/Seller — Apple, PET, OSI, CP/M systems, floppies, printers — all equipment \$300 and up. Pay only for results. Get thorough advice and listings over the phone. Call now: 800-327-9191 x 61 or 703-471-0044.

Used Computer Exchange 2329 Hunters Woods Plaza Reston, VA 22091

#### **New General Ledger by SBCS**

This system for the Apple  $\Pi$  is based on our standard G/L and is even more flexible and efficient. It includes increased error checking and user prompting. Reports are more detailed and include budgeting. Documentation is rewritten to provide more detail and clarity,

s Small Business Computer Systems *V* 4140 Greenwood Lincoln, NE 68504 402/467-1878

#### **Apple Undeleter**

Apple Undeleter restores deleted, unrewritten files of all types. Written in heavily commented Applesoft for easy understanding, copying and modification, Undeleter works with any memory size Apple and is available for DOS 3.2 and 3.3. Price is \$12.00 ppd.

D. Cox

787 Gantry Way Mountain View, CA 94040

#### **Tlmestack — A Programmable Controller**

Expand your KIM-1 into a general-purpose m achine. 80-page manual documents Clock/Port/RAM/PROM Expansion Board and controller software. Subroutine library includes user interaction routines, I/O, and clock controls. Complete manual — \$15.00. SASE for more information and newsletter.

Hunter Services P.O. Box 359 Elm Grove, WI 53122

#### **Accounts Receivable by SBCS**

This conversion of Osborne's Accounts Receivable software for the Apple II contains the same capabilities, plus many enhancements that increase your Apple's flexibility, speed, and performance. Use alone or integrate with General Ledger. Retail price \$249.

Small Business Computer Systems 4140 Greenwood Lincoln, NE 68504 402/467-1878

#### **AIM 65 Utilities**

Improve productivity with quality AIM software. UTIL1 package adds 18 commands to the AIM monitor. Copy and move capability for the editor, memory search and move, virtual I/O and much more. Manual \$5 or send SASE for information on this and other software.

Nehalem Bay Software 25730 Beach Dr. Rockaway, OR 97136

#### **AIM-65 Newsletter \* \* Target**

Target provides hardware and software information useful for AIM-65 and 6502 users. The 1979 and 1980 back issues are available for \$12.00 while a continuing subscription costs \$6.00. Just write to:

Target Donald Clem Route 2 Spenserville, OH 45887

#### **PET/CBM Owners**

Real world software at low cost. 2114 RAM adapter and 4K Memory Expansion for "old" 8K PETs. Write for free catalog!

Optimized Data Systems Dept. M, Box 595 Placentia, CA 92670

#### **C1P Extended Monitor**

2K EPROM has 14 cursor control/editing functions, improved keyboard decoding. Machine language save, load, display, modify, move, breakpoint processing and much more. For 24, 32, 64 char/line. \$39.95 plus \$1.00 shipping. \$1.00 for complete information.

Bustek P.O. Box A St. Charles, MO 63301

#### **Spanish Hangman**

2,000 SPANISH words and sentences taught in a fun way on the Apple. Send for your school's free 30-day evaluation diskette, from:

George Earl 1302 South General McMullen San Antonio, TX 78237

#### **Business Software by ADS**

For the Apple II and Atari/800. Why pay more for a bunch of unrelated programs? Business Plus will handle invoices, statements, credit memos and more, much more! Just \$299 complete or \$25 for demo disk (credited towards purchase). VISA, Mastercharge accepted.

Advanced Data Systems 7468 Maple Avenue St. Louis, MO 63143 314/781-9388

*Each classified ad costs only \$10.00 per insertion, pie-paid with typewritten copy. Please limit these entries to less than 40 words. (Oversized ads will be rejected and returned.) Title line, name and address are not considered in count. Ads received before the 20th of the second month preceding the month of publication will be published in next issue, i.e. May 20th for the July issue. For further information, call (617) 256-5515.*

# WHAT'S MEW?

### *Consumer Computers announces it's lowest prices ever.*

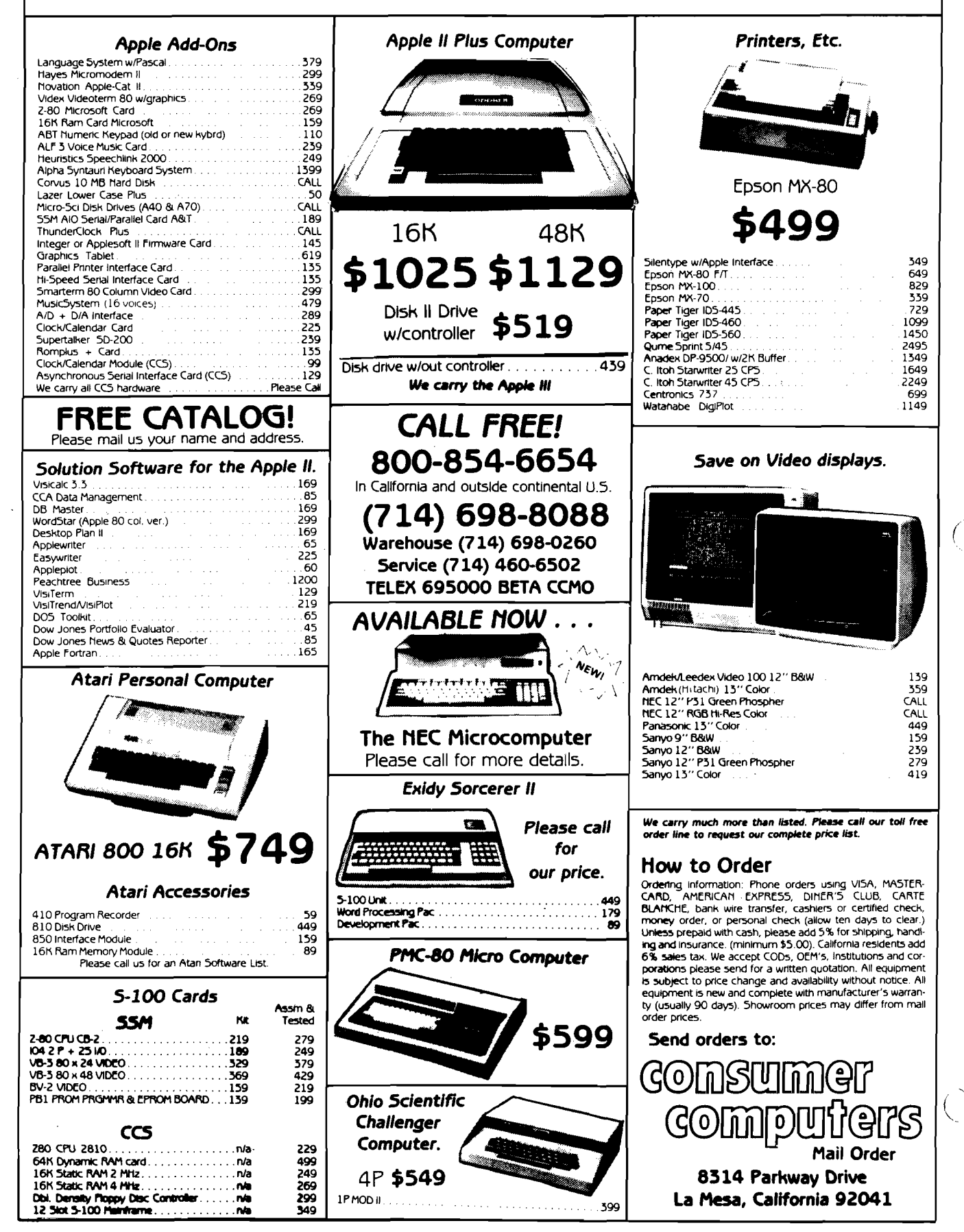

.<br>په دونويو مقلومسين

# **Common Array Names in Applesoft II**

**Here Is a new command for Applesoft II. Its function Is to change the names of floating point and integer arrays during program execution.**

**Steve Cochard P.O. Box 236 Boyertown, Pennsylvania 19512**

One aspect of the BASIC language  $\overline{\mathbb{C}}$ which differs from other high-level languages, such as FORTRAN, is its lack of ability to handle subroutine calls with parameter lists. This feature of FOR-TRAN allows the programmer to specify what variables are to be passed to a subroutine. The FORTRAN subroutine name and subroutine call contain lists of the variable names to be used in the subroutine. What this does is to allow the programmer to call standard or ''canned'' subroutines from the main program without rewriting the subroutine to incorporate the variable names used in the main or calling program.

Any Apple disk user who keeps a subroutine library on disk must have come across this problem with Applesoft. The current solution is to either rewrite the subroutine to incorporate the variable names as used in the main program, or tailor the main program to conform with the standards established by the subroutines in use.

Another, somewhat smaller problem, is interchanging the elements of one array with those of another. This is found in game-type applications frequently. The current solution is to write FOR-NEXT loop of sufficient depth, to wap each element. Needless to say, as the size or number of dimensions increases, so too does the execution time.

*Listing 1:* **Trivial program to show name changing and speed of an & command relative to BASIC. Note that the machine language program must be loaded at \$300 for proper operation of program listings 1 and 2.**

1 POKE 1013, 76: POKE 1014, 0: POKE 1015, 3 10 DIM A(15), B(15), C(1000), D(15), E(1000)  $20$  FOR  $1 = 1$  TO 1000 30  $C (I) = INT (RND (1) * 500)$ 4 0 NEXT 50 HOME: PRINT "INITIALIZED, HIT ANY KEY TO TRANSFER ELEMENTS OF ARRAY C TO ARRAY E" ; : GET A\$ 100 FOR I= 1 TO 1000 110 TEMP=  $C(I)$ 120  $C(I) = E(I)$ 130  $E(I) = TEMP$ 140 NEXT 150 PRINT "ELEMENTS 500 TO 510 OF ARRAY 'E'" 160 FOR I= 500 TO 510 170 PRINT E(I),: NEXT 1 8 0 PRINT "TRANSFER COMPLETE. H IT ANY KEY TO TRANSFER BACK USING COMMON ARRAY NAME COMMAND";:GET AS<br>200 &(C,T) :REM CHANGE 'C' TO 'T' 210 &(E,C) :REM ARRAY 'E' NOW HAS THE NAME 'C'<br>220 &(T,E) :REM ARRAY 'C' HAS THE NAME OF 'E'<br>230 PRINT "TRANSFER COMPLETE. ELEMENTS RESTORED IN ARRAY  $^{\circ}$  C  $^{\circ}$ 240 FOR I= 500 TO 510 250 PRINT C(I),:NEXT<br>260 PRINT "DONE"

*Listing 2:* **Another trivial program to show the use of the name change feature in use with subroutines.**

1 POKE 1013, 76: POKE 1014, 0: POKE 1015, 3 10 DIM A(15),B(15,15),C(10),D(25)<br>15 PRINT "THE ARRAY 'C'" 20 FOR 1= 1 TO 10 30  $C(I) = INT (RND (1) * 100)$ 40 PRINT  $C(I)$ , 5 0 **NEXT** 60  $E(C,J)$ 70 GOSUB 2 0 0  $80 \tL(J,C)$ 90 PRINT "THE ARRAY 'C' IS RESTORED" 100 FOR  $I = 1$  TO 10: PRINT  $C(I)$ , : NEXT: END 200 PRINT "THE ARRAY 'J''  $210$  FOR  $I = 1$  TO  $10$ 220 PRINT J(I), :NEXT: RETURN

What do these two, seemingly unrelated, problems have in common? Each has the identical, simple solution: change the names of the arrays during program execution.

With the first problem, the solution is to simply change the names of the arrays stored in memory to those used in the subroutine before calling the subroutine. After subroutine execution, the names are changed again to the original. The second problem is solved not by interchanging array elements, but simply by interchanging array names.

The assembly language program presented here solves these problems by changing the names of integer or floating point arrays as stored in the Apple during program execution. The program uses the ampersand (&) as the interface between BASIC and itself. This feature of Applesoft greatly simplifies using utilities such as this. A very brief explanation of the & command may be found in the Applesoft II manual, and is included here for the sake of continuity.

> This symbol, when executed as an instruction, causes an uncon ditional jump to location \$3F5.

Since this is the case, all that needs to be done is to place a JMP instruction in this location to the start of the machine language routine to be used. For this utility, which is assembled at location \$300, the user would, from the monitor, enter the following to set the & "hook":

\*3F5:4C 00 03

This, of course, may also be done from the BASIC program by the appropriate use of POKEs. In this example the following program line would need to be executed prior to utilizing the &. command:

> 100 POKE 1013,76: POKE 1014,0 : POKE 1015,3

Or in general form:

LINE# POKE 1013,76;POKE 1014, (ADDRESS MOD 256): POKE 1015, (ADDRESS/256): REM ALL NUMBERS = INTEGERS

Once this is done the hook remains set until changed by either the program or user, or the computer is powered down.

**Listing 3** 1000 \*\*\*\*\*\*\*\*\*\*\*\*\*\*\*\*\*\*\*\*\*\*\*\*\*\*\*\*\*\* 1010 \* \* 1020 \* COMMON ARRAY 1030 \* NAMES IN **+** 1040 \* APPLESOFT II \* 1050 \* BY **\*** 1060 \* S. COCHARD 1070 \* (C) 1980 *\** 1080 \* *\** 1090 \* (S-C ASSMB II <4.0> FORMAT) 1100 \* **\*** 1110 1120 \* 1130 \* NOTE: ONLY GLOBAL LABELS HAVE BEEN USED 1140 \* FOR COMPATABILITY UITH OTHER ASSEMBLERS 1150 **\*** 1160 \* 1170 .OR \*300 004B- 1180 PTRI .EQ <6B START OF ARRAY SPACE 004B- 1190 PTR2 .E0 \*6B END OF ARRAY STORAGE 0071- 1200 TEMP .EQ \*71 TEMP STORAGE 0073- 1210 MASK .EQ \*73 OOB1- 1220 CHRGT .EQ \*B1 APPLESOFT CHRGET ROUTINE 0210- 1230 NAME .EQ \*210 TEMP STORAGE 0216- 1240 NAM2 .EQ \$216 TEMP STORAGE<br>0220- 1250 ZPSV .EQ \$220 TEMP STORAGE 0220- 1250 ZPSV .EQ \*220 TEMP STORAGE DEC9- 1260 SNTX .EQ \*BEC9 SYNTAX ERROR 1270 **\*** 1280 \* START OF PROGRAM<br>1290 START PHA 0300- 48 1290 START PHA SAVE FIRST CHARACTER 0301- A2 0A 1300 LBX #10 SAVE SOME ZERO PAGE 0303- B5 6B 1310 STA1 LDA PTR1, X 0305- 9D 20 02 1320 STA ZPSV,X 0308- CA 1330 BEX 0309-10 F8 1340 BPL STA1 030B- A9 00 1350 LBA #00 CLEAR MASK *oson-* 85 73 1360 STA MASK<br>030F- A2 0C 1370 LDX #\$0C 030F- A2 OC 1370 0311- 90 10 02 1380 LOOP STA NAME, X CLEAR NAME 0314- CA 1390 BEX 0315-10 FA 1400 BPL LOOP 0317- 48 1410 PLA GET FIRST CHAR BACK 0318- C9 28 1420 CMP H'i SE E IF IT'S A '< 031A- F0 02 1430 BEQ CON7 YES! CONTINUE 031C- B0 1A 1440 BNE SYER NO! STNIAX ERROR 0 3 1 E- 20 B1 00 1450 CON? JSR CHRGT CONTINUE UITH CHAR'S 0321-8D 10 02 1460 STA NAME AND SAVE IT. 0324- E8 1470 INX 0325- E8 1480 LOOt INX GET SOME MORE TEXT 0326- E0 06 1490 CPX #06 LEN OF NAME GREATER<br>0328- D0 02 1500 BNE CON3 THAN 6 CHARACTERS? 1500 BNE CON3 THAN 6 CHARACTERS? 032A- F0 OC 1510 BEQ SYER YES! THEN ERROR! 0 3 2 C - 20 81 00 1520 *com* JSR CHRGT C0NTUNUE UITH CHAR'S 032F- C9 2C 1530 CMP #', END OF ARRAY NAME?<br>0331- F0 08 1540 BEQ CONT YES! NEXT NAME 1540 BEQ CONT YES! NEXT NAME 0333- 9D 10 02 1550 STA NAME, X NO! STORE IT. 0336- B0 ED 1560 BNE LOO1 JUMP BACK FOR MORE.<br>0338- 4C C9 DE 1570 SYER JMP SNTX JUMP TO APPLESOFT SYNTAX ERR 0338- 4C C9 DE 1570 SYER JME SNTX 033B- CA 1580 C0NT BEX IS ARRAY AN INT ARRAY? 033C- BD 10 02 1590 LDA NAME, X 033F- C9 25 1600 CMP #1X<br>0341- 00 09 1610 BNE CON 1610 BNE CON1 NO, A FP ARRAY 0343- A9 80 1620 LDA #\$80 YES, SET MASK FOR NEG<br>0345- 85 73 1630 STA MASK ASCII. 0345- 85 73 1630 STA MASK<br>0347- A9 00 1640 LDA #00 0347- A9 00 1640 LBA \*00 NEXT, CLEAR *X* CHAR IN NAME 0349- 9D 10 02 1650

034C- A2 00 1660 C0N1 LBX #00 GET SEC0NB NAME.

r

**(**

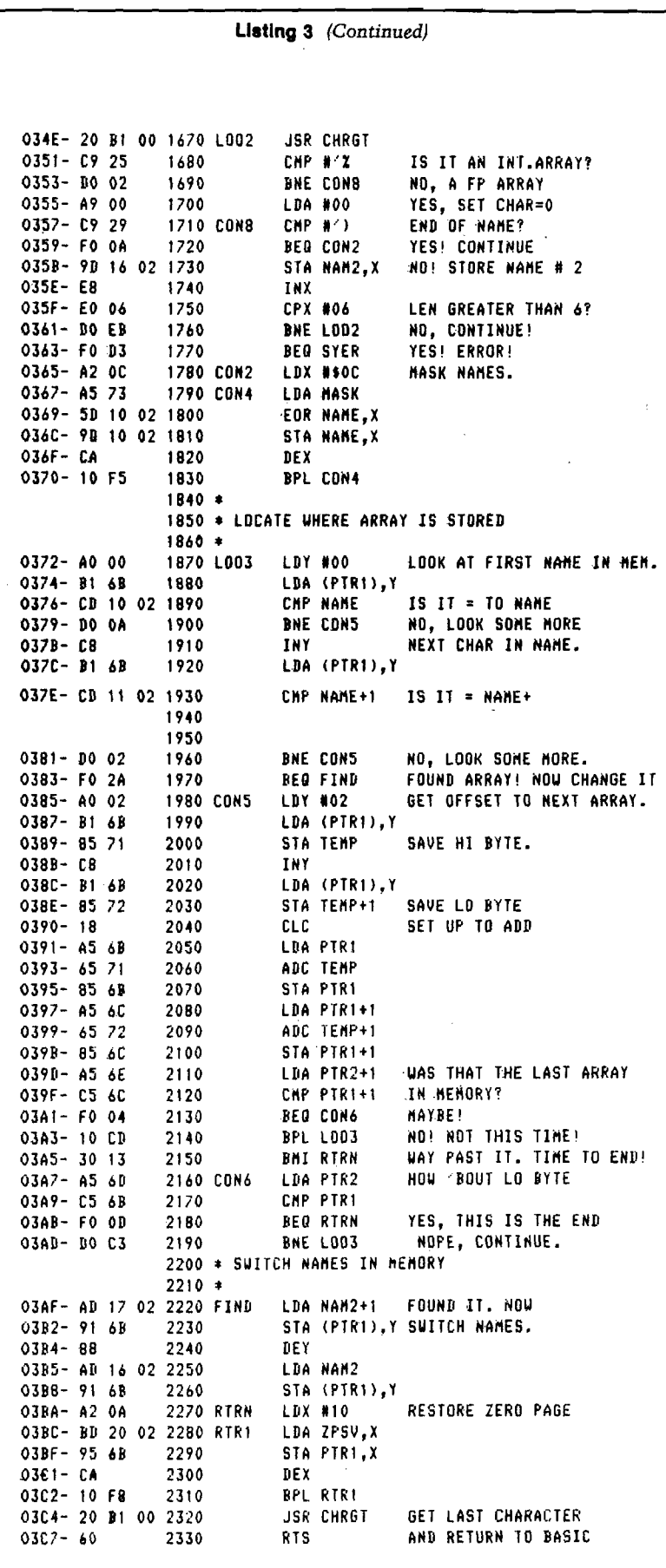

To use the COMMON ARRAY NAME program the program must first be loaded into memory. Since the program is relocatable, it will operate correctly without changes when residing anywhere in memory. A convenient place is starting at hex \$300 (768 decimal). Next set the & hooks to the starting address of the program and it is ready to run.

The command to change an array name is of the following form:

> &(AA,BB) &(CAT%,DOG%)

or in general form:

 $&{\rm (name1%)}$ , name $2(96)$ 

The % is optional and depends on the array type (int/fp). The command may be used in immediate execution mode or deferred execution mode (within a program). Program listing 1 and listing *2* show examples of the command in use.

Certain limitations are imposed when using this program. Floating point array names are restricted to a maximum of five characters, integer arrays have a maximum of four. This does not limit the versatility of the program, however, since only the first two characters of any variable name are significant in Applesoft. If a longer array name is in use, just shorten it to four or five characters for use in the & command. Everything will work out OK.

Array types may not be intermixed. That is, a floating point array will not be changed to integer and vice-versa.

Two array names must be present in the & command. If not, the program will assume that the first character after the comma is the second name. If used in this way, it is possible to have an array internally renamed to *"* )

If the first (old) array name in the command does not exist in the variable table, no changes will take place. This condition is not signaled to the user. Therefore, care should be taken to have the array DIMensioned prior to using the name change feature.

#### **The Program**

The program, quite simple in operation, consists of three parts. The first section reads the old and new array names from the Applesoft & statement. It then stores these names and checks for the array type, either integer or FP.

The two are differentiated, of course, by the presence or absence of the % sign in the array name. Applesoft, however, knows nothing of % signs. It differentiates the two by how the name is stored in memory. Floating point array names are stored as positive ASCII, integers as negative ASCII. In other words, the high order bit is clear or set, respectively. This is dealt with in the program by examining the last character in the first array's name. If it is a %, then a mask is set equal to \$80, which in binary is a one followed by seven zeros. If the array is a floating point, then the mask is set equal to zero. With this done, all that is necessary is to "exclusive or" the names with the mask. This will set or clear the high order bit as required.

The second section of the program locates the array in memory. It first picks up the pointer to the start of array storage from locations \$6B and \$6C. Then the locations pointed to are examined and compared to the first name in the BASIC statement. If there is a match (if the array has been found), the program branches to the third section. If it is not a match, the offset to the next array is picked up from the variable table and added to the pointer. Now the pointer points to the name of the next array in memory. This process is repeated until either a match is found or the limit of array storage is reached. In this case, the program returns to BASIC but does not signal the user that a change has not taken place. Since this is so, the user should be sure the "old" array has been previously DIM'd in the BASIC program before attempting to change its name.

The third section does the actual work of changing the array name. All that is done, is that the "new" name is stored in place of the "old" one in the variable table.

The program has been designed to be completely portable, in that it will execute anywhere in memory. This has been accomplished by utilizing no absolute JMPs within the program by using forced branches. This results in a program with only relative branches (which are location-independent), and a program which may be loaded anywhere that free memory exists in the Apple.

The first two sections of this program are of great versatility, as the reader may have observed by this point. These routines may be incorporated in many other array-handling utilities to form the basis for programs to do such things as clear an array, equate two arrays, delete an array, etc.

**AICRO** 

Mike Rowe<br>
34 Chelmsford<br>
P.O. Box 65<br>
Chelmsford Hardware Catalog

Name: **Pre-cut Cabinet Kit** Ohio Scientific Superboard II

Description: This cabinet, manufactured by DEE Products, comes as a precut kit built large enough to house the Superboard along with the 610 memory expansion board. The cabinet also has room for cooling fan, power supply and, (mounted on the rear panel) switches, connectors, and jacks. Built of pine, this handsome cabinet resembles the C1P cabinet and also incorporates a 10 degree tilt to the keyboard, easing use. When finished, this kit makes a quality protective home for your Superboard. Gluing and finishing required.

Price: \$20.00 ppd.<br>Available: DEE Produc DEE Products 150 Birchwood

Lake Marion, IL 60110

#### Name: **Co-Ax Switching Matrices**

Description: Family of co-ax switching matrices with high speed, long life, high isolation. Cover DC to 1.26 Hz range, insertion losses as low as 0.2 db, available up to  $10 \times 10$  in a single housing, bidirectional. Available with IEEE-488, RS-232C bus or telephone or remove manual interfaces. For switching video, data, RF.

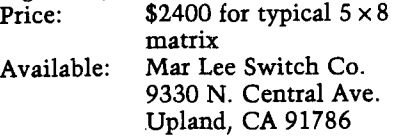

### Name: **Bytewriter-1**<br>Memory: One line buf One line buffer capacity<br>BASIC

Language: Description:  $7 \times 7$  dot matrix printer, friction feed, 80 c.p.s., 60 l.p.m., interfaces Apple, Atari and TRS-80, 80-columns per line and double-wide character set.<br>Price:

Price: \$299.00<br>Available: Microte Microtek, Inc. 9514 Chesapeake Dr. San Diego, CA 92123

#### Name: **Model Q3 Printer Mechanism**

Memory: 45-Character Buffer Description: The Model Q3 Printer is an exceptionally rugged, non-impact, thermal printer which is designed to provide the optimum in quiet operation. The Q3 features high resolution

34 Chelmsford Street P.O. Box 6502 Chelmsford, MA 01824

0.17) giving the user flexibility to quickly present meaningful statistic graphs. The standard 80/132 selectability ensures users will have neatly formatted reports. Only 41/2 pounds, the Q3 prints a full USASCII 5  $\times$  7 dot matrix 96-character set.<br>Price: \$825.00 Price: \$825.00<br>Available: Comput Computer Devices, Inc. 25 North Avenue Burlington, MA 01803 Name: **Kleen-Line Isolator** System: Model ISO-3<br>Hardware: Stand-alone / Stand-alone A.C. power conditioning Description: Eliminates interaction between processor, printer and peripherals. Also isolates equipment from power line noise and hash as well as high-voltage spikes and transients.<br>Price: \$94.95 Price: \$94.95<br>Available: Electro **Electronic Specialists** 171 South Main St. Natick, MA 01760

plotting capabilities (dot resolution of

Name: **Pro-Paddle**<br>System: Apple II System: Description: Pro-Paddle is the only heavy-duty paddle available for the Apple II. It features compact sturdy metal, construction, long-life switches with large buttons and tactile feedback, high accuracy paddle movement,

*(*

shielded coaxial cables, and a molded plug. They are constructed of the highest quality materials and workmanship available.

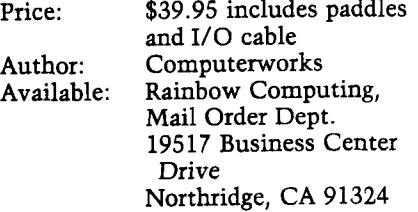

#### Name: **Micromodem 100**

System: S-100 Bus Computers Hardware: Low Speed Modem Description: Direct connect data communications system for S-100 bus computers. Features 110 and 300 baud, full or half duplex and programmable auto dial and auto answer capabilities. Price: *\$379.00* (suggested retail) Available: Hayes Microcomputer Products, Inc. 5835A Peachtree Comers East Norcross, GA 30092

# **The Extended Parser for the Apple II**

**This extended parser for the Apple II or Apple II Plus allows easy control of functions such as clear screen, delete to end of line, flash, and inverse.**

Paul R. Wilson 19 Sunset Place Bergenfield, New Jersey 07621

Back in the June 1980 MICRO (25:15), Edward H. Carlson wrote a sample extension for the parser of the Ohio Scientific computers. He stated that all Microsoft BASIC languages use this parser. I have checked both the Apple's and PET's and they jive with the parser of the Ohio Scientific, save in minor points.

The following is an excellent parser for the Apple  $\Pi$  or Apple  $\Pi$  Plus as it contains seven useful functions.

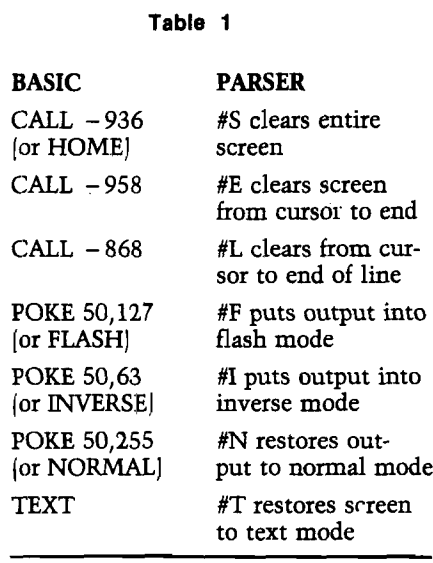

Text in table 1 does not do a complete job. After use of Hi-Res, a later GR will not function properly. The Hi-Res screen will appear instead of Lo-Res. The T-command performs a C056 or POKE —16298,0 to restore GR's proper function, after the C051 or POKE -16303,0. It resets the scrolling screen to full size, but does not send the cursor to the bottom of the screen like TEXT. I only discovered this after I acquired my Disk Drive, which encourages quick succession of programs in one sitting. In many of them, I inserted POKE -16298,0 to guarantee that a use of Hi-Res in some previous program will not interfere with Lo-Res in the new one.

Although Mr. Carlson stated the syntax requirements of the parser in his June, 1980 article, some of you may not have read that, so I will repeat such. A "%" or "#" must precede the special one-keystroke commands. In immediate mode, they will be executed before

the BASIC interpreter knows that they were even there. In deferred mode, the parser will not accept X #EXPR, but will execute it at once. You must enter it as X %EXPR. The parser will change % to # in sending the input line to memory.

Not only do these routines save typing, but they do not have to be interpreted. The BASIC interpreter takes time in finding and calling up the proper routines. A REAL compiler would look up these routines, write code for the variables for the routine to work on, and set up 20's and 4C's for the bare routines in BASIC.

To restore the parser to original form (and allow the area 300-3CF to be freed up for new code| one should CALL  $-151$  into the monitor, and then enter

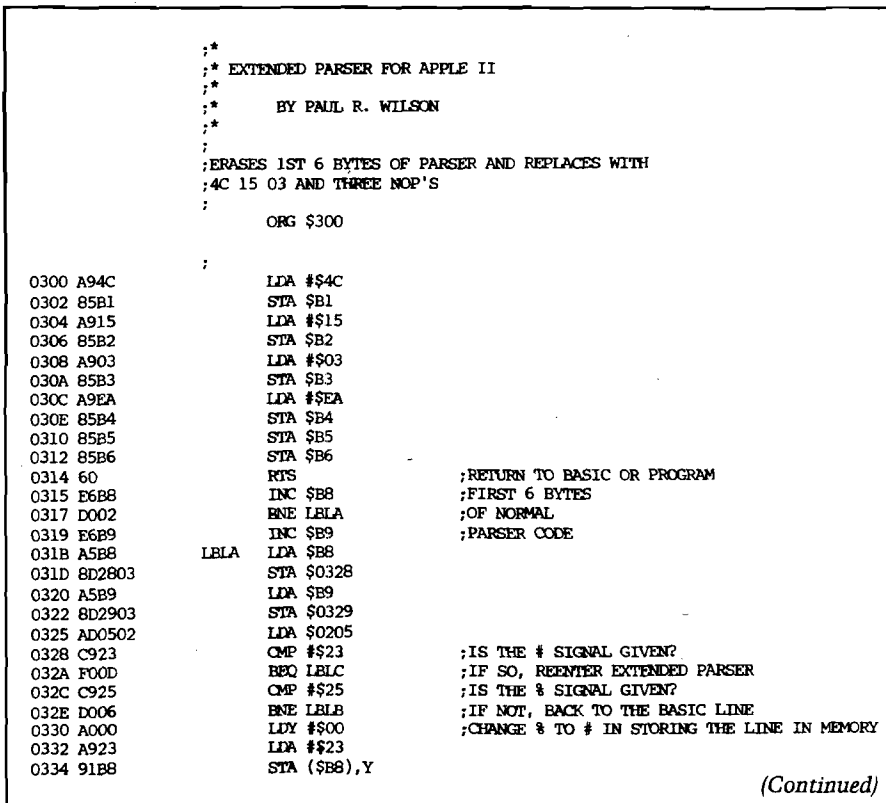

#### APPLE BONUS

B1:E6 B8 DO 02 E6 B9 N B1L by hand to patch, and disassemble the parser code and check it for proper restoration.

To save this routine simply type BSAVE EXTENDED PARSER, A\$300, L\$A0 and the disk system will do the rest. Lock the file for safety. A later long file or lack of space may attempt an over-write of an unlocked file.

A program written with extensive use of the extended parser commands will run only with the parser up and running. Otherwise it will crash with SYN-TAX ERRORS.

If you carefully enter this as shown above, and save it to disk, you'll be able to use it in many Applesoft programs. I went over the code carefully both in writing it and in transcribing above, so I see no margin for errors. Happy parsing!

Paul R. Wilson is currently employed at Baruch College, NYC, as a lab technician in Natural Sciences. He has found a selfsustaining hobby in home computers and is especially interested in trying to revive LIFELINE on his Apple II.

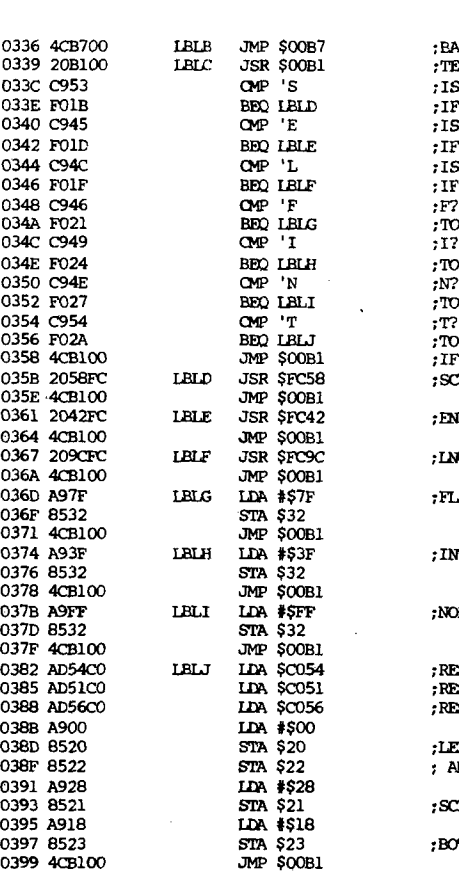

0336 4CB700 LBLK JMP \$00B7 ;RACK TO PARSING THAT LINE: 0339 20B100 LBLC JSR \$OOB1 ;TEST FOR CHARACTER FOLLOWING # OR *%* 03<br>315 CMP : IS IT AN 'S'?<br>32D : IF SO, GO TO ;IF SO, GO TO SCRCLR  $E$  ;IS IT AN 'E'? ENDER ;IF SO, GO TO ENDCLR UNITAN'L'?<br>034 FIFSO, GO TO:<br>04 FIFSO, GO TO: 0346 F01F BEQ LBLF ;IF SO, GO TO UCLR  $\begin{array}{ccc} \texttt{BLG} & \texttt{.} \ \texttt{.} \ \text$ 034E F024 BEQ LBLH ;TO INV BLI **FORMAL** ed the contract of the state in the state of the state of the state in the state in the state in the state in <br>The state in the state in the state in the state in the state in the state in the state in the state in the st<br> 0358 4CB100 JMP \$00Bl ;IF NCNE OF ABOVE, BACK TO PARSER : SCRCLR--SCREEN GOES DARK FC42 : FNDCLR--CLEARS LINE ; LNCLR--CLEARS LINE 036D A97F LBLG LEA #\$7F <sup>7</sup> FLASH— OUTPUT INTO FLASH MODE 0374 A93F LELH IXft #\$3F 7INV— REVERSE FIELD :<br>137<br>132 0382 AD54C0 T R T .T IDA \$CQ54 <sup>7</sup> RESTORES PAGE 1 OF SCREEN (\$400-\$7FF) RESTORES TEXT MODE FORESTORES PROPER FUNCTION OF LORES GRAPHICS 038D 8520 STA \$20 7 LEFT SII® 022 F AND TOP OF SCREEN RETURN TO FULL \$28 0393 8521 SEA \$21 <sup>7</sup> SCREEN RETURNS TO FULL *mUTR* the screen goes to bottom \$23 research \$23 research \$23 years of \$20 per search \$30 per search \$30 per search \$30 per search \$30 per search \$30 per search \$30 per search \$30 per search \$30 per search \$30 per search \$30 per

#### 4MCRO

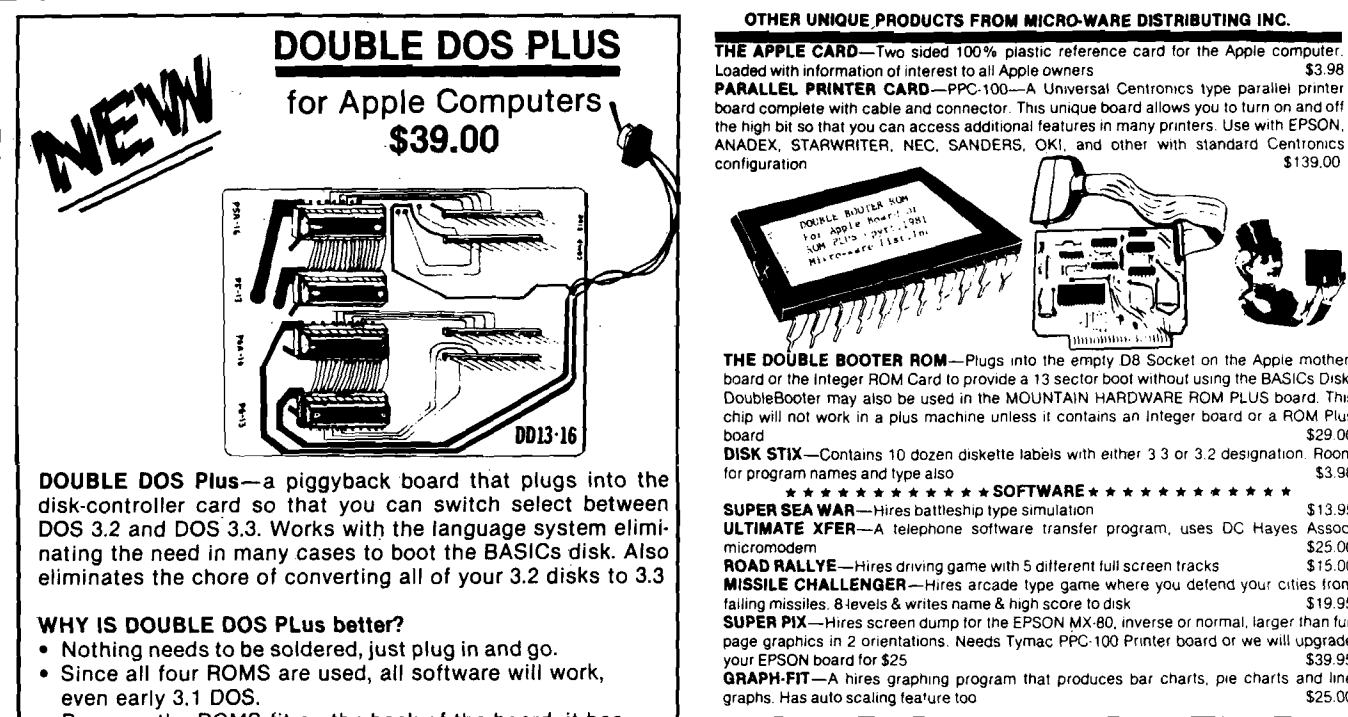

- **Because the ROMS fit on the back of the board, it has the thinnest configuration allowing full use of slot #7**
- **One set of ROMS is powered up at a time, thus saving power.**
- **Full 90-day warranty from TYMAC.**

NOTE: APPLE is a registered tradem ark of APPLE Computer, Inc., Cupertino, CA. DOUBLE DOS Plus requires APPLE DOS ROMS

 $\ddot{\phantom{a}}$  .  $\ddot{\phantom{a}}$ THE DOUBLE BOOTER ROM-Plugs into the empty D8 Socket on the Apple motherboard or the Integer ROM Card to provide a 13 sector boot without using the BASICs Disk DoubleBooter may also be used in the MOUNTAIN HARDWARE ROM PLUS board. This chip will not work in a plus machine unless it contains an Integer board or a ROM Plus  $\texttt{board}$   $\texttt{329.00}$ DISK STIX—Contains 10 dozen diskette labels with either 3 3 or 3.2 designation Room for program names and type also SOFTWARE ★ \* ★ \* \* \* \* # \* \* \* ★ SUPER SEA WAR—Hires battleship type simulation \$13.95 ULTIMATE XFER— A telephone software transfer program, uses DC Hayes Assoc, micromodem<br>**ROAD RALLYE**—Hires driving game with 5 different full screen tracks = \$15.00<br>**MISSILE CHALLENGER**—Hires arcade type game where you detend your cities from falling missiles. 8-levels & writes name & high score to disk \$19.95 SUPER P1X— Hires screen dump for the EPSON MX-80. inverse or normal, larger than full

page graphics in 2 orientations. Needs Tymac PPC-100 Printer board or we will upgrade your EPSON board for \$25 \$39.95 GRAPH-FIT—A hires graphing program that produces bar charts, pie charts and line graphs. Has auto scaling fea'ure too \$25.00

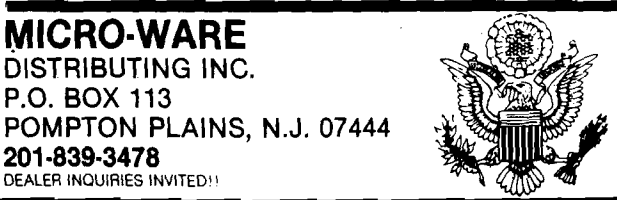

**APPLE BONUS** 

# **SEARCH**

**This program is appropriately entitled SEARCH. It Is a utility routine designed to aid in writing and editing programs in Integer BASIC.**

R.C. Merten 12307 Oak Street Omaha, Nebraska 68144

This program's main function is to input a string of characters, variables, punctuation, etc. Then, search through the BASIC program in memory and print to the current output device any numbered lines in which a match has been found.

Several similar programs are available either commercially or in the literature. The problem is that most of them are used with Applesoft, or that special care and handling must be taken to separate the ASCII strings from tokenized material.

SEARCH can be used only on systems with Integer BASIC and the Sweet-16 interpreter in ROM. A language card loaded with Integer BASIC can also be used. It can be used with printers or any version DOS without modification. DOS does not have to be reconnected after running.

The program will make comparisons exactly as they would be printed during a listing of the program (including leading and trailing blanks). It will also find control characters *[i.e.,* control D) scattered throughout the program.

To use SEARCH, first load it in \$300 to \$3F4 and then type 300G from monitor level, or CALL 768 from BASIC. The screen will prompt you with ENTER STRING. Type in the characters to be searched for and hit RETURN. The program will print each numbered line in which a match is found. If you wish to stop the display

from scrolling off the screen, push any key. Subsequently, pushing the space bar will display one line at a time. Pushing RETURN will abort the search program and return to BASIC.

SEARCH uses the Sweet-16 interpreter, and since many assemblers cannot handle these instructions, a hex dump has been provided. Using the Sweet-16 to handle 16-bit numbers reduces the equivalent amount of 6502 code used by 60 to 70 percent.

#### **How the Progiam Works**

When called, SEARCH uses the NXTCHR routine to enter your string into the standard input buffer starting at

\$200. If the only character you enter is a carriage return, the program immediately aborts and returns to BASIC. Normally, though, it starts building an array at \$2000. The array contains the beginning addresses of all the BASIC program lines.

Next, it saves the output hooks and replaces them with a pointer to the subroutine called CATCH. The Integer BASIC LIST routine at \$E04B is called and every listed character is sent to CATCH instead of the screen. CATCH checks each character as it is sent and tries to match it to the string that is still sitting in the input buffer. When a match is identified, the address of the last listed character in the BASIC pro-

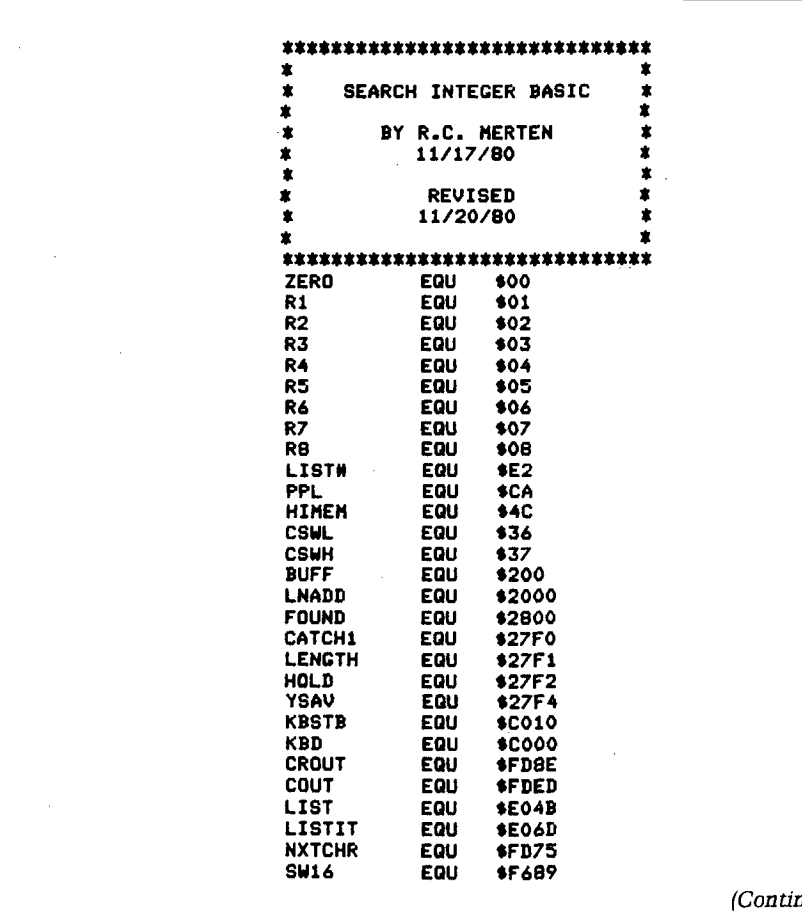

*(Continued)*

gram can now be found at \$E2 and \$E3. This address is put into the array called FOUND which starts building at \$2800.

When LIST is finished, the output hooks are returned to their original values. Sweet-16 is again called to determine which line # the FOUND variable belongs in. The beginning address of that line # is placed in \$E2 and \$E3 and LISTIT  $(SEO6D)$  is called to print that line to the screen. A short delay follows, along with a check to see if a key has been pushed, and the program continues. At the end, Integer BASIC is reentered through the warm start routine at \$E003.

For those who would like to expand on this program, the routines can easily be adapted to other purposes. For instance, it is sometimes quite handy for BASIC programmers to insert disallowed commands such as HIMEM, LOMEM or DELETE into a BASIC program. Finding the HEX address of the command within the program is difficult, especially if it is not near the start of the program. With these routines and a little ingenuity, finding the exact location in memory of any command can quite easily be found.

The SEARCH seems to be quite bulletproof with one exception. If an Integer program contains an assembly language routine this will sometimes cause it to hang up. The problem could have been corrected but it would make the SEARCH program greater than one page long.

If page 3 is already in use the SEARCH program can easily be relocated to any other portion of memory. There are, however, five locations that must be changed by hand if you are not using an assembler. These locations are one load and two jump instructions at \$30A, \$328 and \$3AB. Also the pointers to the catch routine which are set up at \$359 and \$35D must be changed.

Hope you find what you're SEARCHing for.

For about the last 10 years Richard Merten has explored the electronics field both as a job and hobby. He is employed by the Union Pacific Railroad in the Communications Department. He bought his Apple about two years ago and has enjoyed designing both hardware and software for it. Some of his projects include his own version of a 16K expansion board and a totally programmable RS-232 communicative interface card, and a facsimile interface to allow both transmission and reception of Apple's Hi-Res screens.

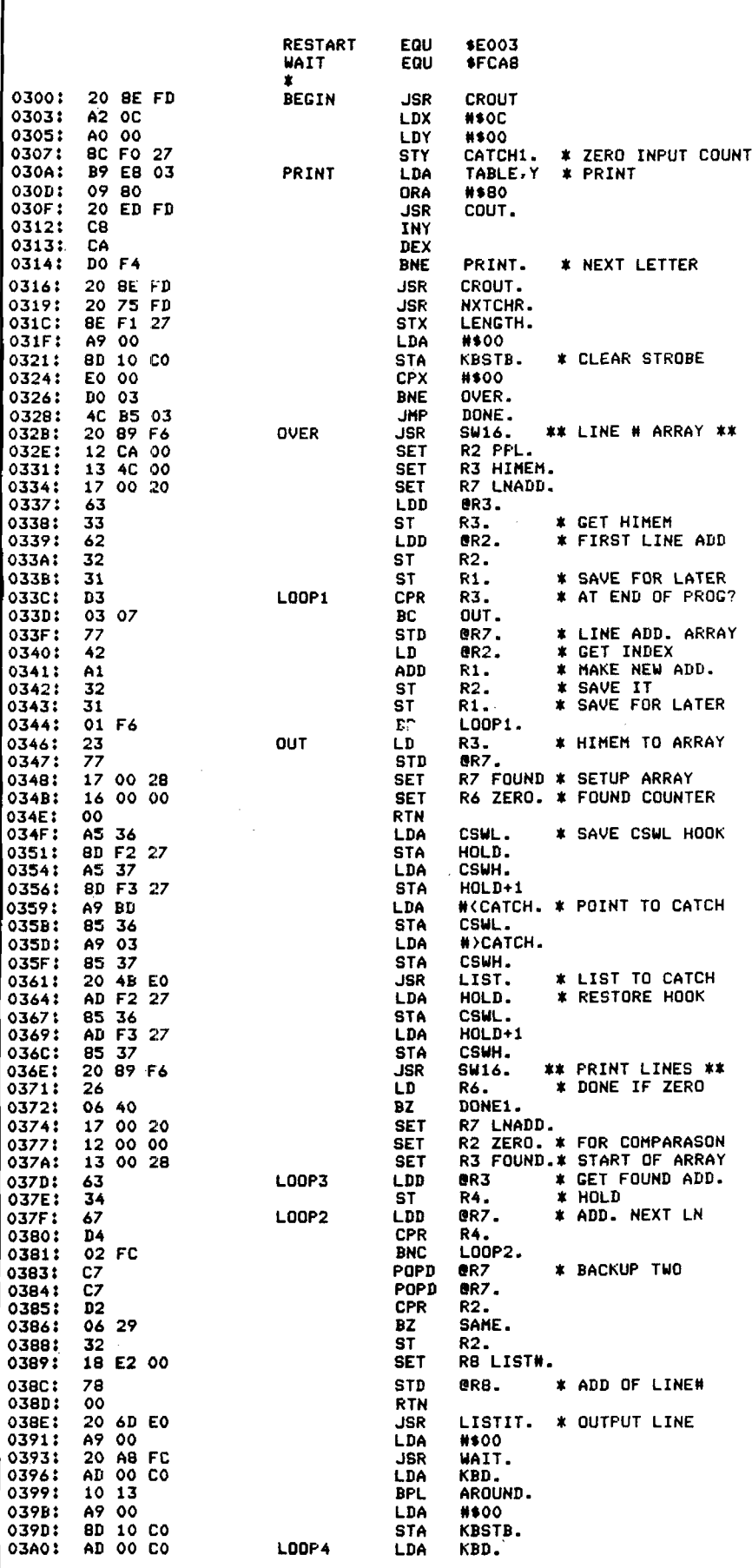

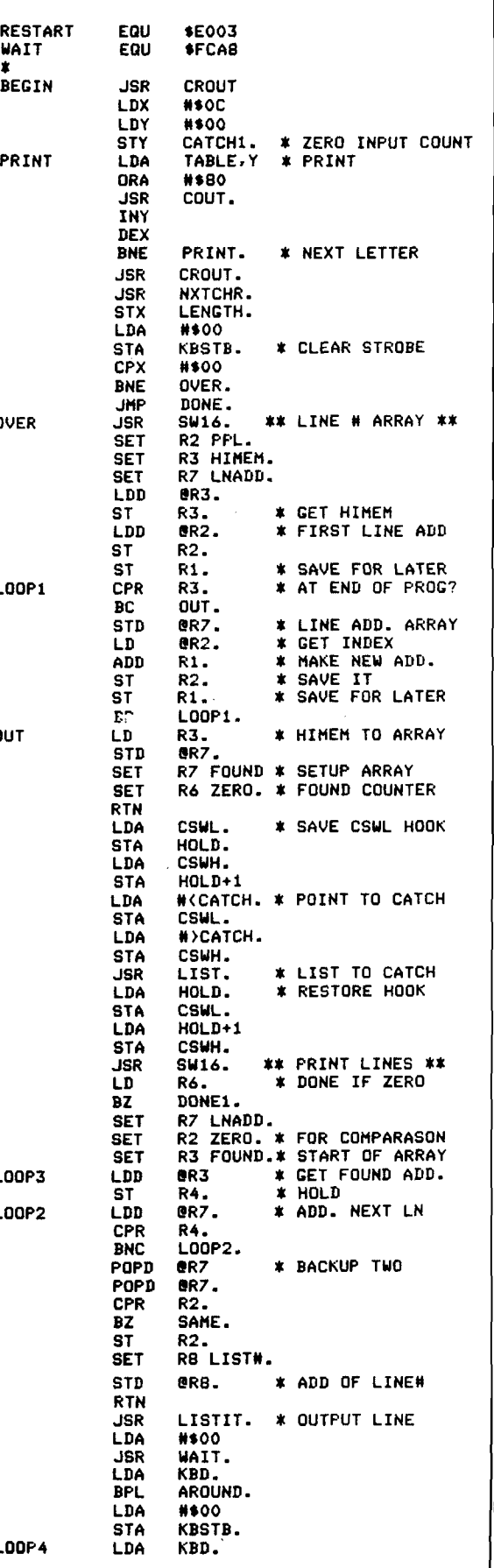

∮

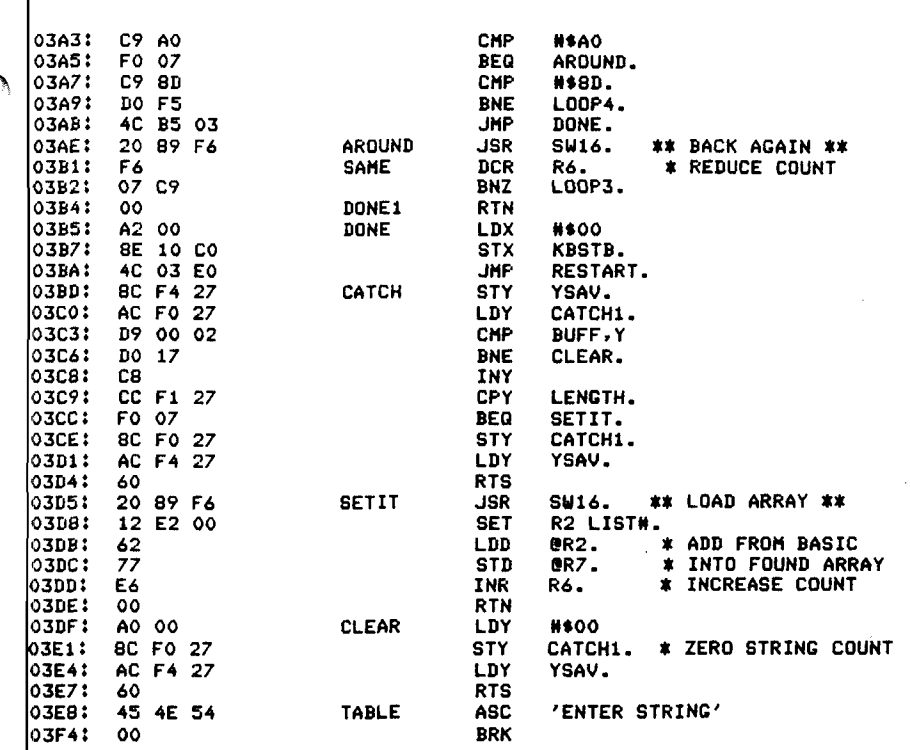

■■'-it ' *I '* " ■

*c*

**APPLE BONUS**

**APPLE II\* SOFTWARE FROM** *POWERSOFT* 

**PEGASUS** *(a PASCAL based data base system)*

PEGASUS – is a filing and retrieval system<br>using the PASCAL programming language<br>providing a general means for storing data<br>in an orderly fashion. PASCAL code runs<br>three to five times faster than BASIC code<br>designed for a

Data stored in the PEGASUS data base may<br>be modified, retrieved, and formatted into<br>convenient reports. Three types of data are<br>supported: character, real, and integer. Each PEGASUS data base record may con-tain up to 20 fields.

Data may be entered either interactively<br>from the console or as a batch from a text<br>file. Records may be modified after they<br>have been entered or deleted from the data<br>base entirely. PEGASUS may also be used<br>to select gro

**INCOME STATEMENT SYSTEM**

INCOME STATEMENT SYSTEM-(Sum<br>marized Reports including Budget Figures<br>Based on Super Checkbook III<br>plement to SUPER CHECKBOOK III. The<br>plement to SUPER CHECKBOOK III. The

system provides for up to 100 income and<br>expense codes. For each code the system<br>maintains a total for the current month, cur-

rent budget, current year-to-date, and three prior year-to-dates. Incom e codes may have up to six corresponding expense codes. A " sort code" feature allow s account codes to

Updates to the accounts include current<br>month, end-of-month, and end-of-year.<br>Gross and Net Income Statements may be<br>printed in either account Code or sort code<br>sequence. The Account Master File List<br>may be printed by sort

*This system is designed to run in conjunc-tion w ith the SUPER CHECKBOOK III pro-gram described below.* Requirem ents: 48K, two disk drives, printer card, A pplesoft .... Disk Only/\$49.95

**SUPER CHECKBOOK III**

SUPER CHECKBOOK III-A vastly improv-<br>ed version of our popular selling program.<br>With new features such as: simplified but<br>powerful transaction entry and modifica-<br>tion routines, new reconciliation routines,<br>additional feat

dled, posting of interest from interest bear-<br>ing checking accounts, automatic teller<br>transactions, bullet proof error handling,<br>and smart disk routlines. Plus the program<br>still contains the options of bar graphs, sor-<br>tin

*Dealer Inquiries Invited*

Visa and MasterCard, Check or Money Order include -\$2.00 for shipping and visa and masterband, brieck c<br>Order include \$2.00 for shipp<br>handling. C.O.D. \$2.00 additional.

' Apple II and Applesoft are the registered trademarks of APPLE COMPUTER INC.

*POWERSOFI* P. O. BOX 157 PITMAN. NEW JERSEY 08071 1609) 589-5500 *<sup>j</sup>*

Disk Only/Applesoft \$49.95

print in a user defined sequence.

code number order.

above.

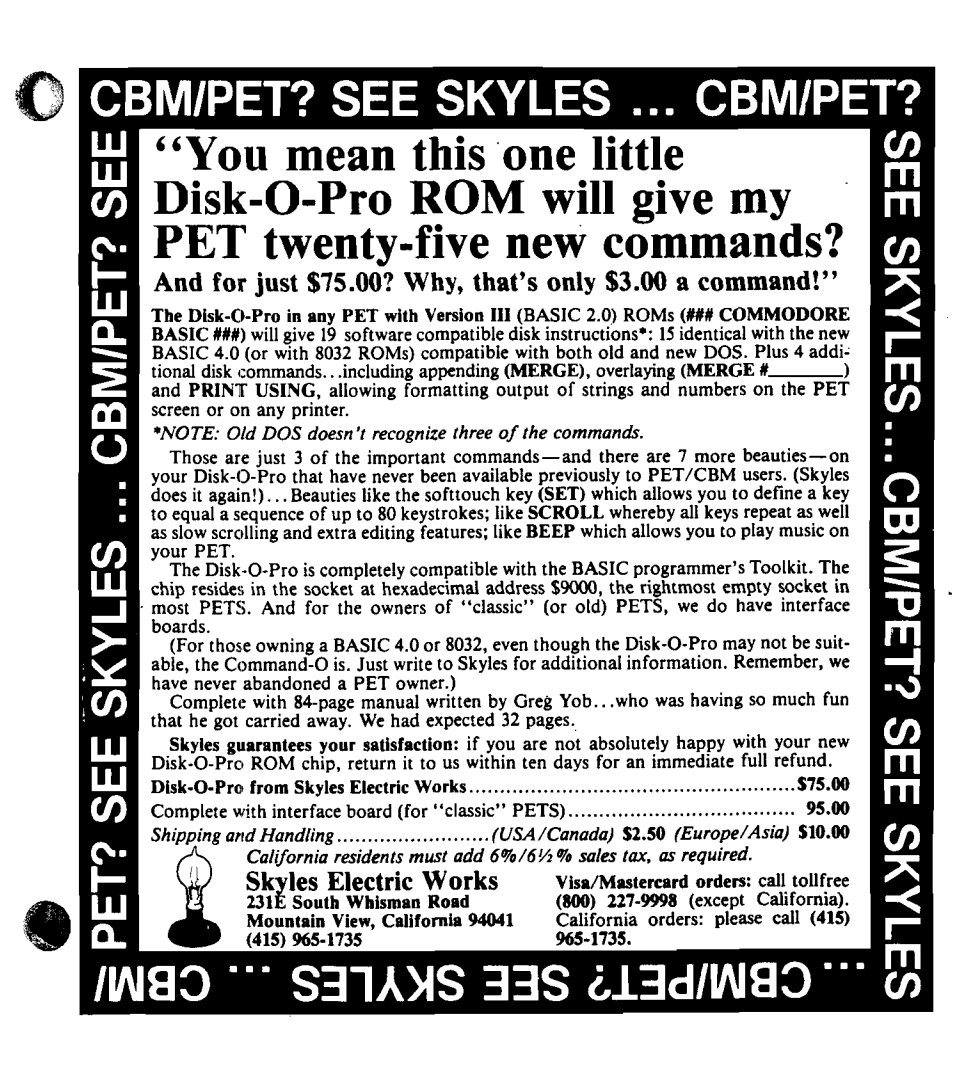

 $\ddagger$ 

# **Applesoft Error Messages from Machine Language**

**The methods and data required to utilize Applesoft error messages in assembly language are presented. Use of these routines should be limited to assembly language routines that are interfaced with Applesoft programs.**

Steve Cochard P.O. Box 236 Boyertown, Pennsylvania 19512

Did you ever wonder how Applesoft generates its error messages? While writing an assembly language program that interfaced with Applesoft I found I needed more than just the simple "Syntax Error", which was the only one I knew how to utilize.

I started my search for the "errors" by looking at the machine code for the "Syntax Error" message which is located at \$DEC9. It consists of only two commands:

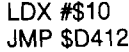

This short routine, it seemed, was intended only to load the X register with the starting address of the word "SYN-TAX" in a table of all error messages. This deduction proved true, and with a little more searching in the \$D412 routine the table was found.

The error message table is located at \$D260 and is 240 bytes long. By loading the X register with the appropriate index and then jumping to the \$D412 routine, it is possible to utilize any error message from machine language or Applesoft.

Table 1 shows the values to be loaded into the X register to generate any of the available 17 messages. Listings 1 and 2 show very short machine and Applesoft programs to verify that this is true. Listing 3 shows a program that will list the entire table.

It should be noted that this procedure, if utilized in machine language, performs exactly as if the error had occurred in an Applesoft program. The error message is printed, the "bell" rings, the last executed line number is printed and the program stops. If an "ONERR GOTO" statement had been executed previously, the program will again operate as if the error had occurred in Applesoft, the object line of the 1' ONERR GOTO'' will be jumped to and executed. Happy Errors!

**Table 1**

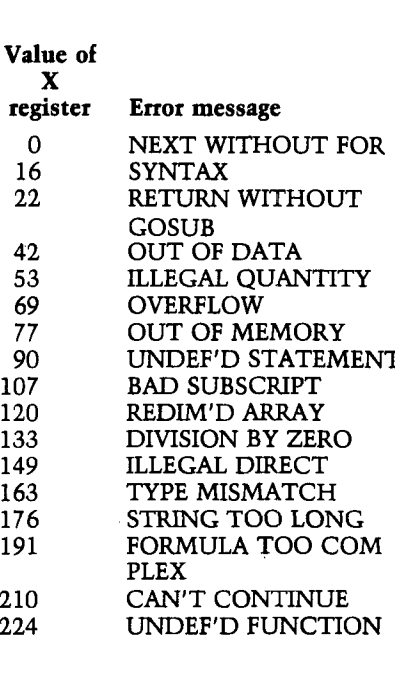

*Listing 1:* **Enter from the monitor to interface with program listing 2.**

> 300: LDX \$0306 303:JMP \$D412

*Listing 2:* **Applesoft program to print error messages.**

10 INPUT "WHAT VALUE OF X ? ";X 20 POKE 784,X 30 CALL 768

*Listing 3:* **This short program will list the entire table. Enter it from the monitor and then type in 300G.** 300: LDX #\$00 302: LDA \$D260,X

305:EOR #\$80 307 :BMI \$0310 309:ORA #\$80 30B:JSR \$FDED 30E:LDA #\$8D 310:JSR \$FDED 313:INX 314:CPX #\$FF 316: BNE \$0302 318:RTS

Steve Cochard is one of the principals of Scientific Software, the author of the "Scien tific Software Sweet 16 Assembler." He is a structural engineering supervisor with a large Engineering/Construction firm. Current activities with the Apple computer include development of Structural Analysis and Design systems, various machine language utilities, and a machine language floating point array/matrix manipulation package for use with Applesoft BASIC.

**JUCRO** 

# **UersaWriter**

**What is VersaWriter?** 

VersaWriter is an inexpensive drawing tablet for the APPLE II that lets you trace a picture and have it appear on TV display.

**APPLE BONUS**

VersaWriter is a comprehensive software drawing package which lets you color in drawings with over 100 different colors.

VersaWriter is a shape compiler that converts anything on the screen automatically into a standard shape table.

VersaWriter is a text writer for labeling pictures with text in six colors and five sizes. Use English or Greek, upper or lower case letters.

VersaWriter is much more! Draw with brush, create schematic drawings, compute area and distance, edit pictures, save, recall and more.

VersaWriter requires ROM APPLESOFT and 48K memory. \$299 Suggested Retail

### **UNIQUE OFFER**

Send us YOUR disk and \$1. We will promptly return the disk with a slide package of 10 color pictures drawn with VersaWriter.

 $\Box$  Enclosed is \$1 and my disk. Send me the slide package.  $\Box$  Send more information including VersaWriter dealers in my area. *DEALER INQUIRIES INVITED.* **NAME** A DDRESS CITY STATE ZIP

**Send To: Versa Computing, Inc. • 887 Conestoga Circle • Newbury Park, CA 91320 • (805) 498-1956**

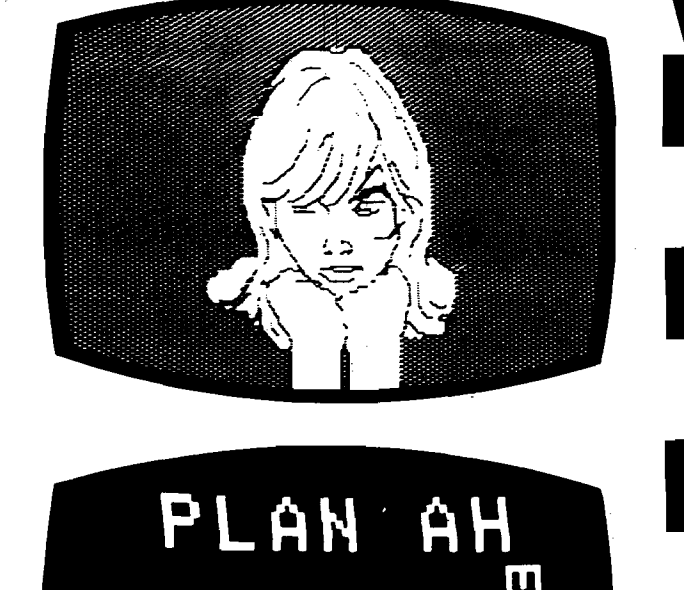

c

ABCOEFGHT IX: WHOPOP **• t n j ^\*'<1012245673^** V. - I *<r***<sup>c</sup>**

o i<br>uut irty6∳apone zix

 $\overline{\mathsf{P}}$   $\overline{\sigma\mathcal{F}}$   $\mathsf{U}\,\overline{\mathsf{\Phi}}$   $\mathsf{X}\,\mathsf{\Psi}\,\omega$ 

ABTAEZHØIKAMN≡OT

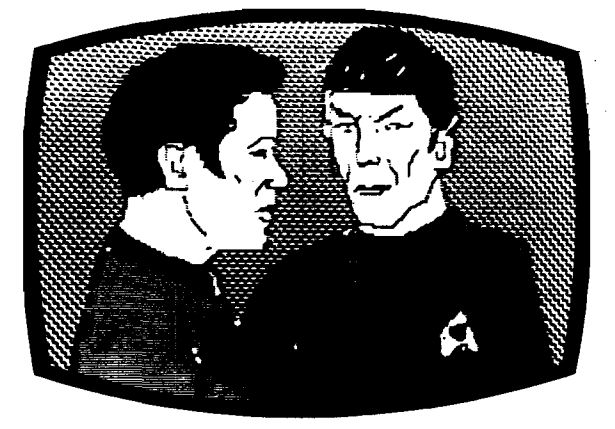

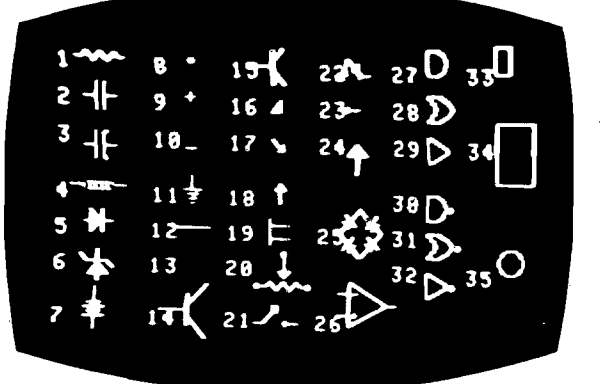

n<br>D

# **Trick DOS**

**Apple DOS obviously is a live entity. It was created by a supreme being at Cupertino to mystify, amaze and tantalize us common folk. Let us literally turn the tables!**

Sanford M. Mossberg 50 Talcott Road Port Chester, N.Y. 10573

On booting a disk, the DOS command table (DCT) comes to reside at RAM locations \$A884-\$A908 (decimal 43140-43272). The last letter of each of the 28 DOS commands is represented by a high byte ASCII character which signals the end of the command. Other letters or numerals are written in low byte code. A zero marks the end of the DCT. Armed with these simple facts, we can trick DOS 3.2 or 3.3 into obeying our whims and desires.

Listing 1 provides code for TRICK DOS. Following initialization (lines 2000-2060) and optional instructions (lines 2500-2670), a menu is presented [lines 600-710), each item of which is analyzed:

1. *Display Current DOS Command Table:* The heart of the entire program is found in the subroutine at lines 100-180. The starting location (START) of the table never changes. Lines 120-130 search successive memory locations in the DCT until a zero byte is found. The end address of the table, not including the zero byte, is assigned to the variable FIN. Line 140 initializes the array DOS\$(\*,\*), the contents of which are noted in line 102. Lines 150-180 PEEK DCT locations, fill the twodimensional matrix and create a string |DOS\$) which contains every character in the DCT. Subsequently, the array variables will be used to format screen display (lines 860-880 and 1060-1070), and the string variable will be manipulated to alter the command table by POKEing data into RAM. The displayed DCT may be listed to a printer (see figure 1).

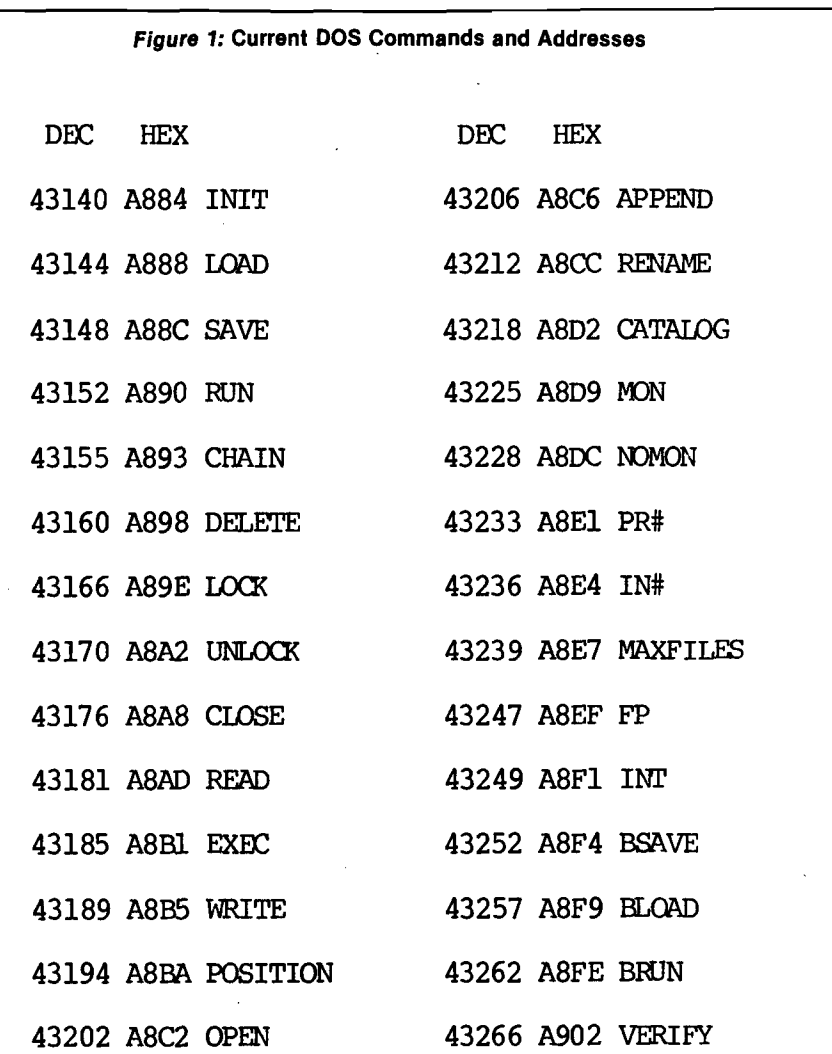

2. *Change DOS Command Table:* The program block starting at line 1000 first outputs current commands by utilizing the routine described earlier. The command to be changed (OC\$) is requested in line 1080. Since keyboard input is in low byte code, the high bit of the final letter is turned on (line 1090). The validity of the command is checked in line 1100 and variable PT marks the position of the command in the array. An invalid command triggers an error message (line 1110) and returns the user to the prior input request. The replace-

ment command (NC\$) is solicited in line 1130 and high byte conversion occurs in line 1140. The subroutine at lines 400-500 rearranges the DCT. Commands preceding and following the changed command are contained in T1\$ and T3\$, respectively; the new command is placed in T2\$. In line 460, DOS\$ is recreated by concatenation of the above-noted strings. Lines 470-500 POKE the new command table into memory. An incidental, but important, feature of this entire section, and others, is the effective error trapping (lines

É.

APPLE BONUS

1080, 1110, 1120, 1130, 1170, 1180, 1210 and 1240) which prevents potential crashing of the program and assures professionally formatted screen display.

3. *Restore Normal DOS Command Table* and

4. *Try Sandy's Commands:* Data statements in lines 2100-2110 contain ASCH code for the normal DCT. Line 1330 reads the data into the variable NDOS\$. A sample table which I have found useful is coded in lines 2120-2130. Line 1340 produces MYDOS\$. Lines 1380-1390 replace the resident DCT with either of these strings, thus restructuring the entire command table rapidly.

5. *Exit Program:* At program termination all text and graphics modes should be normalized. Line 1510 accomplishes this by successively turning off Hi-Res, turning on text page one, clearing the keyboard strobe and setting a full text window. Although TRICK DOS does not require these steps, the habit is a good one to cultivate. After the program ends, the new command table will remain viable in RAM until rebooting occurs or power is discontinued. If you so desire, the new DCT can be preserved permanently by initializing a disk.

C

Knowing that DOS intercepts and reviews all commands before the Applesoft interpreter can process the command, several admonitions are appropriate. Each newly-created DOS command should have a character set that does not duplicate the first letters of any Applesoft BASIC command. To better understand this pitfall, imagine that we have changed "LOAD" to "L" and " $RENAME''$  to " $RE''$ . Now, if we type "LIST" or "LEFT\$", DOS understands this to mean LOAD  $[L = LOAD]$  the file "1ST" or "EFT\$", and the "FILE NOT FOUND" error message is returned. Typing "REM" would produce the same error message as DOS attempted to RENAME (RE = RENAME) the nonexistent file "M." So far this is annoying but not harmful.

Consider the dire results from changing "INIT" to "I." Any Applesoft command beginning with an "I" would promptly start initializing the disk. This would be catastrophic and must be avoided! For the reasons cited above, I advise you to peruse a list of Applesoft BASIC commands before modifying a DOS command. Changing "LOAD" to "LD", "RENAME" to "RNM" and "INIT" to "I\*" would have avoided the  $\vert$  180 NEXT DOS: RETURN

chaos. Choice #4 from the menu will create a table of "safe" commands that I have found to be functional.

When you begin using a newly created DCT, mistakes will be inevitable and error messages will proliferate. The DCT commands "LOAD" and "SAVE" are special, in that they also exist as Applesoft commands to a cassette recorder. If either is used erroneously, the system will hang. Only by pressing' 'RESET" can you recover. If you do not have autostart ROM, altering these two commands may be more of a nuisance than an aid.

Experiment freely and enjoy your newfound power over DOS.

430 I

490 F.

620 T

800

 $810$ 

Sandy Mossberg is a physician who had no computer experience until he purchased an Apple II in February, 1980. His obsession is programming. He writes a monthly column for his computer club's publication *The APPLESHARE Newsletter.* The column is entitled, "Basic Tips and Technics" and deals with many aspects of Applesoft programming and DOS function.

#### **Listing 1**

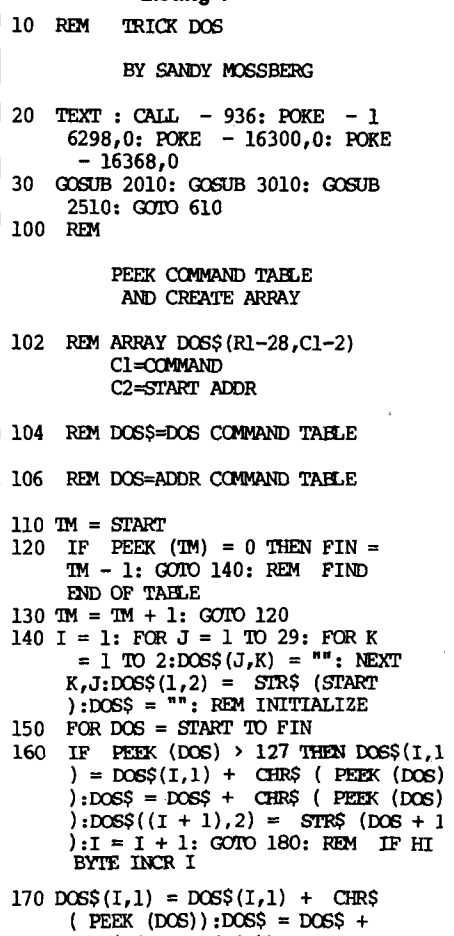

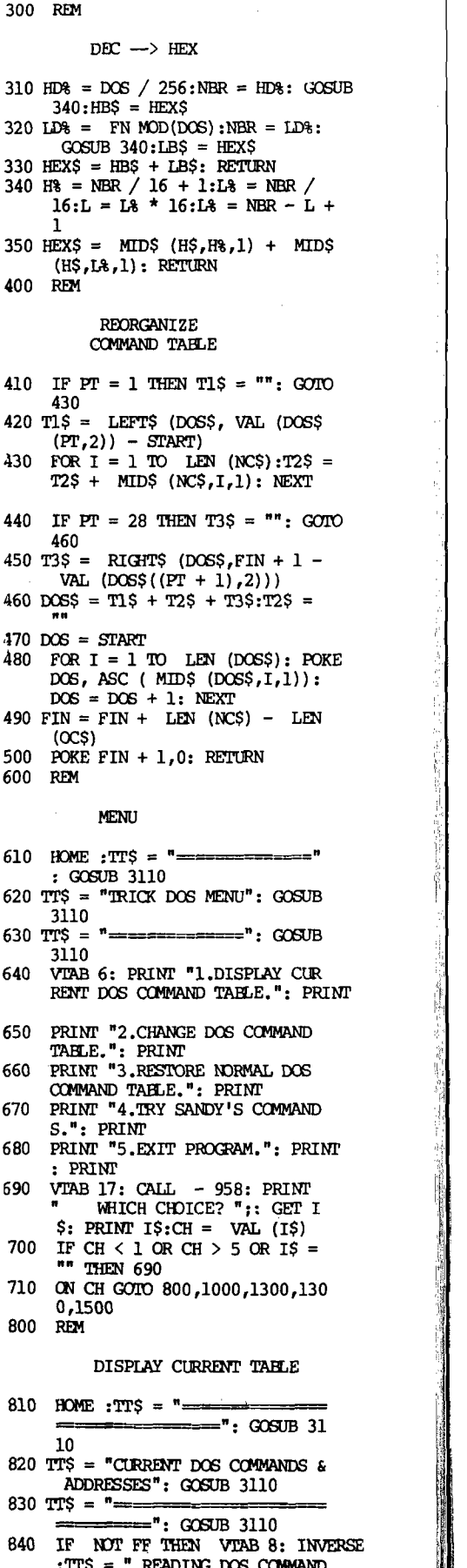

CHR\$ ( PEEK (DOS))

#### **WEEK APPLE BONUS**

- 850 GOSUB 110: VTAB 4: CALL 9 58 860 PRINT : HTAB 2: INVERSE : PRINT
- "DEC";: HTAB 8: PRINT "HEX"; : HTAB 22: PRINT "DEC";: HTAB 28: PRINT "HEX": NORMAL : PRINT
- 870 FOR I = 1 TO 14 880 PRINT  $DOS(1,2)$ " ";: $DOS = VAL$ (DOS\$(I,2)): GOSUB 310: PRINT HEX?" "DQS\$(1,1);: HTAB 21: PRINT

 $DOS<sup>2</sup>(I + 14),2$ <sup>n</sup> ";:DOS = VAL (DC6\$((I + 14),2)): GOSUB 31 0: PRINT HEX?" "DCS?((I + 14 ),1): NEXT 890 IF FF THEN FOR I = 1 TO 5: PRINT

- : NEXT : RETURN
- 900 VTAB 22: PRINT "LIST TAELE T O PRINTER  $(Y/N)$  ? "; GET I\$
- 910 IF  $IS = "Y"$  THEN  $FF = 1: HTAB$ 1: CALL - 998: CALL - 958: PRINT BS: INVERSE : PRINT " TURN PRINTER CN AND PRESS A NY KEY ": PRINT : HTAB 10: PRINT " EXPECT A PAUSE ";: GET 1\$: PRINT : NORMAL : PRINT D\$;D  $OSS(20,1)$ :1: GOSUB 810:FF = 0: PRINT D\$;DOS\$(20,1);0: GOTO 610 920 IF 1\$ = "N" THEN 610
- 930 HTAB 1: GOTO 900
- 1000 REM

#### CHANGE TAHLE

- $1010$  HOME : TT\$ =  $" =$ =": GOSUB 3110 1020 TT? = "CHANGE CCMMANDS": GOSUB 3110 1030 TT\$ =  $"$  = = = = = = = = = = =  $"$  : GOSUB 3110
- 1040 VTAB 4: CALL 958: VTAB 8 : INVERSE :TT\$ = " READING D OS CCMMAND TAELE ": GOSUB 31 10: NORMAL
- 1050 GOSUB 110: VTAB 5: CALL 958 1060 FOR I = 1 TO 7
- 1070 PRINT  $DOS(1,1);$ : HTAB 10: PRINT
	- DOS?((I + 7),1);: HTAB 20: PRINT DOSS((I + 14) ,1);: HTAB 30: PRINT
- $DOS$ <sup>(</sup>(I + 21), 1): NEXT 1080 VTAB 14: CALL - 958: INPUT "TYPE CCMMAND TO BE CHANGED: "; $OC$ \$: IF  $OC$ \$ = "" THEN 118  $\Omega$
- 1090 OCS = MIDS (OC\$,l, LEN (OCS  $(-1) + CHR$$  (ASC (RIGHTS)  $(OCs, 1)$ ) + 128): REM TURN HI BIT ON IN LAST LETTER OF **COMMAND**
- 1100 FOR I = 1 TO 28: IF OCS = D  $OS$(I,1)$  THEN  $PT = I: G O I O 1$ 130: REM PT=P0INTER TO POSITION OF CCMMAND IN ARRAY
- 1110 IF I = 28 THEN PRINT B\$: VTAB 16: INVERSE : PRINT " NOT A VALID CURRENT CCMMAND ": NORMAL : FOR J = 1 TO 3000: NEXT : GOTO 1080
- 1120 NEXT I 1130 VTAB 16: CALL - 958: INPOT "TYPE NEW CCMMAND: ";NC\$: IF  $NCS = " " THEN 1130$
- 1140 NCS = MIDS (NC\$,1, LEN (NCS

 $(NCS,1)$ ) + 128): REM TURN HI BIT ON IN LAST LETTER OF **COMMAND** 1150 PRINT B\$: VTAB 18: HTAB 3: PRINT "CONFIRM (Y/N) ? ";: GET I?: PRINT 1\$ 1160 IF  $IS = "Y"$  THEN VTAB 20: INVERS E : PRINT " WRITING CCMMAND TABLE ": GOSUB 410: VTAB 18: HTAB 1: CALL - 958: PRINT " CHAN GE COMPLETED ": NORMAL : GOTO 1220 1170 IF 1\$ < > "N" THEN VTAB 1 8: CALL - 958: GOTO 1150 1180 VTAB 18: CALL - 958: PRINT : PRINT "RETURN TO MENU OR T RY AGAIN (M/A) ? ";: GET 1\$: PRINT 1\$ 1190 IF  $I$ \$ = "A" THEN GOTO 1080 1200 IF IS = "M\* THEN 610 1210 GOTO 1180 1220 VTAB 20: CALL - 958: PRINT "ANOTHER CHANGE (Y/N) ? ";: GET IS: PRINT IS: IF  $IS = "Y"$  THEN 1040 1230 IF 1\$ = "N" THEN 610 1240 GOTO 1220<br>1300 REM 1300 RESTORE NORMAL TABLE OR INSTALL SANDY'S TABLE 1310 VTAB 20: INVERSE : PRINT " WRITING CCMMAND TABLE ";  $1320$  NDOSS = "":MYDOS\$ = "" 1330 FOR I = 1 TO 132: READ D:ND  $OSS = NDOSS + CHRS (D) : NEXT$ 1340 FOR I = 1 TO 67: READ D:MYD  $OS$ = MYDOS$ + CHRS (D): NEXT$ : RESTORE  $1350$  DOS = START 1360 IF  $CH = 3$  THEN TMS = NDOSS: TT? = " NORMAL DOS CCMMAND T AELE REESTABLISHED ":FIN = S  $TART + LEN (NDOSS) - 1$ 1370 IF CH = 4 THEN TMS = MYDOSS :TTS = " SANDY'S COMMAND TAB LE INSTALLED ":FIN = START + LEN (MYDCSS) - 1 1380 FOR I = 1 TO LEN (TMS): POKE DOS, ASC ( MIDS (TM\$,I,1)):D  $OS = DOS + 1$ : NEXT 1390 POKE FIN + 1,0 1400 HTAB 1: PRINT TTS: NORMAL : GOSUB 3210: HTAB 1: GOTO 69 0 1500 REM END PROGRAM

**) - l ) + chrs ( asc ( Riarr?**

- 1510 POKE 16298,0: POKE 16 300,0: PCKE - 16368,0: TEXT : HOME
- 1520 VTAB 10: INVEBSE :TT\$ = E ND OF TRICK DOS PROGRAM ": GOSUB 3110: NORMAL
- 1530 VTAB 15: PRINT " INITIALIZI NG A DISK BEFORE REBOOTING": PRINT "WILL PRESERVE THE CU RRENT DOS CCMMANDS" 1540 VTAB 22: END
- 2000 REM

#### INITIALIZE

2010 DIM DOS\$(30,2)

2020 D\$ = CHRS (4):B\$ = CHR\$ (7 ) :SS\$ = " ": REM 21 SPACES 2030 H\$ = "0123456789ABCDEF" 2040 DEF FN MOD $(X) = X - INT$ X / 256) \* 256: REM SIMULATE MOD FUNCTION 2050 START = 43140: REM START OF **TABLE** 2060 RETURN 2100 DATA 73,78,73,212,76,79,65, 196.83.65.86.197.82.85.206.6 7,72,65,73,206,68,69,76,69,8 4,197,76,79,67,203,85,78,76, 79.67.203.67.76.79.83.197.82 ,69,65,196,69,88,69,195,87,8 2.73.84.197.80.79.83.73.84.7 3,79,206,79,80,69,206,65,80, 80,69,78,196 2110 DATA 82,69,78,65,77,197,67, 65,84,65,76,79,199,77,79,206 ,78,79,77,79,206,80,82,163,7 3.78.163.77.65.88.70.73.76.6 9.211.70.208.73.78.212.66.83 ,65,86,197,66,76,79,65,196,6 6,82,85,206,86,69,82,73,70,2 17: REM NORMAL TABLE 2120 DATA 73,170,76,196,83,214,8 2,85,206,67,72,206,68,204,76 ,203,85,76,203,67,211,82,196 ,69,88,195,87,210,80,83,206, 79.208.65.208.82.69.206.67.6 5,212,77,206,78,77,206,80,16 3.73.163.77.65.216.70.208.73 ,78,212,66,211,66,204,66,210 ,86,69,210 2130 DATA 77,206,78,77,206,80,16 3.73.163.77.65.216.70.208.73 ,78,212,66,211,66,204,66,210 ,86,69,210: REM SANDY'S TABLE 2500 REM INSTRUCTIONS  $2510$  HOME : TT\$ = " $=$ GOSUB 3110 2520 TTS = "INSTRUCTIONS": GOSUB 3110  $2530$  TT\$ =  $"$  =  $=$   $=$   $=$   $=$   $=$   $=$   $=$   $=$   $\frac{1}{25}$   $\frac{1}{25}$   $\frac{1}{25}$   $\frac{1}{25}$   $\frac{1}{25}$   $\frac{1}{25}$   $\frac{1}{25}$   $\frac{1}{25}$   $\frac{1}{25}$   $\frac{1}{25}$   $\frac{1}{25}$   $\frac{1}{25}$   $\frac{1}{25}$   $\frac{1}{25}$   $\frac{1}{25}$   $\frac{1$ 3110 2540 VTAB 7: CALL - 958: PRINT "DO YOU WANT INSTRUCTIONS (Y /N) ? ";: GET IS: PRINT 1\$: IF IS = "N" THEN RETURN 2550 IF 1\$ < > "Y" THEN 2540 2560 POKE 34,4: VTAB 5: CALL - 958 2570 PRINT "l.THE DOS CCMMAND TA BLE RESIDES AT RAM": PRINT " LOCATIONS SA884 TO \$A908 ( DEC 43140": PRINT " TO 4327 2).": PRINT 2580 PRINT "2.EACH CCMMAND IS RE PRESENTED BY ASCII": PRINT " CHARACTER CODES. CNLY THE LAST LETTER": PRINT " OF A COMMAND HAS THE HIGH BIT ON SO": PRINT " THAT DOS CAN R ECOGNIZE THE END OF THE" 2590 PRINT " COMMAND. NOTE THE EXAMPLES BELOW:": PRINT : PRINT  $LOAD = 4C 4F 41 C4"$ : PRINT  $INT = 49$  4E 49 D4": PRINT

 $RUN = 52$  55  $CE$ ": PRINT : PRINT

2600 PRINT "3.ZERO MARKS THE END OF THE TABLE."

**STATE OF A BALLARY AND LANGE OF A** 

unite

- 2630 PRINT ". BE SURE THAT YOUR NEW DOS COMMAND": PRINT " D OES NOT DUPLICATE THE FIRST PART OF": PRINT " AN APPLES OFT BASIC CCMMAND, OIHEIWISE ": PRINT ' UNUSUAL EVENTS M AY OCCUR. EXPERIMENT!"
- 2640 PRINT " TIREDNESS OR SILLI NESS MAY RESULT IN": PRINT " WEIRD SYMBOLS!!!": PRINT
- 2650 PRINT "5.THESE MODIFICATION S WILL TRIGGER A": PRINT " SYNTAX ERROR IF A DIRECT OR DEFERRED": PRINT " CCMMAND UTILIZES 'NORMAL' TERMINOLOG Y."
- 2660 PRINT "6.";: INVERSE : PRINT "IRICK DOS";: NORMAL : PRINT " IS MENU-DRIVEN AND SELF-": PRINT " PROMPTING. HAVE FU N!!!"
- 2670 POKE 34,0: GOSUB 3210: RETURN
- 3000 RIM

TITLE PAGE

- 3005 RIM SF APPLE CORE FORMAT
- 3010 INVERSE : VTAB 4 3020 TT? = SS?: GOSUB 3110: GOSUB
- 3110 3030 TT? = " TRICK DOS
- ": GOSUB 3110 3040 TT\$ = SS\$: GOSUB 3110: GOSUB 3110
- 3050 TT\$ = " BY SANDY MOSSBERG ": GOSUB 3110
- 3060 TT? = SS\$: GOSUB 3110: GOSUB 3110: NORMAL
- 3070 VTAB 16:TT? = "CUSTOMIZE YO UR SET OF DOS COMMANDS!": GOSUB 3110
- 3080 GOSUB 3210: RETURN
- 3100 REM

PRINT CENTER

- 3110 WIDTH = 20 ( LEN (TT\$) / 2 ): IF WIDTH  $\langle$  = 0 THEN PRINT TT?: RETURN
- 3120 HTAB WIDTH: PRINT TT?: RETURN
- 3200 REM

#### CONTINUE/END

- 3210 VTAB 23: HTAB 12: PRINT " [E SC] TO END"
- 3220 VTAB 24: PRINT TAB( 8);"[S PACE] TO CONTINUE ";
- 3230 PRINT "[ ]";: HTAB 29: GET  $ZZ\$ : IF  $ZZ\$  = CHR\$ (27) OR  $ZZS = CHRS (3) THEN TEXT :$ HOME : GOTO 1510
- $3240$  IF  $22\$  = CHR\$  $(32)$  THEN RETURN
- 3250 CALL 868: CALL 1008: GCTO 3230: REM

#### **JNCRO**

**New Publications**

*(Continued fiom page 74)*

Programming Languages; Elements of BASIC (Line Numbers Revisited, Blank<br>Spaces, Variables, Arrays, Expressions) Variables, Arrays, Expressions); BASIC Statements (Remarks, Assignment Statements, Declaring Array and String Size, Branch Statements, Loops, Subroutine, Conditional Execution, Input and Output Statements, Halting and Resuming Program Execution); Functions (Numeric Functions, String Functions, System Functions, User-Defined Functions, Function Nesting). *Advanced BASIC Programming—* Direct Access and Control (Memory and Addressing); Using Peripheral Devices; Program Output and Data Entry (More About the PRINT Statement, PRINT Formatting Functions, Cursor Control and Special Video Effects, Text Windows, The CHR\$ Function: Programming Characters in ASCH, Programming Data Entry, Forms Data Entry, Formatting Output, Programming Printers); Storing Data on Cassette; Program Optimization [Faster Programs, Compact Programs); Debugging; Immediate and Programmed Mode Restrictions. *The Disk II—*(About Disks, How Data is Stored on Disks, Locating Tracks and Sectors, Write Protecting); The Disk Operating System (Versions of DOS, Initializing Disks, Disk Files, Diskette Directory, Track/Sector List, Disk Crash); Booting the Disk II (How to Boot DOS); Beginning Disk Commands (CATALOG, LOAD, The Disk Version of the RUN Command, Specifying the Drive Number, Slot Specification, Volume Specification); More Disk II Commands (INIT, SAVE, DELETE, LOCK, UNLOCK, RENAME, VERIFY); Using DOS Commands in Programs; Using Disk Files (Using Sequential Files, How to Append to Sequential Files, The POSITION Command, Using Random-Access Files, A Practical Random-Access Example, The Byte Parameter); Other DOS Commands (EXEC, MAXFILES, Using DOS Debugging Aids); Machine Language (Binary Image) Disk Files (BSAVE, BLOAD, BRUN). *Graphics and Sound—*Low-Resolution Graphics (Setting Up the Graphics Page, Graphics Programming Statements); High-Resolution Graphics (Which Page Should You Use?, Setting Up the Graphics Display, Alternatives to HGR and HGR2, High-Resolution Colors, Plotting Points and Lines); Using High-Resolution Shapes ) Defining Shapes, Assembling the Shape Table, Entering the Shape Table, Shape Drawing Commands); Apple II Sound (Operating the Speaker). *M achine Language M onitor—*(Accessing the Monitor, Leaving the Monitor); Functions of the Monitor (Examining the Microprocessor Registers, Altering Memory, Altering the Microprocessor Registers, Saving and Retrieving Memory with Apple II Peripherals, Moving and Comparing Blocks of Memory, The GO Command, Using the Printer, The Keyboard Command, Setting Display Modes, Eight-Bit Binary Arithmetic Using the Monitor, User-Definable Monitor Command); The

Mini-Assembler (Accessing the Mini-Assembler, Monitor Commands in the Mini-Assembler, Leaving the Mini-Assembler, Instruction Formats, Using the Mini-Assembler, Disassembled Listings, Testing and Debugging Programs, Integrating Your Program with BASIC). *Com*  pendium of BASIC Statements and Func $tions$ -(Immediate and Programmed Modes/BASIC Versions, Nomenclature and Format Conventions); Statements (listed alphabetically); Functions (listed alphabetically). *Appendices: A.* Derived Numeric Functions; *B.* Editing Commands; C. Error Messages [Integer BASIC Error Messages, Applesoft Error Messages, DOS Error Messages); *D.* Intrinsic Subroutines; *E.* Useful PEEK and POKE Locations,- *F.* BASIC Reserved Words (Integer BASIC, Applesoft, DOS); *G.* Memory Usage |General Memory Organization, The BASIC Language Interpreters, DOS Memory Requirements, Integer BASIC Memory Usage, Applesoft Memory Usage); *H.* Disk II Format (The Track/Sector List, The Directory); *I.* ASCII Character Codes and Applesoft Reserved Word Tokens; *J.* Hexadecimal-Decimal Integer Conversion Table; *K.* Bibliography; *L.* Screen Layout Forms. *Index.*

#### **General Computet**

**Computer/Law Journal** is a quarterly which began publication in 1978. It is published by the Center for Computer/Law (P.O. Box 54308 T.A., Los Angeles, California 90054). The journal covers such subjects as Patent Protection for Computer Software; Computer-Assisted Legal Research; Current Developments in Computer Law; Computer-Related Evidence Law; Electronic Funds Transfer Systems; and Computer Crime. Back issues are available. An annual subscription is \$60.00 per volume in the U.S. and Canada, elsewhere \$64.00. ISSN: 0164-8756.

#### **Bio-Medkal**

**Medical Computer Journal: The Journal for Computers in Clinical Practice** is a quarterly publication of the Doctor's Computer Club (42 East High Street, East Hampton, Connecticut 06424). It is supplemented by a quarterly newsletter called Dr. *Com Putei's Report.* The journal averages 24 pages per issue and the newsletter 4 pages. The journal covers such subjects as clinical practice, laboratory, ECG, X-ray, and system description. Both the journal and newsletter publish software programs. Subscription rates are \$15.00 for members, \$25.00 for organizations and anyone outside North America, and \$10.00 for students and physicians in training.

e.

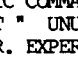

# **Sorting with Applesoft**

**Applesoft BASIC makes special demands which often severely degrade the efficiency of a theoretically efficient sorting algorithm. This article presents Applesoft BASIC code for a sorting algorithm which avoids most of these special problems. Thus, this algorithm may be the best one to use In programs which require a large amount of sorting.**

Norman P. Herzberg 32 Gulick Road Princeton, New Jersey 08540

No, this is not another article on Shell's sort, or Heap sort. If you thought it was, then this article probably is. just what you've been looking for.

Sorting alphanumeric data on the Apple using Applesoft BASIC can be very painful, because of "the dreaded garbage collection." As the Applesoft interpreter encounters string variables, it fills memory with the values of these strings, even though there may be only a few variables receiving these values. In a surprisingly short time memory is filled with old discarded string values (garbage). Once memory is full, Applesoft will 'tidy things up' throwing out all the garbage (outdated data) that has accumulated, so that only the current value remains for each variable in the program. In the worst cases this will take several minutes of computing time, even though the entire procedure is carried out in machine language. Forcing garbage collection, by calling the Applesoft function FRE(O) before memory gets full is of no help. The time it takes to perform the FRE function seems only to depend on the complexity and size of the string arrays in a program, not on the amount of garbage that has accumulated.

One requirement of an ideal sorting program for Applesoft is clear. I would like to sort without ever referring to any

```
1 REM SORT DEMO
3 RIM NOBMAN P. HERZBERG
4 R£M
10 GOTO 1010
500 REM SORT SUBROUTINE
510 FOR I = 0 TO NR - 1: S(I) = I + 1: NEXT : S(NR) = 0520 START = 1: IF NR \leq 2 THEN 700
530 F = 1:TM = 0:I = S(0)540 IF L > 1 THEN 650: REM SORT CN VALUE
550 FOR DX = 0 TO 1: IF I \leq 0 THEN 580
555 C = I:T1 = 0:US = I:UP = I * I = S(I): IF I < = 0 THEN 575
560 FOR JJ = 0 TO 1: IF N\S(1, S) \le N\S(C, S) THEN S(T1) = I : T1 = I : GOTO 57u
565 S(UP) = I:UP = I570 I = S(I):JJ = (I < = 0): NEXT
575 S(UP) = I: S(T1) = -US:I = S(0): GOTO 590580 IF F THEN F = 0: START = S(0)585 I = -I: S(TM) = I:TM = I:I = S(I)590 DX = (I = 0): NEXT
595 GOTO 700: REM NOW MOVE THE DATA
650 FOR DX = 0 TO 1: IF I < = 0 THEN 680<br>655 C = VAL (N$(I,S) + " "):T1 = 0:US = I:UP = I:I = S(I): IF I < = 0 THEN
     675
660 FOR JJ = 0 TO 1: IF VAL (N\xi(I,S) + " '') < C THEN S(T1) = I : T1 = I : G O T0670
665 S(UP) = I:UP = I670 I = S(I):JJ = (I \cdot = 0): NEXT675 S(UP) = I: S(T1) = -US:I = S(0): GOTO 690680 IF F THEN F = 0: START = S(0)685 I = -I: S(TM) = I:TM = I:I = S(I)690 DX = (I = 0): NEXT
700 S(0) = ABS (START)
710 PRINT " SORTING": REM NOW REARRANGE THE DATA
720 I = S(0): FOR JJ = 1 TO NR:R(JJ) = I:I = S(1): NEXT
730 FOR I = 1 TO NR: S(R(I)) = I: NEXT
740 FOR J = 1 TO NR - 1: FOR I = 1 TO NH: & N$(J, I), N$(R(J), I): NEXT
750 TEMP = R(J): R(S(J)) = TEMP: R(J) = JS(TEMP) = S(J): S(J) = J760 NEXT J
800 PRINT G$">>>>> SORTED"
810 PRINT "PRESS SPACE-BAR TO CONTINUE ";: GET Z$: RETURN
1000 REM INITIALIZATION
1010 DS = CHR$ (4):GS = CHR$ (7): TEXT : HOME
1020 VTAB 10: HTAB 15
1030 PRINT "SORT DEMO "
1040 GOSUB 5010: REM &-STRING SWAP INITLZ. !! DESCRIBED IN CALL A.P
     • P.L.E. JAN. 1980 PG. 37
1050 NR = 50:NH = 2: REM 50 LONG FILE WITH 2 FIELDS
1060 DIM N?(NR,NH),R(NR),S(NR),H?(2): REM HEADER ARRAY H? IS CNLY FOR
      THE DEMD
1070 H$(1) = "NAME": H$(2) = "ADDRESS"
1080 FOR I = 1 TO NR:C$ = "":N% = RND (1) * 26 + 193:C$ = C$ + CHR$ (N
     \mathcal{B}:N\mathcal{B} = \text{RND} (1) * 26 + 193:C\mathcal{S} = C\mathcal{S} + \text{CHRS} (N\mathcal{S}):N\mathcal{S}(I,1) = C\mathcal{S}: NEXT
1090 FOR I = 1 TO NR:N% = RND (1) * 9 + 1:N$(1,2) = STR$ (N$): NEXT 1500 REM  MEXT
            1500 REM MAIN LOOP
1510 TEXT : HOME : PRINT<br>1520 PRINT "---- SORT D
                  - SORT DEMO -
1530 PRINT "1. LIST DATA 1540 PRINT "2. SORT DATA
      1540 PRINT "2 . SORT DATA "
1550 PRINT "3. EXIT "
                                                                        (Continued)
```

```
1560 PRINT : INPUT "WHICH # ? (1, 2, 3) ? ";Z \hat{S} : Z = \text{VAL} (Z \hat{S} + \text{``''})1570 IF Z \le 1 OR Z \ge 3 THEN 1560
1580 IF Z = 3 THEN PRINT "O.K.": END
1590 ON Z GOSUB 3010, 2010
1600 GOTO 1510
2000 RENS OR T
2010 \text{ MF} = 1: GOSUB 45102020 INPUT "ENTER # OF FIELD FOR SORT ";S\:S\ = S\ + " ":S = \text{VAL} (S\): IF
      S < 1 OR S > NH THEN 2020
2030 PRINT : PRINT "DO YOU WANT TO SORT:": PRINT
2040 PRINT "1 ALPHABETICALLY"<br>2050 PRINT "2 NIMERICALLY"
2050 PRINT "2 NUMERICALLY"<br>2060 PRINT " OR"
2070 PRINT "3 EXIT "<br>2080 PRINT " (SORTING TAKES ABOUT "10 + INT (.15 * NR * LOG (NR))" SE
      C.)": PRINT
2090 INPUT "WHICH # ";L$:L$ = L$ + " ":L = VAL (L$) 2100 IF L < 1 OR L > 3 THEN 2090
2100 IF L \le 1 OR L > 3 THEN 2090<br>2110 IF L = 3 THEN RETURN
       IF L = 3 THEN RETURN
2120 PRINT : PRINT "SORTING ": GOSUB 510
2130 RETURN<br>3000 REM
                 REPORT
3010 HOME
3020 PRINT "REPORTING N$ IN FORM (NAME, ADDRESS) ": PRINT
3030 XX = 0
3040 FOR I = 1 TO NR:XX = XX + 1: IF XX = 5 THEN XX = 1: PRINT 3050 PRINT "(";
3050 PRINT "("; 3060 FOR H = 13060 FOR H = 1 TO NH - 1: PRINT N$ (I,H);", "; : NEXT 3070 PRINT N$ (I,H);") ";
       PRINT \mathrm{N}\mathrm{\mathsf{S}}\mathrm{(I,H)} ; ") ";
3080 NEXT I<br>3090 PRINT
       3090 PRINT
3100 VTAB 23: PRINT "PRESS SPACE-BAR TO CONTINUE "; : GET Z$
3110 RETURN<br>4500 REM
       REM SUB MENU
4510 HOME: PRINT "SELECT FROM:": PRINT
4520 IF MF = 0 THEN PRINT "0 "H$(0)<br>4530 FOR I = 1 TO NH: PRINT I" "H$(I
       FOR I = I TO NH: PRINT I'' "H<sub>S</sub>(I): NEXT I: PRINT4540 RETURN
5000 REM & STRING SWAP<br>5010 FOR I = 810 TO 855:
       FOR I = 810 TO 855: READ PP: POKE I, PP: NEXT
5020 CALL 810<br>5030 RETURN
5030 RETURN<br>5040 REM
5040 REM MACHINE LANGUAGE POKES<br>5050 DATA 169,76,141,245,3,169,58,
       DATA 169, 76, 141, 245, 3, 169, 58, 141, 246, 2, 169, 3, 141, 247, 3, 96, 32, 227, 22
       3,133,132,124,32,190,222,32,227,223,160,2,177,133,72,177,131,145,133
       , 104, 145, 131, 136, 16, 143, 96, 0,
```
string arrays at all, and if that is impossible, I certainly want to avoid garbage collection. I was motivated to find such a sorting algorithm while trying to improve the File Cabinet data management program provided through Apple's Software Bank. For this program to be any real use, it should be possible to sort through a list of some 100-odd addresses in a reasonable amount of time.

One tool for accomplishing this appeared in the January 1980 issue of *Call A.P.P.L.E.* On page 37 appeared a String-Swap subroutine which generates no extra garbage strings at all! See lines 5000-5060 for the routine, and line 740 for its use. (The Ampersand calls the routine.) Using this routine and a crude exchange sort would seem to be the way to avoid most of the garbage collection problem. However, I have no grudge against garbage collection itself, only the large amount of time it takes. A poor exchange sort algorithm wastes more time than it saves.

My next idea was to adopt Shell's sort and the String-Swap subroutine. The key requirement is to continue to avoid the garbage collection problem. This can be accomplished by sorting an alphanumeric array as a linked list, rearranging the links rather than the items themselves. If one then walks from link to link, one travels through the list in order. Of course most people want to sort *their* data, not data in a form someone else decides they should have collected. And where are the links in File Cabinet? The answer is, although there may be no links connecting the data we have, these links can be easily created.

Suppose the array to be sorted is called  $N\$ [I, ]) where  $I = 1,...,NR$ ,  $J = 1, \ldots, NH$ . All you need do is create an array R of dimension NR, and set  $R[I] = I$ . Now  $R[I]$  points to the I-th item on the list. Instead of exchanging the elements N\$(I,J) one need only change the values of the pointers R(I). At the end of the sorting process, one can then

use the String-Swap routine to move the data into place without any string storage overhead. I actually did this, but found a new source of dissatisfaction. Shell's sort, and Quick sort too for that matter, are not 'stable' sorts. This means that if I sort an address list by last name, and then by state, the names within each state will no longer be in alphabetical order.

Recently I came across an article describing a variant of Quick sort that is stable. It is this algorithm which I will discuss below. The data to be processed must be augmented by a set of links S, rather than with pointers R. To implement this sorting algorithm we start by creating an array S, where  $S(I) = I + 1$  for  $I = 0, ..., NR - 1$ , and  $S(NR) = 0$ . The element S(I) points to the item that comes *after* item I. The initial list item is pointed to by S(0), and so initially is 1. The value 0 in S|NR) indicates that there is nothing following item NR. The list can now be sorted by changing the values in the S array. After the list has been sorted, if the smallest item was the K-th on the original list, then  $S(0) = K$ , and S(K| will point to the next smallest item, and so on. The relationship" between the S links and the R pointers is given by the algorithm in line 720 in the program below. As you will note, in line 730 we replace the values in array S, which have served their purpose, with the values of the inverse of the function R. These backward pointers will be used in the actual process of rearranging the array N\$, without ever using any other string array. (See line 750.)

The code itself is quite opaque, and I can do no more than refer the interested reader to the original paper: B. Cheek, "A Fast and Stable List Sorting Algorithm/' *The Australian Computer Journal,* vol. 12, no. 2, May 1980.

There are two misprints in that paper, one trivial, and one not so trivial. In the line corresponding to my lines 575,675 the paper omits the minus sign in front of US (which is called uperstrt in the paper). Cheek also omits taking the absolute value of START: line 700.

Cheek gives timing estimates which show that this algorithm is as good as Quick sort. The 'disadvantage' of requiring the creation of linking fields is, for us, a great advantage, and the fact that it is a stable sort makes me believe it is the proper one to use in any Applesoft application where more than a couple of dozen items need be sorted.

The sample program that illustrates this algorithm has been set up so that it may easily be modified for inclusion as a

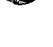

**APPLE BONUS** 

part of File Cabinet. You may want to change the names of some of the arrays if you use it as a module in another program. The sorting is done in the subroutine at lines 500-810. Lines 500,710, and 800 may be omitted, and line 810 replaced with 810 RETURN. The actual sorting algorithm appears twice, in lines 550-590, where alphabetic data is sorted, and in lines 650-690 where numeric data is sorted. (If your data has embedded blanks you will need both sorts. Try comparing " $-123$ " " $+123$ "  $"123"$  and " $23"$  and see what Applesoft thinks.)

The two sections of code are identical except for the use of the VAL function in the second sort routine, and there are other interesting differences. In line 655 we save the value of  $VAL[N$[I,S]]$  as C, and then in the loop starting at line 660, C is compared with new values VAL(N\$(I,S)] until I becomes  $\leq 0$ . In line 555, however, we do *not* save the string array N\$(I,S), only the current value of I. In the loop starting at line 560 comparisons are made between  $N$(C,S]$  and  $N$(I,S]$ . Thus the index calculation (locating N\$(C,S)) is made in each iteration of the loop. This 'bad' programming practice avoids introducing a string variable C\$, and so avoids producing garbage.

The rest of the program is included just for demonstration purposes. It creates a random list of 50 two-letter names and one-digit addresses. Sorting this list, first by address, and then by name, will demonstrate the speed and stability of the sorting algorithm. The timing estimate is just that, an estimate of the running time. I added 10 seconds for psychological reasons. Note that, as with Quick Sort, it is possible for the sort to take much longer than average. In particular, if the data is already sorted, the running time will be much worse than average. If you fear that this will happen, sort first on some other key to 'randomize' the data before sorting on the key of interest. This will bring the sorting time down to only twice the expected value.

Norman Herzberg is a professional mathematician who has been interested in computing and computers since his undergraduate days at Columbia College. At that time he was introduced to an I.B.M. "computer" that was programmed via a plug board. About 18 months ago he gave up his TI 59 calculator for an Apple, to see what it could do. He invites any and all readers with similar interests to contact him through the *SOURCE* CL1279.

**JAICRO** 

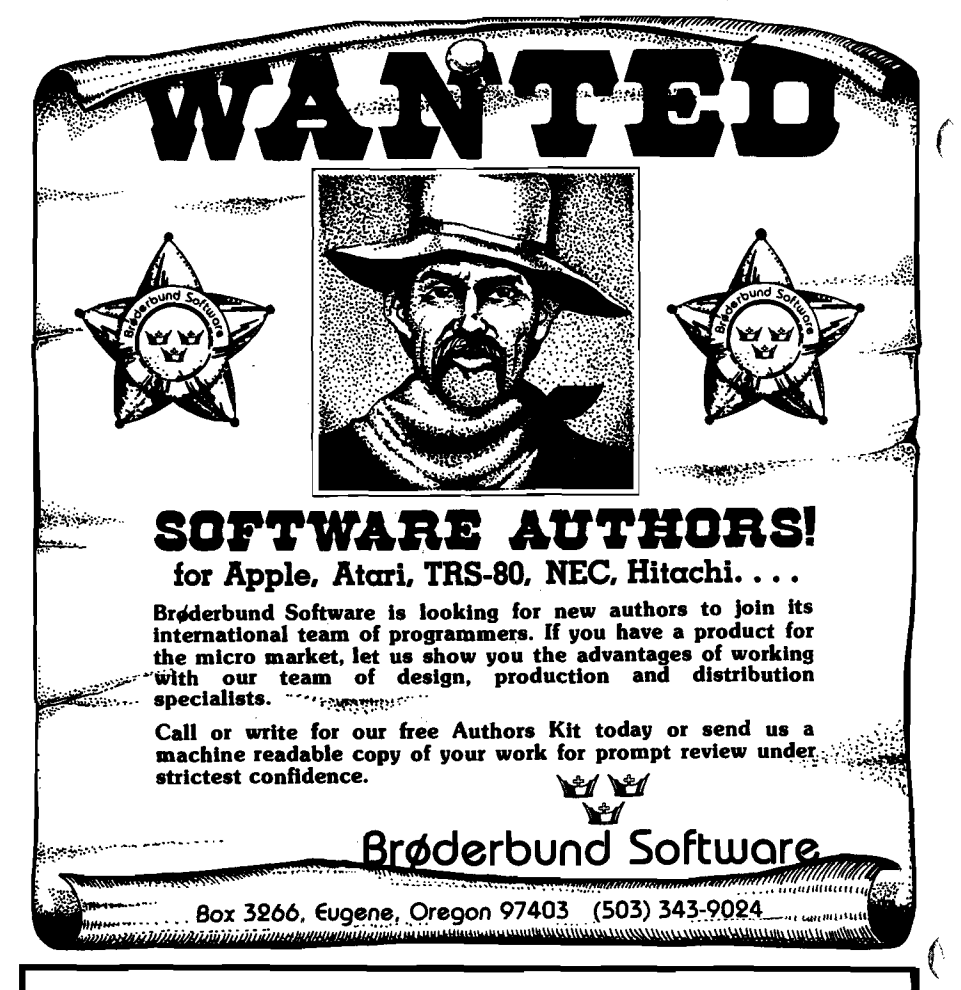

### **September Brings Apple Graphics!**

### **September** *Double* **Apple Bonus Features Hi- and Lo-Res Graphics**

#### *See these articles in our next issue:*

- **True 3-D Images on the Apple II Using stereoscopic pairs, users can produce true 3-D images.**
- • **Shaper Utility Program**  A utility program for managing shape tables.
- **Paddle Hi-Res Graphics Shows how to use** paddles to create shape tables.
- **Apple Bits**  The first of a series on how to better use the Apple's low-resolution graphics.
- • **Lo-Res Graphics and Pascal**  Tells how to use low-resolution graphics with Pascal.

#### **14 Apple Articles!**

Besides these attention-getting graphics articles, MICRO'S September issue will contain another 9 Apple articles — *14 Apple articles altogether!*

*A STATISTICAL ANALYSIS AND FILE MAINTENANCE SYSTEM FOR THE APPLE If™ MICROCOMPUTER*

**As a Subset Language of P-STAT™ 78... A-STAT™ 79 computes'.**

**FREQUENCIES BI-VARIATE TABLES - CHI SQUARES CORRELATION MATRICES MULTIPLE REGRESSION RESIDUALS APPLE PLOT INTERFACE APPLE FILE CABINET INTERFACE FILE SORT**

**AGGREGATION REPORT WRITING COMPLETE TRANSFORMATION LANGUAGE READS VISICALC FILES A-STAT™ 79**

**Uses Standard DOS Text File and EXEC's 48K Version — All programs in Applesofttm**

**A-STAT™ 79 is available from:**

#### **ROSEN QRANDON ASSOCIATES 296 PETER GREEN ROAD TOLLAND, CONNECTICUT 06084 (203) 875-3541**

**A-STAT™ 79 on Disk with 95-page manual... \$125.00**

Apple II ™ is a trademark of the Apple Computer Inc.<br>P-STAT t™ 78 is a trademark of P-STAT Inc., Princeton, N.J.<br>A-STAT t™ 79 is copyrighted by Gary M. Grandon, Ph.D.

#### **FINANCIAL MANAGEMENT SYSTEM**

**A FAST. EAST TO USE ACCOUNTING SYSTEM DESIGNED FOR NOME AND BUSINESS** Enter an entire month's CHECKING, CHARGE CARD, and CASH accounts in just a few

minutes using personalized macro lists. INSTANT ERROR CORRECTION Audit all files by Code and Month with year-to-date totals.

- **PERFECT FOR TAX ACCOUNTING**
- SELF PROMPTING, ERROR AVOIDING ENTRY SYSTEM with 1 to 3 KEYSTROKE **ENTRIES and AUTOMATIC DATE, CODING and NUMBER SEQUENCING.**
- **\* Printer routines for listing disk files, balance reconcile, search, and audit reports.** Configure program to match almost ANY PRINTER.
- **\* Enter yo u r ow n ITEM and CODE MACROS, up to 100 each.**

**\* M ake specific and expanded searches em ploying com plete use of m acro lists. •48K with ROM APPLESOFT and DISK required, (printer optional)** \* PRICE: 28.95

#### **FINANCIAL MANAGEMENT SYSTEM II**

#### **ALL THE ABOVE FEATURES PLUS \***

**•NEW BUDGET MANAGER - Plan, balance, and review your budget. Then generate COMPLETE reports with summation for any 1 - 12 month period. 'SINGLE or DUAL DISK compatible. Configure program to either disk system.** 

\* PRICE: 38.95

#### **GROCERY LIST**

#### **A USEFUL H0USEH0L0 PROGRAM DESIGNED TO ORGANIZE SUPERMARKET SHOPPING**

Shoppers will INSTANTLY be able to use this easy, self-prompting program. Scan a file of up to 500 USER DEFINED ITEMS. Choose those needed with a single key**stroke. Then print a shopping list ORGANIZED BY TABLE NUMBER, SECTION, or tour letter code such as "DARY", "BAKE" or "DELI."**

**\* 48K APPLE w ith disk and printer required. (APPLESOFT)** \* PRICE: SI 9.95

**D R JARVIS COMPUTING 1039 CADIZ DR. - S IM I, CA 93065 PHONE (805) 526-0151 C heck. V IS A or M ASTER CARD accepted.............. DEALER INQUIRIES INVITED**

**ON TOP Organize your business with accounting software from SBCS:**

**SBCS**

**APPLE BONUS** 

- **General Ledger**
- **Accounts Receivable**
- **Accounts Payable**

**The above programs can be used alone or integrated. They include extensive error checking and data entry prompting, numerous reports, departmentalizing, and budgeting. Detailed documentation included.**

**Get on top of things! Call or write today. SMALL BUSINESS COMPUTER SYSTEMS** 4140 Greenwood, Lincoln, NE 68504

# **LISP for the Apple II**

Pegasys Systems' new P-LISP interpreter is a full implementation of the well-known Artificial Intelligence language. Written in machine code, this powerful interpreter includes the following features:

- Over 55 functions implemented
- Extensive 45-page User Manual
- Full function trace
- Fast, efficient Garbage Collector
- Supplied with function editor and pretty-printer
- Runs in 32 or 48K Apple II or II + with disk
- ELIZA and other sample programs included
- Special language card version provided

P-LISP is supplied on disk with User Manual for \$99.95. The manual is available separately for  $$10.00$ . Please specify DOS 3.2 or 3.3.

**PEGASYS SYSTEMS, INC.** 4005 Chestnut Street Philadelphia, PA 19104

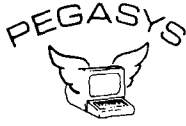

**Orders only:** 800-523-0725 PA residents and inquiries: (215) 387-1500

Pennsylvania residents add 6% sales tax Apple is a trademark of Apple Computer. Inc

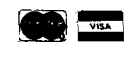

*Good software is no longer a myth.*

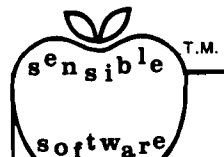

### **SENSIBLE SOFTWARE, INC.** IS PLEASED TO INTRODUCE...

**OUR 1981 COLLECTION OF SUPERIOR SOFTWARE FOR THE APPLE COMPUTER...**

#### A P P L E S O F T - P L U S S T R U C T U R E D B A S IC [A P L U S ] S S S .O O

32K + , Disk II, ROM/RAM Applesoft, Apple *I* I/Apple II +

APIUS is a 4K machine language utility that adds the following structured programming commands to Applesoft basic: 1) WHEN..ELSE..FIN, 2) UNTIL, 3) WHILE, 4) UNLESS, 5) CASE, 6) SELECT (variable), and 7) (OTHERWISE). Multi-line IF..THEN statements are also supported. APLUS allows the use of ''named" subroutines or "procedures". The programmer can now instruct a program to "00 CURVE-FIT" without worrying about the location of the subroutine. APLUS automatically indents "&LIST"ed programs to clarify the logic flow. The APLUS "&C0NVERT" command replaces the above structured programming commands with "G0T0"'s and "G0SUB"'s to provide a standard Applesoft program as output. New programs can now be written using "G0T0"-less logic.

#### A P P L E S O F T P R O G R A M O P T IM IZ E R [A O P T ] \$ 5 0 . 0 0

32+ , Disk II, ROM/RAM APPLESOFT, Apple ll/Apple II +

AOPT is a 2.2K machine language utility that will substantially reduce the size of an Applesoft program without affecting the operation of the program. AOPT automatically: 1) Shortens variable names, 2) Removes remarks, 3) Removes unreferenced lines, 4) Appends short lines together, 5) Removes extra colons, and 6) Renumbers line numbers. AOPT will convert a verbose, well documented, development version of a program into a memory-efficient, more secure, production version of the same program. This is the ORIGINAL and the BEST optimizer on the software market today!

#### DOS PLUS DOS SES SON EN EL ENTRE EL ENTRE EL ENTRE EL ENTRE EL ENTRE EL ENTRE EL ENTRE EL ENTRE EL ENTRE EL EN

 $32 +$ , Disk II, DOS 3.3, Apple II/Apple II +

DOS PLUS is the software solution for living with both 13-sector (DOS 3.1, 3.2, and 3.2.1) and 16 sector (DOS 3.3) Apple diskettes, DOS PLUS adds 8 new commands to Apple DOS. Three of these are buitt-in and five are user definable. The built in commands include: 1) ".F" to "flip" between DOS 3.2 and 3.3 (The user need not re-boot and any program that resides in memory will not be affected by the flip. The DOS version can even be changed within a program!), 2) ".S" status command informs you what DOS version is currently active, and 3) ".B" BLOAD- analysis is also provided to inform the user of the starting address and length of the last accessed binary file. DOS PLUS also includes a DOS COMMAND CHANGER program to allow easy customization of Apple DOS commands to suit individual tastes.

#### D IS K O R G A N IZ E R II — N E W — \$ 3 0 . 0 0

48K, Disk II, Apple ll/Apple II +

DO II is the fastest and friendliest utility available today for organizing files on an Apple II diskette. DO II provides the following functions: 1) TITLING in Normal, Inverse, Flashing, Lower case, and other characters normally not available, 2) CUSTOM REORDERING of the directory, 3) ALPHABETIZING, 4) DYNAMIC DISPLAY of ALL filenames on a diskette (including deleted files), 5) RENAMING files with the same character options as TITLING, 6) UNDELETING, 7) DELETING, 8) PURGING deleted files, 9) LOCKING (all or some), 10) UNLOCKING (all or some), 11) USE of *DOS* sectors *for* increased data storage, and 12) a SIMULATED CATALOG to show the modified directory before it is written to the diskette. DO II is completely MENU DRIVEN and attains it's speed by altering a RAM version of the catalog. DO II uses a very powerful SMART KEY to automatically locate the next valid filename for any specified disk operation. Compatible with DOS 3.1, 3.2, 3.2.1, and 3.3 as well as MUSE DOS to allow manipulation of SUPER TEXT files! (Note: Updates available for \$5.00 and original diskette.)

#### P A S C A L L O W E R C A S E — N E W — S S S .O O

48k + , Disk II, Apple II/Apple II +, Language System

This is the most recent commercially available LOWER CASE MOD for Pascal for the Apple II. It is the only currently available modification that is compatible with both versions of Pascal (1.0 and 1.1). The Pascal version is automatically checked prior to updating system Apple. If you have any of the hardware lower<br>case adapters you can now input the following characters direct case adapters you can now input the following characters directly from the keyboard:  $\vert \rightarrow \vert$ with any of the 'Control' character functions implemented by the Pascal environment and will 'undo' any alterations made by other commercially released modifications.

#### Q U IC K L O A D E R \$ 2 3 . 0 0

48K + , Disk II, Apple II/Apple II + . . . (2 Disks)

If you find yourself doing the same things over and over - QL will help you do it faster! QL is a unique disk that lets you load DOS, a language card (optionally), and an application program of your choice extremely rapidly. QL boots as a 13 or 16 sector diskette and is easy to set up and use. To change the setup, you merely load your Apple RAM with the new data and use the ''RECONFIGURE" option of QL. The next time you boot your QL disk, it will quickly load your new setup (Language Card, DOS, Application program) into your Apple! QL can reduce the time to perform these functions by up to 80%! Now that you've read this, you say "But I can already do all of that!" QL doesn't do anything new - it just does it MORE CONVENIENTLY and FASTER! Try it, you'll like it!

#### D IS K R E C O V E R Y [ " T H E S C A N N E R " ] \$ 3 0 . 0 0

48K + , Disk II, Apple ll/Apple II +

This program is long overdue. You need no longer be concerned with the problem of physically damaged disks. Just as "Apple Pascal" provides a "BAD BLOCK SCAN" , DISK RECOVERY will do a complete scan of your Apple diskettes' recording surface. Damaged areas will be "marked" as used in the disk directory so that no attempts will be *made* to "WRITE" to a bad sector. The VTOC will be completely redone to reflect both the bad sectors and actual disk usage. A complete report is generated advising the user of all corrections. A resulting "DISK MAP" is presented for your review. The greatest advantage of this program over the other versions is that it can be used on either NEWLY INITIALIZED DISKS or disks that ALREADY CONTAIN PROGRAMS as well as the SPEED of analysis. THE SCANNER is fully compatible with both 13 and 16 sector diskettes. This is a must for all Disk II owners!

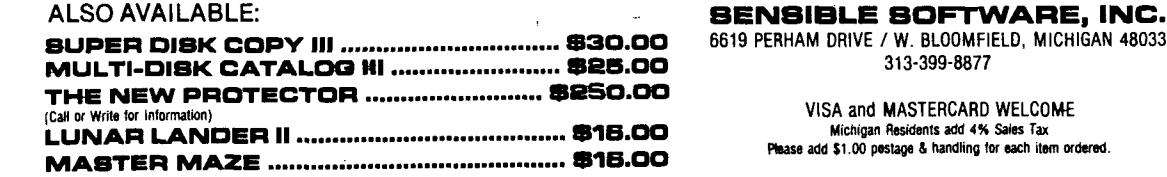

**ARE, INC.**<br>), Michigan 48033

**MICRO - The 6502/6809 Journal No. 39 - August 1981**

# **Expanding the Superboard**

**Build your own expansion board for the OSI Superboard including VIAs, PIAs, a sound chip, and a number of other possibilities.**

Jack McDonald Mews Cottage, Pond Lane Clanfield, Portsmouth P08 ORG, England

Many articles and programs have appeared in computer magazines on AIM, SYM, and KIM systems with their VIAs and PIAs, leaving Superboard out in the cold! To correct this unbalanced situation I built an expansion unit for Superboard, consisting of PIAs and VIAs, with room for the addition of a 'Sound Chip' and further expansion if required.

In an attempt to standardize, I chose the decoded addresses closest to the SYM, because the Superboard doesn't seem to use EOOO-EFFF. In table 1 you can see that for VIA 1, the SYM's Axxx is equivalent to our Exxx. For example, AOOB on the SYM is EOOB. This makes it fairly easy to transfer, as the PIA/VIA registers are accessed by the two least significant hex digits (00-FF). On the prototype only a few of the chips were installed — most AIM/SYM applications use two VIAs at most. However, this circuit provides for decoding two PIAs, three 6522 VIAs, a 6532 VIA, a sound chip, and a spare. The 6520's could be used to select other devices. How about an alternative character ROM, or even characters in RAM? I'll leave that to you.

Connection to S/B is via a 40 pin to 40 pin jumper lead. A separate 5V feed to the VIA board is preferred but pin 11 of fl could be used. Make sure that the Data Bus buffers are fitted to your S/B (U6,U7).

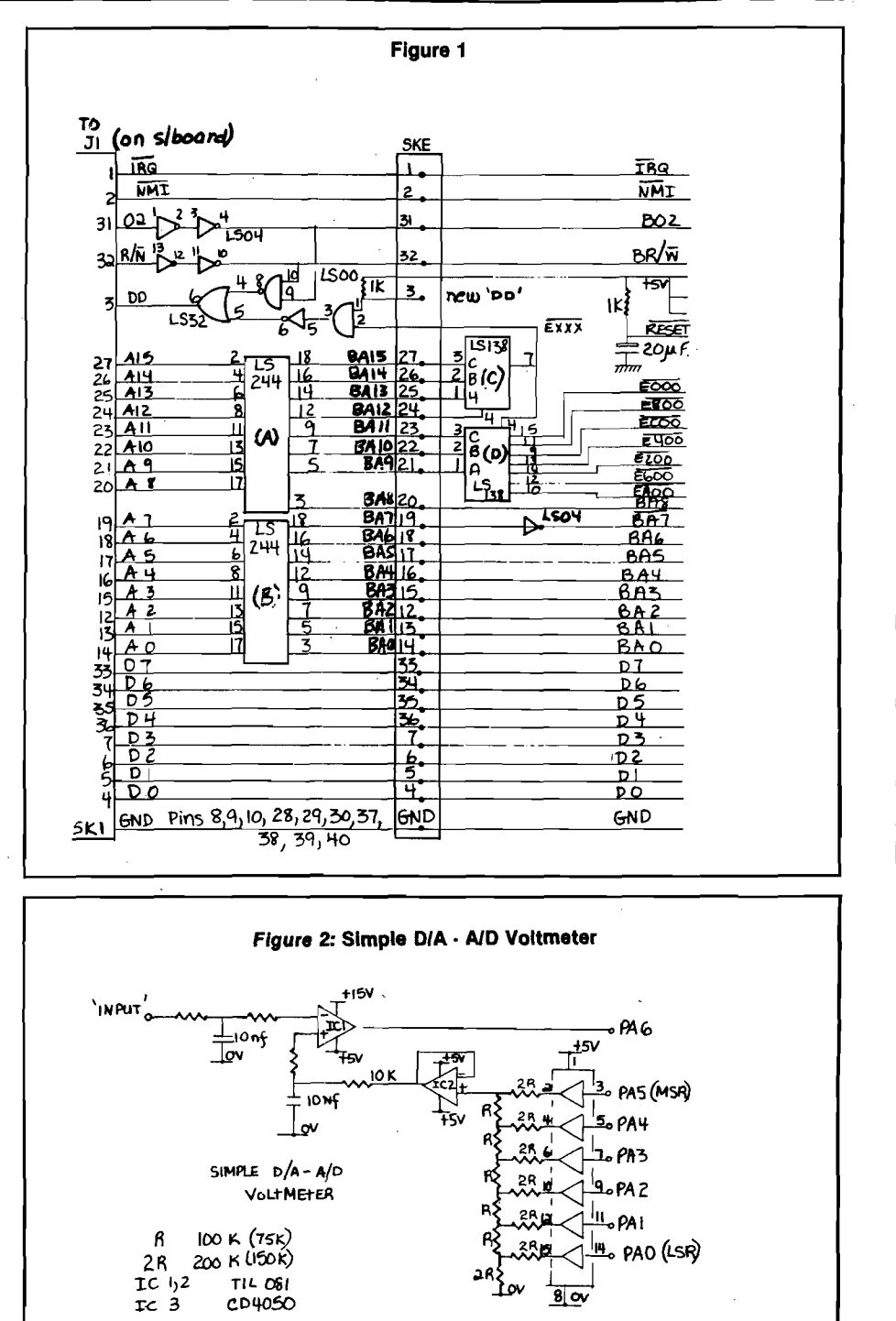

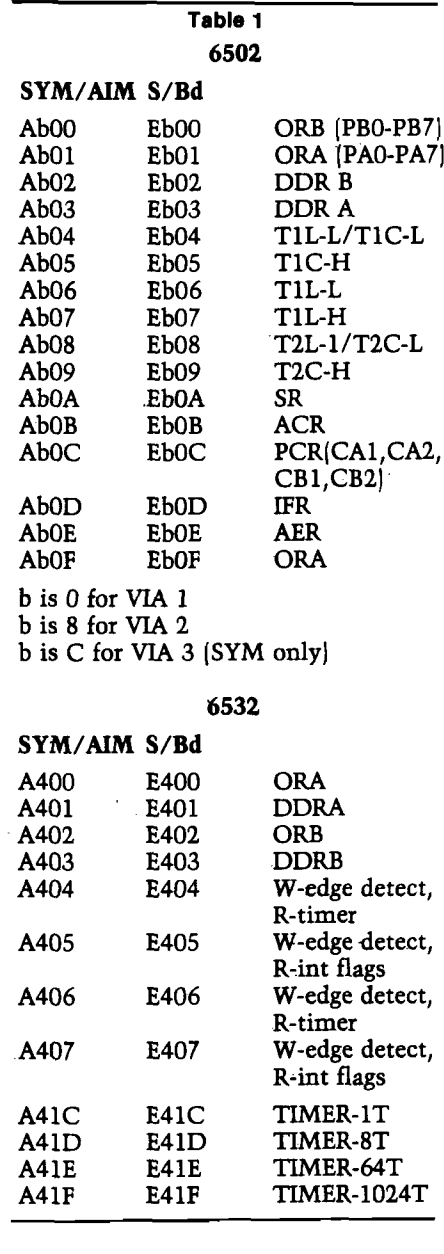

Two 74LS244's were used to buffer the 16 address lines, 4/6ths of a 74LS04 buffer the phase two and R/W. Alternatively three 74LS367's could be used. The 74LS32 plus 1/6 74LS04 and 1/2 74LS00 are needed to provide the necessary 'DD' signal to S/B and allow expansion via SKE to a 610 board or whatever. The new 'DD' input was required since open collector OR gates don't exist. Initially three O/C inverters were used.

The 74LS138(A) enables 74LS138(D) for addresses E000-EFFF and (D) decodes in 256-byte segments.

If power-on reset is used, all resets should be connected in parallel. Individual resets with switches can be used with an associated extra wiring ' 'Jungle'' or use the outputs of a PIA as a software reset.

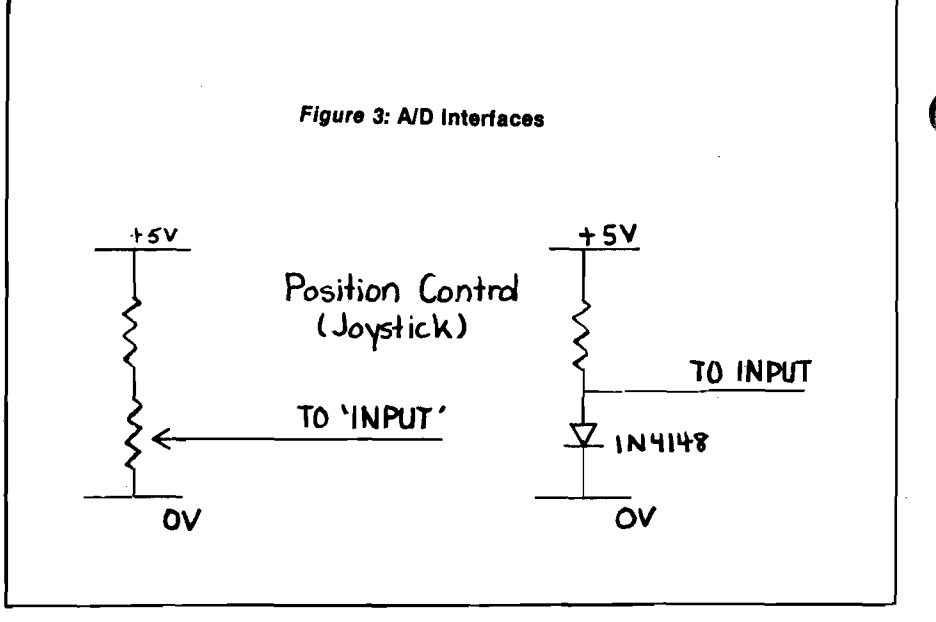

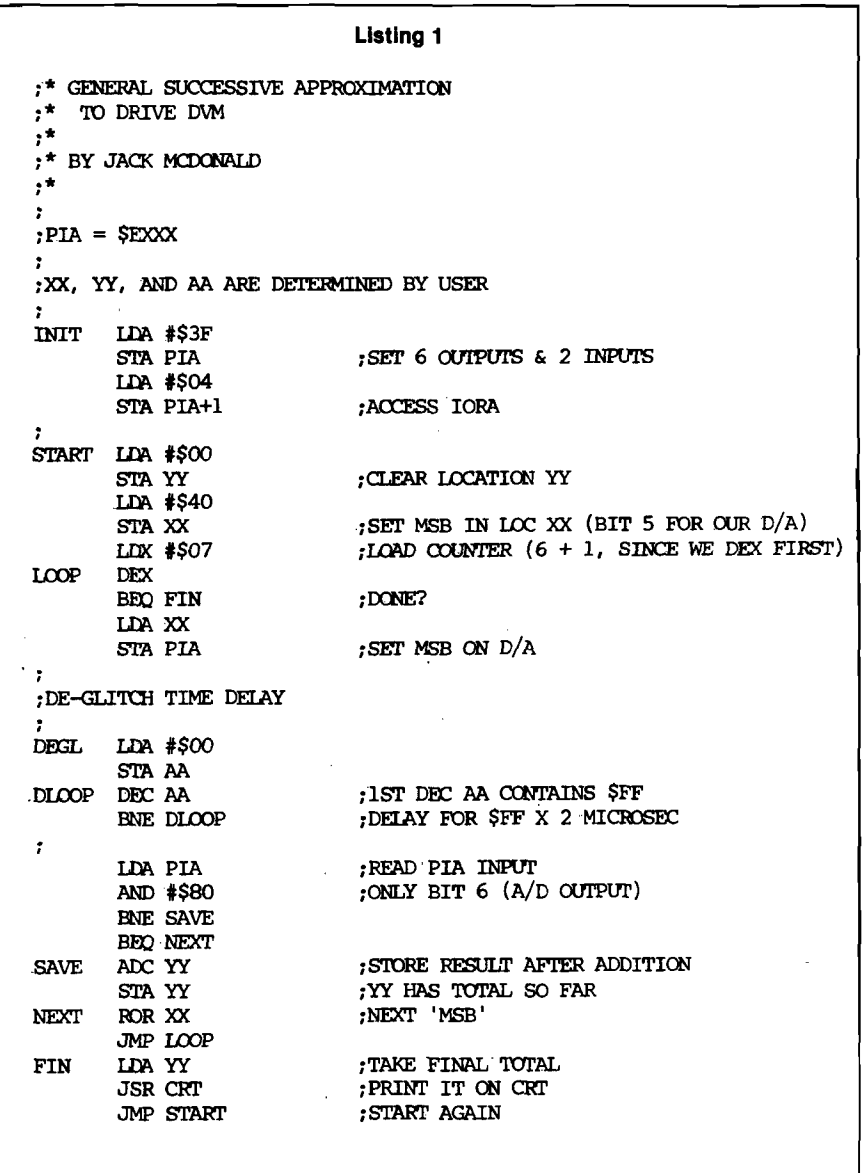

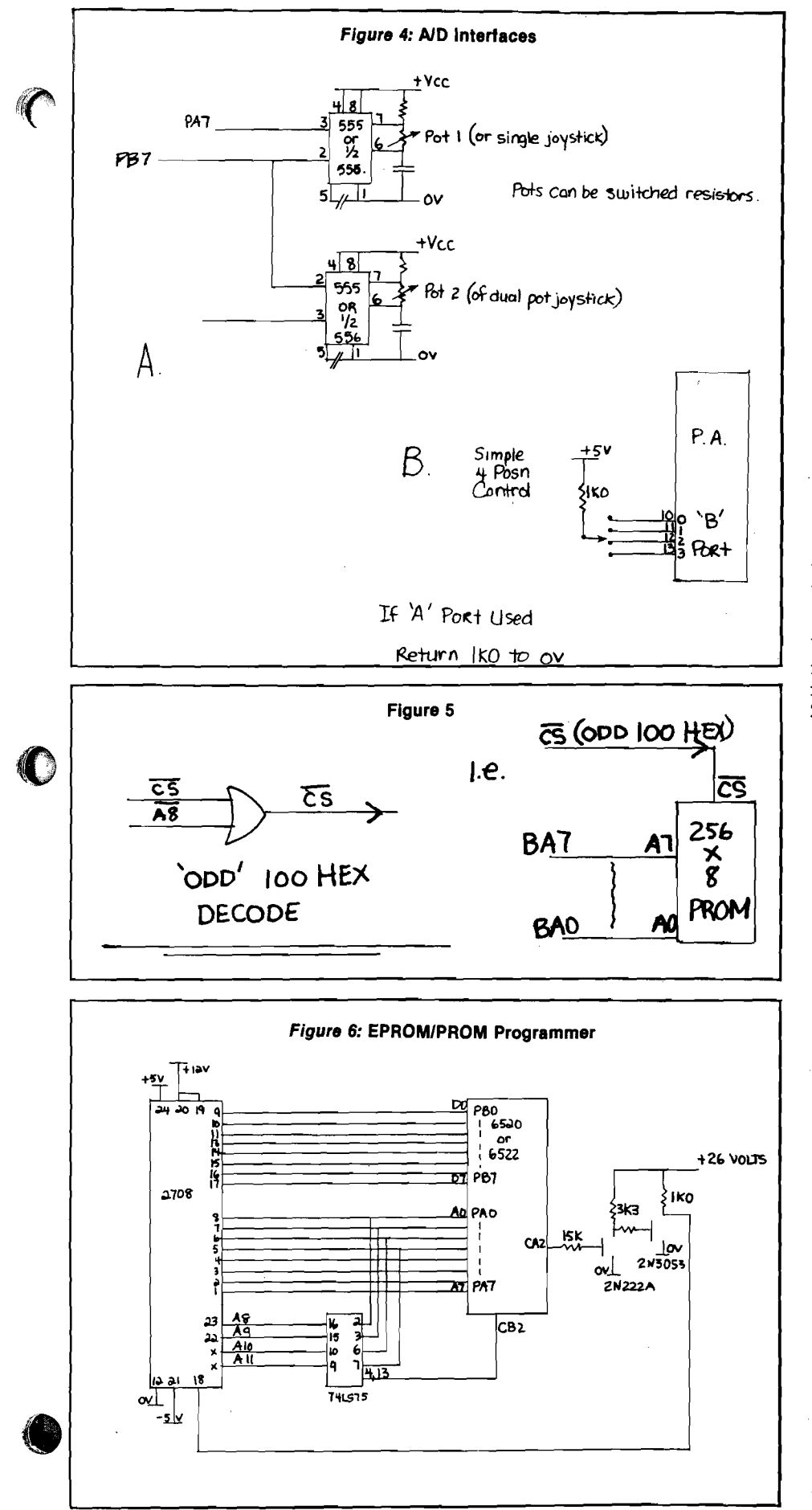

The expansion board was constructed on 'VERO' DIP Board and the 40 pin sockets were straddled across the two supply rails (see figure 1). In the USA 'VECTOR' is a near equivalent. To make output connections, 16-pin Dil sockets (use only the 8 pins connected to the PA/PB outputs) 'VECTOR' type VCT-4493-1 may be suitable. Wirewrap/wire pen or Rats Nest can be used with wire-wrap allowing tidier modifications.

Figure 2 shows a simple A/D-D/A converter, which performs the function of a 6-bit digital voltmeter. "Deglitching'' has not been included — a software delay is used instead.

Figure 3 gives two very primitive input interfaces for the DVM. Listing 1 is a successive approximation program to drive the DVM. Improvements to the circuits and program are possible at the expense of simplicity, but the circuit is adequate for simple control applications and learning about D/A's in general.

The resistor values should be kept between 150K and 330K for the 2R, to minimize the effect of the 4050 "on" resistance (about IK). R is two paralleled 2R's.

Figure 4(a) is a simple method of implementing joystick controls. The variable resistor in the timing circuit of the 555/556 alters the duration of the output pulse. This pulse is detected by the PA7 pin of a 6532 VIA in its interrupt mode. The 555 is triggered by the low transition of PBO on the same device. The software on interrupt reads the timer; then, by using a 'dead zone' and a no-action (or stop), can be defined [i.e., 0-130(up), 131-140(stop), 141-255 (down)]. Thus the stop position is not too critical to locate manually.

Figure 4(b) shows an ultra-simple switch position detector. By reading the four bits, one of four possibilities is detected, i.e. LDA PIA, and #\$0F value left in A is the switch number.

Figure 5 indicates the additional decoding for 100 hex 'boundaries' — 256-byte PROMS, etc.

Figure 6 is a commonly used "EPROM programmer'' of the on-board variety. The address is first latched into PA0-PA7 and the data byte to be programmed is latched into PB0-PB7. Finally the programming pulse is applied via CA2 for the recommended time. As the 8 bits (PA) will only address 256 bytes, a 74LS75 is used as an address extender. If PA0-PA4 are initially zero then clocking

the '75 via CB2 clears the high-address bits (A8-A11J. After 256 bytes, latch a one on PAO, clock CB2, and A8 on the 2708 is 'on.' Then do the next 256. Listing 2 gives the necessary steps.

p,

Figure 7 indicates how to hang on a "sound chip." See manufacturer's data sheets for programming information.

The final circuit of figure 8 is for a Paper Tape reader. The unit used was an old (free) "Computer Mechanisms Corp" ratchet relay type, with long contact fingers sensing holes in the tape. These contacts are connected to PA0- PA7 of a PIA. The relay is driven by a small CMOS FET via the CA2 output. The listing given reads 256 bytes but can be altered to increase this. The reader can also read 5-bit tapes. It is only necessary to mask off the high 3 bits in the main program — LDA, PIA, and #\$1F — this should appease the TTY'ers. In 8-bit form it is ideal for disassembling tapes produced from ROM/PROM, etc., since keyboard and LED displays are painfully slow!

For more information refer to MICRO (7:17), (11:31), (13:41), (17:27), (17:55), and Sybex's *6502 Applications.*

### **OHIO SCIENTIFIC**

**S-FORTH** — a full implementation of Fig-FORTH including editor, virtual disk sub-system, and compatibility with OS65D-3 on *5V\*"* or 8" disk. \$34.95.

Source listing \$24.95. Both for \$49.95.

**TOUCH TYPING MADE EASY** — 15 lesson set teaches you to "touch type". Now also available for the C1P. 8K. \$19.95.

**TITANIC QUEST** — a real time search where you risk your remaining supplies to find the Titanic. 8K. \$6.95.

**TEXT EDITOR**  $-$  the best screen text editor available for OSI C4P, C8P disk systems. \$19.95.

Send for *our* FREE software and hardware catalog. Includes photos and complete descriptions of all game, utility, and business software.

**Aurora Software Associates** P.O. Box 99553 Cleveland, Ohio 44199 (216)221-6981

**Listing 2** ;\* EPROMMER<br>;\* ; \* BY MCDONALD LOCN EPZ \$00 BUFF EQU \$500<br>PIA ECU \$500 PIA ECU \$EC00 ORG \$300 0300 A900 START LDA #\$00<br>STA PTA+1 0302 8D01EC STA PIA+1 ;DDRA 0305 A9FF LDA #\$FF<br>0307 8D00EC STA PIA -ALL A OUPUTS 030A A904 LDA #\$04<br>030C 8D00EC STA PIA 030C 8D00EC<br>030F A900 030F A900 **IDA #\$00**<br>0311 8D02EC **STA PIA+** 5TA PIA+2 ;DDRB<br>LDA #\$FF 0314 A9FF LDA #\$FF<br>0316 8D03EC STA PIA+3 STA PIA+3 ;ALL B OUTPUTS<br>LDA #\$04 0319 A904 **IDA #\$04**<br>031B 8D02EC **STA PIA+2** 031B 8D02EC<br>031E A900 031E A900 LDA #\$00<br>0320 8D00EC STA PIA 0320 8D00EC OTA PIA ; PA1S TO ZERO :PB S TO ZERO 0326 725 MICROSEC DELAY SUBROUTINE 0326<br>0326 A9FC 0326 A9FC LODLY LDA #\$FC 0328 8500 STA LOCN 6328 8500 STA LOCN 032A C600 032C DOFC BNE LOOP<br>032E 60<br>RTS 032E 60 *032F* ;1 MILLISEC DEIAY SUBROUTINE 032F<br>032F A904 032F A904 HIDLY LDA #\$04<br>0331 8501 STA LOCM STA LOCN+1<br>JSR LODLY 0333 202603 JSR LODLY<br>0336 C601 DEC LOOM+1 0336 C601 DEC LOCN+<br>0338 F003 BEO FINI 0338 F003<br>033A 202603 JSR LODLY 033D 60 FINI RTS 033E<br>033E A900  $\cdot$ 033E A900 IDA #\$00<br>0340 8502 STA LOOM STA LOCN+2<br>IDA #S64 0342 A964<br>0344 8503 STA LOCN+3<br>PROG LDY #\$00 0346 A000 PROG LDY #\$00<br>0348 B90005 MOV LDA BUFF,Y 0348 B90005 MOV LDA BUFF.<br>034B 8D02EC STA PIA+2 034B 8D02EC STA PIA+2 ;DATA 7DATA 7034E 202603 034E 202603 JSR LODL<br>0351 A93C LDA #\$3C 0351 A93C IDA #\$3C<br>0353 8DOIEC STA PIA+1 0353 8D01EC STA PIA+1 ;CA2 ON<br>0356 202F03 5SR HIDLY ;FOR 1 N JSR HIDLY ;POR 1 MILLISEC<br>IDA #834 0359 A934 UN #\$34<br>035B 8D01EC STA PIA+1 035B 8D01BC OTA PIA+1 ;CA2 OFF 035E 202603 JSR<br>0361 C8 INY INY ;INC RAM/ROM ADDRESS TYA 0362 98 TYA TYA 0363 8DOOEC STAPIA 0363 8DOOEC STA PIA ;LOW ADDRESS BITS ;066 A8 0366 AS TAY ;TAY TO TEST Z FLAG  $:256$  NOT DONE? 0369<br>0369 F602 ADINC INC LOCN+2<br>OMP #S04 036B C904 CMP #\$04 036D F014 036F A502 LDA LOCN+2<br>0371 8DOOEC STA PIA 0371 8D00EC STA PIA<br>0374 A93C LDA #\$3C 0374 A93C<br>0376 8D03EC 0376 8D03EC STA PIA+3<br>0379 A934 LDA #\$34 IDA #\$34 ;INC ADDRESS EXTENSION<br>STA PIA+3 037B 8D03EC STA PIA+3<br>037E A900 LDA #\$00 037E A900 UDA #\$00<br>0380 8D00EC STA PIA 0380 8D00EC STA PIA ;RESET LOW ADDRESS BITS<br>0383 C603 HUND DEC LOCN+3 0383 C603 HUND DEC LOCN+3<br>0385 DOBF BATE PROG 0385 DOBF BNE PROG ;1 0 0 TIMES YET? ; JMP EXIT TO MONITOR?

0326

032F<br>032F

 $\big($ 

*(*

**C**

Part.

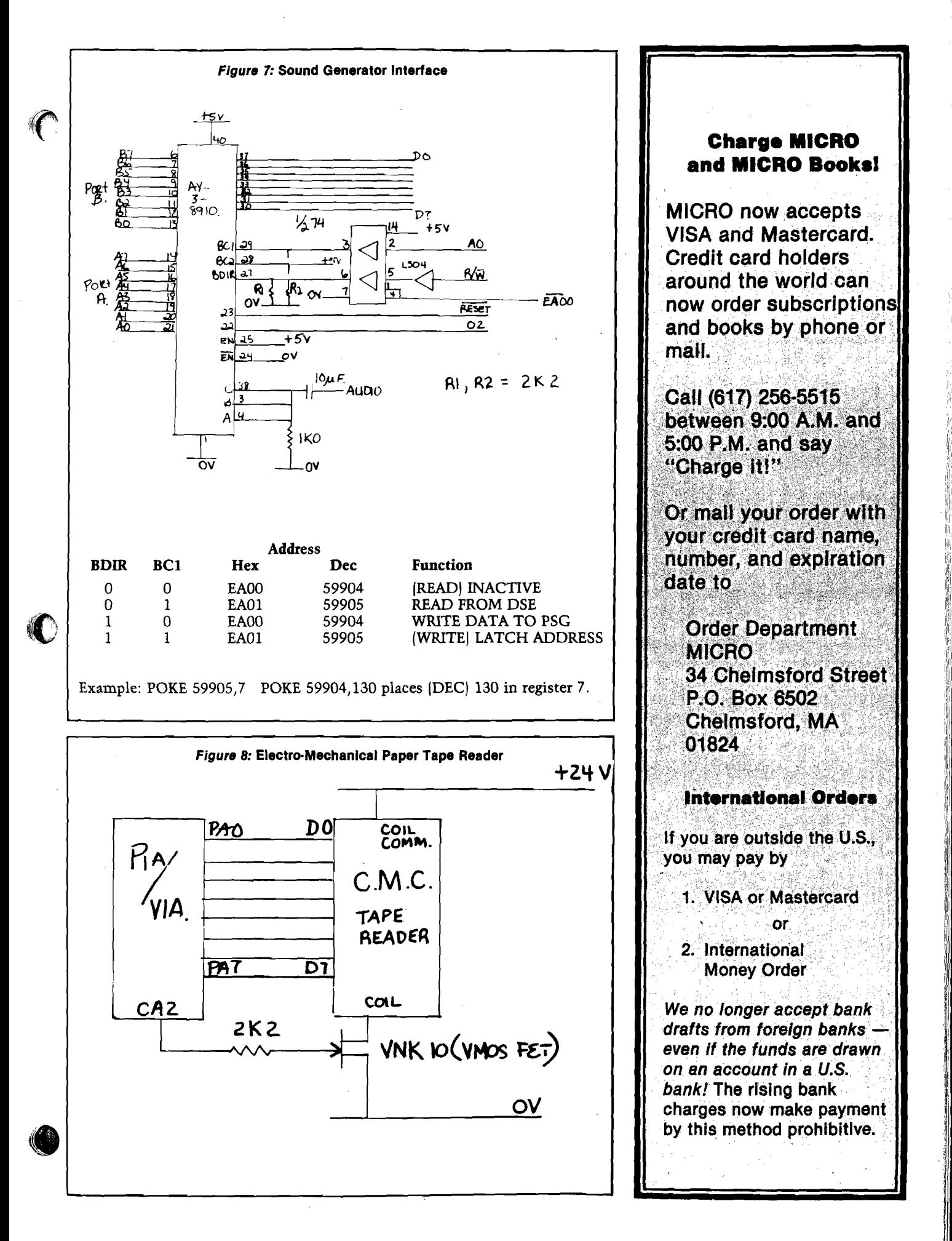

### **Make Your Reference Library Complete With** *The Best of MICRO*

**Volume 1—**Contains 46 articles from October/November 1977 through August/September 1978: Apple articles (16), AIM 65 (1), KIM-1 (10), PET (9), OSI (1), SYM-t (1), and General (8). 176 pages plus 5 tear-out reference cards (Apple, KIM, PET, and 6502), 8*Vi* X 11 inches, paperbound.

**Volume 2—**Contains 55 articles from October/November 1978 through May 1979: Apple articles (18), AIM 65 (3), KIM-1 (6), PET  $(12)$ , OSI  $(3)$ , SYM-1  $(4)$ , and General (9). 224 pages,  $8\frac{1}{2} \times$ 11 inches, paperbound. \$8.00

**Volume 3—**Contains 88 articles from June 1979 through May 1980: Apple articles (24), AIM 65 (7), KIM-1 (9), PET (15), OSI (14), SYM-1 (11), and General (8). 320 pages, 8½ × 11 inches, paper-<br>bound. \$10.00  $$10.00$ 

Ask for **The Best of MICRO** at your computer store. Or, to order with VISA or Mastercard

**Call TOLL-FREE 8 00\*2 2 7 -1 0 1 7 Extension 564 In California 800-772-3545 Extension 564**

On orders received by August 31,1981, we pay all surface shipping charges.

**MICRO** 34 Chelmsford Street P.O. Box 6502 Chelmsford, MA 01824

Massachusetts residents add 5% sales tax.

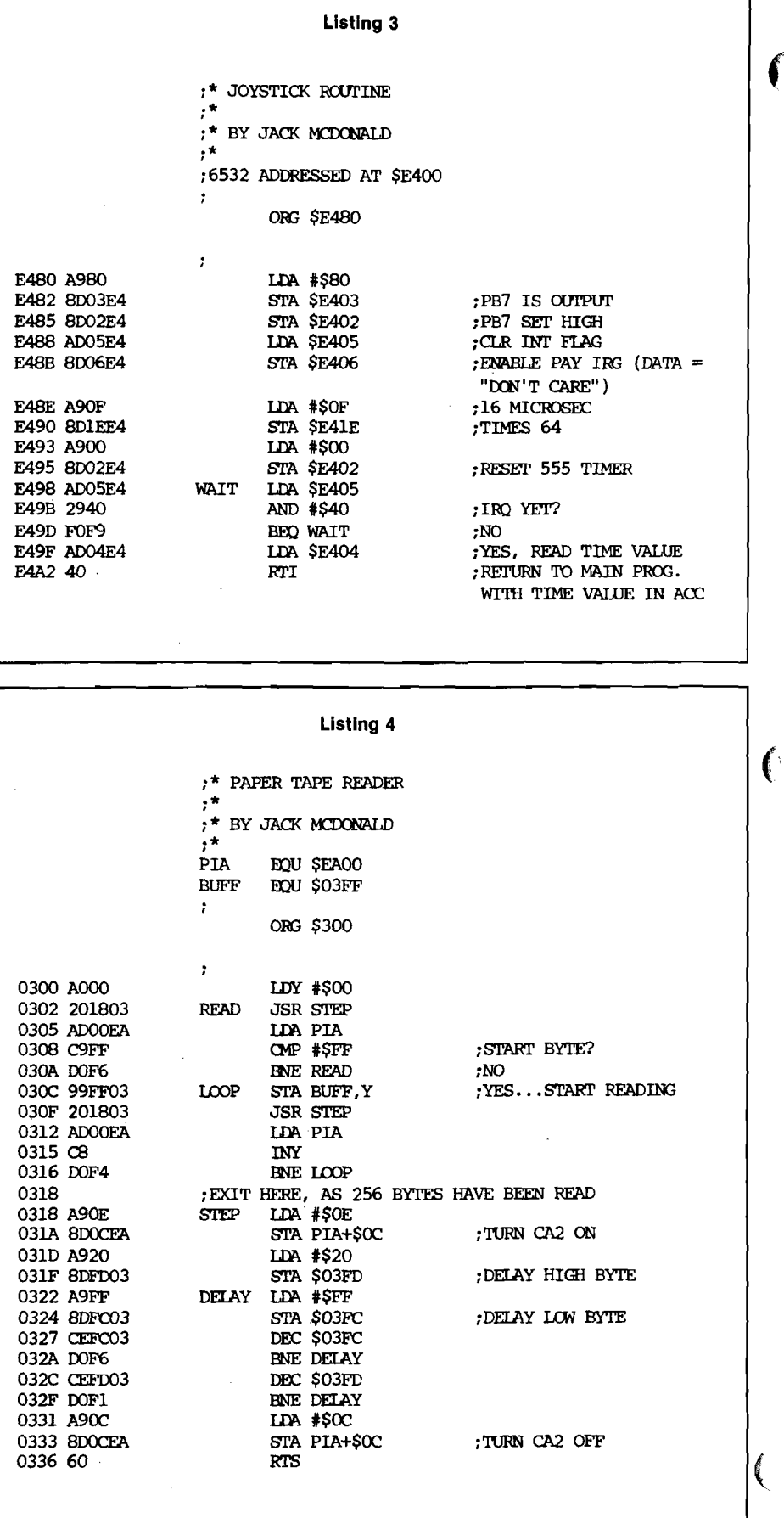

 $\hat{\mathcal{L}}$ 

VIDEO EDITOR Video Editor is a powerful full screen editor for disk-based<br>OSI systems with the polled keyboard (except CIP). Allows<br>GOI systems with the polled keyboard (except CIP). Allows<br>of source for BASIC or OSI's Assembler/Editor

SOFT FRONT PANEL<br>SOFT FRONT PANEL<br>and debugger-emulator that permits easy development of 6502<br>and debugger-emulator that permits easy development of 6502<br>adsplaying all registers, flags, the stack and more.<br>displaying all

DSI-TCP is a sophisticated Terminal. CONTROL PROGRAM<br>editing OS-65D3 files, and for uploading and downloading<br>editing OS-65D3 files, and for uploading and downloading<br>these files to other computers through the CPU board's<br>

OSI-FORTH 2.0 is a full implementation of the FORTH Interest<br>Group FORTH, for disk-based OSI systems (CI,C2,C3,C4,C9).<br>Running under OS65D3, it includes a resident text mditor and<br>6502 assembler. Over one hundred pages of

All prices postpaid. Florida residents add 4% tax. Dealer inquiries are invited. Allow 30 days for delivery.

WRITE FOR FREE CATALOG And Technical Products Company<br>OF SOFTWARE AND HARDWARE AND HARD STATION STATION<br>FOR OHIO SCIENTIFIC !! THE Gainesville, Florida 32604

### Flat Rate DISK DRIVE OVERHAUL

*One Week Turnaround Typical*

#### **Complete Service on Floppy Disk Drives.**

#### **FLAT RATES**

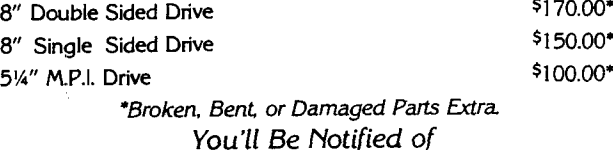

- 1. The date we received your drive.
- 2. Any delays and approximate time of completion.
- 3. Date Drive was shipped from our plant
- 4. Repairs performed on your Drive.
- 5. Parts used (# and description).
- 6. Any helpful hints for more reliable performance.

90 Day Warranty. Ship Your Drive Today.

Write or call for further details.

PHONE.(417) 485-2501 **FESSENDEN COMPUTER SERVICE**<br>6 N. 3RD STREET **CZARK, MO 65721** 

<span id="page-104-0"></span>116 N. 3RD STREET

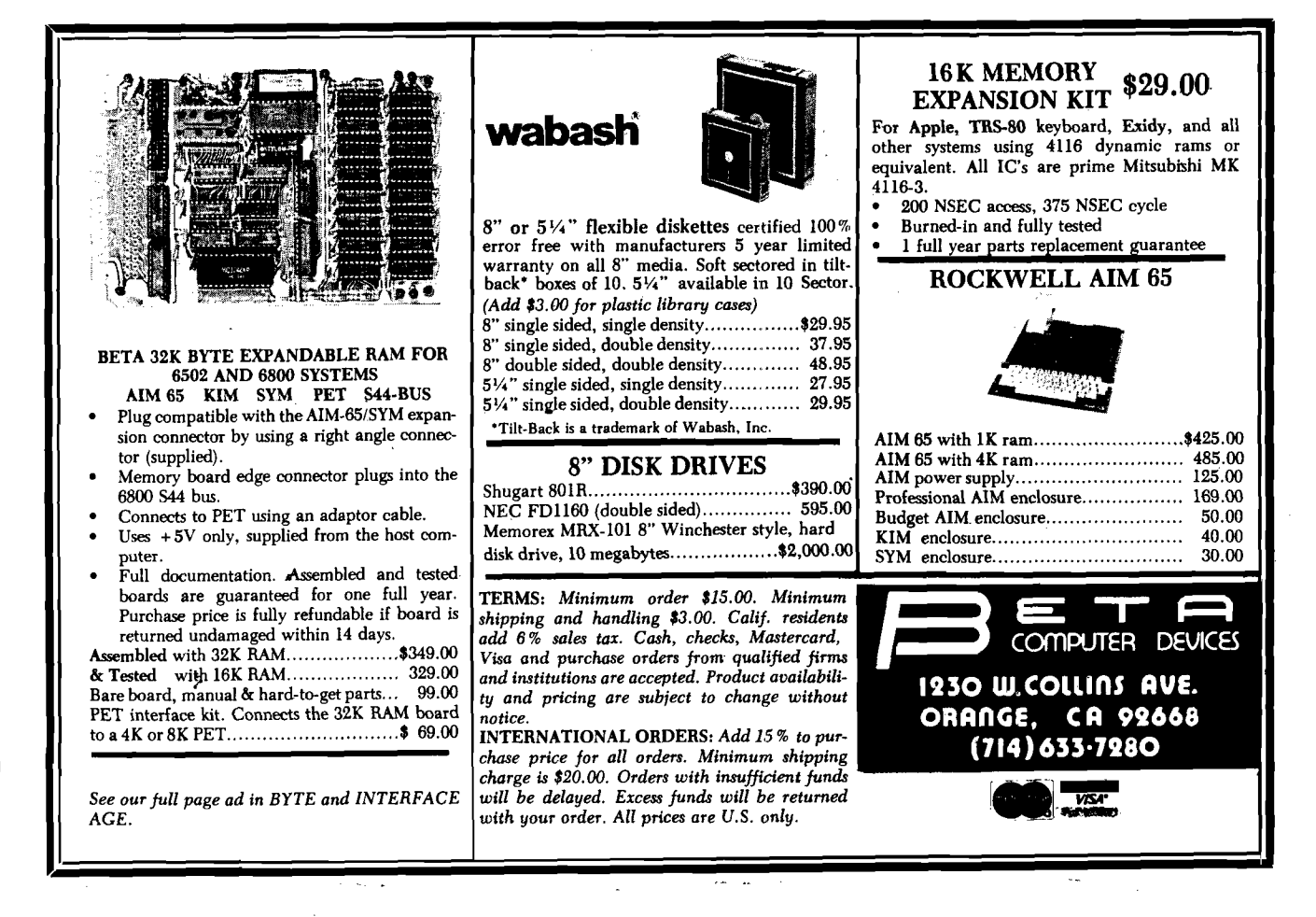

# /AICRO Software Catalog

Mike Rowe 34 Chelmsford Street P.O. Box 6502 Chelmsford, MA 01824

Name: **SEGS**<br>System: OSI System: OSI<br>Language: OS65D Language: [Hardware: Disk](#page-9-0) Description: Adds segmentation commands to BASIC. Allows segment calls (like GOSUB's] to subroutines stored on disk. By nesting calls, *laige* programs may be written and will run in memory. Write for more information. Price: \$25.00 Available: Universal Systems 2020 W. County Rd. B Minneapolis, MN 55113

Name: Fast Facts Memory: 48K Language: Applesoft<br>Hardware: Disk 3.2

System: Apple II & Apple II Plus Disk  $3.2$  or  $3.3$ , line printer desirable

Description: This selection of programs was created and designed by a Certified Financial Planner for quick analysis of the personal investment planning needs of his clients. It was professionally programmed for efficient and accurate operation. Fast Facts operates very easily with single key program selection and printing commands. In many cases the entire planning sequence is completed in less than 60 seconds. Specific program objects are divided into six systematic program fields. They are: 1) planning for retirement, 2] college financing for the kids, 3] diversifying your investments, 4) the result of inflation in devaluing your earnings, 5) costs of borrowing money and loan balance at any point in time, 6) investment calculations for compounding and future values. These programs were planned with care to allow you to change input data and in many cases identify erroneous entry values. Their primary value rests with their speed and ease of operation with no need to learn special control characters. Copies: Version 1.1 just released<br>Price: \$95.00 includes disk and \$95.00 includes disk and

instructions Author: Monte C. Fremouw Available: Richard Lorance CFP c/o Richard Lorance and Associates, Ltd. 3336 N. 32nd Street, Suite 102 Phoenix, AZ 85018

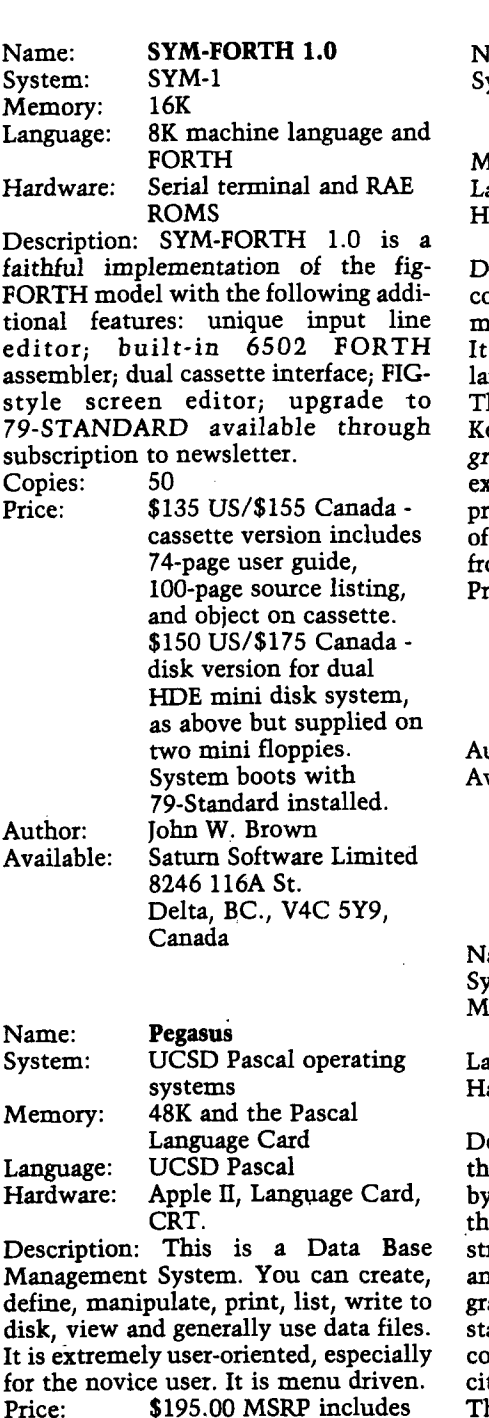

Price: \$195.00 MSRP include program diskette, technical manual, and 'cookbook.' Author: Shakti Systems Inc. Available: Powersoft, Inc. POB 157 Pitman, NJ 08071

femory: anguage: C<br>lardware: Pl

Vame: 6502 C Cross-compiler<br>ystem: UNIX/V7, UNIX/V6 or UNIX/V7, UNIX/ $V$ 6 or Idris, RT-11, RSTS/E, RSX-11, VAX/VMS

PDP-11 series, LSI-11 series, VAX series

escription: This product is a C crosscompiler running on any of the aboveentioned hardware/software systems. generates symbolic assembly nguage for the 6502 microprocessor. he full C language, as described by ernighan and Ritchie's The C Pro*gramming Language,* is supported cept for three minor features. This product complements the existing line C compilers and cross-compilers om Whitesmiths, Ltd, of New York.

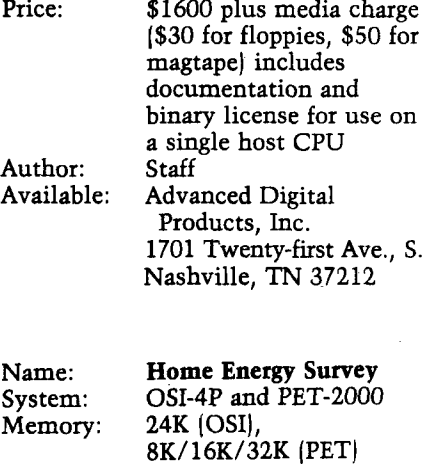

€

inguage: BASIC<br>ardware: Minifl Minifloppy (OSI) Cassette (PET)

escription: This program calculates he savings a home owner will achieve ding storm windows, changing thermostat settings, caulking, weatherstripping, adding ceiling insulation, and adding floor insulation. The proam is valid for the 48 contiguous ates and for the following heating and oling fuels: oil, natural gas, electrity, wood, propane (LPG), and coal. The user inputs city, state, fuel cost, window area, floor area, thermostat settings, ceiling and floor R values. Pri

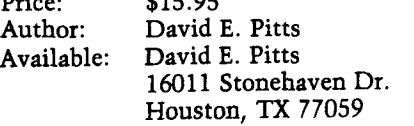

L

ł.

System:

### Name: **C.O.R.P. (Combined Operations Re-entrant Programming Data-Base Management System)**

Memory: 48 $\tilde{K}$ <br>Language: App Language: Applesoft BASIC 2 disk drives (DOS 3.3), Applesoft in ROM, video monitor, optional printer

Description: C.O.R.P. is a program generator that writes complete dataentry and print programs in Applesoft BASIC. These programs are written on a standard DOS 3.3 disk and may be modified by the user. The system includes a sort, update and copy facility along with the ability to modify important system functions. The generated programs utilize keyed random access for fast record retrieval. A complete diagnostic package is also included.

Price: \$189.95 includes master and diagnositc disks/manual Author: Alexander Maromaty Available: Maromaty & Scotto Software Corp. P.O. Box 610 Floral Park, NY 11001

System: Apple II<br>Memory: 32K min

Name: **GRAFPAK, TIGR**<br>System: Apple II 32K minimum Language: BASIC and machine Hardware: Disk II and Integral Data IDS 560 or 460

Description: Provides 1 or  $2 \times$  horizontal and  $1$  to  $3 \times$  vertical reproduction of either Hi-Res page, and 1 to  $3 \times$  vertical reproduction of both pages side by side.  $3 \times$  horizontal and 4 or  $5 \times$  vertical reproduction on IDS 560, only. Normal/inverse inking and indentation in inches are user-specified. Compatible with most I/O cards. Extremely simple to use. Versions available for other printers!<br>Price: \$39.95 for 460 version

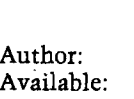

(plus 5.5% tax in Ohio) \$49.95 for 560 version Robert Rennard SmartWare 2281 Cobble Stone Court Dayton, Ohio 45431

Name: System: Memory: Language: Hardware:

**Job Control System** Apple II 48K Pascal Three disk drives and a 132-column printer capable of performing a form feed,

**Description:** Computer-assisted job control for small-to-medium-size companies in manufacturing, construction and service industries. This system

provides management with reliable measures of productivity furnishing upto-the-minute job status data for determining the real cost of producing a product or providing a service. Several valuable reports including job listing, job cost summaries, detailed individual job reports, and work-in-process reports give profit/loss values and variances so that job estimates and work standards can be fine-tuned.<br>Price: \$750

Price: \$750.00<br>Author: Shop Co Shop Controls Inc. Available: High Technology Software Products Inc. P.O. Box 14665 8001 N. Classen Blvd. Oklahoma City, OK 73113 Name: **FBASIC Compiler** All Ohio Scientific 8" Disk Systems (OS65D Operating System) Memory: 48K<br>Language: FBASIC Language:<br>Hardware: OSI 8" disk systems Description: Super-fast BASIC compiler. Compiles an integer-subset of OSI/Microsoft BASIC into native 6502 machine code. Features user-definable

array locations, WHILE loops, GOTOs

direct access to 6502 registers, and much more. FBASIC is fully diskbased, and is capable of producing programs larger than available memory.<br>Price: \$155.00 nnd incl

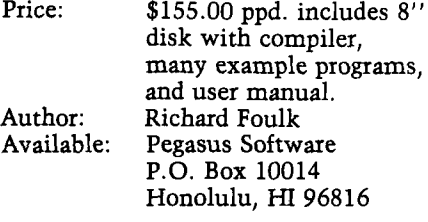

Name: **0-3. Option Strategy Charts** System: PET<br>Memory: 8K Memory: 8K<br>Language: BASIC Language: BASIC<br>Hardware: PET/CBM Hardware: Description: Charts are plotted for two

assumed situations of option strategies of puts and calls and their combinations. The plot of strategy values for a series of underlying stock prices permit comparison of the assumptions.<br>Price: \$15.00

Price: \$15.00<br>Author: Claud 1 Author: Claud E. Cleeton<br>Available: Claud E. Cleeton Claud E. Cleeton 122-109th Ave., S.E. Bellevue, WA 98004

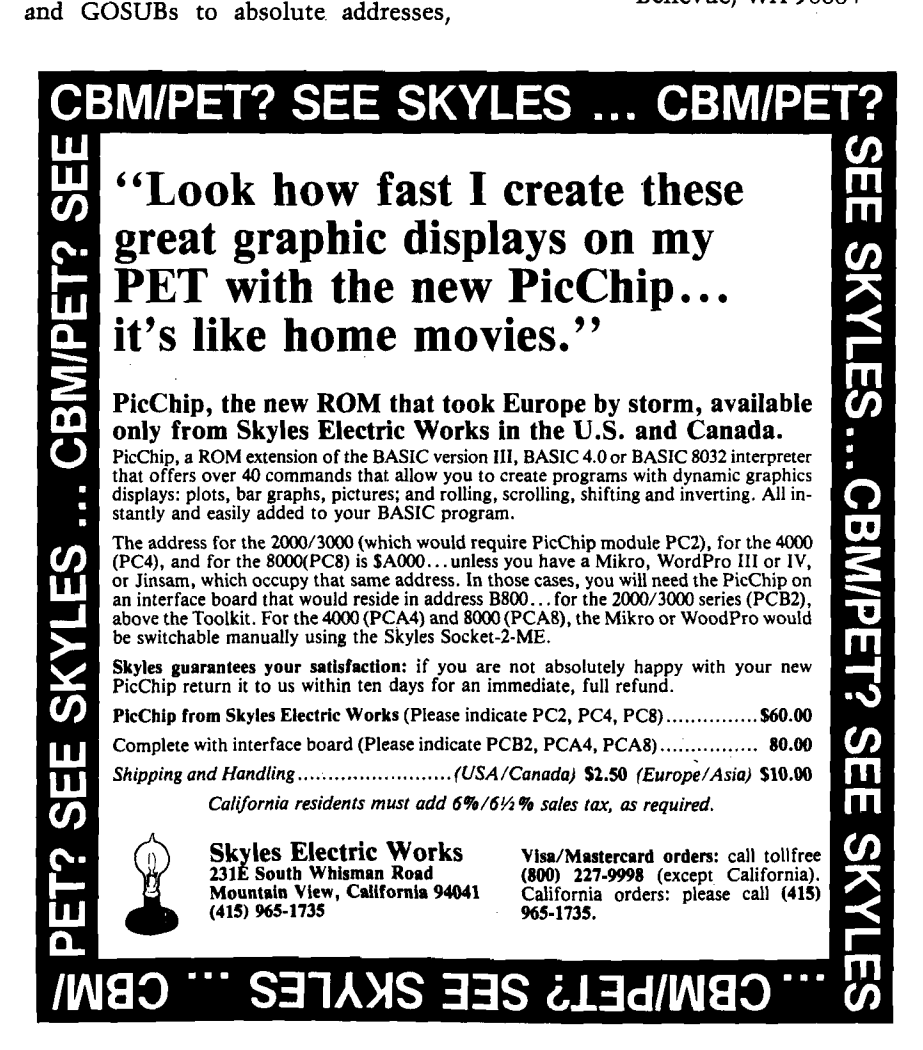

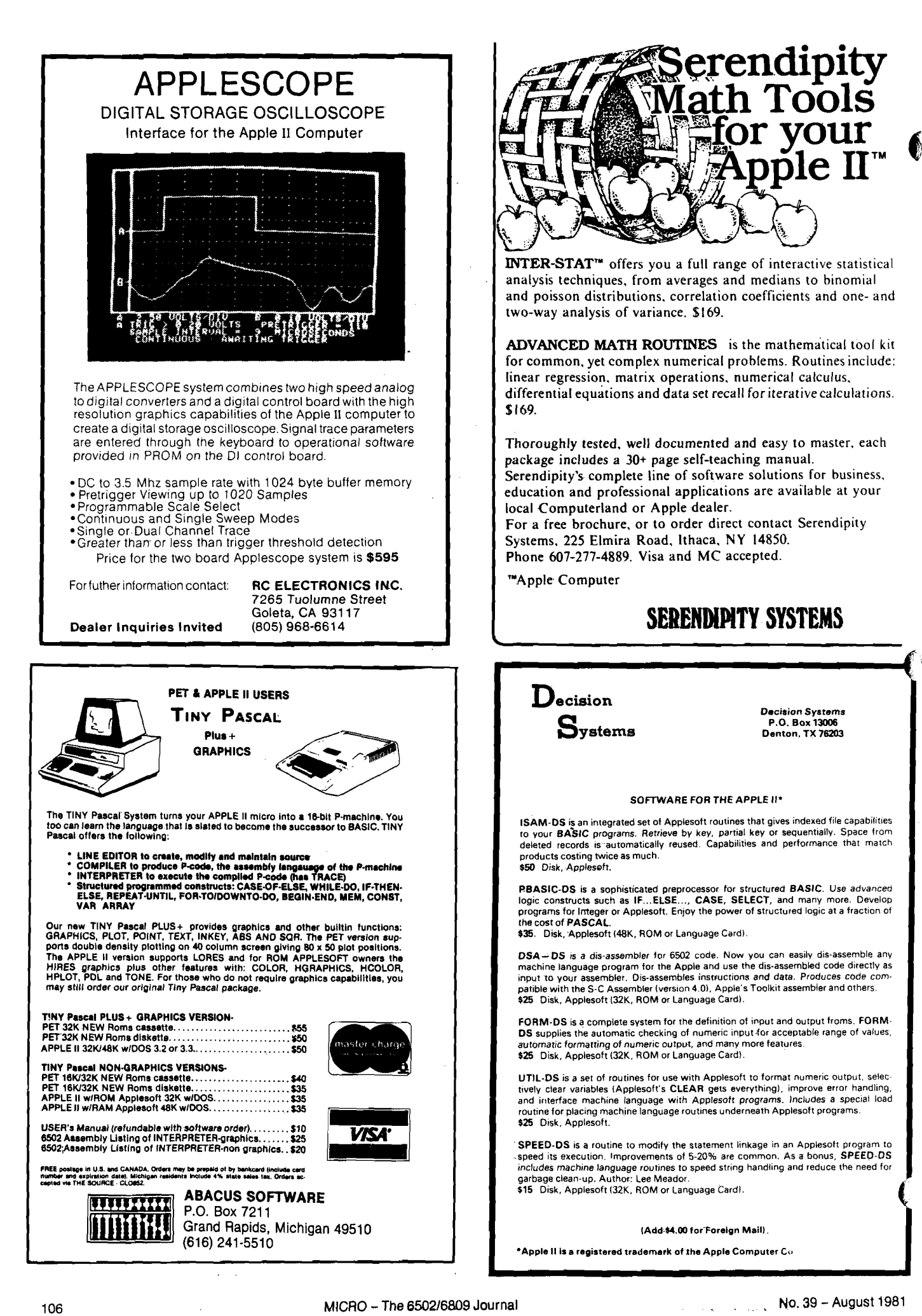
438 Roslyn Avenue Akron, Ohio 44320

# **MCRO** Dr. William R. Dial<br>438 Roslyn Avenue<br>**CFOO D'1 J'** 6502 Bibliography: Part XXXV

1025. MICRO No. 32 (January, 1981)

- Davis, Robert V., "Print Using," pg. 6. Print Using for the OSI C1P.
- Finkbeiner, Tim, "List Disable," pg. 6. List disable for OSI ROM BASIC.
- Young, George, "Keyboard Encoding," pg. 7-14. Add a keypad or keyboard to your 6502 micro.
- Childress, J.D., "A Better Apple Search/Change," pg. 17-19.
- An improved version of the Search/Change program for the Apple.
- Bassman, Mike, "Vectors and the Challenger IP, pg. 21. A tutorial on Vectors and how to use them on the OSI C1P.
- Kolbe, Werner, "PET Symbolic Disassembler," pg. 23-26.
- This disassembler generates labels and symbols for the critical addresses.
- Flynn, Christopher J., "AIM 65 File Operations," pg. 29-32.
- The third part of a series on AIM 65 file processing.
- Tenny, Ralph, "Full Disassembly Listing on Small Systems," pg. 37-39.
- A utility for the KIM or other small system.
- Green, Len "Bridge Trainer," pg. 41-46. A program for the SYM-1.
- Wright, Loren, "PET Vet," pg. 51.
- Notes on the update for VIC, finding BASIC variables, etc.
- Neiburger, E.J., "Make a Clear Plastic Cover for Your Apple," pg. 53.
- A constructional, how-to article related to the Apple. Little, Gary B., "Searching String Arrays," pg. 57-59.
- An Apple matching language program to rapidly search a large string array.
- Dejong, Marvin L., "Interfacing the 6522 Versatile Interface Adapter*,"* pg. 65-72.
- How to implement the 6522 on your 6502 system.
- Cain, Les, "Fun With OSI," pg. 75-76.
	- A checker game using C1P graphics.
- Anon., "Ohio Scientific's Small Systems Journal," pg. 82-86.
- Memory Tests, Bit Rotation Test, Pseudo-Random Test, etc.
- Staff, "MICRO Software Catalog: XXVIII," pg. 87. Fourteen software items for 6502 micros.
- Dial, Wm. R., "6502 Bibliography: Part XXVIII," pg. 90-94.
	- Over 150 additional references to the extensive 6502 literature.

### 1026. Apple Bits 3, No. 1 (January, 1981J

- Kovalik, Dan, "Taking the Mystery and Magic Out of Machine Language," pg. 3-4.
- This month's tutorial on machine language includes a routine called Directory Compress, eliminating the holes left in the directory by deleted files.

### 1027. Compute! 3, No. 1, Issue 8 (January, 1981)

Butterfield, Jim, "Financial Fuzzies," pg. 22. A numbers formatting routine for the PET.

- Deemer, B.J., "Spend Time, Save Money!", pg. 22-23. Hints on using the PET cassette.
- Semancik, Susan, "Micros with the Handicapped," pg. 26-27.
- Discussion of techniques for the handicapped (PET).
- Albrecht, Bob and Firedrake, George, "The Mysterious and Unpredictable RND: Part 1."
- A tutorial on the PET use of the RND function.
- Pratto, R., "Cursor Classifications Revisited," pg. 38. A system of classification for PET programs.
- Butterfield, Jim, "Odds and Ends Re PET Cassette Tape." A collection of PET cassette-related hints and notes.
- Falkner, Keith, "Load PET Program Tapes into the Apple II," pg. 50-59.
- A "PET Loader" for the Apple.
- Dejong, Marvin L., "Programming and Interfacing the Apple, with Experiments," pg. 61-65.
- A hardware and experimental article related to the Apple. Crawford, Chris, "Player-Missile Graphics with the Atari Personal Computer System," pg. 66-71.
- An Atari graphics tutorial.
- Baker, Al, "The Fluid Brush," pg. 72-73.
- A joystick-graphics program for the Atari.
- Lindsay, Len, "Atari Disk Menu," pg. 74-77.
- An Atari tutorial on disk menus.
- Bruun, James L., "Using the Atari Console Switches," pg. 77.
- Some hints on using those switches by the Atari keyboard.

Beseke, Roger, "The Atari Disk Operating System," pg. 78-79.

- A quick and brief description of what you can do with Atari DOS.
- White, Jerry, "Atari Sounds Tutorial," pg. 79-80. Discover some of the sounds of your Atari.
- Gordon, Thomas G., "A 6502 Disassembler," pg. 81-82. A disassembler for the OSI micros.
- Berger, T.R., "A Small Operating System: OS65D The Kernel: Part 1," pg. 84-91.
	- A tutorial on the OS65D system for OSI micros.
- Stanford, Charles L., "OSI C1P Fast Screen Clears Revisited," pg. 91.

Techniques for screen clearing on OSI micros.

- Mansfield, Richard, "The Screen Squeeze Fix for CBM 8000," pg. 92-93.
- How to adapt programs to the new CBM 80-column screen micros.
- Herman, Harvey B., "Hooray for SYS," pg. 96-100. A tutorial for the SYS command for PETs, with three listings.
- Butterfield, Jim, "Scanning the Stack," pg. 102-106. An instructional article on PET's machine language.

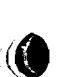

Isaacson, Dan, "Detecting Loading Problems and Correcting Alignment On Your PET," pg. 114-115.

- Hints on improving the reliability of the PET cassette loading procedure.
- Peterson, T.M., "Spooling for PET with 2040 Disk Drive," pg. 118.

Save to disk now, print later.

Levinson, V.M.D., "Variable Dump for New ROM PETs," pg. 118-120.

- A routine to list all defined PET BASIC program variables and give current values.
- Wuchter, Earl H., "The 32K Bug," pg. 120.
- A special procedure for 32K PETs to avoid screen boundary problems.
- Hudson, Arthur C., "An 'Ideal' Machine Language Save for the PET," pg. 121-122.
- A procedure for the PET.
- Huckell, Gary R., "PET/CBM IEEE Bus Error," pg. 124-125.

An error in the PET IEEE 1/O routine and a fix.

- Rehnke, Eric, "The Single Board 6502: High-Speed Data Transfer," pg. 126-130.
- Software which dumps object code from either the AIM, SYM, or 6522-equipped Apple to a KIM board.
- Hooper, Philip K., "Caveat Interrupter or Placating a Rebellious KIM without Sacrificing RAM," pg. 132.

An experiment with a runaway KIM.

Chamberlin, Hal, "Expanding KIM-Style 6502 Single Board Computers," pg. 138-142.

Part 1 of a series on expanding small micros.

### **1028. Call -Apple 4, No. 1 (January, 1981)**

Goez, Eric E., "Real Variable Study," pg. 8-23.

- About numbers, scientific notation, several listings, etc. for the Apple.
- Reynolds, Lee, "Applesoft Sub-String Search Function," pg. 26-30.
- A utility for Apple users, called Ampersand-Instr. Function.
- Zant, Robert F., "Data Storage Techniques," pg. 35-38. An article to assist the understanding of files.
- Anon., "How to Enter Call -Apple Assembly Language Listings," pg. 39.
- A short instructional article for the Apple assembly language.
- Wiggington, Randy, "Fast Garbage Collection," pg. 40-45.

Speed up your Apple with this utility.

Ender, Philip B., "Pascal Zap," pg. 47-49.

- A utility allowing access to any block on the disk, including the directory and deleted files.
- Lingwood, David A., "Adding Lines to Running Applesoft," pg. 51-53.
	- This assembler program can be instructed to replace any REM statement with program code in a running BASIC Applesoft program.

Anon., "Write -Apple," pg. 55.

Some notes on the fix for the use of Applewriter with the Paymar Lower Case chip; also a fix for a bug on the DOS 3.3 master disk.

Horsfall,. Richard C., "Bsaving and Bloading Arrays in Integer BASIC and Applesoft," pg. 58-61.

### Two utility listings for the Apple.

**1029. Peek(65) 2, No. 1 (January, 1981)**

McGuire, Dick, "Tech Notes," pg. 2-5.

Fix for packer; user defined input; cassette corner; US error; right justification, etc.

- Wallis, Terry L., "OS65U Port #5 to Port #8 Modification," pg. 10.
- An assembly source listing to modify OS65U so that a Port #5 command sends output to Port #8.
- Grittner, Kurt, "Print Enhancements of 65D V3.0," pg. 15-18.

A formatting program for numbers and dollars/cents on OSI systems.

### **1030. Apple Gram 3, No. 1 (January, 1981)**

Matzinger, Bob, "Binary Manipulation," pg. 4-7. How the computer handles numbers.

Meador, Lee, "MON I/NOMON I Flag," pg. 8. A discussion of the MON function.

- Carpenter, Chuck, "Apple Blossoms For Newcomers," pg. 16-17.
- A short introduction to assembly and machine languages.
- Hatcher, Rich, "Hello Program Improvement," pg. 20-21.

A Hello program for the Apple disk.

### **1031. Appleseed 2, No. 5 (January, 1981)**

Pump, Mark, "Apple II DOS Internals," pg. 4-6. DOS memory/disk addresses cross reference for the Apple.

### **1032. Apple Assembly Line 1, Issue 4 (January, 1981)**

Sander-Cederlof, Bob, "A Calculated GOSUB for Applesoft," pg. 8.

Restore this useful function to Applesoft.

Sander-Cederlof, Bob, "How to Move Memory in the Assembler," pg. 2-6.

A tutorial on moving data with the S-C Assembler, with two machine language listings.

Meador, Lee, "Putting COPY in S-C Assembler *E,"* pg. 9. How to install this function.

Laumer, Mike, "EDIT Command for S-C Assembler II," pg. 10-11.

Discussion and listing for a new feature for the Assembler.

**1033. Creative Computing** 7, **No. 1 (January, 1981)**

Fee, Peter, "No PET Peeves," pg. 24-25.

The VIC-20 is a new Commodore computer based on the 6502 and selling under \$300.

Nasman, Leonard, "Atari Music Composer Cartridge," pg. 26.

A music system for the Atari.

Kruse, Richard M., "An Atari Library of Sound," pg. 74-78. A series of listings for Atari sound routines from which you can select for adding that ringing telephone, etc. to your program.

Miller, David, " Apple-Sketch," pg. 110-118.

An instructional article on Hi-Res graphics, including a program for the Apple to make things easier.

Lubar, David, "Apple II Lo-Res Shape Tables," pg. 120-124.

Simplify moving Lo-Res figures around by using shape tables as is common with the Apple Hi-Res graphics.

Hitchcock, Paul, "Hi-Res Text for the Apple," pg. 126-129.

Embellish that Hi-Res Apple display with text. Label the axes of graphs, etc.

Bobhop, Bish, "Lit'l Red Bug," pg. 130-131. A car-driving game for the Apple.

- Tunbo, David, "The Digital Couch," pg. 132-133. Turn your Apple into a psychiatrist.
- Piele, Donald T., "How to Solve It With the Computer," pg. 142-151.
- Part Four on probability with a number of problems and Apple solutions.
- Yob, Gregory, "Personal Electronic Transactions," pg. 156-163.
- A printer list program, discussion of 6502 machine language (Monjana/1) and the big keyboard. Also a Hangmath for PET.
- Carpenter, Chuck, "Apple-Cart," pg. 170-175.
- Discussion of DOS 3.3. An Applesoft BUG in the GET/Val function.
- Blank, George, "Outpost: Atari," pg. 176-179.
- Discussion of bytes, nibbles and bits in digital counting. Notes on Atari graphics, etc.

### **1034. Abacus n 3, Issue 1 (January, 1981)**

- Davis, James P., "Printer On Says-A-Me [Expanded]," pg. 3-4.
- Many new features added in this new listing of the. Apple/Trencom 200/AH-g printer program.
- Morris, Gary, "Apple II Disk Soft Sectoring," pg. 5-6. Discussion of diskette nibblizing and self sync.
- Davis, James P., "Update Your DOS 3.3," pg. 7-8. An update for a DOS 3.3 bug and some further improvements, especially for those running language cards or turnkey systems.
- Smith, Paul D., "Convert Feet, and l/16ths to Decimal Feet and Back Again," pg. 9.
- A subroutine for the Apple useful to architects, engineers, contractors, etc.
- Morris, Gary, *1* 'Format of Directory Information for Apple Pascal," pg. 10-12.
	- An instructional article for Pascal users.
- Robbins, Greg, "Bload Finder," pg. 13.
- A program to print the starting address and length in hex of a binary program immediately after it is Bloaded. Anon, "LAC Apnote: Tabbing with Apple Peripherals," pg. 14-16.
	- A utility for the Apple.

#### **1035. Personal Computing 5, No. 1 (January, 1981)**

Jong, Steven, "Word Processing Software Roundup," pg. 26-33.

A review of a number of word processors including several for 6502 systems.

Pritchett, Robert A., "A Pseudo-Numeric Key Pad for the Apple  $II,''$  pg. 46-47.

An inexpensive substitute for a separate numeric keypad.

Swan, Tom, "Understanding BASIC Language Operations," pg. 68-72.

.An introduction to Applesoft, including two utility routines, which remove REM statements from Integer or Applesoft listings.

### **1036. The Harvest 2, No. 6 (February, 1981)**

Anon., "More Pascal," pg. 6-8. Program Lookit is a primer that will display the Pascal character set on your Apple Hi-Res screen.

### **1037. Apple/Sass 3, No. 1 (February, 1981)**

Burger, Mike, "Text POKE Locator," pg. 8-9. An Apple program to find the POKE locations on the Text Screen.

- McDowell, Bob, "Integer REM Formatter." A short utility to assist in formatting REM statements on the Apple.
- McDowell, Bob, "Secret," pg. 12.

A routine to provide copy protection on a tape program. Lew, Art, "READ,, DATA and Selective RESTORE," pg. 21.

A short utility routine for the Apple.

Lew, Art, "Musical Notes," pg. 23.

A simple sound routine for the Apple.

### **1038. Peelings n 2, No. 1 (January/February, 1981)**

Staff, "Apple Programs Software Reviews."

Over 20 programs for the Apple are reviewed in some detail. Included are utilities, sound routines, personal programs, data base management, games and miscellaneous discussions.

### **1039. Recreational Computing 9, No. 4, Issue 49 (January/February, 1981)**

Walker, Robert J., "PET Budget Program," pg. 14. This program for the PET totals expenses on a daily basis in six categories for the week.

Lopez, Antonio, Jr., "The Key to the Education Revolution," pg. 18-21.

A series of educational math programs, some for the Apple or adaptable to 6502 systems.

### **1040. Apple-Com-Post Issue 7 (ca. February, 1980)**

Goetzke, Uwe, "Neue PASCAL-[Er]kenntnisse," pg. 16-17.

- Notes for Pascal users, including a routine for PEEK and POKE, Integer input, etc.
- Goetzke, Uwe, "Pascal-eine Einfuehrung," pg. 16. An introduction to Apple Pascal.
- Barbieri, Nino, "Program Kneipe," pg. 20. A graphics program for the Apple.

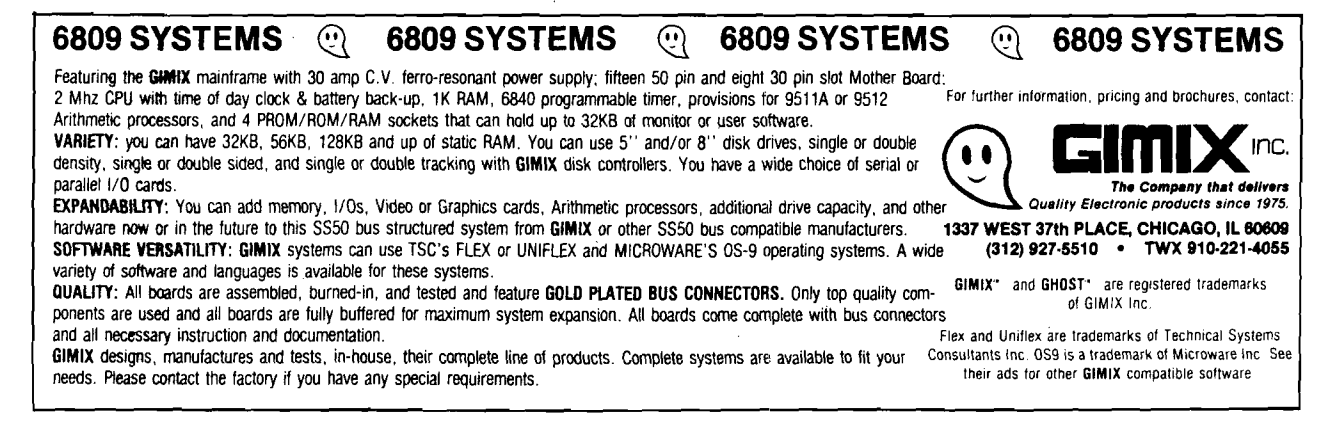

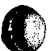

### **1041. Apple-Com-Post Issue 8 (ca. April, 1980)**

Schultz, Heinz Juergen, "Verriegelung der RESET -Taste beim Apple II,'' pg. 8.

Hardware mod to disable the Reset key on the Apple. Schultz, Heinz Juergen, "Bauanleitung eines Microfon-

Verstaerkers fur Apple II-Kassetteneingang," pg. **9.** A hardware addition for the Apple to amplify the cassette input.

### **1042. Apple-Com-Post Issue 10 (ca. August, 1980)**

Reske, B., "HGR-Besonderheiten des ITT 2020," pg. 10.

Notes on Hi-Res graphics for the Apple.

Vermehr, Jochen, "Unterbrechung des Laufenden Programms mit einer Nachricht," pg. 1214.

An interrupt routine using an Apple clock.

Zimmermann, W., "Der Apple II Liest PET-Programme," pg. 15-17.

An Apple program to read PET tapes.

### **1043. Apple-Com-Post Issue 11 (ca. October, 1980)**

Dederichs, W., "Umschalter fuer die Verschiedenen Darstellungsformen des Apple II," pg. 4-8. A tutorial for the Apple.

Dietrich, M., "Einfuehrung in Assembler," pg. 9-12. Introduction to assembly language.

Knuelle, A., "Quicksort," pg. 15-16. Sorting in BASIC and in Pascal.

Reske, Bruno, "Pascal Echounterdrueckung u. — Druckfiles," pg. 17-18.

A Pascal printing program for the Apple.

**1044. Apple-Com-Post Issue 12 (ca. December, 1980)**

Schultz, H.J., "Umbauanleitung Apple II auf Grosz/ Kleinschreibung," pg. 5-6.

An upper case/lower case modification for the Apple. Dederichs, W., "Analyse des Befehls HPLOT ...TO...," pg. 7-8.

All about the HPLOT command in Apple Hi-Res graphics.

Dederichs, W., "Pascal-Text-Files Lesen," pg. 12-15. An Applesoft program to read Pascal text files.

# WE'VE GOT YOU COVERED

### **Attractive Functional Packaging for the KIM-1, SYM-1 and AIM-65**

- VITAL COMPONENTS PROTECTED
- ALL FASTENERS PROVIDED
- EASILY ASSEMBLED

### DESIGNED AND ENGINEERED SPECIFICALLY FOR YOUR MICROCOMPUTER:

- High Quality Thermoformed Plastic\*
- Molded In Color
- Available From Stock

**SSE** 1-1 **for SYM-1 SAE 1-1 for AIM-65 SKE 1-1 for KIM-1**

### <span id="page-111-0"></span>en closures group

TO ORDER: **1. Fin in this coupon (Print or Type Please). 2. Attach Check or Money Order.**

786 bush street san francisco, California 94108

TOTAL ENCLOSED: \$\_\_\_\_\_\_\_\_

MAILTO: NAME\_

\* Rohm & Hass - KVDEX 100

**\_\_\_SSE 1-1 (s)(Blue) @ \$39.50each \_\_\_\_SAE 1-1 (s)(Grey/Black) @ \$46.50each \_\_\_SKE 1 -1 (s)(Beige) @ \$29.50each \_\_\_\_SAE 1-2(s)(DeepBase) @ \$49.50each California Residents Please Add** *6Vi%* **State Sales Tax To Total.**

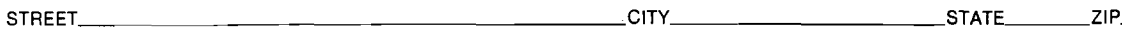

**Dealer Inquires Invited. — No C.O.D.'s Please. — Allow 2-3 Weeks for Processing and Delivery.**

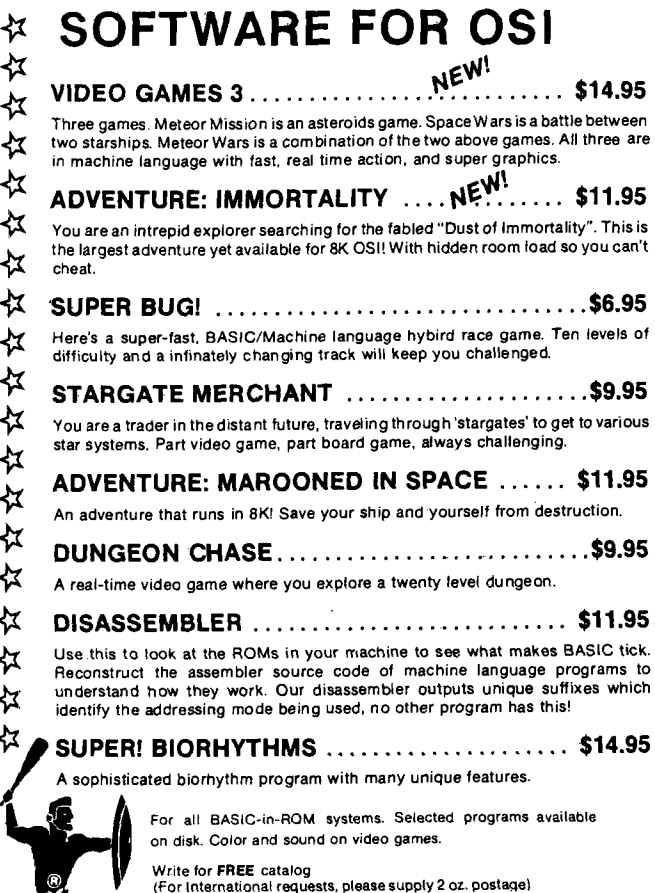

**RION** 50 FT WARE ASSO.

## ROCKWELL AIM USERS:

### **This ad will only run oncel**

Due to a cancelled project, the following hardware was never used and must be converted to liquid cash:

- 2 RMS 122 64,000 byte single board Bubble systems
- 2 RMS 121 32,000 byte single board Bubble systems
- 4 E02119 Expansion boards
- 2 Ram boards
- 2 16K Ram boards with memory
- 2 Experimenter boards
- 2 Aim 65 computers

MAIL SEALED BIDS TO:

D & F Enterprises 7000 Carroll Avenue Takoma Park, MD 20012

Highest bidder will be notified. Equipment will be shipped upon receipt of a certified check.

Bids will be opened August 31,1981.

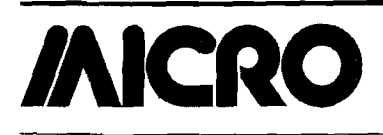

### **Advertisers' Index**

### Advertiser's Name Page Aardvark Technical Services.

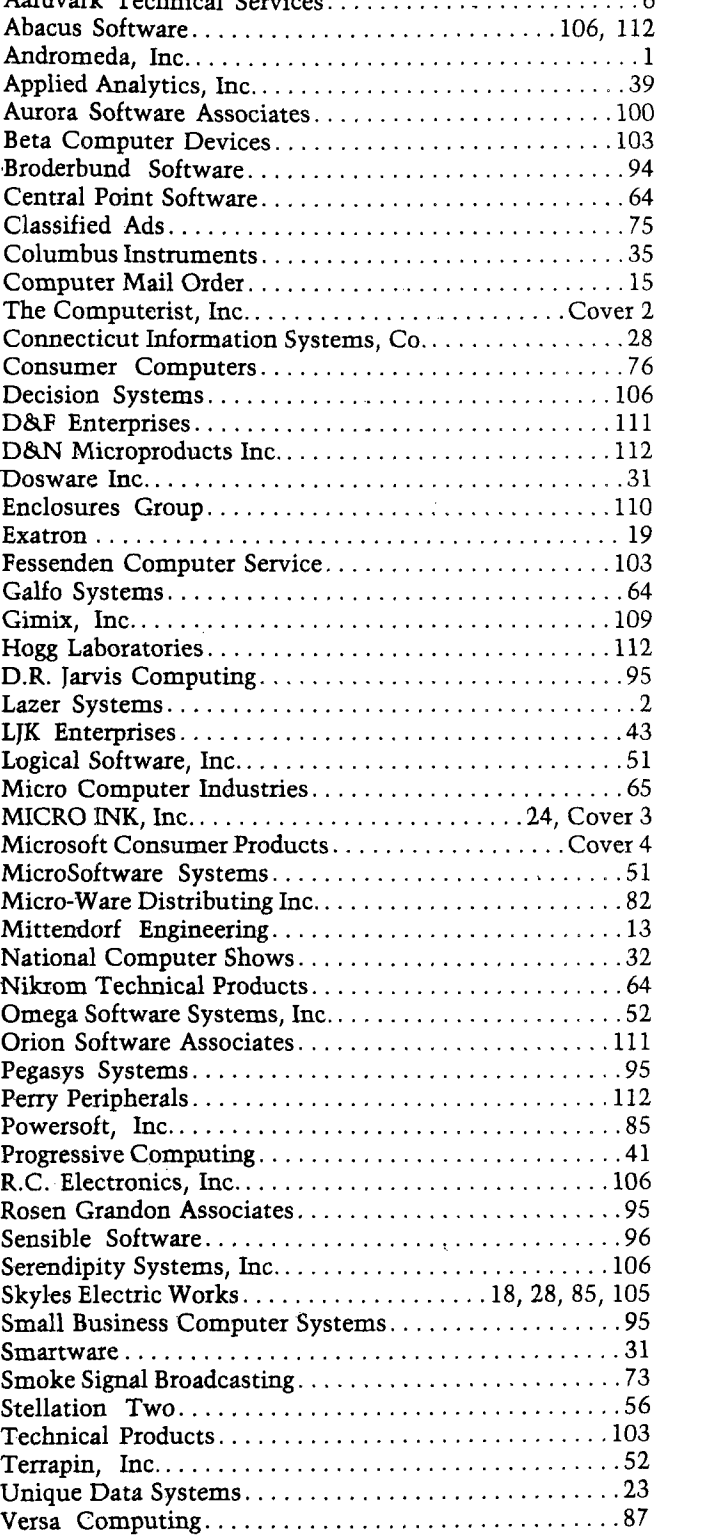

### *6800/6809* SOFTWARE CATALOG

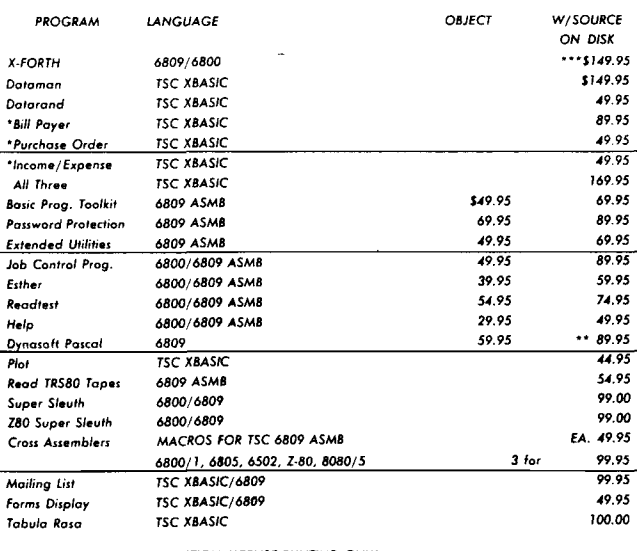

\*\* SOURCE AND REPRODUCTION LICENSE-RUNTIME ONLY. \*\*\* Includes everything but the core

U.S.A. add \$2.50 for Standard UPS Shipping & Handling *Foreign orders a d d* 10% *S urface, 20% A irm ail.*

Specify 5" or 8" size disk and if for 6800 or 6809 system.

**OUR SOFTWARE IS @ GETTICK COMPATIBLE.** 

OS-9 *VERSIONS TO COME.*

**FRANK HOGG LABORATORY, INC.** 130 MIDTOWN PLAZA . SYRACUSE, N.Y. 13210 (315) 474.795\*

**OSI COMPATIBLE HARDWARE**

IO-CA10X SERIAL PORT<br>ACIA based RS-232 serial printer port. DIP SWITCH selectable baud rates of 300-9600.<br>Handshaking (CTS) input line is provided to signal the computer when the printer buffer<br>is full. Compatible with OS-

175 - The Danis Commandor of Danis Computers.<br>Centronics Standard Parallel printer interface for OSI computers. The card comes com-<br>plete with 10 ft. of flat ribbon cable. Compatible with OS-65D and OS-65U software.

IO-CA9D DIABLO PARALLEL PORT<br>DIABLO 12 BIT WORD Parallel port for use with word processor type printers. Complete<br>with 10 ft. cable. Compatible with OS-65U software.

**IO-LEVEL 3 MULTI-USER EXPANSION**<br>Provides 3 printer interfaces currently supported by OSI-Serial, Centronics Parallel,<br>Diablo Parallel. 4K of memory at D000 for Multi-user executive. 4 Port serial cluster. The<br>LEVEL 3 car

ditional memory partitions. 24MEM-CM9... \$380 16MEM-CM9...S300 8MEM-CM9...\$210 24K memory card is available at 3 different populated levels. All cards are fully socketed for 24K of memory. The card uses2114-300ns chips. DIP SWITCH addressing Is provided in the form of one 16K block and one 8K block. Also supports DIP SWITCH memory parti-tion addressing for use in multi-user systems.

FL470 FLOPPY DISK CONTROLLER<br>OSI-Type floppy disk controller and real time clock. Will Support 5½ ″ or 8″, Single or<br>double-sided drives. Requires drives with separated data and clock outputs.

**BIO-1600 BARE IO CARD**<br>Super 1/O Card. Supports 8K of 2114 memory in two DIP SWITCH addressable 4K blocks,<br>2 16 Bit Parallel Ports may be used as printer interfaces, 5 RS-232 Serial Ports with CTS &<br>RTS handshaking. With

BMEM-CM9 BARE MEMORY CARD<br>Bare 24K memory card, also supports OSI-type real time clock and floppy disk controller.<br>With manual and Molex connectors.

#96 PROTOTYPE CARD \$35 Prototype board holds 96 14 or 16 pin IC's. W ill also accommodate 18,24, or40 pin IC's. Row and column zone markings, easy layout. epoxy glass P.C. board.

C1P-EXP EXPANSION INTERFACE<br>Expansion for C1P600 or 610 boards to the OSI 48 Pin Buss. Uses expansion socket and<br>interface circuitry to expand to 48 Pin Backplane. Requires one slot in backplane.

BP-580 BACKPLANE \$47 Assembled 8-slot backplane with male Molex connectors and termination resistors.

DSK-SW DISK SWITCH<br>A circuit when added to OSI Minifloppy systems extends the life of drives and media. Ac-<br>complish this by shutting off Minifloppy Spindle motor when system is not accessing<br>the drive. Complete KIT and m

PW-5-6 POWER SUPPLY \$29<br>Power One brand supply 5V - 6 amps with overvoltage protection. Reg. \$49.95.

<span id="page-113-0"></span>**D&N MICRO PRODUCTS, IN C .** 3684 N. Wells Street Ft. Wayne, Indiana 46808

219/485-6414 **TERMS: Check or money order Add \$2 Shipping, Outside U.S. add 10% .**

A BOOK AND THE REAL PROPERTY OF A BUILDING.

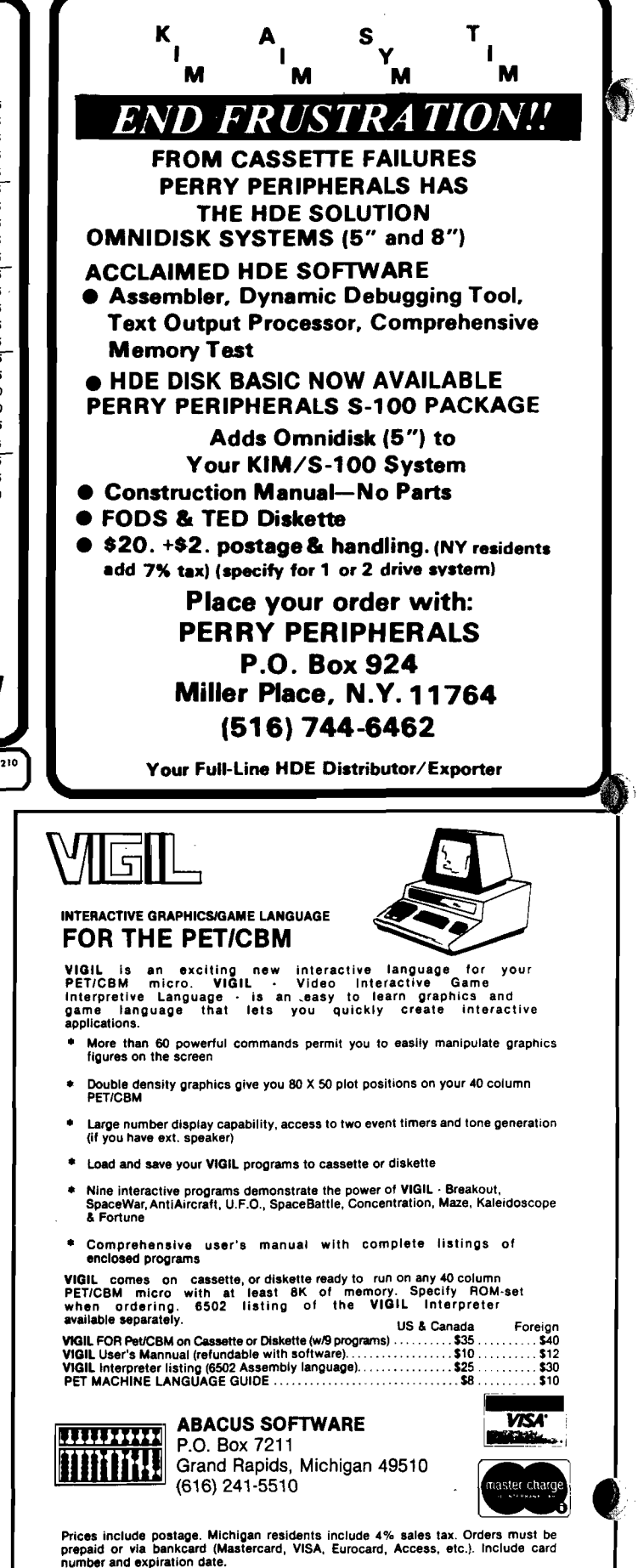

জ্য

(C) 1961 by Roy Wainwright

angan rasa

# . GET MORE OUT OF YOUR APPLE WITH **MIGRO** <sup>on</sup> APPLE

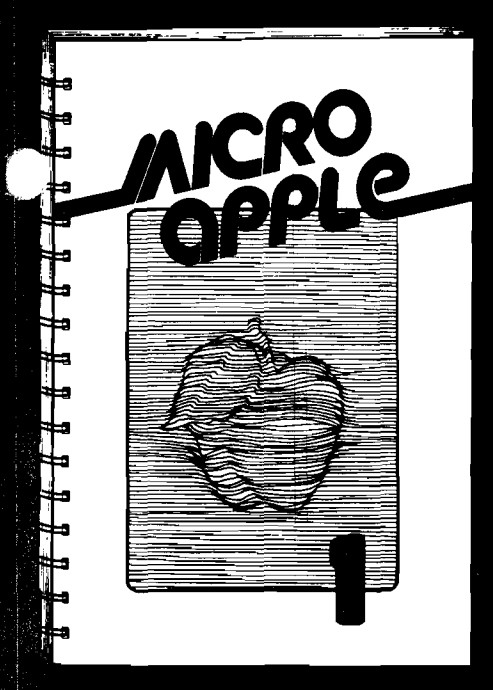

### **MICRO/Apple**

Over 30 Apple Programs on Diskette — For Less Than \$1.00 Apiece! No Need to Type **. In Hundreds of Lines of Code**!<br>...

224 page book and diskette \$24.95\*

Add \$2.00 for surface **fTshtpping** Massachusetts **[ '■.residents** add 5% fo r 1 **sales** tax

### **MICRO'S new book for Apple II users lets you**

- Speed up programming in Applesoft and Integer BASIC!
- Add Apple II Plus editing features at no cost!
- Round and format numbers accurately in business applications!
- Get lowercase letters and punctuation into Applesoft strings — at no cost!
- Do a shape table easily and correctly!
- Play the hit game "Spelunker"!
- And much, much more!

### **With MICRO/Apple 1, the first volume in our new series, you receive**

■ 30 choice articles from MICRO (1977-80), complete with listings, all updated by the authors or MICRO staff,

### plus

■ 38 tested programs on diskette (13 sector, 3.2 DOS format, convertible to 3.3).

Ask for MICRO/Apple at your computer store or **Call Toll-free 800-227-1617, Ext. 564** In California, call 800-772-3545, Ext. 564 VISA and Mastercard Accepted

> MICRO 34 Chelmsford Street P.0. Box 6502 Chelmsford, Massachusetts 01824

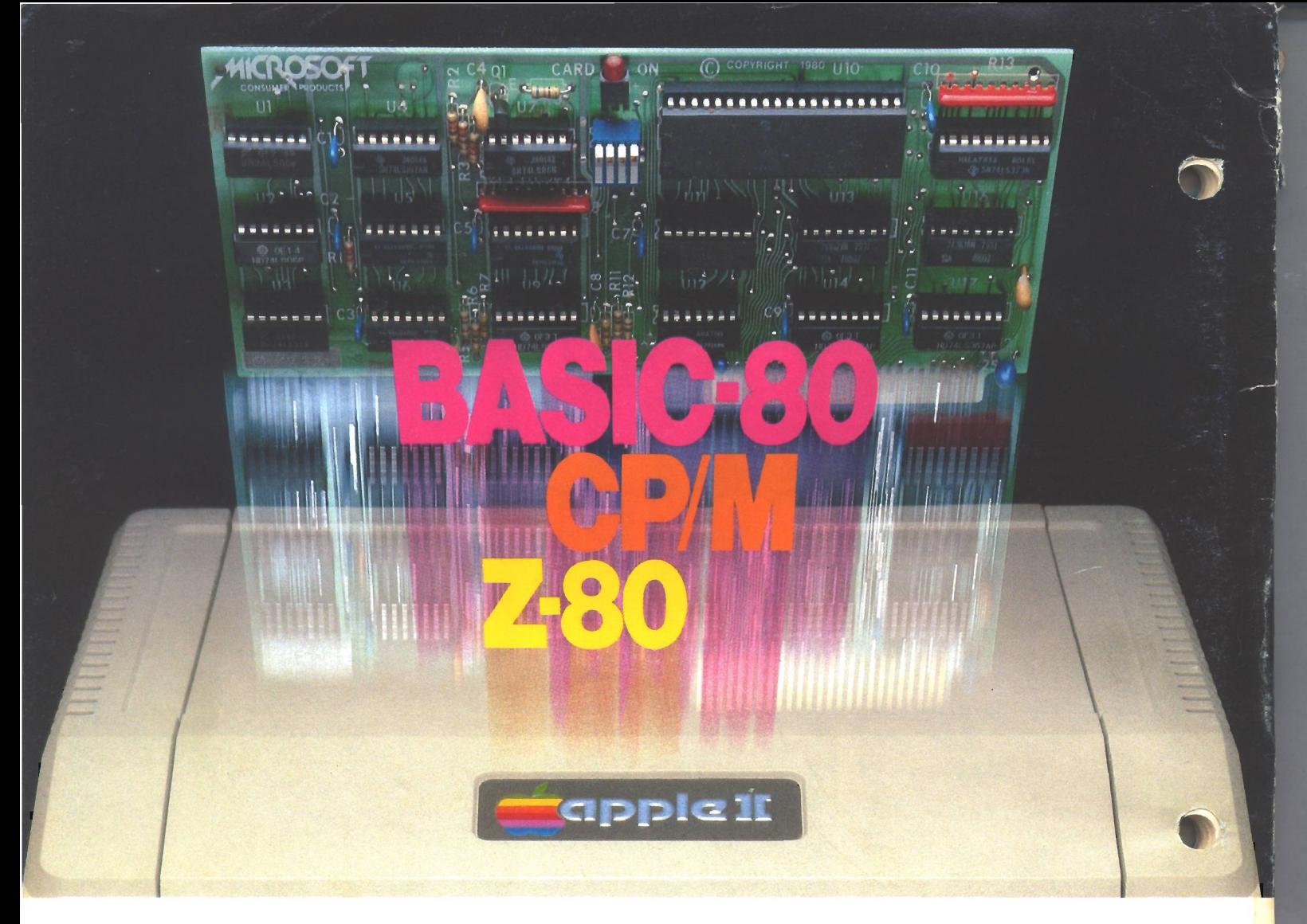

# **Turn your Apple into the world's** most versatile personal computer.

**The SoftCard™ Solution.** SoftCard turns your Apple into two computers. A Z-80 and a 6502. By adding a Z-80 microprocessor and CP/M to your Apple, SoftCard turns your Apple into a CP/M based machine. That means you can access the single largest body of microcomputer software in existence. Two computers in one. And, the advantages of both.

**Plug and go.** The SoftCard system starts with a Z-80 based circuit card. Just plug it into any slot (except 0) of your Apple. No modifications required. SoftCard supports most of your Apple peripherals, and, in 6502-mode, your Apple is still your Apple.

CP/M for your Apple. You get CP/M on disk with the SoftCard package. It's a powerful and simple-to-use operating system. It supports more software than any other microcomputer operating system. And that's the key to the versatility of the SoftCard/Apple.

**BASIC included.** A powerful tool, BASIC-80 is included in the SoftCard package. Running under CP/M, ANSI Standard BASIC-80 is the most powerful microcomputer BASIC available. It includes extensive disk I/O statements, error trapping, integer variables, 16-digit precision, extensive EDIT commands and string functions, high and low-res Apple graphics, PRINT USING, CHAIN and COM-MON, plus many additional com mands. And, it's a BASIC you can compile with Microsoft's BASIC Compiler.

**More languages.** With SoftCard and CP/M, you can add Microsoft's ANSI Standard COBOL, and FORTRAN, or

Basic Compiler and Assembly Language Development System. All, more powerful tools for your Apple.

**Seeing is believing.** See the SoftCard in operation at your Microsoft or Apple dealer. We think you'll agree that the SoftCard turns.your Apple into the world's most versatile personal computer.

**Complete information?** It's at your dealer's now. Or, we'll send it to you and include a dealer list. Write us. Call us.

SoftCard is a trademark of Microsoft. Apple II and Apple II Plus are registered trademarks of Apple Computer. Z-80 is a registered trademark of Zilog, Inc. CP/M is a registered trademark of Digital Research, Inc.

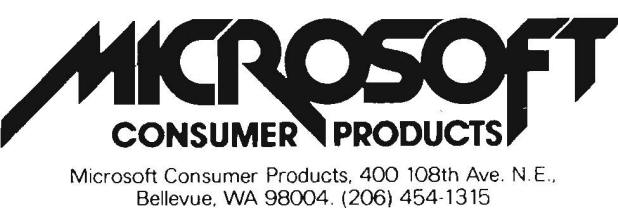

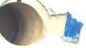